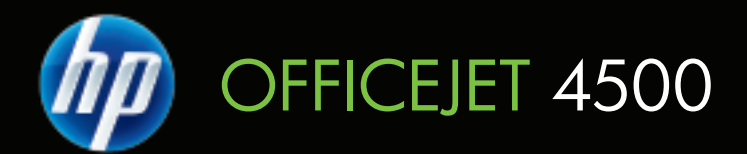

# Vartotojo vadovas

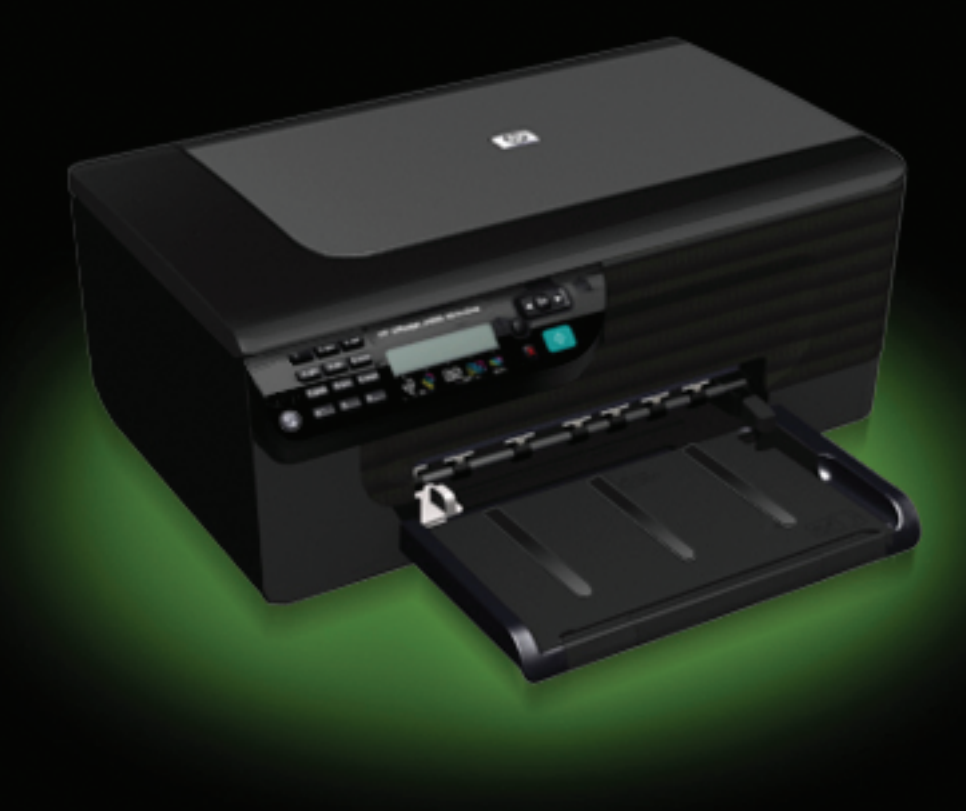

# HP Officejet 4500 (G510) All-in-One serija

Vartotojo vadovas

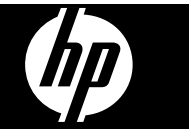

#### **Informacija apie autorių teises**

© Hewlett-Packard Development Company, L.P., 2009.

#### **"Hewlett-Packard Company" pranešimai**

Šiame dokumente pateikiama informacija gali būti pakeista be perspėjimo.

Visos teisės saugomos. Šią medžiagą kopijuoti, adaptuoti ar versti į kitą kalbą be išankstinio raštiško bendrovės .Hewlett-Packard" sutikimo draudžiama, išskyrus atvejus, kai tai leidžia autoriaus teisės.

HP produktų ir paslaugų garantijos nustatytos specialiuose garantiniuose pareiškimuose, kurie pateikiami kartu su produktais ir paslaugomis. Jokios čia pateiktos informacijos negalima interpretuoti kaip papildomos garantijos. HP neatsako už technines ar redakcines klaidas šiame leidinyje.

#### **Patvirtinimai**

"Windows", "Windows XP" ir "Windows Vista" yra JAV registruotieji "Microsoft Corporation" prekių ženklai.

"ENERGY STAR" ir "ENERGY STAR" ženklas yra JAV registruoti prekės ženklai.

## **Saugos informacija**

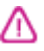

Kai naudojatės šiuo gaminiu, visuomet imkitės elementarių atsargumo priemonių, kad išvengtumėte galimo sužeidimo dėl gaisro ar elektros smūgio.

1. Perskaitykite ir išsiaiškinkite visus nurodymus, pateiktus dokumentuose, kuriuos gavote su įrenginiu.

2. I maitinimo tinklą gaminį junkite tik per įžemintą elektros lizdą. Jei nežinote, ar elektros lizdas įžemintas, pasiteiraukite kvalifikuoto elektriko.

3. Laikykitės visų perspėjimų ir nurodymų, esančių ant gaminio.

4. Prieš valydami šį gaminį, atjunkite jį nuo elektros lizdo.

5. Nestatykite ir nenaudokite šio gaminio prie vandens arba kai esate sušlapę.

6. Pastatykite gaminį patikimai ant tvirto paviršiaus.

7. Įrenkite gaminį saugioje vietoje, kad niekas negalėtų užlipti ant maitinimo laido, už jo užkliūti ar jį sugadinti.

8. Jei gaminys neveikia kaip turėtų, žr. [Problemos sprendimas.](#page-80-0)

9. Viduje nėra dalių, kurias galėtų prižiūrėti pats vartotojas. Priežiūrą patikėkite tik kvalifikuotiems techninės priežiūros specialistams.

#### **Pritaikymas neįgaliesiems**

Šiame įrenginyje numatyta daug ypatybių, kurios palengvina darbą žmonėms su negalia.

#### **Vaizdinės**

Įrenginio programinė įranga pritaikyta vartotojams su regos negalia ar silpnaregiams: tam pasitelkiamos operacinės sistemos pritaikymo neįgaliesiems parinktys ir ypatybės. Ji taip pat suderinama su didžiąja dalimi pagalbinių technologijų, pvz., ekrano skaitytuvų, Brailio skaitytuvų ir balso vertimo tekstu programomis. Spalvų neskiriantiems vartotojams programinėje įrangoje ir įrenginio valdymo skydelyje naudojami spalvoti mygtukai ir skirtukai pažymėti įprastu tekstu ar piktogramomis, kurios apibūdina konkretų veiksmą.

#### **Judėjimo**

Vartotojams su judėjimo negalia skirta galimybė prietaiso programinės įrangos funkcijas vykdyti klaviatūros komandomis. Programinė įranga taip pat suderinama su "Windows" pritaikymo neįgaliesiems parinktimis, pvz., "StickyKeys", "ToggleKeys", "FilterKeys" ir "MouseKeys". Įrenginio dangčiai, mygtukai, popieriaus dėklai ir popieriaus kreiptuvai gali būti valdomi vartotojų, kurių ribotos jėgos ir pasiekiamumo galimybės.

#### **Parama**

Daugiau informacijos apie šio gaminio pritaikymą neįgaliesiems ir HP įsipareigojimą gaminti tokius produktus rasite HP interneto svetainėje adresu [www.hp.com/accessibility.](http://www.hp.com/accessibility)

Pritaikymo neįgaliesiems informaciją "Mac OS X" aplinkoje rasite "Apple" interneto svetainėje adresu [www.apple.com/accessibility.](http://www.apple.com/accessibility/)

 $\overline{a}$ 

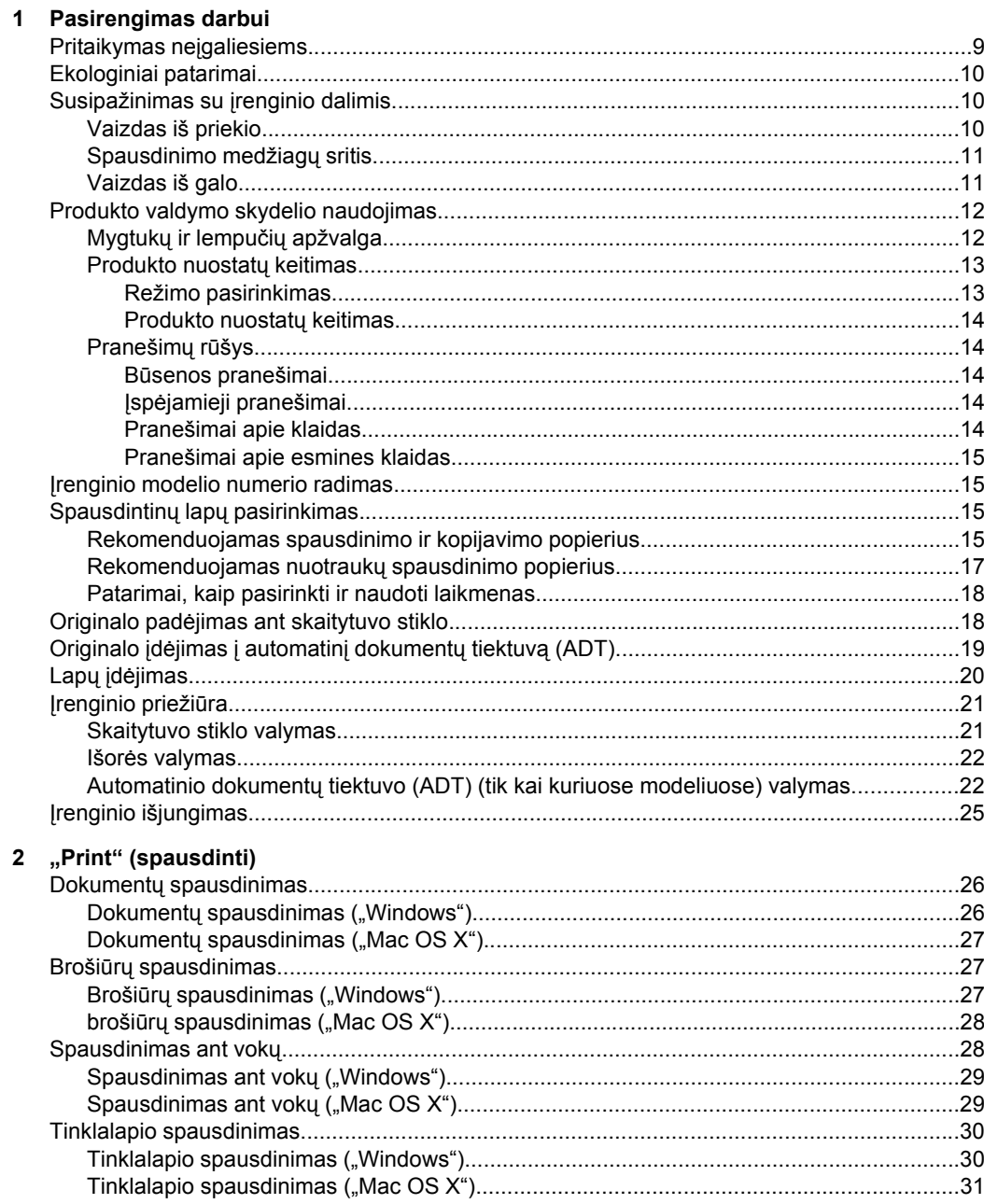

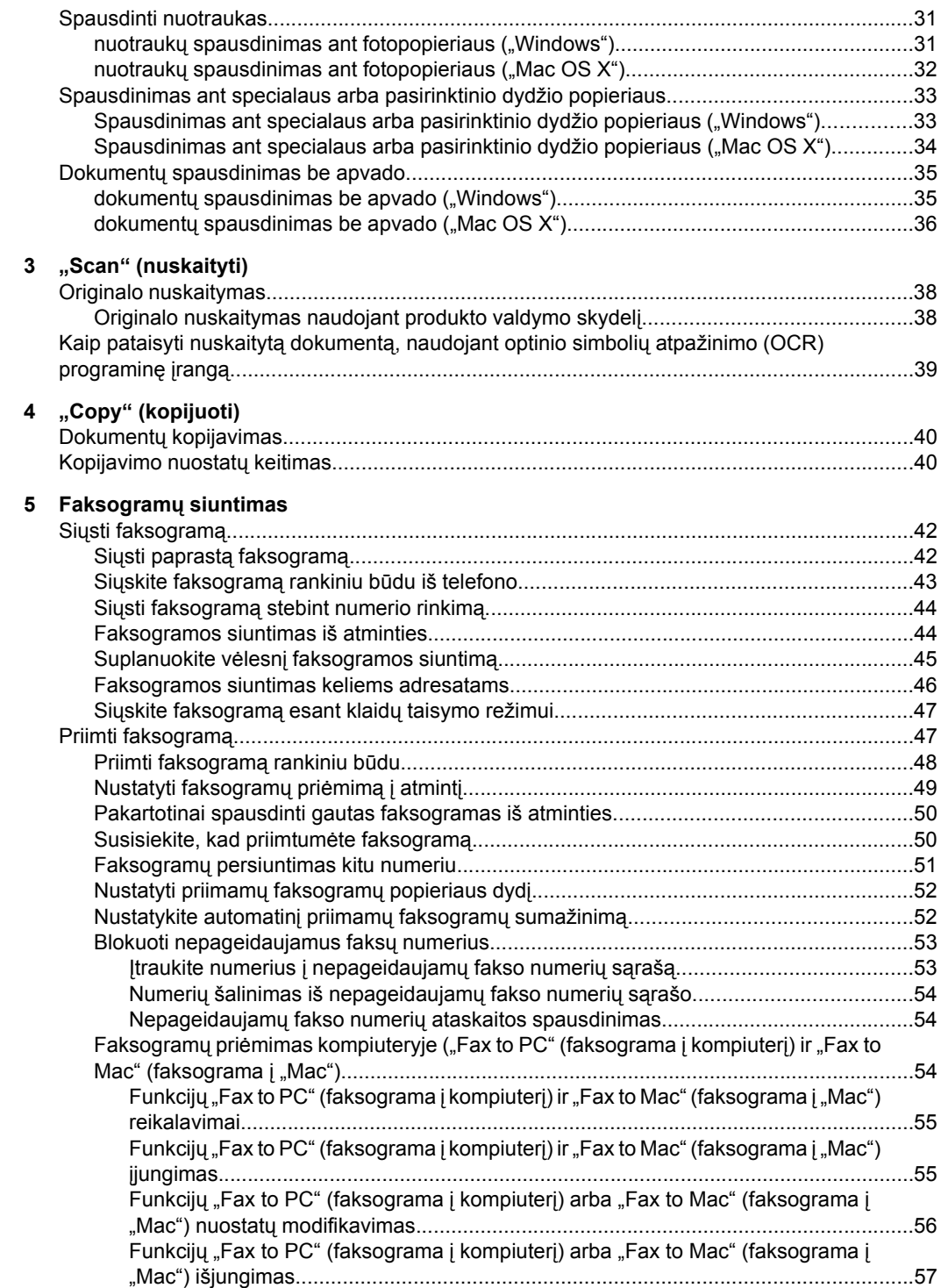

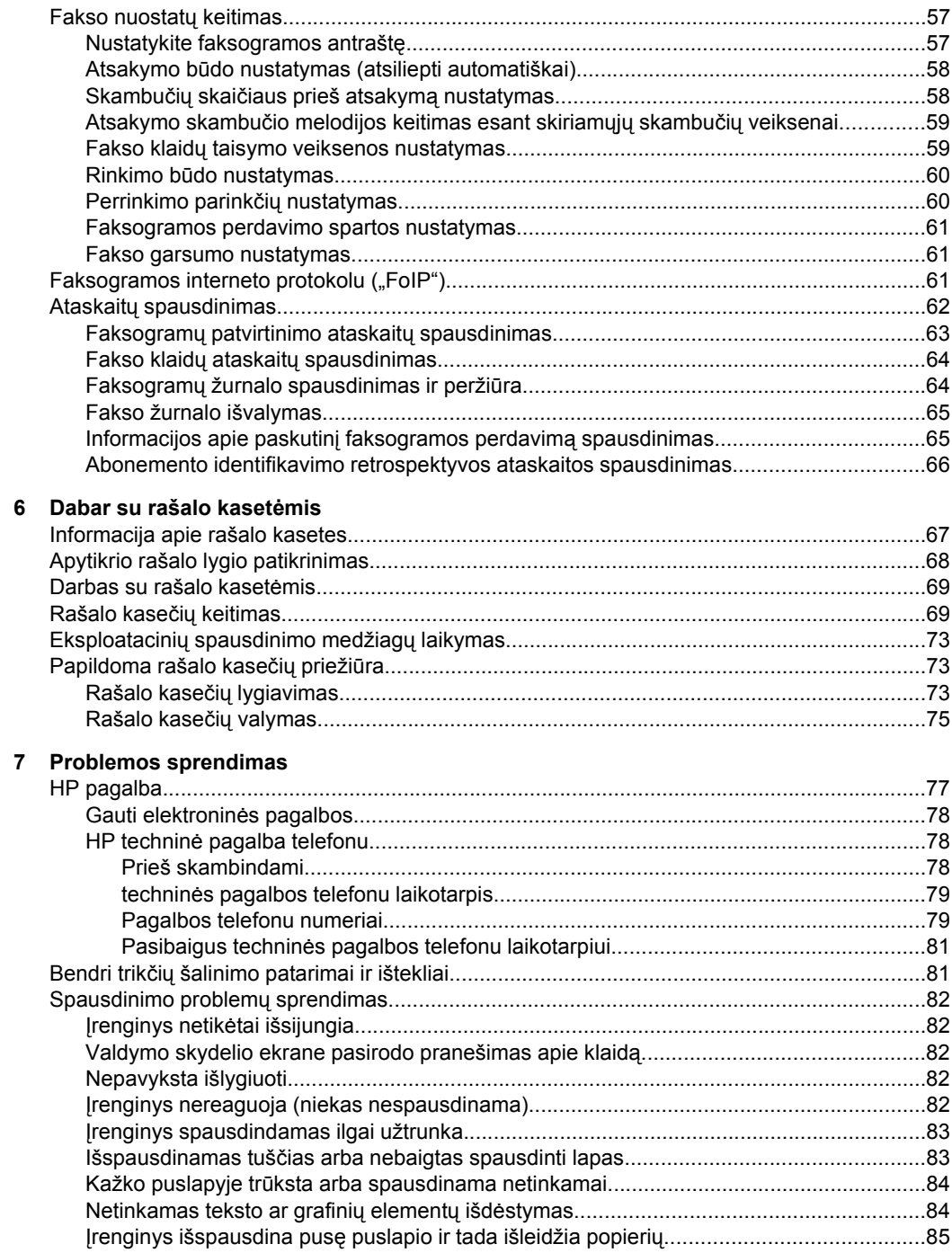

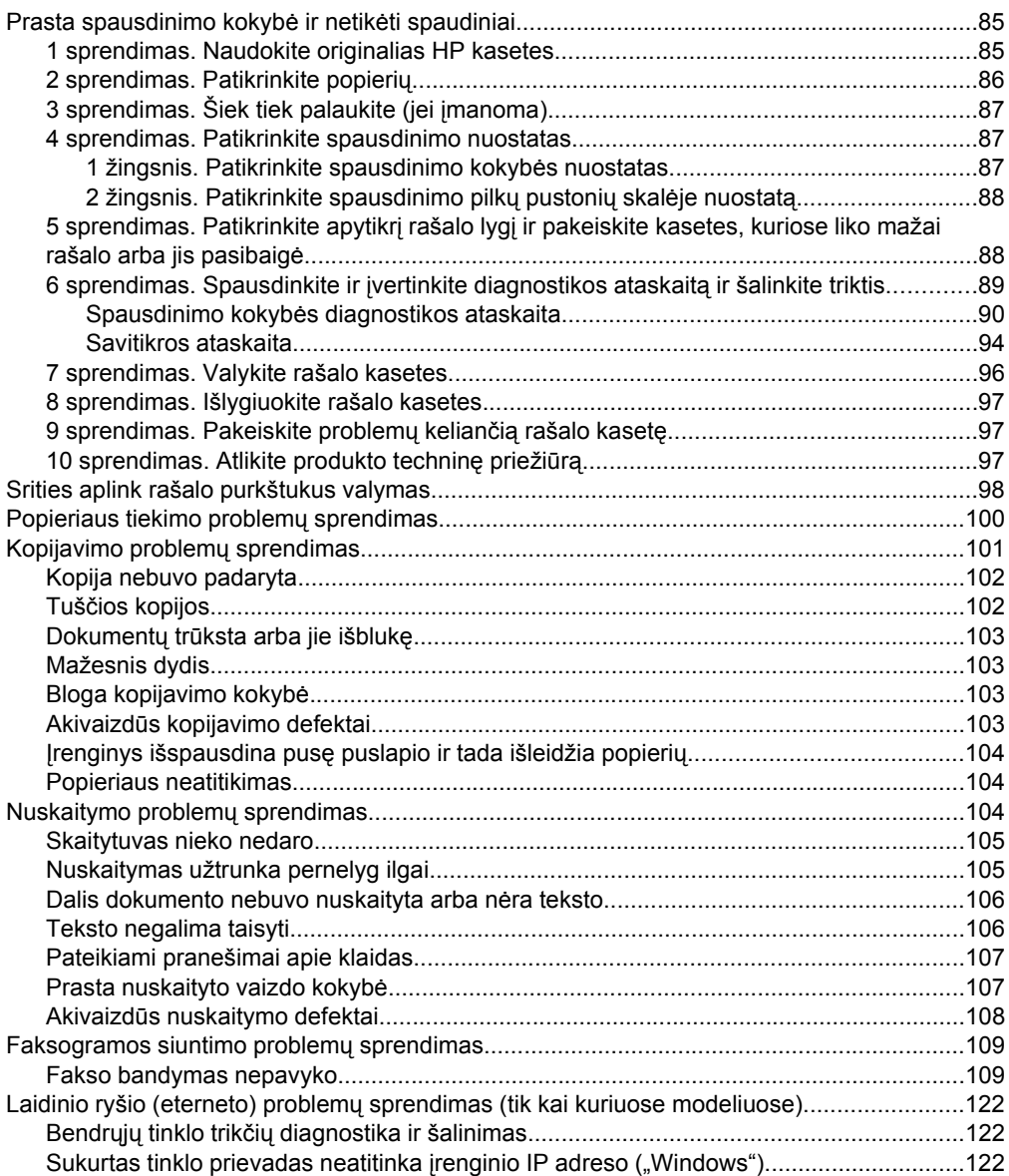

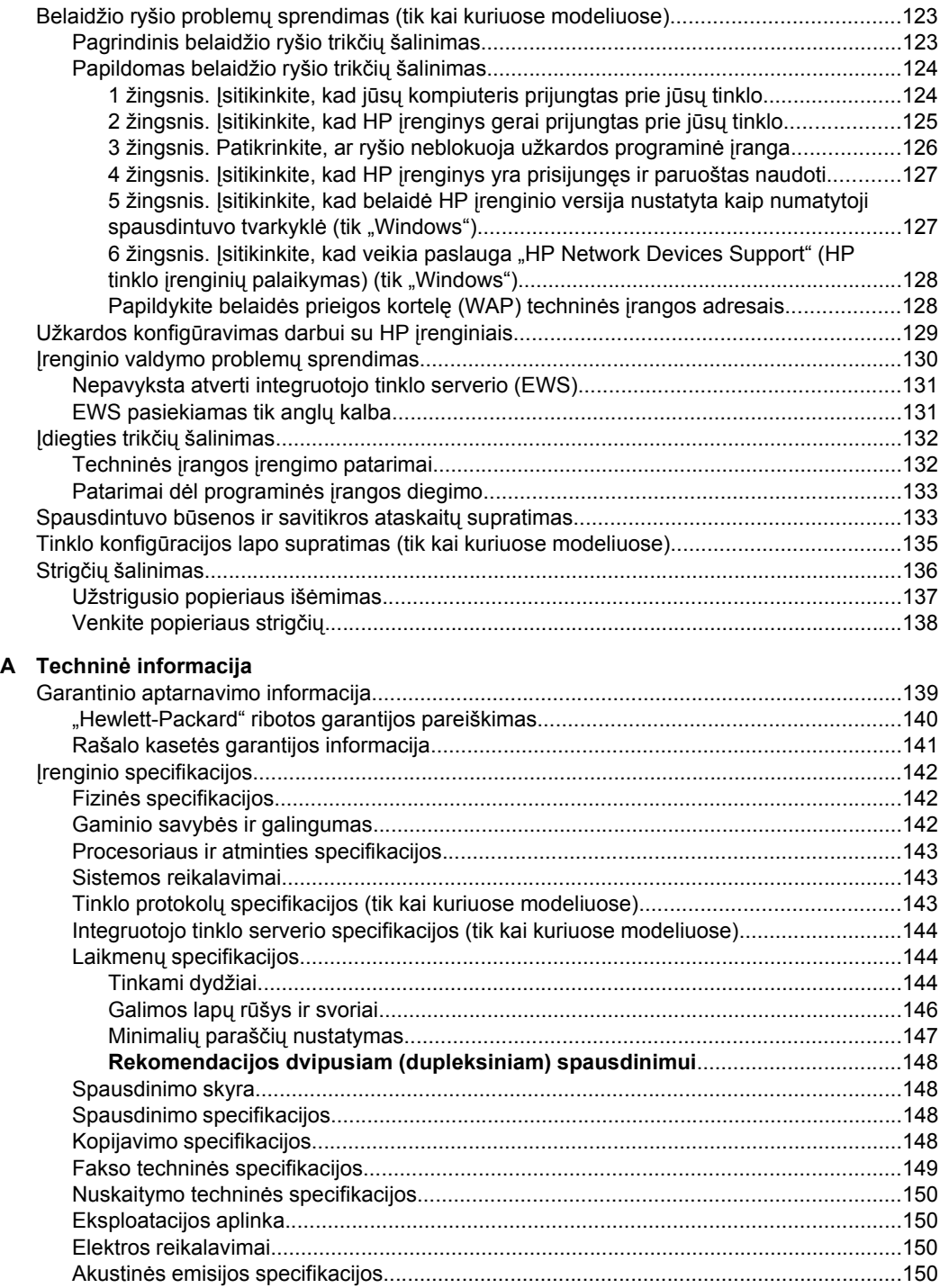

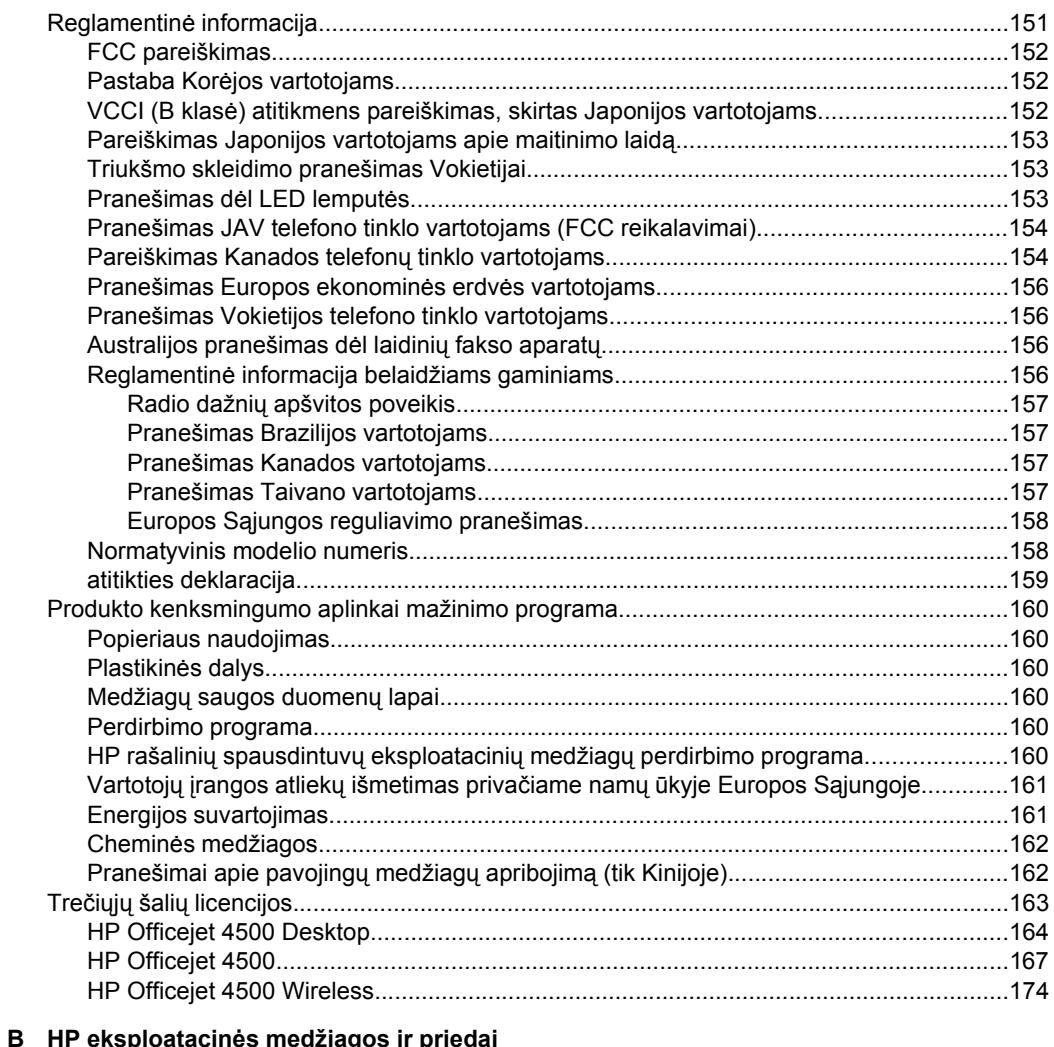

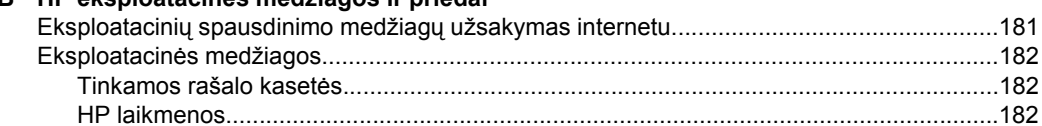

## **[C Papildoma fakso s](#page-186-0)ąranka**

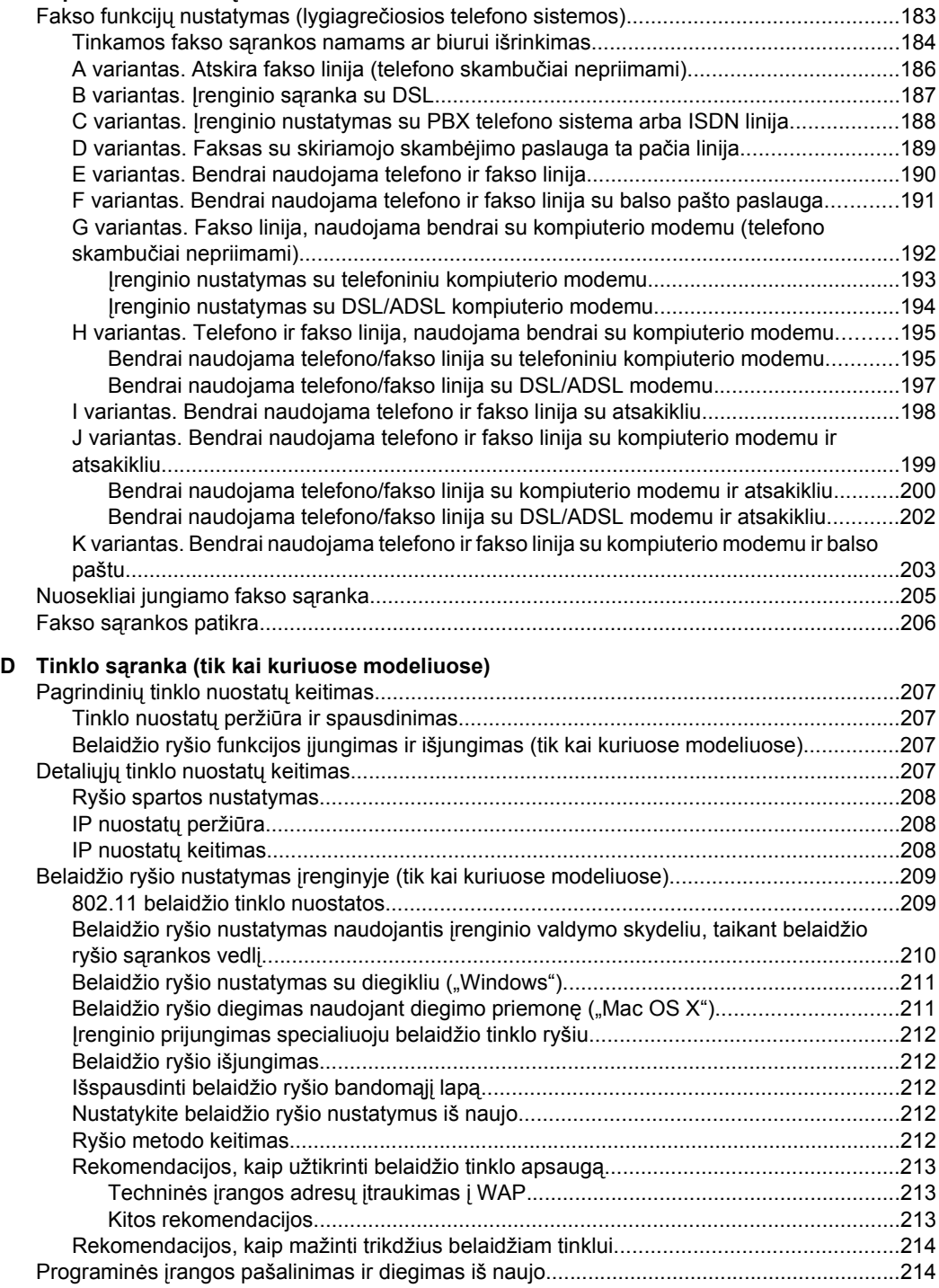

# E Įrenginio valdymo įrankiai

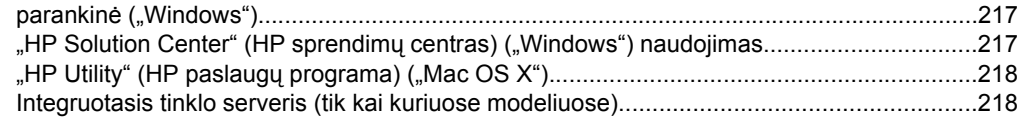

# F Klaidos ("Windows")

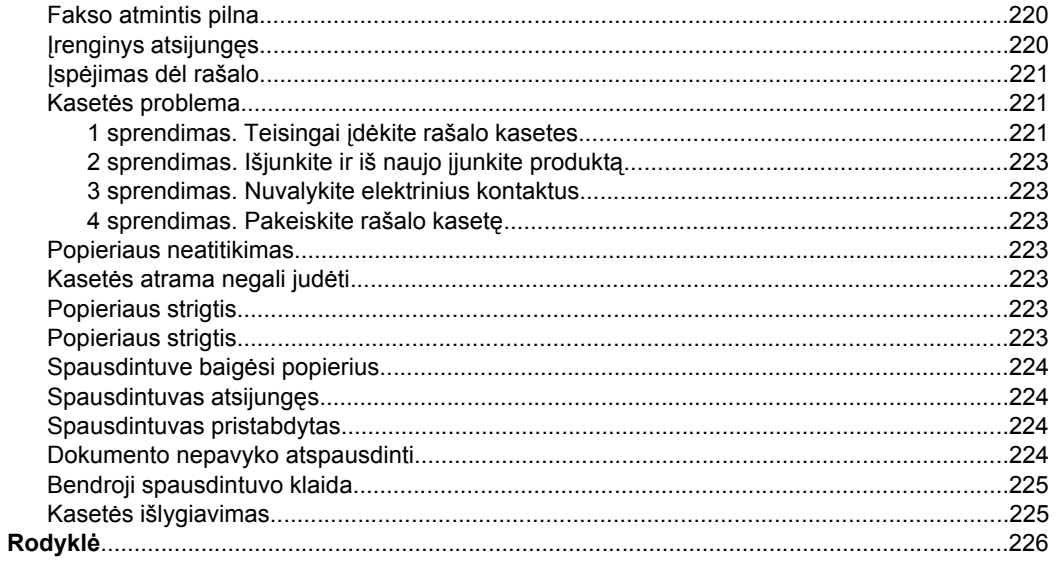

# <span id="page-12-0"></span>**1 Pasirengimas darbui**

Šiame vadove pateikiama išsami informacija apie tai, kaip naudotis įrenginiu ir spręsti iškilusias problemas.

- Pritaikymas neigaliesiems
- [Ekologiniai patarimai](#page-13-0)
- [Susipažinimas su](#page-13-0) įrenginio dalimis
- [Produkto valdymo skydelio naudojimas](#page-15-0)
- Į[renginio modelio numerio radimas](#page-18-0)
- Spausdintinų lapų [pasirinkimas](#page-18-0)
- Originalo padė[jimas ant skaitytuvo stiklo](#page-21-0)
- Originalo įdėjimas į [automatin](#page-22-0)į dokumentų tiektuvą (ADT)
- Lapų įdė[jimas](#page-23-0)
- Į[renginio prieži](#page-24-0)ūra
- Į[renginio išjungimas](#page-28-0)
- **Pastaba** Jei naudojate įrenginį su kompiuteriu, kuriame įdiegta operacinė sistema "Windows XP Starter Edition", "Windows Vista Starter Edition" arba "Windows 7 Starter Edition", kai kurios funkcijos gali būti nepasiekiamos. Išsamesnės informacijos rasite skyriuje [Suderinamumas su operacin](#page-146-0)ėmis sitemomis.

# **Pritaikymas neįgaliesiems**

Šiame įrenginyje numatyta daug ypatybių, kurios palengvina darbą žmonėms su negalia.

#### **Vaizdinės**

Įrenginio programinė įranga pritaikyta vartotojams su regos negalia ar silpnaregiams: tam pasitelkiamos operacinės sistemos pritaikymo neįgaliesiems parinktys ir ypatybės. Ji taip pat suderinama su didžiąja dalimi pagalbinių technologijų, pvz., ekrano skaitytuvų, Brailio skaitytuvų ir balso vertimo tekstu programomis. Spalvų neskiriantiems vartotojams programinėje įrangoje ir įrenginio valdymo skydelyje naudojami spalvoti mygtukai ir skirtukai pažymėti įprastu tekstu ar piktogramomis, kurios apibūdina konkretų veiksmą.

#### **Judėjimo**

Vartotojams su judėjimo negalia skirta galimybė prietaiso programinės įrangos funkcijas vykdyti klaviatūros komandomis. Programinė įranga taip pat suderinama su "Windows" pritaikymo neįgaliesiems parinktimis, pvz., "StickyKeys", "ToggleKeys", "FilterKeys" ir "MouseKeys". Įrenginio dangčiai, mygtukai, popieriaus dėklai ir popieriaus kreiptuvai gali būti valdomi vartotojų, kurių ribotos jėgos ir pasiekiamumo galimybės.

#### **Parama**

Daugiau informacijos apie šio gaminio pritaikymą neįgaliesiems ir HP įsipareigojimą gaminti tokius produktus rasite HP interneto svetainėje adresu [www.hp.com/](http://www.hp.com/accessibility) [accessibility](http://www.hp.com/accessibility).

Pritaikymo neįgaliesiems informaciją operacinei sistemai "Mac OS X" rasite "Apple" interneto svetainėje adresu [www.apple.com/accessibility](http://www.apple.com/accessibility/).

# <span id="page-13-0"></span>**Ekologiniai patarimai**

HP įsipareigoja padėti klientams sumažinti poveikį aplinkai. HP toliau teikia ekologinius patarimus, kurie padės jums sutelkti dėmesį į spausdinimo pasirinkimų poveikio nustatymo ir mažinimo būdus. Be specifinių šio produkto funkcijų, prašome apsilankyti svetainėje "HP Eco Solutions" (HP ekologiniai sprendimai), kur rasite išsamesnės informacijos apie HP aplinkosaugos veiklą.

[www.hp.com/hpinfo/globalcitizenship/environment/](http://www.hp.com/hpinfo/globalcitizenship/environment/index.html)

- **Spausdinimas ant abiejų pusių** Spausdinkite **popieriaus taupymo režimu** dvipusius dokumentus su keliais puslapiais tame pačiame lape - ir sumažinsite popieriaus vartojimą. Išsamesnės informacijos rasite skyriuje [Dvipusis \(dupleksinis\)](#page-39-0) [spausdinimas](#page-39-0).
- **Intelektualiojo žiniatinklio spausdinimo technologija ("Windows")** "HP Smart Web Printing" (HP intelektualiojo žiniatinklio spausdinimo technologija) sąsajoje yra langai **Clip Book** (iškarpų sritis) ir **Edit Clips** (iškarpų redagavimas), kuriuose galite saugoti, tvarkyti arba spausdinti iškarpas, surinktas žiniatinklyje. Išsamesnės informacijos rasite skyriuje [Tinklalapio spausdinimas.](#page-33-0)
- **Energijos taupymo informacija** Kad nustatytumėte šio produkto "ENERGY STAR®" sąlygas, žiūrėkite [Energijos suvartojimas.](#page-165-0)
- **Perdirbtos medžiagos** Daugiau informacijos apie HP gaminių perdirbimą rasite adresu

[www.hp.com/hpinfo/globalcitizenship/environment/recycle/](http://www.hp.com/hpinfo/globalcitizenship/environment/recycle//)

# **Susipažinimas su įrenginio dalimis**

Šiame skyriuje aprašomos tokios temos:

- Vaizdas iš priekio
- [Spausdinimo medžiag](#page-14-0)ų sritis
- [Vaizdas iš galo](#page-14-0)

#### **Vaizdas iš priekio**

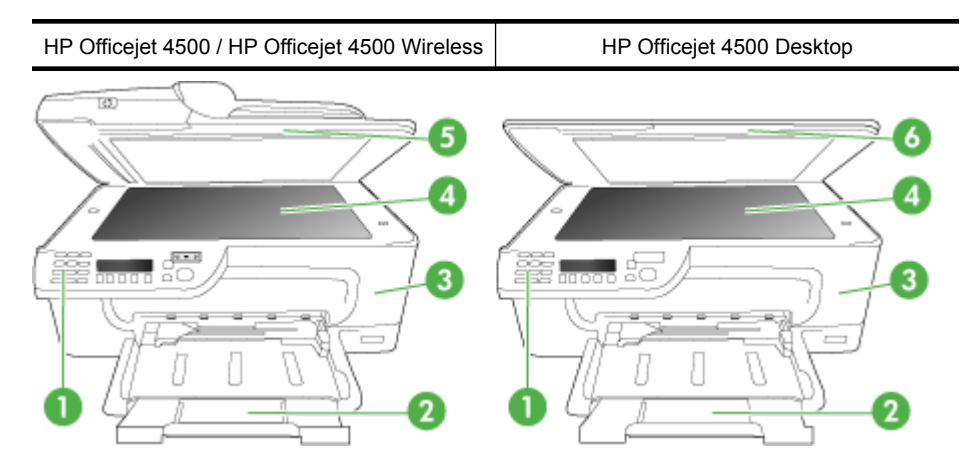

<span id="page-14-0"></span>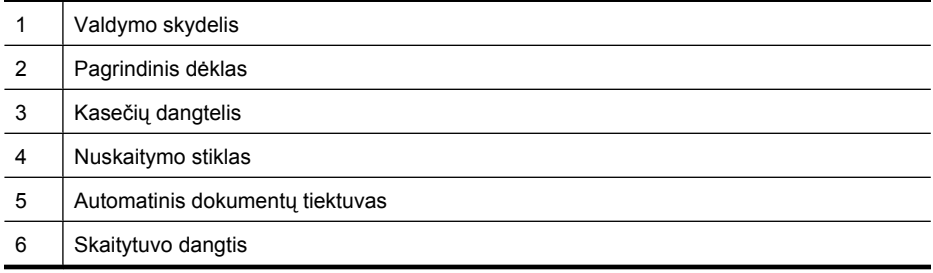

# **Spausdinimo medžiagų sritis**

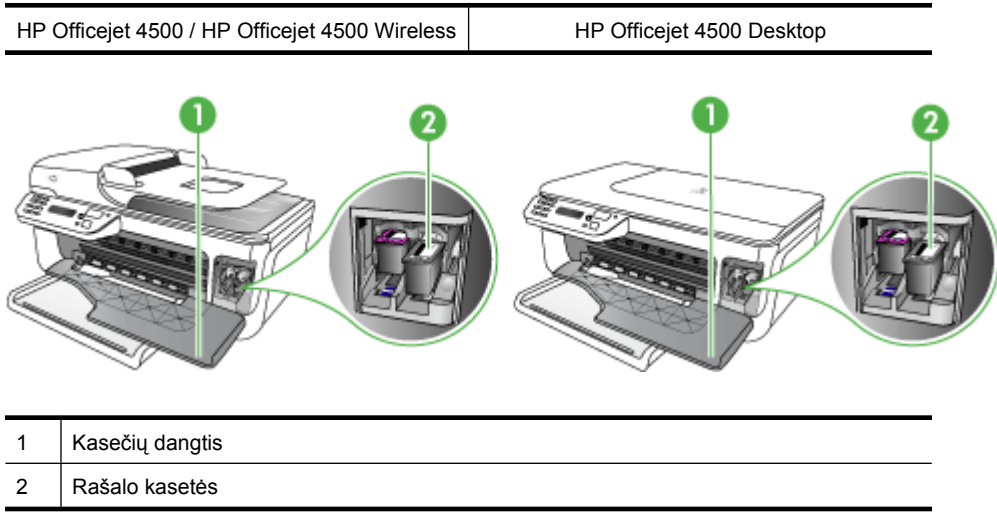

# **Vaizdas iš galo**

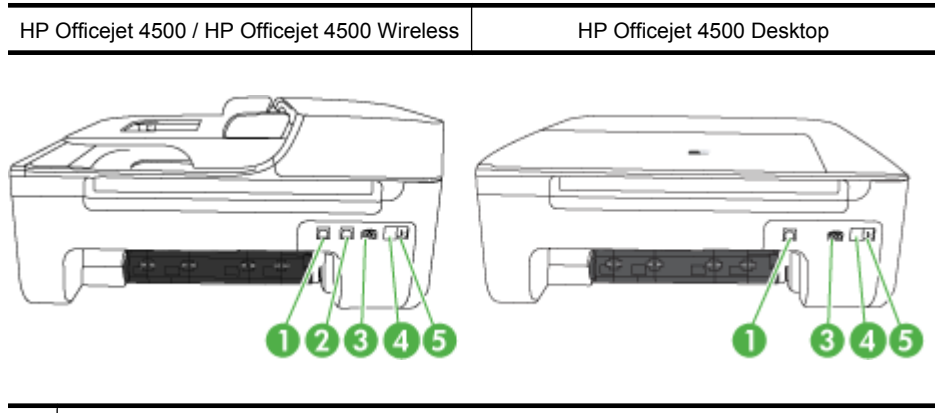

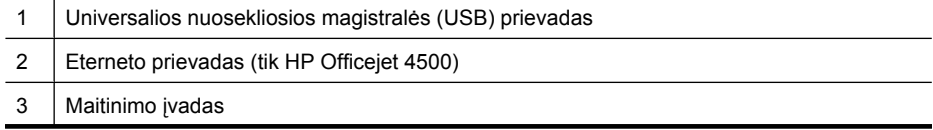

<span id="page-15-0"></span>Skyrius 1 skyrius

(tęsinys)

- 4 1-LINE (faksas)
- 5 2-EXT (telefonas)

# **Produkto valdymo skydelio naudojimas**

Šiame skyriuje aprašomos tokios temos:

- Mygtukų ir lempučių apžvalga
- [Produkto nuostat](#page-16-0)ų keitimas
- [Pranešim](#page-17-0)ų rūšys

## **Mygtukų ir lempučių apžvalga**

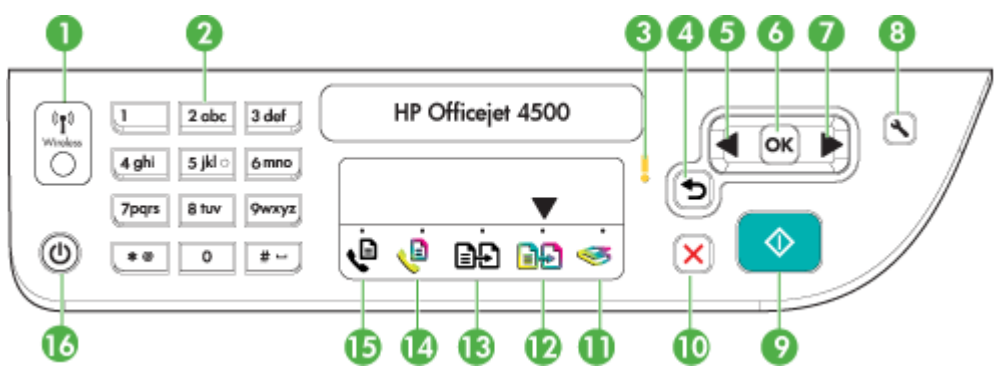

Toliau pateikiamoje schemoje ir susijusioje lentelėje galima rasti trumpą įrenginio valdymo skydelio ypatybių apžvalgą.

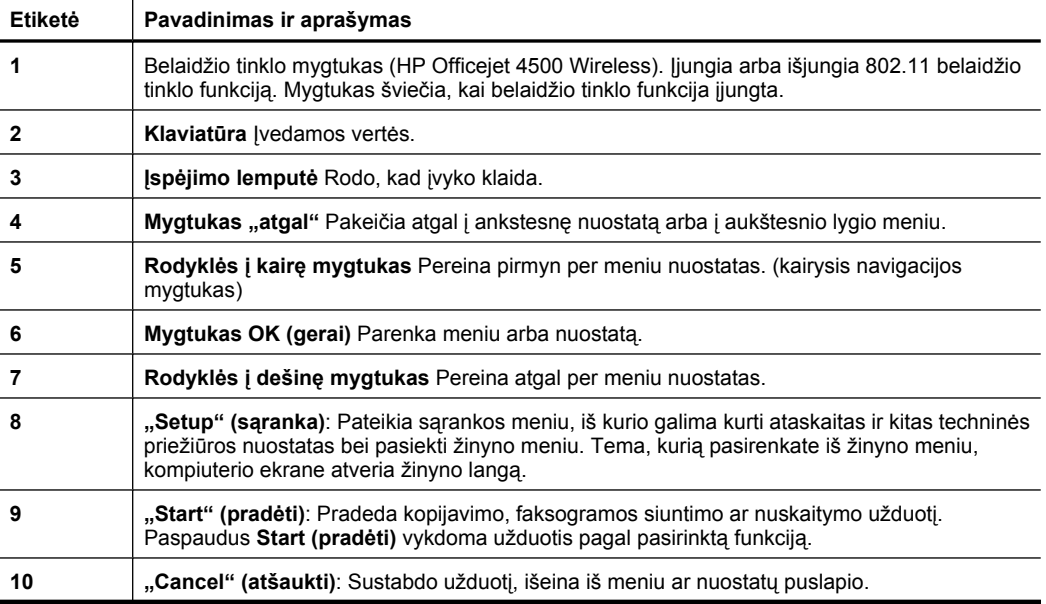

<span id="page-16-0"></span>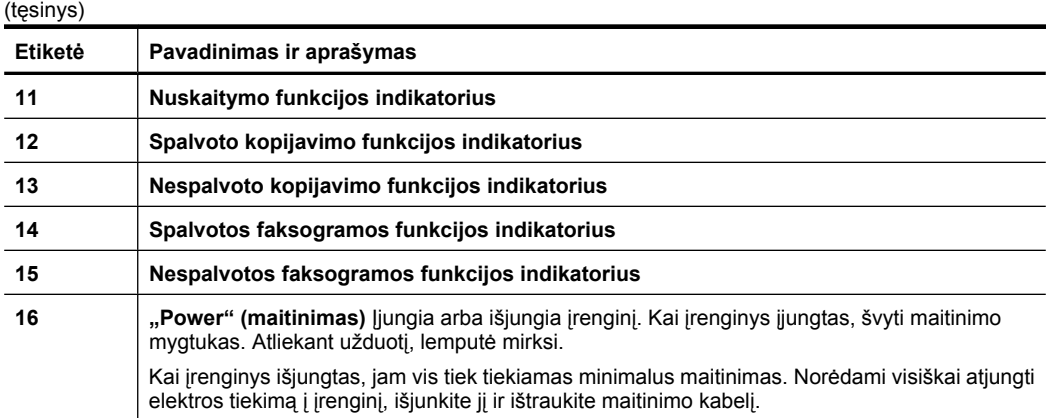

### **Produkto nuostatų keitimas**

Produkto režimui ir nuostatoms keisti, ataskaitoms spausdinti arba pagalbai gauti naudokite valdymo skydelį.

**Patarimas** Jei produktas prijungtas prie kompiuterio, produkto nuostatas galite keisti naudodami kompiuteryje pasiekiamus programinės įrangos įrankius, tokius kaip "Toolbox" (parankinė) ("Windows"), "HP Utility" (HP paslaugų programa) ("Mac OS X") arba integruotasis tinklo serveris (EWS). Daugiau informacijos apie šiuos įrankius ieškokite skyriuje Į[renginio valdymo](#page-220-0) įrankiai.

Šiame skyriuje aprašomos tokios temos:

- Režimo pasirinkimas
- [Produkto nuostat](#page-17-0)ų keitimas

#### **Režimo pasirinkimas**

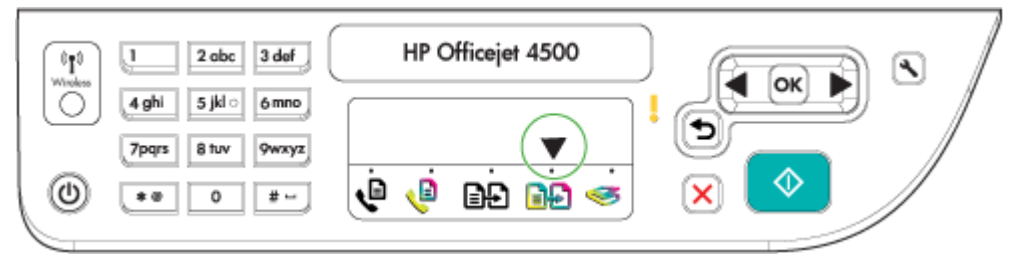

Režimo pasirinkimo rodyklė valdymo skydelyje rodo produktui parinktą režimą.

₩ **Pastaba** Pasirinkę režimą ir pakeitę nuostatas, spauskite mygtuką <sup>(p. </sup> (pradėti), kad pradėtumėte užduotį.

#### **Kaip pasirinkti kitą režimą**

Spausdami rodyklė į kairę arba rodyklė į dešinę pasirinkite norimą režimą, tada spauskite **OK (gerai)**.

#### <span id="page-17-0"></span>**Kaip keisti režimo nuostatas**

- **1.** Pasirinkę režimą, spaudydami rodyklių mygtukus slinkite per pasiekiamas nuostatas, tada spauskite **OK** (gerai), kad pasirinktumėte nuostatą, kurą norite keisti.
- **2.** Nuostatoms keisti spaudykite rodyklių mygtukus, tada spauskite **OK** (gerai).
- **Pastaba** Naudokite mygtuką rodyklė į kairę arba mygtuką , kai norite pašalinti netinkamą įrašą ekrane.

#### **Produkto nuostatų keitimas**

Norėdami keisti produkto nuostatas arba spausdinti ataskaitas, naudokite sąrankos meniu pasiekiamas parinktis.

- **1.** Spauskite mygtuką (sąranka).
- **2.** Spaudydami rodyklių mygtukus slinkite per meniu.
- **3.** Spauskite **OK** (gerai), kad pasirinktumėte meniu arba parinktis.
- **Pastaba** Naudokite mygtuką rodyklė į kairę arba mygtuką , kai norite pašalinti netinkamą įrašą ekrane.

#### **Pranešimų rūšys**

Naudojant produktą, valdymo skydelio ekrane pasirodys pranešimų. Šie pranešimai suteikia informacijos apie produkto veikimą. Vieni pranešimai tiesiog suteikia informacijos apie produkto būseną, kiti gali reikalauti įvykdyti tam tikrus veiksmus (tai dažnai nurodoma pačiame pranešime), kad produkto funkcijos galėtų toliau veikti.

#### **Būsenos pranešimai**

Būsenos pranešimai rodo esamą įrenginio būseną. Jie informuoja apie normalų įrenginio veikimą ir jų šalinti nereikia. Keičiantis įrenginio būsenai, keičiasi ir pranešimas. Kai įrenginys parengtas darbui, neužimtas, nelaukia jokie įspėjamieji pranešimai ir įrenginys įjungtas, būsenos pranešimas būna **READY** (parengtas).

#### **Įspėjamieji pranešimai**

Įspėjimo pranešimai informuoja apie įvykius, kuriems yra reikalingas jūsų dėmesys, tačiau jie nestabdo įrenginio veikimo. Įspėjimo pranešimo pavyzdys yra pranešimas apie nedidelį likusio rašalo kiekį. Šie pranešimai yra rodomi tol, kol išsprendžiate problemą.

#### **Pranešimai apie klaidas**

Pranešimai apie klaidas informuoja, kad turi būti atliktas tam tikras veiksmas, pvz., popieriaus įdėjimas ar lapo strigties pašalinimas. Esant šiems pranešimams dažniausiai mirksi įspėjamoji lemputė. Norint tęsti spausdinimą, reikia imtis atitinkamų veiksmų.

Jei pranešime apie klaidą yra nurodomas klaidos kodas, spauskite maitinimo mygtuką ir išjunkite įrenginį bei įjunkite jį iš naujo. Daugeliu atvejų šis veiksmas problemą išsprendžia. Jei pranešimas išlieka, įrenginį gali tekti taisyti. Plačiau apie tai žr. [Problemos](#page-80-0) [sprendimas.](#page-80-0)

#### <span id="page-18-0"></span>**Pranešimai apie esmines klaidas**

Pranešimai apie esmines klaidas informuoja apie įrenginio gedimą. Kai kuriuos šių pranešimų galima pašalinti maitinimo mygtuku išjungiant įrenginį ir paskui jį įjungiant. Jei esminė klaida išlieka, įrenginį reikia remontuoti. Plačiau apie tai žr. [Problemos](#page-80-0) [sprendimas.](#page-80-0)

# **Įrenginio modelio numerio radimas**

Be modelio pavadinimo, kuris yra nurodytas įrenginio priekyje, šis įrenginys turi tam tikrą modelio numerį. Galite naudoti šį numerį, kad lengviau nustatytumėte, kokios eksploatacinės medžiagos ir priedai tinkami gaminiui, taip pat naudokite numerį pagalbai gauti.

Modelio numeris atspausdintas etiketėje, kuri yra įrenginio viduje, šalia rašalo kasečių srities.

# **Spausdintinų lapų pasirinkimas**

Įrenginys sukurtas taip, kad gerai veiktų su daugeliu biurui skirto popieriaus rūšių. Prieš perkant didelį popieriaus kiekį, rekomenduojama išbandyti keletą lapų rūšių. Siekiant optimalios spausdinimo kokybės, rekomenduojama naudoti HP lapus. Daugiau informacijos apie HP lapus rasite apsilankę HP interneto svetainėje adresu [www.hp.com.](http://www.hp.com)

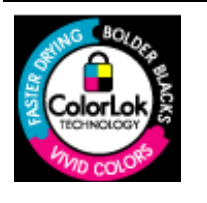

Kasdieniam dokumentų spausdinimui ir kopijavimui HP rekomenduoja paprastą popierių su "ColorLok" logotipu. Visas popierius su "ColorLok" logotipu buvo nepriklausomai patikrintas, kad atitiktų patikimumo ir spausdinimo kokybės standartus ir pateiktų dokumentus su aiškiomis, ryškiomis spalvomis, ryškesne juoda spalva ir kad džiūtų greičiau, nei paprastas popierius. Įvairaus svorio ir dydžio popieriaus su "ColorLok" logotipu ieškokite pas stambiuosius popieriaus gamintojus.

Šiame skyriuje aprašomos tokios temos:

- Rekomenduojamas spausdinimo ir kopijavimo popierius
- [Rekomenduojamas nuotrauk](#page-20-0)ų spausdinimo popierius
- [Patarimai, kaip pasirinkti ir naudoti laikmenas](#page-21-0)

#### **Rekomenduojamas spausdinimo ir kopijavimo popierius**

Jei norite išgauti geriausią spaudinio kokybę, HP rekomenduoja naudoti konkrečiai užduočiai specialiai pritaikytas HP popieriaus rūšis.

Priklausomai nuo šalies/regiono, kai kurios popieriaus rūšys gali būti nepasiekiamos.

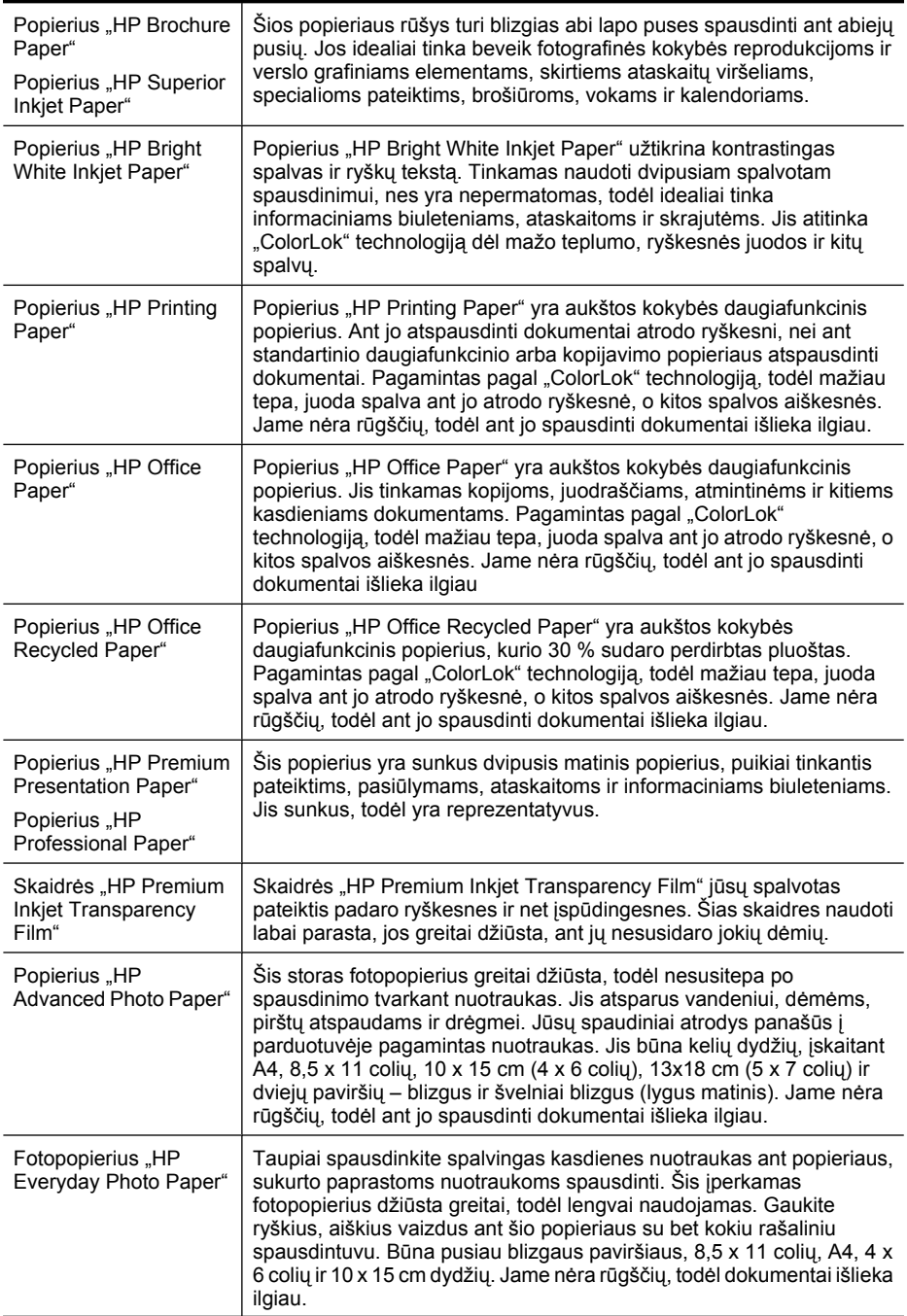

<span id="page-20-0"></span>(tęsinys)

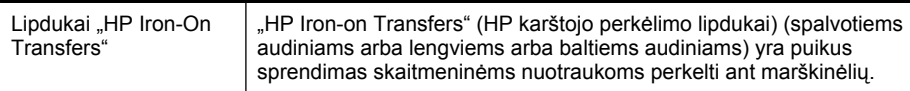

Užsisakyti HP popieriaus ir kitų medžiagų galima adresu [www.hp.com/buy/supplies](http://www.hp.com/buy/supplies). Jei paraginama, pasirinkite savo šalį/regioną, vykdykite raginimus pasirinkti produktą ir spustelėkite vieną iš puslapyje esančių parduotuvės nuorodų.

**Pastaba** Šiuo metu dalis informacijos HP tinklalapyje pateikiama tik anglų kalba.

## **"HP Photo Value Packs" (vertingi HP nuotraukų paketai)**

Paketuose "HP Photo Value Packs" patogiai supakuotos originalios HP rašalo kasetės ir fotopopierius "HP Advanced Photo Paper", kad sutaupytumėte laiko ir atsikratytumėte spėlionių HP spausdintuvu spausdindami įperkamas profesionalias nuotraukas. Originalus HP rašalas ir fotopopierius "HP Advanced Photo Paper" buvo sukurti naudoti kartu, kad jūsų nuotraukos ilgiau išliktų ir būtų ryškios. Puikiai tinka visoms atostogų nuotraukoms spausdinti arba keliems spaudiniams bendrai naudoti.

# **Rekomenduojamas nuotraukų spausdinimo popierius**

Jei norite išgauti geriausią spaudinio kokybę, HP rekomenduoja naudoti konkrečiai užduočiai specialiai pritaikytas HP popieriaus rūšis.

Priklausomai nuo šalies/regiono, kai kurios popieriaus rūšys gali būti nepasiekiamos.

## **Popierius ..HP Advanced Photo"**

Šis storas fotopopierius greitai džiūsta, todėl nesusitepa po spausdinimo tvarkant nuotraukas. Jis atsparus vandeniui, dėmėms, pirštų atspaudams ir drėgmei. Jūsų spaudiniai atrodys panašūs į parduotuvėje pagamintas nuotraukas. Popierius gaminamas kelių dydžių, įskaitant A4, 8,5 x 11 colių, 10 x 15 cm (4 x 6 colių) , 13 x 18 cm (5 x 7 colių) ir dviejų paviršių – blizgus arba švelniai blizgus (lygus matinis). Jame nėra rūgščių, todėl ant jo spausdinti dokumentai išlieka ilgiau.

## **Fotopopierius "HP Everyday Photo Paper"**

Pigiai spausdinkite spalvingas kasdienes nuotraukas, naudodami popierių, sukurtą kasdieniam nuotraukų spausdinimui. Šis įperkamas fotopopierius greitai išdžiūsta, todėl jį lengva tvarkyti. Gaukite aiškius, ryškius vaizdus šį popierių naudodami su bet kuriuo rašaliniu spausdintuvu. Būna pusiau blizgaus paviršiaus, 8,5 x 11 colių, A4, 4 x 6 colių ir 10 x 15 cm dydžių. Jame nėra rūgščių, todėl dokumentai išlieka ilgiau.

## **"HP Photo Value Packs" (vertingi HP nuotraukų paketai)**

Paketuose "HP Photo Value Packs" patogiai supakuotos originalios HP rašalo kasetės ir fotopopierius "HP Advanced Photo Paper", kad sutaupytumėte laiko ir atsikratytumėte spėlionių HP spausdintuvu spausdindami įperkamas profesionalias nuotraukas. Originalus HP rašalas ir fotopopierius "HP Advanced Photo Paper" buvo sukurti naudoti kartu, kad jūsų nuotraukos ilgiau išliktų ir būtų ryškios. Puikiai tinka visoms atostogų nuotraukoms spausdinti arba keliems spaudiniams bendrai naudoti.

Užsisakyti HP popieriaus ir kitų medžiagų galima adresu [www.hp.com/buy/supplies](http://www.hp.com/supplies). Jei paraginama, pasirinkite savo šalį/regioną, vykdykite raginimus pasirinkti produktą ir spustelėkite vieną iš puslapyje esančių parduotuvės nuorodų.

**Pastaba** Šiuo metu dalis informacijos HP tinklalapyje pateikiama tik anglų kalba.

#### <span id="page-21-0"></span>**Patarimai, kaip pasirinkti ir naudoti laikmenas**

Siekiant geriausių rezultatų, rekomenduojama laikytis toliau pateikiamų nurodymų.

- Visada naudokite lapus, atitinkančius įrenginio specifikacijas. Plačiau apie tai žr. Laikmenų [specifikacijos.](#page-147-0)
- Vienu metu į dėklą arba automatinį dokumentų tiektuvą (ADT) (tik kai kuriuose modeliuose) dėkite tik vienos rūšies laikmenas.
- Pildydami dėklus ir ADT (tik kai kuriuose modeliuose), įsitikinkite, kad laikmenos įdėtos tinkamai. Išsamesnės informacijos ieškokite skyriuje Lapų įdė[jimas](#page-23-0) arba Originalo įdėjimas į automatinį [dokument](#page-22-0)ų tiektuvą (ADT).
- Neperpildykite dėklo arba ADT (tik kai kuriuose modeliuose). Išsamesnės informacijos rasite skyriuje Laikmenų [specifikacijos.](#page-147-0)
- Siekdami išvengti strigčių, prastos spausdinimo kokybės ir kitų spausdinimo problemų, į dėklus arba ADT (tik kai kuriuose modeliuose) nedėkite tokių laikmenų:
	- formų iš kelių dalių,
	- pažeistų, susiglamžiusių ar sulankstytų lapų,
	- lapų su nuopjovomis ar skylėmis,
	- itin tekstūrinių lapų, lapų su reljefiniu ornamentu ar lapų, kurie negerai sugeria rašalą,
	- pernelyg lengvų ar lengvai ištempiamų lapų,
	- lapų su sankabėlėmis ar sąvaržėlėmis.
	- **Pastaba** Norėdami nuskaityti, kopijuoti ar siųsti faksu dokumentus, kuriuose yra lapų, neatitinkančių šių nurodymų, naudokite skaitytuvo stiklą. Išsamesnės informacijos rasite skyriuje Originalo padėjimas ant skaitytuvo stiklo.

# **Originalo padėjimas ant skaitytuvo stiklo**

Galite kopijuoti, nuskaityti arba siųsti faksu "letter" arba A4 dydžio dokumentus, padėdami juos ant stiklo.

**Pastaba** Dauguma šių specialiųjų funkcijų tinkamai neveiks, jei stiklas ir dangčio apatinė dalis bus nešvarūs. Plačiau apie tai žr. Į[renginio prieži](#page-24-0)ūra.

#### **Originalo dėjimas ant skaitytuvo stiklo**

- **1.** Pakelkite skaitytuvo dangtį.
- **2.** Dėkite originalą spausdinamąja puse žemyn.
	- **Patarimas** Kaip dėti originalą, žiūrėkite pagal orientyrus, išgraviruotus palei stiklo kraštą.

<span id="page-22-0"></span>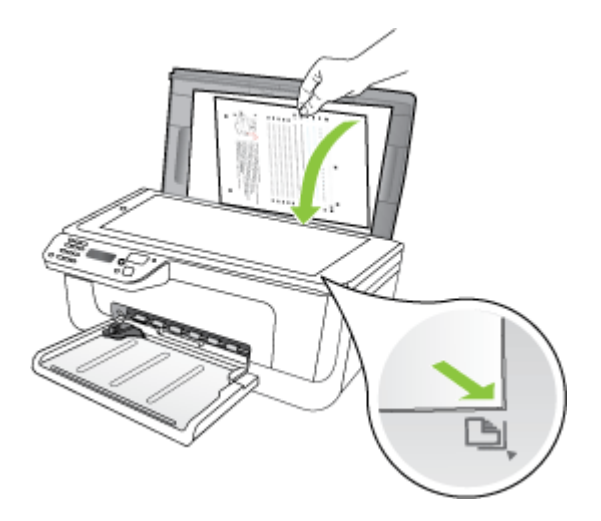

**3.** Uždarykite dangtį.

# **Originalo įdėjimas į automatinį dokumentų tiektuvą (ADT)**

**Pastaba** ADT yra tik kai kuriuose modeliuose.

Vienpusį, vieno ar kelių lapų, A4 arba "Letter" dydžio dokumentą galite kopijuoti, nuskaityti ar siųsti faksu įdėję jį į dokumentų tiektuvo dėklą.

- $\triangle$  **Ispėjimas** Nedėkite nuotraukų į ADT, nes taip galite nuotraukas sugadinti.
- **Pastaba** Dvipusių "legal" dydžio dokumentų negalima nuskaityti, kopijuoti ar siųsti faksu naudojant ADT.

Pastaba Kai kurios funkcijos, pvz., "Fit to Page" (sutalpinti į puslapį) kopijavimo funkcija, neveikia, jei originalai sudedami į ADT. Tokiu atveju originalus reikia sudėti ant stiklo.

Dokumentų tiektuvo dėkle gali tilpti ne daugiau kaip 50 paprasto popieriaus lapų.

#### **Kaip į dokumentų tiektuvą įdėti originalą**

**1.** Į dokumentų tiekimo dėklą originalai dedami spausdinamąja puse aukštyn. Lapus dėkite taip, kad viršutinis dokumento kraštas eitų pirmiausia. Lapus į automatinį dokumentų tiektuvą stumkite tol, kol išgirsite pyptelėjimą arba ekrane pamatysite pranešimą, informuojantį, kad įrenginys rado sudėtus lapus.

**Patarimas** Kaip dėti originalus į automatinį dokumentų tiektuvą, žiūrėkite diagramoje, išgraviruotoje dokumentų tiekimo dėkle.

<span id="page-23-0"></span>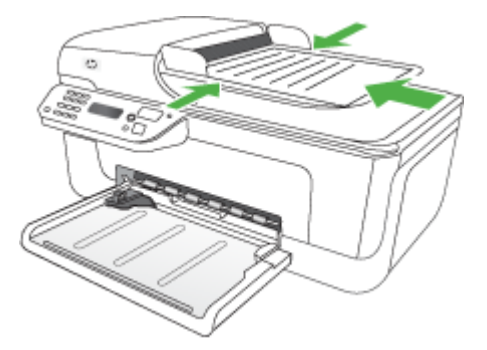

- **2.** Stumkite pločio kreiptuvus į vidų, kol jie sustos ties lapų rietuvės kairiuoju ir dešiniuoju kraštais.
- **Pastaba** Prieš pakeldami įrenginio dangtį, iš automatinio dokumentų tiektuvo išimkite visus originalus.

# **Lapų įdėjimas**

Šiame skyriuje pateikiamos lapų įdėjimo į įrenginį instrukcijos.

## **Kaip įdėti laikmenas**

**1.** Ištraukite dėklo ilgintuvą.

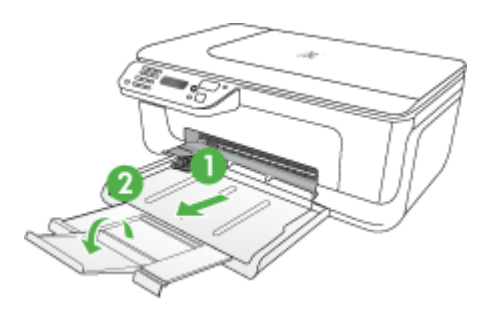

- **2.** Spausdinamąja puse žemyn sudėkite lapus išilgai dešiniojo pagrindinio dėklo krašto. Užtikrinkite, kad lapų rietuvė būtų išlygiuota pagal dėklo dešinįjį ir galinį kraštus bei neviršytų dėklo žymos.
	- **Pastaba** Nedėkite popieriaus, kai įrenginys spausdina.
	- **Vokai** Dėkite vokus atlankais į viršų prie dešiniojo dėklo šono arba dėklo gale. Atsižvelgiant į dedamo voko rūšį, atlanko kraštas turėtų būti kairėje dėklo pusėje arba ties dėklo galu.
	- **Fotopopierius** Jei dedate fotopopierių su perforuota juostele išilgai krašto, ją nukreipkite į produkto galinę dalį.
- <span id="page-24-0"></span>• **Skaidrės** Skaidres reikia dėti šiurkščiąja puse žemyn, kad lipni juosta būtų nukreipta į produkto galinę dalį.
- **Pasirinktinio dydžio laikmenos** Naudokite tik su įrenginiu suderinamo pasirinktinio dydžio laikmenas. Išsamesnės informacijos rasite skyriuje [Laikmen](#page-147-0)ų [specifikacijos](#page-147-0).
- **3.** Stumkite dėklo lapų kreiptuvus, kad jie atitiktų įdėtų lapų dydį.

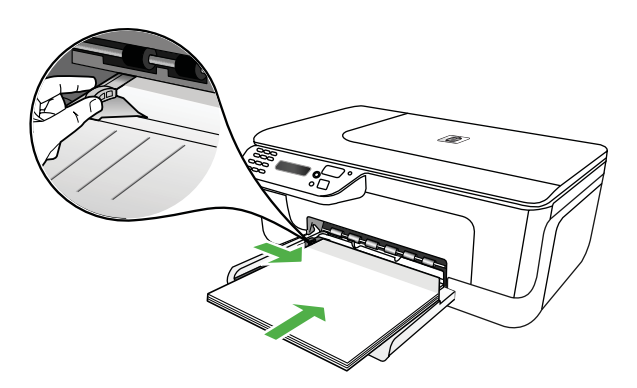

# **Įrenginio priežiūra**

Šiame skyriuje pateikiami nurodymai apie tai, kaip turite prižiūrėti savo įrenginį, kad jis visada veiktų puikiai. Kai reikia, atlikite šiuos techninės priežiūros veiksmus.

- Skaitytuvo stiklo valymas
- Išorė[s valymas](#page-25-0)
- Automatinio dokumentų [tiektuvo \(ADT\) \(tik kai kuriuose modeliuose\) valymas](#page-25-0)

## **Skaitytuvo stiklo valymas**

**Pastaba** Dulkės ar nešvarumai ant skaitytuvo stiklo, skaitytuvo dangčio nugarėlės ar skaitytuvo rėmo gali sulėtinti darbą, pabloginti nuskaitytų vaizdų kokybę ir paveikti specialiųjų ypatybių tikslumą (pvz., kopijų talpinimas tam tikro dydžio popieriaus lape).

#### **Kaip nuvalyti skaitytuvo stiklą**

- **1.** Išjunkite įrenginį.
- **2.** Pakelkite skaitytuvo dangtį.

<span id="page-25-0"></span>**3.** Nuvalykite stiklą, naudodami minkštą, pluošto nepaliekančią medžiagą, apipurkštą švelniu stiklo valikliu. Nusausinkite stiklą sausa, minkšta ir pluošto nepaliekančia medžiaga.

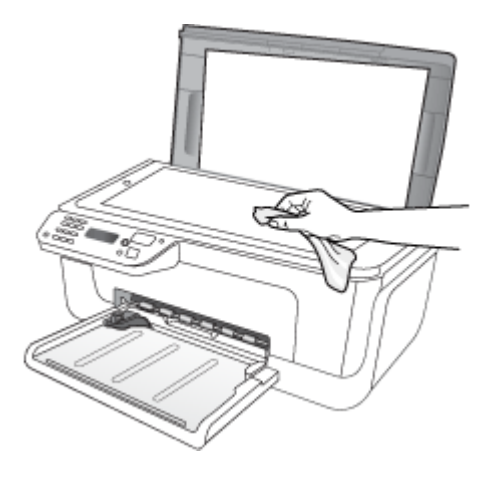

**Įspėjimas** Skaitytuvo stiklui valyti naudokite tik stiklo valiklį. Venkite valiklių, kurių sudėtyje yra abrazyvinių medžiagų, acetono, benzeno ir anglies tetrachlorido – visos jos gali pažeisti skaitytuvo stiklą. Venkite ir izopropilo alkoholio, kadangi jis ant stiklo gali palikti dryžių.

**Įspėjimas** Nepurkškite stiklo valiklio tiesiai ant stiklo. Jei bus panaudota per daug stiklo valiklio, jis gali nutekėti po stiklu ir apgadinti skaitytuvą.

**4.** Uždarykite skaitytuvo dangtį ir įjunkite įrenginį.

#### **Išorės valymas**

**Perspėjimas** Prieš valant įrenginį, reikia jį išjungti ir atjungti maitinimo kabelį iš elektros lizdo.

Dulkėms, nešvarumams ir dėmėms nuo korpuso nuvalyti naudokite minkštą, drėgną, pluošto nepaliekančią medžiagą. Įrenginio išorės valyti nereikia. Saugokite, kad į įrenginio vidų ir įrenginio valdymo skydelį nepatektų skysčio.

## **Automatinio dokumentų tiektuvo (ADT) (tik kai kuriuose modeliuose) valymas**

**Pastaba** ADT yra tik kai kuriuose modeliuose.

Jei automatinis dokumentų tiektuvas paima daug puslapių arba jei jis nepaima paprasto popieriaus, galite išvalyti velenėlius ir skirtuvą. Pakėlę automatinio dokumentų tiektuvo dangtį pasiekite jo viduje esantį paėmimo bloką, išvalykite velenėlius arba skirtuvą ir uždarykite dangtį.

Jei ant nuskaitytų dokumentų ar faksogramų yra linijų arba nešvarumų, nuvalykite plastmasinį ADT strypą.

#### **Volelių arba skiriamojo tarpiklio valymas**

- **1.** Išimkite visus originalus iš dokumentų tiekimo dėklo.
- **2.** Pakelkite automatinio dokumentų tiektuvo dangtį (1). Taip bus lengviau prieiti prie volelių (2) ir skiriamojo tarpiklio (3), parodytų toliau.

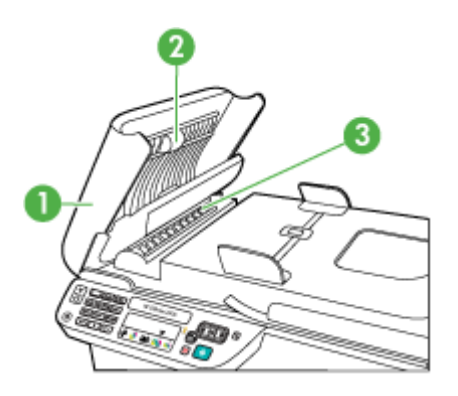

- 1 Automatinio dokumentų tiektuvo dangtis
- 2 Voleliai
- $3$  Skiriamasis tarpiklis
- **3.** Sudrėkinkite švarią nepūkuotą šluostę distiliuotu vandeniu, tada suspauskite ir gerai išgręžkite.
- **4.** Drėgna šluoste nuvalykite nuosėdas nuo volelių arba skiriamojo tarpiklio.
	- **Pastaba** Jeigu valant distiliuotu vandeniu nuosėdos nenusivalo, bandykite pavalyti izopropilo (valomuoju) alkoholiu.
- **5.** Uždarykite automatinio dokumentų tiektuvo dangtį.

#### **Plastikinės juostelės, esančios automatiniame dokumentų tiektuve, valymas**

- **1.** Išjunkite įrenginį ir ištraukite maitinimo laidą.
	- **Pastaba** Priklausomai nuo to, kiek laiko būna išjungtas įrenginys, iš atminties gali dingti data ir laikas. Vėliau, prijungus maitinimą, gali reikėti iš naujo įvesti datą ir laiką.
- **2.** Kelkite automatinio dokumentų tiektuvo dangtį, kol jis sustos, ir švelniai darykite dangtį, kad atpalaiduotumėte fiksatorių.

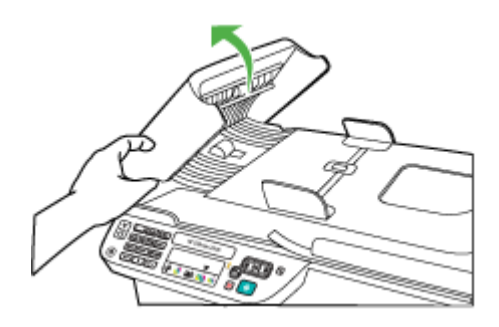

**3.** Toliau kelkite automatinio dokumentų tiektuvo dangtį į vertikalią padėtį.

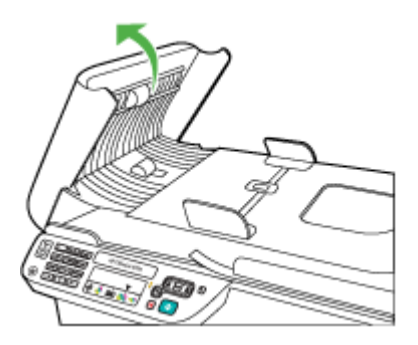

**4.** Pakelkite automatinio dokumentų tiektuvo mechanizmą.

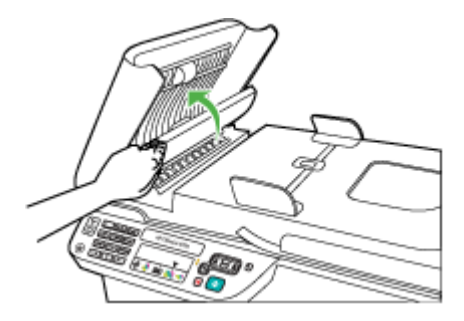

- <span id="page-28-0"></span>**5.** Plastikinę juostelę valykite švelnia šluoste arba kempine, sudrėkinta stiklo nebraižančiu valikliu.
	- **Įspėjimas** Plastikinei juostelei valyti nenaudokite abrazyvų, acetono, benzolo ar anglies tetrachlorido; šios medžiagos gali jai pakenkti. Nepilkite ir nepurkškite skysčio tiesiai ant plastikinės juostelės. Skystis gali prasiskverbti po stiklu ir sugadinti įrenginį.
- **6.** Švelniai, neišstumdami plastikinės juostelės, nuleiskite automatinio dokumentų tiektuvo mechanizmą ir uždarykite automatinio dokumentų tiektuvo dangtį.
- **7.** Prijunkite maitinimo laidą ir įjunkite įrenginį.
	- **Pastaba** Jeigu ir nuvalę plastikinę juostelę ant nuskaitytų dokumentų pastebite dulkes arba linijas, užsisakykite naują plastikinę juostelę. Daugiau informacijos žr. [Problemos sprendimas](#page-80-0).

# **Įrenginio išjungimas**

Išjunkite produktą paspausdami mygtuką  $\bigcup$  (maitinimas), esantį ant produkto. Palaukite, kol užges maitinimo lemputė, ir tik tada ištraukite maitinimo kabelį arba išjunkite maitinimo bloką. Netinkamai išjungus produktą, spausdinimo kasečių dėtuvė gali negrįžti į reikiamą vietą, todėl gali kilti problemų su rašalo kasetėmis ir spausdinimo kokybe.

# <span id="page-29-0"></span>**2 "Print" (spausdinti)**

Daugumą spausdinimo nuostatų automatiškai valdo programinės įrangos programa. Nuostatas rankiniu būdu reikia keisti tik tada, kai norite keisti spausdinimo kokybę, spausdinti ant specifinių rūšių popieriaus arba kai norite naudotis specialiomis funkcijomis. Daugiau informacijos apie tai, kaip pasirinkti geriausias dokumentų spausdinimo laikmenas, rasite skyriuje Spausdintinų lapų [pasirinkimas](#page-18-0).

Šiame skyriuje aprašomos tokios temos:

- Dokumentų spausdinimas
- Brošiūrų [spausdinimas](#page-30-0)
- [Spausdinimas ant vok](#page-31-0)ų
- [Tinklalapio spausdinimas](#page-33-0)
- [Spausdinti nuotraukas](#page-34-0)
- [Spausdinimas ant specialaus arba pasirinktinio dydžio popieriaus](#page-36-0)
- Dokumentų [spausdinimas be apvado](#page-38-0)

# **Dokumentų spausdinimas**

**Pastaba** Kai kurios popieriaus rūšys leidžia spausdinti ant abiejų popieriaus lapo pusių (vadinamasis "dvipusis" arba "dupleksinis" spausdinimas). Išsamesnės informacijos rasite skyriuje [Dvipusis \(dupleksinis\) spausdinimas](#page-39-0).

Vadovaukitės instrukcijomis, skirtomis savo operacinei sistemai.

- Dokumentų spausdinimas ("Windows")
- Dokumentų [spausdinimas \("Mac OS X"\)](#page-30-0)

## **Dokumentų** spausdinimas ("Windows")

- **1.** Įdėkite popieriaus į dėklą. Išsamesnės informacijos rasite skyriuje Lapų įdė[jimas.](#page-23-0)
- **2.** Taikomosios programos meniu **File** (failas) spustelėkite **Print** (spausdinti).
- **3.** Pasirinkite produktą, kuriuo norite spausdinti.
- **4.** Jei reikia keisti nuostatas, spustelėkite mygtuką, kuriuo atveriamas dialogo langas **Properties** (ypatybės). Atsižvelgiant į taikomąją programą šis mygtukas gali vadintis **Properties** (ypatybės), **Options** (parinktys), **Printer Setup** (spausdintuvo sąranka), **Printer** (spausdintuvas) arba **Preferences** (pagrindinės parinktys).
- **5.** Pasirinkite spausdinimo užduoties rūšį iš sąrašo **Printing Shortcuts** (spausdinimo nuorodos). Rodomos iš anksto nustatytos, numatytosios nuorodų nuostatos.
- <span id="page-30-0"></span>**6.** Jei pakeitėte nuostatas skirtuke **Printing Shortcuts** (spausdinimo nuorodos), galite įrašyti savo pasirinktines nuostatas kaip naują spausdinimo nuorodą.
	- **a**. Pasirinkite nuorodą ir spustelėkite **Save As** (įrašyti kaip).
	- **b**. Jei norite pašalinti nuorodą, pasirinkite norimą nuorodą ir spustelėkite **Delete** (šalinti).
	- **Patarimas** Galite keisti daugiau spausdinimo užduoties parinkčių naudodami kituose dialogo lango skirtukuose pasiekiamas funkcijas.
- **7.** Spustelėkite **OK** (gerai).
- **8.** Spustelėkite **Print** (spausdinti) arba **OK** (gerai), kad pradėtumėte spausdinti.

## **Dokumentu spausdinimas ("Mac OS X")**

- **1.** Įdėkite popieriaus į dėklą. Išsamesnės informacijos rasite skyriuje Lapų įdė[jimas.](#page-23-0)
- **2.** Jei naudojate "Mac OS X" (v10.4), atlikite nurodytus veiksmus.
	- **a**. Taikomosios programos meniu **File** (failas) pasirinkite **Page Setup** (puslapio nustatymas).
	- **b**. Pasirinkite norimą spausdintuvą išskleidžiamajame meniu **Format for** (formatas, skirtas).
	- **c**. Nurodykite puslapio atributus, tokius kaip popieriaus dydis, padėtis ir mastelis.
	- **d**. Spustelėkite **OK** (gerai).
- **3.** Taikomosios programos meniu **File** (failas) pasirinkite **Print** (spausdinti).
- **4.** Įsitikinkite, kad pasirinktas produktas, kurį norite naudoti.
- **5.** Keiskite spausdinimo nuostatas išskleidžiamuosiuose meniu taip, kaip jums reikia.
	- **Pastaba** Jei naudojate kompiuterį su "Mac OS X" (v10.5), spustelėkite mėlyną išplėtimo trikampį šalia parinkties **Printer** (spausdintuvas), kad pasiektumėte šias parinktis.
- **6.** Spustelėkite **Print** (spausdinti), kad pradėtumėte spausdinti.

# **Brošiūrų spausdinimas**

Vadovaukitės instrukcijomis, skirtomis savo operacinei sistemai.

**Pastaba** Norint pakeisti spausdinimo nuostatas visoms spausdinimo užduotims, reikia atlikti pakeitimus spausdinimo tvarkyklėje.

Daugiau informacijos apie "Windows" spausdinimo tvarkyklę rasite tvarkyklės internetiniame žinyne. Papildomos informacijos apie spausdinimą iš konkrečios programos galima rasti su ta programa pateikiamoje dokumentacijoje.

- Brošiūrų spausdinimas ("Windows")
- brošiūru [spausdinimas \("Mac OS X"\)](#page-31-0)

## **Brošiūrų spausdinimas ("Windows")**

- **1.** Įdėkite popieriaus į dėklą. Išsamesnės informacijos rasite skyriuje Lapų įdė[jimas.](#page-23-0)
- **2.** Taikomosios programos meniu **File** (failas) spustelėkite **Print** (spausdinti).
- <span id="page-31-0"></span>**3.** Pasirinkite produktą, kuriuo norite spausdinti.
- **4.** Jei reikia keisti nuostatas, spustelėkite mygtuką, kuriuo atveriamas dialogo langas **Properties** (ypatybės). Atsižvelgiant į taikomąją programą šis mygtukas gali vadintis **Properties** (ypatybės), **Options** (parinktys), **Printer Setup** (spausdintuvo sąranka), **Printer** (spausdintuvas) arba **Preferences** (pagrindinės parinktys).
- **5.** Pasirinkite **Brochure Printing Borderless** (brošiūrų spausdinimas be apvado) sąraše **Printing Shortcuts** (spausdinimo nuorodos). Rodomos numatytosios nuostatos.
- **6.** Keiskite bet kurias kitas spausdinimo nuostatas.
	- **Patarimas** Galite keisti daugiau spausdinimo užduoties parinkčių naudodami kituose dialogo lango skirtukuose pasiekiamas funkcijas.
- **7.** Spustelėkite **Print** (spausdinti), kad pradėtumėte spausdinti.

### **brošiūrų spausdinimas ("Mac OS X")**

- **1.** Įdėkite popieriaus į dėklą. Išsamesnės informacijos rasite skyriuje Lapų įdė[jimas.](#page-23-0)
- **2.** Jei naudojate "Mac OS X" (v10.4), atlikite nurodytus veiksmus.
	- **a**. Taikomosios programos meniu **File** (failas) pasirinkite **Page Setup** (puslapio nustatymas).
	- **b**. Pasirinkite norimą spausdintuvą išskleidžiamajame meniu **Format for** (formatas, skirtas).
	- **c**. Nurodykite puslapio atributus, tokius kai popieriaus dydis, padėtis ir mastelis.
	- **d**. Spustelėkite **OK** (gerai).
- **3.** Taikomosios programos meniu **File** (failas) pasirinkite **Print** (spausdinti).
- **4.** Įsitikinkite, kad pasirinktas produktas, kurį norite naudoti.
- **5.** Pasirinkite **Paper Type/Quality** (popieriaus rūšis / kokybė) iš išskleidžiamojo meniu (esančio žemiau sistemos "Mac OS X v10.5" nuostatos "Orientation" (padėtis) ir pasirinkite šias nuostatas:
	- **Paper Type** (popieriaus rūšis): tinkama brošiūrų popieriaus rūšis,
	- **Quality** (kokybė): **Normal** (normali) arba **Best** (geriausia).
	- **Pastaba** Jei naudojate kompiuterį su "Mac OS X" (v10.5), spustelėkite mėlyną išplėtimo trikampį šalia parinkties **Printer** (spausdintuvas), kad pasiektumėte šias parinktis.
- **6.** Pasirinkite bet kurias kitas norimas spausdinimo nuostatas ir spustelėkite **Print** (spausdinti), kad pradėtumėte spausdinti.

# **Spausdinimas ant vokų**

Kai renkatės vokus, venkite tų, kurių paviršius slidus, išteptas limpančiais klijais, su sąsagėlėmis ar langeliais. Taip pat venkite vokų su storais, nelygiais ar susiraukšlėjusiais kraštais arba susiraukšlėjusių, įplyšusių ar kitaip sugadintų paviršių.

Įsitikinkite, kad į produktą dedami vokai yra tvirti ir lygiai sulankstyti.

<span id="page-32-0"></span>**Pastaba** Daugiau informacijos apie spausdinimą ant vokų ieškokite naudojamos taikomosios programos dokumentacijoje.

Vadovaukitės instrukcijomis, skirtomis savo operacinei sistemai.

- Spausdinimas ant vokų ("Windows")
- Spausdinimas ant vokų ("Mac OS X")

#### **Spausdinimas ant vokų ("Windows")**

- **1.** Įdėkite popieriaus į dėklą. Išsamesnės informacijos rasite skyriuje Lapų įdė[jimas.](#page-23-0)
- **2.** Taikomosios programos meniu **File** (failas) spustelėkite **Print** (spausdinti).
- **3.** Pasirinkite produktą, kuriuo norite spausdinti.
- **4.** Jei reikia keisti nuostatas, spustelėkite mygtuką, kuriuo atveriamas dialogo langas **Properties** (ypatybės). Atsižvelgiant į taikomąją programą šis mygtukas gali vadintis **Properties** (ypatybės), **Options** (parinktys), **Printer Setup** (spausdintuvo sąranka), **Printer** (spausdintuvas) arba **Preferences** (pagrindinės parinktys).
- **5.** Skirtuke **Features** (funkcijos) pakeiskite padėtį padėtimi **Landscape** (horizontali).
- **6.** Srities **Basic Options** (pagrindinės parinktys) išplečiamajame sąraše **Size** (dydis) pasirinkite **More** (daugiau). Tada pasirinkite tinkamą voko rūšį.
	- **Patarimas** Galite keisti daugiau spausdinimo užduoties parinkčių naudodami kituose dialogo lango skirtukuose pasiekiamas funkcijas.
- **7.** Spustelėkite **OK** (gerai), tada **Print** (spausdinti) arba **OK** (gerai), kad pradėtumėte spausdinti.

## **Spausdinimas ant vokų ("Mac OS X")**

- **1.** Įdėkite popieriaus į dėklą. Išsamesnės informacijos rasite skyriuje Lapų įdė[jimas.](#page-23-0)
- **2.** Jei naudojate "Mac OS X" (v10.4), atlikite nurodytus veiksmus.
	- **a**. Taikomosios programos meniu **File** (failas) pasirinkite **Page Setup** (puslapio nustatymas).
	- **b**. Pasirinkite norimą spausdintuvą išskleidžiamajame meniu **Page Setup** (puslapio nustatymas).
	- **c**. Pasirinkite gulsčią arba horizontalią **Orientation** (padėtis) parinktį.
	- **d**. Spustelėkite **OK** (gerai).
- **3.** Taikomosios programos meniu **File** (failas) pasirinkite **Print** (spausdinti).
- **4.** Įsitikinkite, kad pasirinktas produktas, kurį norite naudoti.
- <span id="page-33-0"></span>**5.** Jei naudojate "Mac OS X" (v10.5), atlikite nurodytus veiksmus.
	- Išskleidžiamajame meniu **Paper Size** (popieriaus dydis) pasirinkite tinkamą voko dydį.
	- Pasirinkite gulsčią arba horizontalią **Orientation** (padėtis) parinktį.
	- **Pastaba** Jei naudojate kompiuterį su "Mac OS X" (v10.5), spustelėkite mėlyną išplėtimo trikampį šalia parinkties **Printer** (spausdintuvas), kad pasiektumėte šias parinktis.
- **6.** Pasirinkite bet kurias kitas norimas spausdinimo nuostatas ir spustelėkite **Print** (spausdinti), kad pradėtumėte spausdinti.

# **Tinklalapio spausdinimas**

**Patarimas** Kad tinklalapiai būtų spausdinami tinkamai, gali tekti nustatyti popieriaus padėtį Landscape (horizontali).

Jei žiniatinkliui naršyti naudojate kompiuterį su "Windows" ir "Internet Explorer 6.0" arba naujesne versija, galite naudoti "HP Smart Web Printing" (HP intelektualiojo žiniatinklio spausdinimo technologija), kad užtikrintumėte paprastą, nuspėjamą tinklalapių spausdinimą ir galėtumėte kontroliuoti, ką ir kaip norite spausdinti. Funkciją "HP Smart Web Printing" (HP intelektualiojo žiniatinklio spausdinimo technologija) galite pasiekti naršyklės "Internet Explorer" įrankių juostoje. Plačiau apie "HP Smart Web Printing" (HP intelektualiojo žiniatinklio spausdinimo technologija) skaitykite su ja pateiktame žinyne.

**Pastaba** Kai kurios popieriaus rūšys leidžia spausdinti ant abiejų popieriaus lapo pusių (vadinamasis "dvipusis" arba "dupleksinis" spausdinimas). Išsamesnės informacijos rasite skyriuje [Dvipusis \(dupleksinis\) spausdinimas](#page-39-0).

Vadovaukitės instrukcijomis, skirtomis savo operacinei sistemai.

- Tinklalapio spausdinimas ("Windows")
- Tinklalapio spausdinimas  $($ "Mac OS  $X^{\omega}$

## **Tinklalapio spausdinimas ("Windows")**

- **1.** Įdėkite popieriaus į dėklą. Išsamesnės informacijos rasite skyriuje Lapų įdė[jimas.](#page-23-0)
- **2.** Taikomosios programos meniu **File** (failas) spustelėkite **Print** (spausdinti).
- **3.** Pasirinkite produktą, kuriuo norite spausdinti.
- **4.** Jei jūsų naršyklė palaiko šią funkciją, pasirinkite elementus tinklalapyje, kuriuos norite įtraukti į spaudinį.

Pavyzdžiui, naršyklėje "Internet Explorer" spustelėkite skirtuką **Options** (parinktys) ir pasirinkite tokias parinktis: **As laid out on screen** (kaip išdėstyta ekrane), **Only the selected frame** (tik parinktą rėmelį) ir **Print all linked documents** (spausdinti visus susijusius dokumentus).

**5.** Spustelėkite **Print** (spausdinti) arba **OK** (gerai), kad pradėtumėte spausdinti.

## <span id="page-34-0"></span>**Tinklalapio spausdinimas ("Mac OS X")**

- **1.** Įdėkite popieriaus į dėklą. Išsamesnės informacijos rasite skyriuje Lapų įdė[jimas.](#page-23-0)
- **2.** Jei naudojate "Mac OS X" (v10.4), atlikite nurodytus veiksmus.
	- **a**. Taikomosios programos meniu **File** (failas) pasirinkite **Page Setup** (puslapio nustatymas).
	- **b**. Pasirinkite norimą spausdintuvą išskleidžiamajame meniu **Format for** (formatas, skirtas).
	- **c**. Nurodykite puslapio atributus, tokius kai popieriaus dydis, padėtis ir mastelis.
	- **d**. Spustelėkite **OK** (gerai).
- **3.** Taikomosios programos meniu **File** (failas) pasirinkite **Print** (spausdinti).
- **4.** Įsitikinkite, kad pasirinktas produktas, kurį norite naudoti.
- **5.** Kai kuriose žiniatinklio naršyklėse įdiegta specialių tinklalapių spausdinimo parinkčių. Jei įmanoma, pasirinkite parinktį savo žiniatinklio naršyklei iš išskleidžiamojo meniu dialoge "Print" (spausdinimas) (esančiame žemiau nuostatos **Orientation** (padėtis) sistemoje "Mac OS X v10.5"). Daugiau informacijos rasite savo žiniatinklio naršyklės dokumentacijoje.
	- **Pastaba** Jei naudojate kompiuterį su "Mac OS X" (v10.5), spustelėkite mėlyną išplėtimo trikampį šalia parinkties **Printer** (spausdintuvas), kad pasiektumėte šias parinktis.
- **6.** Pasirinkite bet kurias kitas norimas spausdinimo nuostatas ir spustelėkite **Print** (spausdinti), kad pradėtumėte spausdinti.

# **Spausdinti nuotraukas**

Įvesties dėkle nepalikite nepanaudoto fotopopieriaus. Popierius ilgainiui gali imti raitytis, todėl spaudinių kokybė gali būti prasta. Prieš spausdinant fotopopierių reikia ištiesinti.

Vadovaukitės instrukcijomis, skirtomis savo operacinei sistemai.

- nuotraukų spausdinimas ant fotopopieriaus ("Windows")
- nuotraukų [spausdinimas ant fotopopieriaus \("Mac OS X"\)](#page-35-0)

### nuotraukų spausdinimas ant fotopopieriaus ("Windows")

- **1.** Įdėkite popieriaus į dėklą. Išsamesnės informacijos rasite skyriuje Lapų įdė[jimas.](#page-23-0)
- **2.** Taikomosios programos meniu **File** (failas) spustelėkite **Print** (spausdinti).
- **3.** Pasirinkite produktą, kuriuo norite spausdinti.
- **4.** Jei reikia keisti nuostatas, spustelėkite mygtuką, kuriuo atveriamas dialogo langas **Properties** (ypatybės).

Atsižvelgiant į taikomąją programą šis mygtukas gali vadintis **Properties** (ypatybės), **Options** (parinktys), **Printer Setup** (spausdintuvo sąranka), **Printer** (spausdintuvas) arba **Preferences** (pagrindinės parinktys).

- <span id="page-35-0"></span>**5.** Spustelėkite **Photo Printing – Borderless** (nuotraukų spausdinimas – be apvado) arba **Photo Printing** (nuotraukų spausdinimas) su baltais apvadais sąraše **Printing Shortcuts** (spausdinimo nuorodos). Rodomos numatytosios nuostatos.
	- **Pastaba** Kad išgautumėte didžiausią dpi skyrą, galite naudoti nuostatą **Maximum dpi** (maksimali dpi) su palaikomomis fotopopieriaus rūšimis. Jei nuostatos **Maximum dpi** (maksimali dpi) nėra išplečiamajame sąraše **Print quality** (spausdinimo kokybė), ją galite įgalinti skirtuke **Advanced** (išsamiau).
- **6.** Jei pakeitėte nuostatas skirtuke **Printing Shortcuts** (spausdinimo nuorodos), galite įrašyti savo pasirinktines nuostatas kaip naują spausdinimo nuorodą.
	- Pasirinkite nuorodą ir spustelėkite **Save As** (įrašyti kaip).
	- Jei norite pašalinti nuorodą, pasirinkite norimą nuorodą ir spustelėkite **Delete** (šalinti).
	- **Patarimas** Galite keisti daugiau spausdinimo užduoties parinkčių naudodami kituose dialogo lango skirtukuose pasiekiamas funkcijas.
- **7.** Jei norite spausdinti nuotrauką nespalvotai, spustelėkite skirtuką **Advanced** (išsamiau), tada srityje **Color Options** (spalvų parinktys) pasirinkite žymės langelį **Print in grayscale** (spausdinti nespalvotai).
- **8.** Spustelėkite **OK** (gerai), tada **Print** (spausdinti) arba **OK** (gerai), kad pradėtumėte spausdinti.

## **nuotraukų spausdinimas ant fotopopieriaus ("Mac OS X")**

- **1.** Įdėkite popieriaus į dėklą. Išsamesnės informacijos rasite skyriuje Lapų įdė[jimas.](#page-23-0)
- **2.** Jei naudojate "Mac OS X" (v10.4), atlikite nurodytus veiksmus.
	- **a**. Taikomosios programos meniu **File** (failas) pasirinkite **Page Setup** (puslapio nustatymas).
	- **b**. Pasirinkite norimą spausdintuvą išskleidžiamajame meniu **Format for** (formatas, skirtas).
	- **c**. Nurodykite puslapio atributus, tokius kai popieriaus dydis, padėtis ir mastelis.
	- **d**. Spustelėkite **OK** (gerai).
- **3.** Taikomosios programos meniu **File** (failas) pasirinkite **Print** (spausdinti).
- **4.** Įsitikinkite, kad pasirinktas produktas, kurį norite naudoti.
- **5.** Jei reikia ir naudojate "Mac OS X" (v10.4), spustelėkite **Advanced** (išsamiau).
- **6.** Pasirinkite **Paper Type/Quality** (popieriaus rūšis / kokybė) iš išskleidžiamojo meniu (esančio žemiau nuostatos **Orientation** (padėtis) sistemoje "Mac OS X v10.5") ir pasirinkite šias nuostatas:
	- **Paper Type** (popieriaus rūšis): tinkama fotopopieriaus rūšis,
	- **Quality** (kokybė): **Best** (kokybė) arba **Maximum dpi** (maksimali dpi).
	- **Pastaba** Jei naudojate kompiuterį su "Mac OS X" (v10.5), spustelėkite mėlyną išplėtimo trikampį šalia parinkties **Printer** (spausdintuvas), kad pasiektumėte šias parinktis.
- **7.** Jei reikia, spustelėkite išplėtimo trikampį šalia **Color Options** (spalvų parinktys). Pasirinkite bet kurias kitas norimas spausdinimo nuostatas ir spustelėkite **Print** (spausdinti), kad pradėtumėte spausdinti.
- **8.** Pasirinkite tinkamas **Photo Fix** (nuotraukos taisymas) parinktis.
	- **Off:** (išiungta) .HP Real Life Technologies (HP technologijos kasdieniam darbui) vaizdui netaikomos.
	- **Basic:** (pagrindinis) Automatiškai fokusuoja vaizdą; nuosaikiai koreguojamas atvaizdo ryškumas.
- **9.** Jei norite spausdinti nuotrauką nespalvotai, pasirinkite **Grayscale** (pilkų pustonių skalė) iš išskleidžiamojo meniu **Color** (spalva), tada pasirinkite vieną iš parinkčių.
	- **High Quality** (gera kokybė): Naudoja visas turimas spalvas nuotraukai spausdinti pilkų pustonių skalėje. Taip sukuriami švelnūs, natūralūs pilki atspalviai.
	- **Black Print Cartridge Only:** (tik juodas rašalas) Naudoja juodą rašalą nuotraukai spausdinti pilkų pustonių skalėje. Pilki atspalviai sukuriami naudojant įvairias juodų taškų struktūras, dėl to vaizdas gali būti grūdėtas.

# **Spausdinimas ant specialaus arba pasirinktinio dydžio popieriaus**

Jei jūsų taikomoji programa suderinama su pasirinktinio dydžio popieriumi, prieš spausdindami dokumentą programoje nustatykite dydį. Jei ne, nustatykite dydį spausdinimo tvarkyklėje. Jums gali tekti pertvarkyti esamus dokumentus, kad atspausdintumėte juos tinkamai ant pasirinktinio dydžio popieriaus.

Naudokite tik su įrenginiu suderinamo pasirinktinio dydžio popierių. Išsamesnės informacijos rasite skyriuje Laikmenų [specifikacijos.](#page-147-0)

**Pastaba** Kai kurios popieriaus rūšys leidžia spausdinti ant abiejų popieriaus lapo pusių (vadinamasis "dvipusis" arba "dupleksinis" spausdinimas). Išsamesnės informacijos rasite skyriuje [Dvipusis \(dupleksinis\) spausdinimas](#page-39-0).

Vadovaukitės instrukcijomis, skirtomis savo operacinei sistemai.

- Spausdinimas ant specialaus arba pasirinktinio dydžio popieriaus ("Windows")
- [Spausdinimas ant specialaus arba pasirinktinio dydžio popieriaus \("Mac OS X"\)](#page-37-0)

# Spausdinimas ant specialaus arba pasirinktinio dydžio popieriaus ("Windows")

- **1.** Įdėkite popieriaus į dėklą. Išsamesnės informacijos rasite skyriuje Lapų įdė[jimas.](#page-23-0)
- **2.** Taikomosios programos meniu **File** (failas) spustelėkite **Print** (spausdinti).
- **3.** Pasirinkite produktą, kuriuo norite spausdinti.
- **4.** Jei reikia keisti nuostatas, spustelėkite mygtuką, kuriuo atveriamas dialogo langas **Properties** (ypatybės). Atsižvelgiant į taikomąją programą šis mygtukas gali vadintis **Properties** (ypatybės), **Options** (parinktys), **Printer Setup** (spausdintuvo sąranka), **Printer** (spausdintuvas) arba **Preferences** (pagrindinės parinktys).
- **5.** Jei reikia, nustatykite pasirinktinį dydį spausdintuvo tvarkyklėje.
	- **a**. Būdami skirtuke **Features** (funkcijos) spustelėkite **Custom** (pasirinktinis) išplečiamajame sąraše **Size** (dydis).
	- **b**. Įveskite naujo tinkinto dydžio pavadinimą.
- <span id="page-37-0"></span>**c**. Laukeliuose **Width** (plotis) ir **Height** (aukštis) įveskite matmenis ir spustelėkite **Save** (įrašyti).
- **d**. Spustelėkite **OK** (gerai).
- **Pastaba** Kad išgautumėte didžiausią dpi skyrą, galite naudoti nuostatą **Maximum dpi** (maksimali dpi) su palaikomomis fotopopieriaus rūšimis. Jei nuostatos **Maximum dpi** (maksimali dpi) nėra išplečiamajame sąraše **Print quality** (spausdinimo kokybė), ją galite įgalinti skirtuke **Advanced** (išsamiau).
- **6.** Įsitikinkite, kad išplečiamajame sąraše **Size** (dydis) pasirinktas pasirinktinis dydis.
- **7.** Pasirinkite popieriaus rūšį.
	- **a**. Spustelėkite punktą **More** (daugiau) išplečiamajame sąraše **Paper type** (popieriaus rūšis).
	- **b**. Spustelėkite pageidaujamą popieriaus rūšį, tada **OK** (gerai).
- **8.** Spustelėkite **OK** (gerai), tada **Print** (spausdinti) arba **OK** (gerai), kad pradėtumėte spausdinti.

## Spausdinimas ant specialaus arba pasirinktinio dydžio popieriaus ("Mac OS X")

- **Pastaba** Prieš spausdindami ant pasirinktinio dydžio popieriaus, turite nustatyti pasirinktinį dydį spausdinimo programinėje įrangoje. Instrukcijas rasite skyriuje Pasirinktinių dydžių [nustatymas \("Mac OS X"\).](#page-38-0)
- **1.** Įdėkite tinkamo popieriaus į dėklą. Išsamesnės informacijos rasite skyriuje [Lap](#page-23-0)ų įdė[jimas](#page-23-0).
- **2.** Jei naudojate "Mac OS X" (v10.4), atlikite nurodytus veiksmus.
	- **a**. Taikomosios programos meniu **File** (failas) pasirinkite **Page Setup** (puslapio nustatymas).
	- **b**. Pasirinkite norimą spausdintuvą išskleidžiamajame meniu **Format for** (formatas, skirtas).
	- **c**. Nurodykite puslapio atributus, tokius kai popieriaus dydis, padėtis ir mastelis.
	- **d**. Spustelėkite **OK** (gerai).
- **3.** Taikomosios programos meniu **File** (failas) pasirinkite **Print** (spausdinti).
- **4.** Įsitikinkite, kad pasirinktas produktas, kurį norite naudoti.
- **5.** Jei reikia ir naudojate "Mac OS X" (v10.4), spustelėkite **Advanced** (išsamiau).
- **6.** Pasirinkite **Paper Handling** (popieriaus tvarkymas) iš išskleidžiamojo meniu (esančio žemiau nuostatos **Orientation** (padėtis) sistemoje "Mac OS X v10.5").
	- **Pastaba** Jei naudojate kompiuterį su "Mac OS X" (v10.5), spustelėkite mėlyną išplėtimo trikampį šalia parinkties **Printer** (spausdintuvas), kad pasiektumėte šias parinktis.
- **7.** Srityje **Destination Paper Size** (tikslinis popieriaus dydis) spustelėkite **Scale to fit paper size** (pritaikyti tokio dydžio popieriaus lapui) ir pasirinkite pasirinktinį dydį. Pasirinkite bet kurias kitas norimas spausdinimo nuostatas ir spustelėkite **Print** (spausdinti), kad pradėtumėte spausdinti.
- **8.** Keiskite kitas reikiamas nuostatas, tada spustelėkite **Print** (spausdinti), kad pradėtumėte spausdinti.

# <span id="page-38-0"></span>**Pasirinktinių** dydžių nustatymas ("Mac OS X")

- **1.** Taikomosios programos meniu **File** (failas) pasirinkite **Page Setup** (puslapio nustatymas) ("Mac OS X v10.4") arba **Print** (spausdinti) ("Mac OS X v10.5").
- **2.** Pasirinkite norimą spausdintuvą išskleidžiamajame meniu **Format for** (formatas, skirtas).
- **3.** Pasirinkite **Manage Custom Sizes** (pasirinktinių dydžių valdymas) išskleidžiančiame meniu **Paper Size** (popieriaus dydis).
- **4.** Kairiajame ekrano kampe spustelėkite "+", dukart spustelėkite Untitled (be pavadinimo) ir įveskite naujo pasirinktinio dydžio pavadinimą.
- **5.** Laukeliuose **Width** (plotis) ir **Height** (aukštis) įveskite matmenis ir, jei reikia, nustatykite paraštes.
- **6.** Pasirinkite **Paper Handling** (popieriaus tvarkymas) iš išskleidžiamojo meniu (esančio žemiau nuostatos **Orientation** (padėtis) sistemoje "Mac OS X v10.5").
- **7.** Spustelėkite **OK** (gerai).

# **Dokumentų spausdinimas be apvado**

Galimybė spausdinti be apvadų leidžia išspausdinti ant tam tikrų rūšių ir standartinio dydžio nuotraukoms skirtų lapų paraščių.

**Pastaba** Negalite spausdinti dokumento be apvado, jei nustatyta popieriaus rūšis **Plain paper** (paprastas popierius).

**Pastaba** Prieš spausdindami dokumentą be apvado, atidarykite failą taikomąja programa ir priskirkite vaizdo dydį. Įsitikinkite, kad dydis atitinka tą lapo dydį, ant kurio spausdinate vaizdą.

**Pastaba** Ne visos taikomosios programos palaiko spausdinimą be apvado.

Vadovaukitės instrukcijomis, skirtomis savo operacinei sistemai.

- dokumentų spausdinimas be apvado ("Windows")
- dokumentų spausdinimas be apvado  $\mu$ Mac OS  $X^{\mu}$ )

### dokumentų spausdinimas be apvado ("Windows")

- **1.** Įdėkite popieriaus į dėklą. Išsamesnės informacijos rasite skyriuje Lapų įdė[jimas.](#page-23-0)
- **2.** Taikomosios programos meniu **File** (failas) spustelėkite **Print** (spausdinti).
- **3.** Pasirinkite produktą, kuriuo norite spausdinti.
- **4.** Jei reikia keisti nuostatas, spustelėkite mygtuką, kuriuo atveriamas dialogo langas **Properties** (ypatybės). Atsižvelgiant į taikomąją programą šis mygtukas gali vadintis **Properties** (ypatybės),

**Options** (parinktys), **Printer Setup** (spausdintuvo sąranka), **Printer** (spausdintuvas) arba **Preferences** (pagrindinės parinktys).

- **5.** Spustelėkite **Features** (ypatybės) skirtuką.
- **6.** Sąraše **Size** (dydis) spustelėkite **More** (daugiau) ir pasirinkite į dėklą įdėto popieriaus dydį be apvado. Jei ant tam tikro dydžio popieriaus galima spausdinti vaizdą be apvado, pažymimas žymės langelis **Borderless** (be apvado).
- **7.** Išplečiamajame sąraše **Paper Type** (popieriaus rūšis) spustelėkite **More** (daugiau), tada pasirinkite tinkamos rūšies popierių.
- <span id="page-39-0"></span>**8.** Jei dar nepažymėta, pažymėkite žymės langelį **Borderless** (be apvado). Jei spausdinimui be apvado popieriaus dydis ir popierius rūšis nesuderinami, prietaiso programinė įranga parodys įspėjimą ir leis išrinkti kitą popieriaus rūšį ar dydį.
- **9.** Spustelėkite **OK** (gerai), tada **Print** (spausdinti) arba **OK** (gerai), kad pradėtumėte spausdinti.

## **dokumentų spausdinimas be apvado ("Mac OS X")**

- **1.** Įdėkite popieriaus į dėklą. Išsamesnės informacijos rasite skyriuje Lapų įdė[jimas.](#page-23-0)
- **2.** Jei naudojate "Mac OS X" (v10.4), atlikite nurodytus veiksmus.
	- **a**. Taikomosios programos meniu **File** (failas) pasirinkite **Page Setup** (puslapio nustatymas).
	- **b**. Pasirinkite norimą spausdintuvą išskleidžiamajame meniu **Format for** (formatas, skirtas).
	- **c**. Nurodykite puslapio atributus, tokius kai popieriaus dydis, padėtis ir mastelis.
	- **d**. Spustelėkite **OK** (gerai).
- **3.** Taikomosios programos meniu **File** (failas) pasirinkite **Print** (spausdinti).
- **4.** Įsitikinkite, kad pasirinktas produktas, kurį norite naudoti.
- **5.** Jei reikia ir naudojate "Mac OS X" (v10.4), spustelėkite **Advanced** (išsamiau).
- **6.** Pasirinkite **Paper Type/Quality** (popieriaus rūšis / kokybė) iš išskleidžiamojo meniu (esančio žemiau nuostatos **Orientation** (padėtis) sistemoje "Mac OS X v10.5") ir pasirinkite šias nuostatas:
	- **Paper Type** (popieriaus rūšis): tinkama popieriaus rūšis,
	- **Quality** (kokybė): arba **Maximum dpi** (maksimali dpi).
	- **Pastaba** Jei naudojate kompiuterį su "Mac OS X" (v10.5), spustelėkite mėlyną išplėtimo trikampį šalia parinkties **Printer** (spausdintuvas), kad pasiektumėte šias parinktis.
- **7.** Jei reikia, pasirinkite tinkamas **Photo Fix** (nuotraukos taisymas) parinktis.
	- **Off:** (išjungta) "HP Real Life Technologies" (HP technologijos kasdieniam darbui) vaizdui netaikomos.
	- **Basic:** (pagrindinis) automatiškai fokusuoja vaizdą; nuosaikiai koreguojamas atvaizdo ryškumas.
- **8.** Pasirinkite bet kurias kitas norimas spausdinimo nuostatas ir spustelėkite **Print** (spausdinti), kad pradėtumėte spausdinti.

# **Dvipusis (dupleksinis) spausdinimas**

Kai kurios popieriaus rūšys leidžia spausdinti ant abiejų popieriaus lapo pusių (vadinamasis "dvipusis" arba "dupleksinis" spausdinimas).

- [Dvipusis spausdinimas \("Windows"\)](#page-40-0)
- Dvipusis spausdinimas  $($ "Mac OS  $X^{\omega}$ )

# <span id="page-40-0"></span>**Dvipusis spausdinimas ("Windows")**

- **1.** Įdėkite popieriaus į dėklą. Daugiau informacijos rasite Lapų įdė[jimas](#page-23-0) ir [Rekomendacijos dvipusiam \(dupleksiniam\) spausdinimui.](#page-151-0)
- **2.** Taikomosios programos meniu **File** (failas) spustelėkite **Print** (spausdinti).
- **3.** Pasirinkite parinktį **Two-sided (Duplex) Printing** (dvipusis (dupleksinis) spausdinimas) sąraše **Printing Shortcuts** (spausdinimo nuorodos).
- **4.** Spustelėkite **OK** (gerai), tada **Print** (spausdinti) arba **OK** (gerai), kad pradėtumėte spausdinti.
- **5.** Vadovaukitės instrukcijomis ekrane.

# Dvipusis spausdinimas ("Mac OS X")

- **1.** Įdėkite popieriaus į dėklą. Daugiau informacijos rasite Lapų įdė[jimas](#page-23-0) ir [Rekomendacijos dvipusiam \(dupleksiniam\) spausdinimui.](#page-151-0)
- **2.** Taikomosios programos meniu **File** (failas) pasirinkite **Print** (spausdinti).
- **3.** Įsitikinkite, kad pasirinktas produktas, kurį norite naudoti.
- **4.** Pasirinkite **Paper Handling** (popieriaus tvarkymas) iš išskleidžiamojo meniu (esančio žemiau nuostatos **Orientation** (padėtis) sistemoje "Mac OS X v10.5"), tada pasirinkite **Odd numbered pages** (nelyginių numerių puslapiai) arba **Odd only** (tik nelyginiai).
- **5.** Pakeiskite kitas reikiamas nuostatas ir spustelėkite **Print** (spausdinti).
- **6.** Kai išspausdinami nelyginių numerių puslapiai, pasukite išspausdintus lapus 180 laipsnių kampu ir vėl įdėkite į dėklą.

**Pastaba** Įsitikinkite, kad naujai išspausdintas tekstas yra **face up** (viršuje).

- **7.** Iš meniu **File** (failas) pasirinkite **Print** (spausdinti).
- **8.** Pasirinkite **Paper Handling** (popieriaus tvarkymas) iš išskleidžiamojo meniu, tada pasirinkite **Even numbered pages** (lyginių numerių puslapiai) arba **Even only** (tik lyginiai).
- **9.** Spustelėkite **Print** (spausdinti), kad pradėtumėte spausdinti.

# **3 "Scan" (nuskaityti)**

Naudodami produkto valdymo skydelį galite nuskaityti originalus ir siųsti juos į įvairias paskirties vietas, pvz., į aplanką ar programą kompiuteryje. Taip pat originalus galite nuskaityti naudodami su produktais pateikiamą HP programinę įrangą ir su TWAIN arba WIA suderinamas programas kompiuteryje.

HP programinę įrangą galite naudoti tekstui nuskaitytuose dokumentuose keisti formatu, kuriame galite naudoti paieškos funkciją ir kurį galite kopijuoti, įklijuoti ir redaguoti.

**Pastaba** Nuskaitymo funkcijos galimos tik įdiegus programinę įrangą.

Šiame skyriuje aprašomos tokios temos:

- Originalo nuskaitymas
- Kaip pataisyti nuskaitytą dokumentą[, naudojant optinio simboli](#page-42-0)ų atpažinimo (OCR) [programin](#page-42-0)ę įrangą

# **Originalo nuskaitymas**

Nuskaityti galite pradėti iš kompiuterio arba iš įrenginio valdymo skydelio.

Kad naudotumėte nuskaitymo funkcijas, jūsų įrenginys ir kompiuteris turi būti sujungti ir įjungti. Prieš pradedant nuskaityti, kompiuteryje turi būti įdiegta ir paleista HP programinė įranga. Norėdami patikrinti, ar kompiuteryje su "Windows" veikia HP programinė įranga, sistemos dėkle apatiniame dešiniajame ekrano kampe, šalia laikrodžio, ieškokite įrenginio piktogramos.

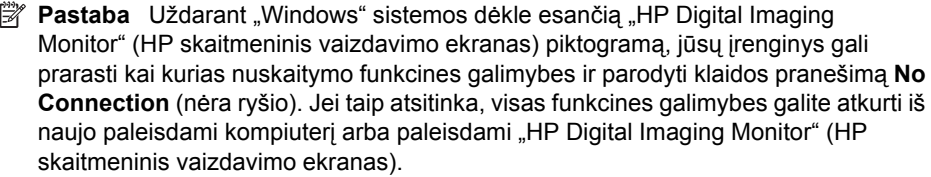

Pastaba Jei naudojate kompiuterį su "Windows", vaizdui nuskaityti taip pat galite naudoti programinę įrangą "HP Solution Center" (HP sprendimų centras). Šia programine įranga galite redaguoti nuskaitytą vaizdą ir jį panaudoti specialiems projektams. Išsamesnės informacijos ieškokite ekrane pateikiamame žinyne, kuris yra programinėje įrangoje.

Šiame skyriuje aprašomos tokios temos:

• Originalo nuskaitymas naudojant produkto valdymo skydelį

# **Originalo nuskaitymas naudojant produkto valdymo skydelį**

Galite siųsti nuskaitytą vaizdą į kompiuterį, tiesiogiai sujungtą su įrenginiu. Taip pat galite siųsti nuskaitytą vaizdą į programą, įdiegtą kompiuteryje.

**Pastaba** Jei norite nuskaityti originalą be apvado, dėkite jį ant skaitytuvo stiklo, o ne į ADT.

#### <span id="page-42-0"></span>**Kaip nuskaityti naudojant produkto valdymo skydelį**

- **1.** Įdėkite originalą. Daugiau informacijos žr. Originalo padė[jimas ant skaitytuvo stiklo.](#page-21-0)
- **2.** Paspauskite rodyklė į kairę arba rodyklė į dešinę , kad pasirinktumėte **Scan** (nuskaityti), tada paspauskite **OK (gerai)**.
- **3.** Paspauskite rodyklė į dešinę , kad pasirinktumėte nuskaitymo užduotį, tada paspauskite **OK (gerai)**.
- **4.** Paspauskite **Start** (Pradėti).

# **Kaip pataisyti nuskaitytą dokumentą, naudojant optinio simbolių atpažinimo (OCR) programinę įrangą**

Nuskaitytam tekstui importuoti į jūsų naudojamą teksto rengyklę galima naudoti OCR programinę įrangą. Tai suteikia galimybę redaguoti laiškus, laikraščių iškarpas ir daugybę kitų dokumentų.

Galite nurodyti tekstų apdorojimo programą, kuria norite redaguoti. Jei tekstų apdorojimo programos piktogramos nėra arba ji neaktyvi, tai reiškia, kad jūsų kompiuteryje neįdiegta tekstų apdorojimo programa arba skaitytuvo programinė įranga diegimo metu programos neatpažino. Informacijos, kaip sukurti nuorodą į tekstų apdorojimo programą, ieškokite ekrane pateikiamame "HP Solution Center" (HP sprendimų centras) žinyne.

OCR programinė įranga neatpažįsta spalvoto teksto. Spalvotas tekstas visada turi būti paverčiamas nespalvotu ir tada siunčiamas į OCR programą. Todėl visas tekstas galutiniame dokumente būna nespalvotas, nepaisant originalo spalvos.

Dėl kai kurių teksto apdorojimo programų sudėtingumo ir sąveikos su įrenginiu kartais rekomenduojama nuskaityti dokumentą į tekstų rengyklę, pavyzdžiui,

"Wordpad" ("Windows") arba "TextEdit" ("Mac OS X"), ir tada iškirpti ir įklijuoti tekstą į pageidaujamą teksto apdorojimo programą.

# **4 "Copy" (kopijuoti)**

Galite daryti aukštos kokybės spalvotas ir nespalvotas įvairių popieriaus rūšių ir dydžių kopijas.

**Pastaba** Jei kopijuojate dokumentą, kai gaunama faksograma, ji išsaugoma įrenginio atmintyje, kol nebaigiama kopijuoti. Taip galima sumažinti atmintyje saugomų faksogramos puslapių skaičių.

Šiame skyriuje aprašomos tokios temos:

- Dokumentų kopijavimas
- Kopijavimo nuostatų keitimas

# **Dokumentų kopijavimas**

Naudodamiesi įrenginio valdymo skydeliu galite daryti kokybiškas kopijas.

**Pastaba** Jei norite kopijuoti originalą be apvado, dėkite jį ant skaitytuvo stiklo, o ne į ADT.

# **Kaip kopijuoti dokumentus**

- **1.** Patikrinkite, ar pagrindiniame dėkle yra pakankamai popieriaus lapų.
- **2.** Padėkite originalą atspausdinta puse žemyn ant skaitytuvo stiklo. Jei norite kopijuoti originalą be apvado, dėkite jį ant skaitytuvo stiklo, o ne į ADT. Išsamesnės informacijos rasite skyriuje Originalo padė[jimas ant skaitytuvo stiklo](#page-21-0).
- **3.** Naudokite rodyklė į kairę **a**rba rodyklė į dešinę **...** kad pasirinktumėte vieną iš šių funkcijų.
	- **B&W kopijavimas** Jei norite pasirinkti nespalvoto kopijavimo užduotį.
	- **Spalvotas kopijavimas** Jei norite pasirinkti spalvoto kopijavimo užduotį.
	- **Pastaba** Jei turite spalvotą originalą, pasirinkę funkciją **Copy B&W** (nespalvotas kopijavimas) gausite nespalvotą spalvoto originalo kopiją, o pasirinkę funkciją **Copy Color** (spalvotas kopijavimas) gausite spalvotą spalvoto originalo kopiją.
- **4.** Paspauskite **OK** (Gerai).
- **5.** Keiskite bet kurias kitas nuostatas. Išsamesnės informacijos ieškokite Kopijavimo nuostatų keitimas
- **6.** Paspauskite **Start** (pradėti).

# **Kopijavimo nuostatų keitimas**

Galite individualizuoti kopijavimo užduotis naudodami įvairias nuostatas, pasiekiamas iš produkto valdymo skydelio, įskaitant šias:

- kopijų skaičių,
- kopijavimo popieriaus dydį,
- kopijavimo popieriaus rūšį,
- kopijavimo spartą ir kokybę,
- parinkties Šviesesnis / tamsesnis nuostatas,
- originalų dydžio keitimą, siekiant juos priderinti prie skirtingo dydžio popieriaus.

Šias nuostatas galite naudoti pavienėms kopijavimo užduotims arba galite jas įrašyti ir naudoti kaip numatytąsias nuostatas užduotims ateityje.

#### **Kaip pakeisti kopijavimo nuostatas vienai užduočiai**

- **1.** Spauskite rodyklė į kairę **a** arba rodyklė į dešinę ir naršykite tarp įvairių kopijavimo parinkčių.
- **2.** Atlikite kopijavimo funkcijos nuostatų keitimus, tada spauskite **OK (gerai)**, kad juos patvirtintumėte.

#### **Kaip įrašyti esamas nuostatas kaip numatytąsias ateities užduotims**

- **1.** Spauskite rodyklė į kairę **arba rodyklė į dešinę ir naršykite tarp įvairių kopijavimo** parinkčių.
- **2.** Atlikite kopijavimo funkcijos nuostatų keitimus, tada spauskite **OK (gerai)**, kad juos patvirtintumėte.
- **3.** Spauskite rodyklė į dešinę **tol**, kol pasirodys **Set As Default** (Nustatyti kaip numatytą), tada paspauskite **OK (gerai)**.
- **4.** Paspauskite rodyklė į dešinę , kad pasirinktumėte **Yes** (Taip), tada paspauskite **OK (gerai)**.

# **5 Faksogramų siuntimas**

Įrenginiu galima siųsti ir gauti faksogramas, taip pat ir spalvotas faksogramas. Galima nustatyti faksogramas išsiųsti vėliau ir įrašyti sparčiojo rinkimo numerius, kad faksogramas dažniausiai reikalingais numeriais būtų galima siųsti greitai ir paprastai. Įrenginio valdymo skydelyje galite nustatyti daugelį fakso parinkčių, pvz., siunčiamų faksogramų skyrą ir kontrastingumą tarp šviesumo ir tamsumo.

**Pastaba** Prieš pradėdami siųsti faksu patikrinkite, ar tinkamai nustatėte įrenginį faksogramoms siųsti. Gali būti, kad tai jau padarėte atlikdami pradinį nustatymą iš valdymo skydelio arba naudodamiesi programine įranga, kurią gavote su įrenginiu. Patikrinti, ar faksas gerai nustatytas, galite per valdymo skydelį paleisdami fakso sąrankos patikrą. Fakso patikrai paleisti spauskite (**Setup** (sąranka)), pasirinkite **Tools** (įrankiai), **Run fax test** (paleisti fakso patikrą), tada spauskite **OK** (gerai).

Šiame skyriuje aprašomos tokios temos:

- Siųsti faksogramą
- [Priimti faksogram](#page-50-0)ą
- [Fakso nuostat](#page-60-0)ų keitimas
- [Faksogramos interneto protokolu \("FoIP"\)](#page-64-0)
- Ataskaitų [spausdinimas](#page-65-0)

# **Siųsti faksogramą**

Faksogramą siųsti galite įvairiais būdais. Naudodamiesi įrenginio valdymo skydeliu galite siųsti spalvotas ir nespalvotas faksogramas. Be to, rankiniu būdu galite siųsti faksogramas iš prijungto telefono. Tuo metu galėsite pasikalbėti su gavėju prieš išsiųsdami faksogramą.

Šiame skyriuje aprašomos tokios temos:

- Siųsti paprastą faksogramą
- Sių[skite faksogram](#page-46-0)ą rankiniu būdu iš telefono
- Siųsti faksogramą [stebint numerio rinkim](#page-47-0)ą
- [Faksogramos siuntimas iš atminties](#page-47-0)
- Suplanuokite vėlesnį [faksogramos siuntim](#page-48-0)ą
- [Faksogramos siuntimas keliems adresatams](#page-49-0)
- Siųskite faksogramą esant klaidų [taisymo režimui](#page-50-0)

### **Siųsti paprastą faksogramą**

Naudodamiesi įrenginio valdymo skydeliu galite nesudėtingai išsiųsti vieno ar kelių puslapių nespalvotą arba spalvotą faksogramą.

**Pastaba** Jei jums reikia spausdinto patvirtinimo, kad faksogramos buvo sėkmingai išsiųstos, **prieš** jas siųsdami įjunkite faksogramos patvirtinimą.

<span id="page-46-0"></span>**Patarimas** Faksogramą galite siųsti ir rankiniu būdu iš telefono aparato arba rinkdami numerį ekrane. Su šiomis funkcijomis galima kontroliuoti rinkimo greitį. Tai taip pat naudinga norint atsiskaityti už skambutį skambinimo kortele ir kai reikia atsakyti į raginamuosius signalus renkant numerį.

#### **Paprastos faksogramos siuntimas naudojantis įrenginio valdymo skydeliu**

- **1.** Įdėkite originalus. Jei faksu norite siųsti originalą be apvado, dėkite jį ant skaitytuvo stiklo, o ne į ADT. Papildomos informacijos ieškokite skyriuje [Originalo pad](#page-21-0)ėjimas ant [skaitytuvo stiklo](#page-21-0).
- **2.** Spauskite rodyklė į kairę **a**rba rodyklė į dešinę ir pasirinkite **Fax B&W** (nespalvota faksograma) arba **Fax Color** (spalvota faksograma), tada spauskite **OK (gerai)**.
- **3.** Įveskite fakso numerį klaviatūra.
	- **Patarimas** Norėdami fakso numeryje įvesti pauzę, dar karta spauskite mygtuką **\*** tol, kol ekrane pasirodys brūkšnys (**-**).
- **4.** Paspauskite **Start** (Pradėti). **Jei įrenginys nustatys, kad į automatinį dokumentų tiektuvą yra įdėtas originalas**, jis išsiųs dokumentą jūsų įvestu numeriu.
	- **Patarimas** Jeigu adresatas praneša apie jūsų išsiųstos faksogramos kokybės problemas, galite pakeisti faksogramos skyrą arba kontrastą.

## **Siųskite faksogramą rankiniu būdu iš telefono**

Siųsdami faksogramą rankiniu būdu galite paskambinti telefonu ir prieš išsiųsdami faksogramą pasikalbėti su adresatu. Tai patogu, kai prieš siunčiant faksogramą reikia pranešti adresatui, kad ketinate jam siųsti faksogramą. Siųsdami faksogramą rankiniu būdu telefono ragelyje girdėsite numerio rinkimo signalus, telefono raginimus arba kitus garsus. Taip bus lengviau naudoti skambinimo kortelę faksogramai išsiųsti.

Priklausomai nuo to, kaip nustatytas gavėjo fakso aparatas, jis gali atsiliepti į skambutį arba skambutį gali priimti fakso aparatas. Jei asmuo atsiliepia, prieš išsiųsdami faksogramą su gavėju galite pakalbėti. Jei į skambutį atsiliepia fakso aparatas, faksogramą galite siųsti tiesiai į fakso aparatą, kai išgirsite gaunančio fakso aparato skleidžiamus fakso tonus.

#### **Faksogramos siuntimas rankiniu būdu iš dubliuojančio telefono**

- **1.** Įdėkite originalus. Jei norite kopijuoti originalą be apvado, dėkite jį ant skaitytuvo stiklo, o ne į ADT. Papildomos informacijos ieškokite skyriuje [Originalo pad](#page-21-0)ėjimas ant [skaitytuvo stiklo](#page-21-0).
- 2. Spauskite rodyklė į kairę **a** arba rodyklė į dešinę ir pasirinkite **Fax B&W** (nespalvota faksograma) arba **Fax Color** (spalvota faksograma), tada spauskite **OK (gerai)**.
- **3.** Surinkite numerį telefono, kuris prijungtas prie įrenginio, klaviatūra.
	- **Pastaba** Siunčiant faksogramą rankiniu būdu negalima naudotis įrenginio valdymo skydelio klaviatūra. Adresato numerį turite surinkti telefono klaviatūra.
	- **Patarimas** Norėdami perjungti į **Fax B&W** (nespalvota faksograma) arba **Fax Color** (spalvota faksograma), spauskite mygtuką "**Back" (atgal)**.

<span id="page-47-0"></span>**4.** Jei adresatas atsako telefonu, galite su juo pasikalbėti prieš išsiųsdami faksogramą.

**Pastaba** Jei į skambutį atsiliepia fakso aparatas, iš gaunančio fakso aparato išgirsite fakso tonus. Atlikite kitą veiksmą ir perduokite faksogramą.

**5.** Kai būsite pasirengę siųsti faksogramą, paspauskite **Start** (pradėti).

*Pastaba* Jei būsite paraginti, pasirinkite "Send Fax" (siųsti faksogramą).

Jei prieš siųsdami faksogramą kalbėjotės su adresatu, pasakykite, kad išgirdęs fakso signalus jis paspaustų savo fakso aparato mygtuką **Start** (pradėti). Perduodant faksogramą fakso signalas nutyla. Tuo momentu galite padėti telefono ragelį. Jei norite, pokalbį galite tęsti, kol bus išsiųsta faksograma.

## **Siųsti faksogramą stebint numerio rinkimą**

Naudojant rinkimo ekrane funkciją, numerius įrenginio valdymo skydelyje galima rinkti kaip paprastu telefonu. Jei siunčiate faksogramą taikydami rinkimo stebėjimo funkciją, rinkimo signalus, telefono raginimus ir kitus garsus girdėsite per įrenginio garsiakalbius. Tai suteikia galimybę rinkimo metu reaguoti į pranešimus ir valdyti rinkimo greitį.

**Patarimas** Jeigu nelabai greitai įvesite skambinimo kortelės kodą, įrenginys gali pernelyg anksti pradėti siųsti faksogramos signalus, todėl skambinimo kortelių tarnyba jūsų kodo neatpažins. Tokiu atveju galite sukurti sparčiojo rinkimo įvestį savo skambinimo kortelės kodui laikyti.

**Pastaba** Patikrinkite, ar įjungtas garsas, kitaip negirdėsite numerio rinkimo signalo.

#### **Faksogramos siuntimas renkant numerį ekrane naudojantis įrenginio valdymo skydeliu**

**1.** Įdėkite originalus. Papildomos informacijos ieškokite skyriuje [Originalo pad](#page-21-0)ėjimas ant [skaitytuvo stiklo](#page-21-0) arba Originalo įdėjimas į automatinį [dokument](#page-22-0)ų tiektuvą (ADT).

**Pastaba** ADT yra tik kai kuriuose modeliuose.

- **2.** Spauskite rodyklė į kairę arba rodyklė į dešinę ir pasirinkite **Fax B&W** (nespalvota faksograma) arba **Fax Color** (spalvota faksograma), tada spauskite **Start** (pradėti). Jei įrenginys nustatys, kad į automatinį dokumentų tiektuvą yra įdėtas originalas, išgirsite rinkimo signalą.
- **3.** Kai išgirstate rinkimo signalą, įrenginio valdymo skydelio klaviatūra įveskite numerį.
- **4.** Vykdykite ekrane pateikiamus nurodymus.
	- **Patarimas** Jeigu faksogramai siųsti naudojate skambinimo kortelę ir jos PIN kodą įrašėte kaip sparčiojo rinkimo įvestį, paraginti įvesti PIN kodą paspauskite **"Speed Dial" (spartusis rinkimas)**, kad galėtumėte pasirinkti tą sparčiojo rinkimo įvestį, kurioje įrašėte savo PIN kodą.

Faksograma bus išsiųsta, kai atsakys priimantysis fakso aparatas.

### **Faksogramos siuntimas iš atminties**

Galite nuskaityti nespalvotą faksogramą į atmintį ir siųsti ją iš atminties. Ši savybė yra naudinga, kai fakso numeris, kurį bandote pasiekti, yra užimtas arba laikinai nepasiekiamas. Įrenginys nuskaito originalus į atmintį ir siunčia juos, kai tik gali prisijungti <span id="page-48-0"></span>prie gaunančio fakso įrenginio. Po to, kai įrenginys nuskaito puslapius į atmintį, galite iš karto pašalinti originalus iš dokumentų tiekimo dėklo.

**Pastaba** Iš atminties galite siųsti tik nespalvotą faksogramą.

#### **Faksogramos siuntimas iš atminties**

**1.** Įdėkite originalus. Papildomos informacijos ieškokite skyriuje [Originalo pad](#page-21-0)ėjimas ant [skaitytuvo stiklo](#page-21-0) arba Originalo įdėjimas į automatinį [dokument](#page-22-0)ų tiektuvą (ADT).

**Pastaba** ADT yra tik kai kuriuose modeliuose.

- **2.** Spauskite rodyklė į kairę **arba rodyklė į dešinę ir pasirinkite Fax B&W** (nespalvota faksograma) arba **Fax Color** (spalvota faksograma), tada spauskite **OK (gerai)**.
- **3.** Naudodami klaviatūrą įveskite faksogramos numerį, paspauskite "Speed **Dial" (spartusis rinkimas)**, kad pasirinktumėte spartųjį rinkimą, arba paspauskite **"Redial/Pause" (perrinkti/pauzė)**, jei norite iš naujo surinkti paskutinį rinktą numerį.
- **4.** Spauskite rodyklė į dešinę **.**, kol bus parodyta **Fax Method** (faksogramos siuntimo būdas), tada paspauskite **OK (gerai)**.
- **5.** Spauskite rodyklė į dešinę , kol pasirodys "Scan & Fax" (nuskaityti ir siųsti faksogramą), tada spauskite **OK (gerai)**.
- **6.** Paspauskite **Start** (Pradėti). Įrenginys nuskaitys originalus į atmintį ir išsiųs faksogramą, kai bus pasiekiamas gaunantysis fakso įrenginys.

## **Suplanuokite vėlesnį faksogramos siuntimą**

Galite nustatyti, kad nespalvota faksograma būtų išsiųsta per artimiausias 24 valandas. Tai leidžia nespalvotas faksogramas siųsti vėlai vakare, kai telefono linijos yra ne tokios užimtos ir jomis yra pigiau naudotis. Įrenginys automatiškai išsiunčia faksogramą, kai ateina nurodytas laikas.

Vienu metu galite planuoti išsiųsti tik vieną faksogramą. Suplanavę faksogramos siuntimą, galite toliau siųsti kitas faksogramas įprastu būdu.

**Pastaba** Dėl atminties apribojimų galite siųsti tiktai nespalvotas faksogramas.

#### **Faksogramos siuntimo planavimas naudojantis įrenginio valdymo skydeliu**

**1.** Įdėkite originalus. Papildomos informacijos ieškokite skyriuje [Originalo pad](#page-21-0)ėjimas ant [skaitytuvo stiklo](#page-21-0) arba Originalo įdėjimas į automatinį [dokument](#page-22-0)ų tiektuvą (ADT).

**Pastaba** ADT yra tik kai kuriuose modeliuose.

- **2.** Spauskite rodyklė į kairę **arba rodyklė į dešinę ir pasirinkite Fax B&W** (nespalvota faksograma) arba **Fax Color** (spalvota faksograma), tada spauskite **OK (gerai)**.
- **3.** Spauskite rodyklė į dešinę , kol bus parodyta **Fax Method** (faksogramos siuntimo būdas), tada paspauskite **OK (gerai)**.
- **4.** Spauskite rodyklė į dešinę , kol pasirodys **"Send Fax Later" (siųsti faksogramą vėliau)**, tada spauskite **OK (gerai)**.
- <span id="page-49-0"></span>**5.** Su skaičių klaviatūra įveskite siuntimo laiką ir spauskite **OK (gerai)**. Paraginti paspauskite **1**, jei norite pasirinkti **AM (iki pusiaudienio)**, arba **2**, jei norite pasirinkti **PM (po pusiaudienio)**.
- **6.** Naudodami klaviatūrą įveskite faksogramos numerį, paspauskite "Speed **Dial" (spartusis rinkimas)**, kad pasirinktumėte spartųjį rinkimą, arba paspauskite **"Redial/Pause" (perrinkti/pauzė)**, jei norite iš naujo surinkti paskutinį rinktą numerį.
- **7.** Paspauskite **Start** (Pradėti). Įrenginys nuskaitys visus puslapius ir ekrane pasirodys suplanuotas laikas. Įrenginys išsiųs faksogramą nustatytu laiku.

#### **Suplanuotos faksogramos siuntimo atšaukimas**

- **1.** Spauskite rodyklė į kairę arba rodyklė į dešinę ir pasirinkite **Fax B&W** (nespalvota faksograma) arba **Fax Color** (spalvota faksograma), tada spauskite **OK (gerai)**.
- **2.** Spauskite rodyklė į dešinę **.**, kol bus parodyta **Fax Method** (faksogramos siuntimo būdas), tada paspauskite **OK (gerai)**.
- **3.** Spauskite rodyklė į dešinę , kol pasirodys **"Send Fax Later" (siųsti faksogramą vėliau)**, tada spauskite **OK (gerai)**. Jeigu jau suplanuotas kokios nors faksogramos siuntimas, ekrane pasirodys raginimas **"Cancel" (atšaukti)**.
- **4.** Paspauskite **1**, kad pasirinktumėte "Yes" (taip).
	- **Pastaba** Be to, suplanuotą faksogramos siuntimą galite atšaukti paspaudę jrenginio valdymo skydelio mygtuką "Cancel" (atšaukti), kai ekrane pasirodys numatytas laikas.

### **Faksogramos siuntimas keliems adresatams**

Galite vieną faksogramą išsiųsti iškart keliems gavėjams – tai atliekama sugrupuojant kelis individualius sparčiojo rinkimo įrašus į vieną grupę.

#### **Faksogramos siuntimas keliems adresatams, naudojant grupės spartųjį rinkimą**

**1.** Įdėkite originalus. Papildomos informacijos ieškokite skyriuje [Originalo pad](#page-21-0)ėjimas ant [skaitytuvo stiklo](#page-21-0) arba Originalo įdėjimas į automatinį [dokument](#page-22-0)ų tiektuvą (ADT).

**Pastaba** ADT yra tik kai kuriuose modeliuose.

**2.** Paspauskite rodyklė į kairę **arba rodyklė į dešinę »**, kad pasirinktumėte **Fax B&W** (B&W faksograma), tada paspauskite **OK (gerai)**.

- <span id="page-50-0"></span>**3.** Tol spauskite rodyklė į kairę **a**rba rodyklė į dešinę , kol pasirodys reikiama sparčiojo rinkimo įvesčių grupė.
	- **Patarimas** Taip pat galite pasirinkti sparčiojo rinkimo įrašą įvesdami sparčiojo rinkimo kodą įrenginio valdymo skydelio klaviatūra.
- **4.** Paspauskite **Start** (Pradėti).

Jeigu įrenginys nustatys, kad į automatinį dokumentų tiektuvą yra įdėtas originalas, įrenginys išsiųs dokumentą kiekvienu numeriu, įtrauktu į sparčiojo rinkimo įrašų grupę.

**Pastaba** Dėl atminties apribojimų sparčiojo rinkimo įvesčių grupę galite naudoti tik nespalvotoms faksogramoms siųsti. Įrenginys nuskaito faksogramą į atmintį ir surenka pirmąjį numerį. Atsiradus ryšiui, įrenginys nusiunčia faksogramą ir surenka kitą numerį. Jeigu numeris yra užimtas arba neatsako, įrenginys vadovaujasi nuostatomis **"Busy Redial" (perrinkti užimtą numerį)** ir **"No Answer Redial" (perrinkti neatsakantį numerį)**. Jeigu nepavyksta prisiskambinti, surenkamas kitas numeris ir sukuriama klaidų ataskaita.

# **Siųskite faksogramą esant klaidų taisymo režimui**

**"Error Correction Mode" (klaidų taisymo režimas)** (ECM) neleidžia prarasti duomenų dėl prastos kokybės telefono linijų – randamos perdavimo metu įvykusios klaidos ir raginama pakartoti klaidingą segmentą. Mokestis už telefono ryšį nesikeis, o galbūt net bus mažesnis, jei tik telefono ryšys bus geras. Jei ryšio kokybė bloga, dėl ECM padidėja faksogramos siuntimo trukmė ir mokestis už telefono ryšį, tačiau duomenų perdavimas tampa gerokai patikimesnis. Numatytoji nuostata – **"On" (įjungti)**. Jei ECM labai padidina telefono mokesčius, išjunkite šią ypatybę – galite rinktis prastesnę siuntimo kokybę už mažesnį mokestį.

Prieš išjungdami ECM, apsvarstykite šias galimybes. Jei išjungsite ECM

- Bus paveikta siunčiamų ir gaunamų faksogramų kokybė ir sparta.
- **"Fax Speed" (faksogramos perdavimo sparta)** automatiškai nustatomas į **"Medium" (vidutinė)**.
- Negalėsite siųsti ir gauti spalvotų faksogramų.

### **KTR nuostatų keitimas per valdymo skydelį**

- **1.** Paspauskite **"Setup" (sąranka)**.
- **2.** Spauskite rodyklė į dešinę , kol bus parodyta **Fax Settings** (fakso nuostatos), tada paspauskite **OK (gerai)**.
- **3.** Spauskite rodyklė į dešine  $\blacksquare$ , kol bus parodyta **Error Correction Mode** (klaidų taisymo režimas), tada paspauskite **OK (gerai)**.
- **4.** Paspauskite rodyklė į dešinę pasirinkite **"On" (įjungti)** arba **"Off" (išjungti)**, tada paspauskite **OK (gerai)**.

# **Priimti faksogramą**

Faksogramas galima priimti rankiniu arba automatiniu būdu. Jei išjungsite parinktį "Auto **Answer" (automatinis atsakymas)**, faksogramas reikės priimti rankiniu būdu. Jei įjungsite parinktį **"Auto Answer" (automatinis atsakymas)** (numatytoji nuostata),

įrenginys automatiškai atsakys į skambučius ir priims faksogramas po nustatyto signalų skaičiaus, kurį nurodo nuostata **"Rings to Answer" (po kiek skambučių atsakyti)** (numatytoji nuostata **"Rings to Answer" (po kiek skambučių atsakyti)** – penki signalai).

Jei gaunate "Legal" dydžio faksogramą, o įrenginys tuo metu nenustatytas naudoti "Legal" dydžio popieriaus, aparatas sumažina faksogramą, kad ji tilptų į įdėtą popieriaus lapą. Jei esate išjungę funkciją **"Automatic Reduction" (automatinis sumažinimas)**, įrenginys išspausdins faksogramą dviejuose lapuose.

- **Pastaba** Jei kopijuojate dokumentą, kai gaunama faksograma, ji išsaugoma įrenginio atmintyje, kol nebaigiama kopijuoti. Taip galima sumažinti atmintyje saugomų faksogramos puslapių skaičių.
- Priimti faksogramą rankiniu būdu
- [Nustatyti faksogram](#page-52-0)ų priėmimą į atmintį
- [Pakartotinai spausdinti gautas faksogramas iš atminties](#page-53-0)
- [Susisiekite, kad priimtum](#page-53-0)ėte faksogramą
- Faksogramų [persiuntimas kitu numeriu](#page-54-0)
- [Nustatyti priimam](#page-55-0)ų faksogramų popieriaus dydį
- [Nustatykite automatin](#page-55-0)į priimamų faksogramų sumažinimą
- [Blokuoti nepageidaujamus faks](#page-56-0)ų numerius
- Faksogramų priė[mimas kompiuteryje \("Fax to PC" \(faksograma](#page-57-0) į kompiuterį) ir "Fax [to Mac" \(faksograma](#page-57-0) į "Mac")

### **Priimti faksogramą rankiniu būdu**

Kol dar kalbate telefonu, jūsų pašnekovas gali atsiųsti faksogramą. Tai vadinama faksogramos siuntimu rankiniu būdu. Rankinės faksogramos gavimo instrukcijos pateikiamos šiame skyrelyje.

**Pastaba** Telefonu galite kalbėti arba klausyti fakso tonų.

Faksogramas galite priimti rankiniu būdu iš telefono:

- tiesiai prijungto prie įrenginio ("2-EXT" (2 PAPILDOMA) prievado),
- veikiančio toje pačioje telefono linijoje, tačiau neprijungto tiesiai prie įrenginio.

#### **Kaip priimti faksogramą rankiniu būdu**

- **1.** Patikrinkite, ar įrenginys įjungtas ir ar į įvesties dėklą įdėjote popieriaus.
- **2.** Iš dokumentų tiekimo dėklo išimkite visus originalus.
- **3.** Nustatykite pakankamai didelį nuostatos **"Rings to Answer" (po kiek skambučių atsakyti)** skaičių, kad galėtumėte atsakyti į įeinamąjį skambutį prieš atsakant įrenginiui. Arba išjunkite nuostatą **"Auto Answer" (automatinis atsakymas)**, kad įrenginys automatiškai neatsakytų į įeinamuosius skambučius.
- <span id="page-52-0"></span>**4.** Jei kalbatės su faksogramos siuntėju, paprašykite jo paspausti fakso mygtuką **Start** (pradėti).
- **5.** Išgirdę siunčiančio aparato signalus, atlikite nurodytus veiksmus.
	- **a**. Paspauskite rodyklė į kairę **a** arba rodyklė į dešinę **...** norėdami pasirinkti **Blackand-white fax**(nespalvota faksograma) arba **Color fax** (spalvota faksograma).
	- **b**. Paspauskite **Start** (Pradėti).
	- **c**. Įrenginiui pradėjus priimti faksogramą, galite padėti telefono ragelį arba laikyti jį nukeltą. Faksogramos perdavimo metu telefono linijoje nieko negirdėti.

## **Nustatyti faksogramų priėmimą į atmintį**

Atsižvelgdami į savo poreikius ir saugos reikalavimus, įrenginį galite nustatyti taip, kad laikytų atmintyje arba visas gautas faksogramas, arba tiktai faksogramas, gautas įvykus įrenginio klaidai, arba nelaikytų jokių faksogramų.

Toliau pateikiami galimi **Backup fax** (faksogramų priėmimas į atmintį) režimai.

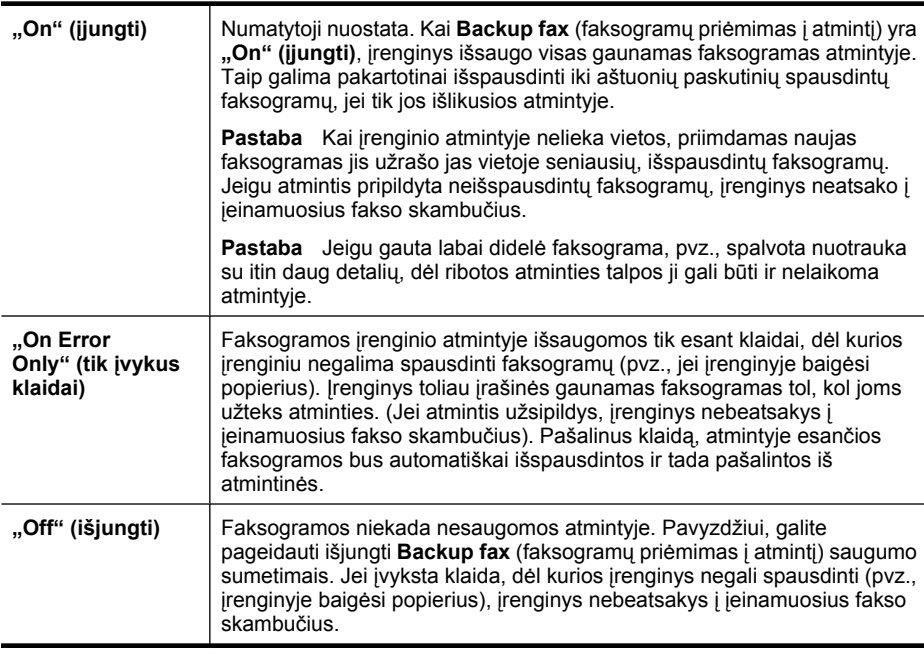

**Pastaba** Jei **Backup fax** (faksogramų priėmimas į atmintį) yra įjungtas ir jūs išjungiate įrenginį, visos atmintyje išsaugotos faksogramos pašalinamos, taip pat ir neatspausdintos, kurias galėjote gauti tada, kai buvo įvykusi klaida. Turėsite susisiekti su siuntėjais ir paprašyti jų pakartotinai siųsti neišspausdintas faksogramas. Gautų faksogramų sąrašui peržiūrėti išspausdinkite "Fax Log" (fakso žurnalas). "Fax **Log" (fakso žurnalas)** nepašalinamas išjungus įrenginį.

## <span id="page-53-0"></span>**Faksogramų priėmimo į atmintį nustatymas naudojant valdymo skydelį**

- **1.** Paspauskite **"Setup" (sąranka)**.
- **2.** Spauskite rodyklė į dešinę **, kol pasirodys Tools** (įrankiai), tada paspauskite **OK (gerai)**.
- **3.** Spauskite rodyklė į dešinę , kol pasirodys **Backup fax** (faksogramų priėmimas į atmintį), tada paspauskite **OK (gerai)**.
- **4.** Paspauskite rodyklė į dešinę , kad išrinktumėte **"On" (įjungti)**, **"On Error Only" (tik įvykus klaidai)** arba **"Off" (išjungti)**.
- **5.** Paspauskite **OK (gerai)**.

### **Pakartotinai spausdinti gautas faksogramas iš atminties**

Jei **Backup Fax** (Faksogramų priėmimas į atmintį) režimas yra **"On" (įjungti)**, gautos faksogramos bus išsaugomos atmintyje neatsižvelgiant į tai, ar įrenginyje įvyko klaida, ar ne.

**Pastaba** Kai atmintyje nebelieka vietos, gautas naujas faksogramas įrenginys užrašo ant seniausių, jau išspausdintų faksogramų. Jeigu nė viena įrašyta faksograma neišspausdinta, įrenginys tol nepriims kitų faksogramų, kol neišspausdinsite arba nepašalinsite faksogramų iš atminties. Faksogramas iš atminties verta pašalinti ir saugumo bei privatumo sumetimais.

Priklausomai nuo faksogramų atmintyje dydžio iš naujo galima atsispausdinti iki aštuonių vėliausiai atspausdintų faksogramų, jei jos vis dar yra atmintyje. Pavyzdžiui, jei pametėte paskutinės atspausdintos faksogramos kopiją, galite ją atsispausdinti pakartotinai.

### **Faksogramų spausdinimas iš atminties naudojantis įrenginio valdymo skydeliu**

- **1.** Patikrinkite, ar pagrindiniame dėkle yra pakankamai popieriaus lapų.
- **2.** Paspauskite **"Setup" (sąranka)**.
- **3.** Spauskite rodyklė į dešinę , kol pasirodys **Print Report** (spausdinti ataskaitą), tada paspauskite **OK (gerai)**.
- **4.** Spauskite rodyklė į dešinę , kol pasirodys **Reprint Faxes** (pakartotinis spausdinimas), tada paspauskite **OK (gerai)**. Faksogramos bus spausdinamos atvirkštine tvarka – vėliausiai gautos faksogramos bus spausdinamos pirmiausia.
- **5.** Paspauskite **Start** (Pradėti).
- **6.** Jei norite nutraukti faksogramų spausdinimą iš atminties, paspauskite **"Cancel" (atšaukti)**.

#### **Kaip pašalinti visas atmintyje esančias faksogramas naudojantis įrenginio valdymo skydeliu**

▲ Išjunkite įrenginį spausdami mygtuką "**Power" (maitinimas)**. Visos atmintyje įrašytos faksogramos bus pašalintos išjungus maitinimą.

### **Susisiekite, kad priimtumėte faksogramą**

Susisiekimas leidžia "HP All-in-One" paraginti kitą fakso įrenginį išsiųsti faksogramą, esančią užduočių eilėje. Naudojant savybę **"Poll to Receive" (susisiekti norint** priimti), "HP All-in-One" skambina nurodytam fakso įrenginiui ir prašo jį išsiųsti

<span id="page-54-0"></span>faksogramą. Nurodytas fakso įrenginys turi būti nustatytas susisiekti su kitu fakso aparatu ir turėti parengtą jam siųsti faksogramą.

**Pastaba** "HP All-in-One" nepalaiko slaptažodžio užklausos. Slaptažodžio užklausos yra apsaugos funkcija, reikalaujanti, kad priimantis fakso įrenginys nusiųstų kodą įrenginiui, kurio prašo atsiųsti faksogramą. Įsitikinkite, kad įrenginys, su kuriuo susisiekėte, nereikalauja slaptažodžio užklausos (arba nėra pakeitęs numatytojo slaptažodžio), kitaip "HP All-in-One" negalės priimti faksogramos.

#### **Susisiekimo nustatymas norint priimti faksogramą naudojantis įrenginio valdymo skydeliu**

- **1.** Paspauskite rodyklė į kairę **arba rodyklė į dešinę ..., norėdami pasirinkti <b>Black-andwhite fax** (nespalvota faksograma) arba **Color fax** (spalvota faksograma), tada paspauskite **OK (gerai)**.
- 2. Spauskite rodyklė į dešinę ., kol bus parodyta Fax Method (faksogramos siuntimo būdas), tada paspauskite **OK (gerai)**.
- **3.** Spauskite rodyklė į dešinę  $\blacktriangleright$ , kol pasirodys "Poll to Receive" (susisiekti norint **priimti)**, tada spauskite **OK (gerai)**.
- **4.** Įveskite kito fakso aparato numerį.
- **5.** Paspauskite **Start** (Pradėti).
	- **Pastaba** Jei pasirinkote **Color Fax** (spalvota faksograma), bet siuntėjas atsiuntė nespalvotą faksogramą, įrenginys išspausdins nespalvotą faksogramą.

# **Faksogramų persiuntimas kitu numeriu**

Galite nustatyti įrenginį, kad faksogramos būtų peradresuojamos kitam fakso numeriui. Gauta spalvota faksograma persiunčiama nespalvota.

HP rekomenduoja patikrinti, ar numeris, kuriam peradresuojate faksogramą, yra veikiantis. Išsiųskite bandomąją faksogramą, skirtą patikrinti, ar fakso aparatas galės priimti persiųstas faksogramas.

### **Faksogramų persiuntimas naudojantis įrenginio valdymo skydeliu**

- **1.** Paspauskite **"Setup" (sąranka)**.
- **2.** Spauskite rodyklė į dešinę , kol bus parodyta **Fax Settings** (fakso nuostatos), tada paspauskite **OK (gerai)**.
- **3.** Spauskite rodyklė į dešinę **.**, kol pasirodys **Fax Forwarding** (faksogramos persiuntimas), tada paspauskite **OK (gerai)**.
- <span id="page-55-0"></span>**4.** Spauskite rodyklė į dešinę , kol pasirodys **On** (Įjungta), tada paspauskite **OK (gerai)**.
	- **Pastaba** Jeigu įrenginys negalės persiųsti faksogramos nurodytam fakso aparatui (pavyzdžiui, jei jis neįjungtas), įrenginys faksogramą išspausdins. Jeigu nustatysite įrenginį spausdinti priimamų faksogramų klaidų ataskaitas, bus išspausdinta ir klaidų ataskaita.
- **5.** Paraginti įveskite fakso aparato, į kurį persiųsite faksogramas, numerį, tada paspauskite **OK (gerai)**.

Jrenginio valdymo skydelio ekrane pasirodys "Fax Forwarding" (faksogramos persiuntimas).

Jei nustačius **Fax Forwarding** (faksogramos persiuntimas), nutrūksta įrenginio maitinimas, jis išsaugo **Fax Forwarding** (faksogramos persiuntimas) nuostatą ir telefono numerį. Vėl atsiradus įrenginio maitinimui, nuostata **Fax Forwarding** (faksogramos persiuntimas) vis dar bus **On** (įjungta).

**Pastaba** Galite atšaukti faksogramos persiuntimą įrenginio valdymo skydelyje paspausdami **Cancel** (atšaukti), kai **Fax Forwarding** (faksogramos persiuntimas) pranešimas yra matomas ekrane, arba galite pasirinkti **Off** (išjungta) meniu **Fax Fwd, Black** (nespalvotos faksogramos persiuntimas).

# **Nustatyti priimamų faksogramų popieriaus dydį**

Galite pasirinkti gaunamų faksogramų popieriaus dydį. Pasirinktas popieriaus dydis turi atitikti į pagrindinį dėklą įdėto popieriaus dydį. Faksogramos gali būti spausdinamos tik ant "letter", A4 ar "legal" formatų popieriaus.

**Pastaba** Jeigu gauta faksograma, o į pagrindinį dėklą įdėtas netinkamo dydžio popierius, įrenginys faksogramos nespausdins, o ekrane pasirodys pranešimas apie klaidą. Įdėkite "Letter", A4, arba "Legal" dydžio popieriaus ir spauskite **OK (gerai)** faksogramai spausdinti.

## **Priimamų faksogramų popieriaus dydžio nustatymas naudojantis įrenginio valdymo skydeliu**

- **1.** Paspauskite **"Setup" (sąranka)**.
- **2.** Spauskite rodyklė į dešinę , kol bus parodyta **Fax Settings** (fakso nuostatos), tada paspauskite **OK (gerai)**.
- **3.** Spauskite rodyklė į dešinę **.**, kol pasirodys **Paper Options** (popieriaus parinktys), tada paspauskite **OK (gerai)**.
- **4.** Spauskite rodyklė į dešinę , kol pasirodys **Fax Paper Size** (faksogramų popieriaus dydis), tada paspauskite **OK (gerai)**.
- **5.** Paspauskite rodyklė į dešinę <sub>ilit</sub> parinkčiai išsirinkti, tada spauskite **OK (gerai)**.

# **Nustatykite automatinį priimamų faksogramų sumažinimą**

**"Automatic Reduction" (automatinis sumažinimas)** nuostata apibrėžia, ką "HP All-in-One" daro, jei gauna didesnę, nei numatytoji popieriaus rūšis, faksogramą. Ši nuostata yra įjungta kaip numatytoji, tad, jei galima, gaunamos faksogramos atvaizdas sumažinamas taip, kad tilptų į puslapį. Jei ši funkcija išjungta, informacija, netelpanti į pirmą puslapį, yra išspausdinama antrame. "Automatic Reduction" (automatinis

<span id="page-56-0"></span>**sumažinimas)** yra naudinga, kai gaunate "legal" dydžio faksogramą, o pagrindiniame dėkle yra "letter" dydžio popieriaus.

#### **Automatinio mažinimo nustatymas naudojantis įrenginio valdymo skydeliu**

- **1.** Paspauskite **"Setup" (sąranka)**.
- **2.** Spauskite rodyklė į dešinę , kol bus parodyta **Fax Settings** (fakso nuostatos), tada paspauskite **OK (gerai)**.
- **3.** Spauskite rodyklė į dešinę **»**, kol pasirodys **Paper Options** (popieriaus parinktys), tada paspauskite **OK (gerai)**.
- **4.** Spauskite rodyklė į dešinę , kol pasirodys **Auto Fax Resize** (automatinis faksogramos dydžio keitimas), tada paspauskite **OK (gerai)**.
- **5.** Paspauskite rodyklė į dešinę . kad išrinktumėte "Off" (išjungti) arba **"On" (įjungti)**.
- **6.** Paspauskite **OK (gerai)**.

#### **Blokuoti nepageidaujamus faksų numerius**

Jei esate iš fiksuoto ryšio paslaugos teikėjo užsisakęs skambinančiojo ID paslaugą, galite blokuoti tam tikrus fakso numerius; tokiu atveju įrenginys nespausdins iš šių numerių gaunamų faksogramų. Prieš priimdamas įeinanamąjį fakso skambutį įrenginys palygina numerį su nepageidaujamų fakso numerių sąrašu ir nustato, ar reikia jį blokuoti. Jei numeris atitinka kurį nors iš užblokuotų fakso numerių, faksograma nespausdinama (maksimalus užblokuojamų fakso numerių skaičius priklauso nuo konkretaus modelio galimybių).

**Pastaba** Ši ypatybė prieinama ne visose šalyse ir (arba) regionuose. Jeigu ji nepalaikoma jūsų šalyje / regione, **Junk Fax Blocker** (nepageidaujamų fakso numerių blokavimas) nepasirodo meniu **Fax Settings** (fakso nuostatos).

**Pastaba** Jei abonentų identifikavimo sąraše nėra įvestų numerių, yra laikoma, kad vartotojas neužsisakė telefono ryšio paslaugų bendrovės teikiamos abonentų identifikavimo paslaugos.

- Įtraukite numerius į nepageidaujamų fakso numerių sąrašą
- Numerių [šalinimas iš nepageidaujam](#page-57-0)ų fakso numerių sąrašo
- Nepageidaujamų fakso numerių [ataskaitos spausdinimas](#page-57-0)

#### **Įtraukite numerius į nepageidaujamų fakso numerių sąrašą**

Jūs galite blokuoti konkrečius numerius įtraukdami juos į nepageidaujamų fakso numerių sąrašą.

#### **Blokuojamo numerio įvedimas rankiniu būdu**

- **1.** Paspauskite **"Setup" (sąranka)**.
- **2.** Paspauskite rodyklė į dešinę , kad pasirinktumėte **Fax Settings** (Fakso nuostatos), tada paspauskite **OK (gerai)**.
- **3.** Paspauskite rodyklė į dešinę , norėdami pasirinkti **Junk Fax Blocker** (nepageidaujamų fakso numerių blokavimas), tada paspauskite **OK (gerai)**.
- <span id="page-57-0"></span>**4.** Paspauskite rodyklė į dešinę , norėdami išrinkti **Add** (pridėti), tada paspauskite **OK (gerai)**.
- **5.** Norėdami pasirinkti umerį iš skambintojų ID sąrašo, pasirinkite **Pasirinkti nr.**. - arba -

Blokuojamo numerio įvedimas rankiniu būdu, pasirinkite **Įvesti nr.**.

- **6.** Įvedę norimą blokuoti fakso numerį paspauskite **OK (gerai)**. Būtinai įveskite tą fakso numerį, kuris rodomas valdymo skydelio ekrane, o ne tą, kurį matysite gautos faksogramos antraštėje, nes jie gali skirtis.
- **7.** Pasirodžius **"Enter Another?" (įvesti dar vieną?)** užklausai, atlikite vieną iš išvardytų veiksmų.
	- **Jei norite įtraukti dar vieną numerį į blokuojamųjų fakso numerių sąrašą**, paspauskite **Yes** (taip) ir kiekvienam norimam užblokuoti numeriui pakartokite 5 veiksmą.
	- **Baigę** spauskite **No** (ne).

## **Numerių šalinimas iš nepageidaujamų fakso numerių sąrašo**

Jei nebenorite blokuoti konkretaus fakso numerio, galite jį pašalinti iš nepageidaujamų numerių sąrašo.

### **Numerių šalinimas iš nepageidaujamų fakso numerių sąrašo**

- **1.** Paspauskite **"Setup" (sąranka)**.
- **2.** Paspauskite **Fax Settings** (fakso nuostatos), tada paspauskite **OK (gerai)**.
- **3.** Paspauskite **Junk Fax Blocker** (nepageidaujamų fakso numerių blokavimas), tada paspauskite **OK (gerai)**.
- **4.** Paspauskite **Delete** (šalinti), tada paspauskite **OK (gerai)**.
- **5.** Spauskite rodyklės dešinėn mygtuką užblokuotiems numeriams peržiūrėti. Pasirodžius numeriui, kurį norite pašalinti, spauskite **OK (gerai)** jam išrinkti.
- **6.** Pasirodžius **"Delete Another?" (šalinti dar vieną?)** užklausai, atlikite vieną iš šių veiksmų.
	- **Jeigu iš nepageidaujamų fakso numerių sąrašo norite pašalinti dar vieną numerį**, spauskite **Yes** (taip), kad išrinktumėte, tada su kiekvienu numeriu, kurį norite užblokuoti, pakartokite 5 veiksmą.
	- **Baigę** spauskite **No** (ne).

### **Nepageidaujamų fakso numerių ataskaitos spausdinimas**

Vykdykite toliau nurodytus veiksmus, kad atspausdintumėte blokuotų nepageidaujamų fakso numerių sąrašą.

### **Nepageidaujamų fakso numerių ataskaitos spausdinimas**

- **1.** Spauskite mygtuką (sąranka).
- **2.** Pasirinkite **Print Report** (spausdinti ataskaitas), **Junk Fax Report** (nepageidaujamų fakso numerių ataskaita), tada spauskite **OK (gerai)**.

# **Faksogramų priėmimas kompiuteryje ("Fax to PC" (faksograma į kompiuterį) ir "Fax to Mac**" (faksograma *j* ., Mac")

Naudokite "Fax to PC" (faksograma į kompiuterį) ir "Fax to Mac" (faksograma į "Mac"), kad automatiškai priimtumėte ir įrašytumėte faksogramas tiesiai į kompiuterį. Su "Fax to

PC" (faksograma į kompiuterį) ir "Fax to Mac" (faksograma į "Mac") galite lengvai išsaugoti skaitmenines faksogramų kopijas ir taip pat pašalinti didžiulių popieriaus segtuvų sukeliamus nepatogumus.

Priimtos faksogramos įrašomos TIFF (Tagged Image File Format) formatu. Kai faksograma priimta, ekrane pateikiamas pranešimas su nuoroda į aplanką, kuriame faksograma įrašyta.

Failai pavadinami pagal tokią schemą: XXXX YYYYYYYY ZZZZZZ.tif, kur X yra informacija apie siuntėją, Y yra data, o Z yra laikas, kada faksograma buvo gauta.

**Pastaba** Funkcijos "Fax to PC" (faksograma į kompiuterį) ir "Fax to Mac" (faksograma į "Mac") galimos priimant tik nespalvotas faksogramas. Spalvotos faksogramos atspausdinamos, o ne įrašomos kompiuteryje.

Šiame skyriuje aprašomos tokios temos:

- Funkcijų "Fax to PC" (faksograma į kompiuterį) ir "Fax to Mac" (faksograma į "Mac") reikalavimai
- Funkcijų "Fax to PC" (faksograma į kompiuterį) ir "Fax to Mac" (faksograma į "Mac") įjungimas
- Funkcijų "Fax to PC" (faksograma į kompiuterį[\) arba "Fax to Mac" \(faksograma](#page-59-0) į ..Mac") nuostatų [modifikavimas](#page-59-0)
- Funkcijų "Fax to PC" (faksograma į kompiuterį[\) arba "Fax to Mac" \(faksograma](#page-60-0) į ["Mac"\) išjungimas](#page-60-0)

# **Funkcijų "Fax to PC" (faksograma į kompiuterį) ir "Fax to Mac" (faksograma į "Mac") reikalavimai**

- Administratoriaus kompiuteris, kuris įjungė funkcijas "Fax to PC" (faksograma į kompiuterį) ir "Fax to Mac" (faksograma į "Mac"), visada turi būti įjungtas. Tik vienas kompiuteris gali būti funkcijų "Fax to PC" (faksograma į kompiuterį) ir "Fax to Mac" (faksograma į "Mac") administratoriaus kompiuteris.
- Paskirties aplanko kompiuteris arba serveris turi būti įjungtas visą laiką. Paskirties kompiuteris taip pat turi būti aktyvus, faksogramos nebus išsaugotos, jei kompiuteris veiks miego režimu.
- "Windows" užduočių juostoje visą laiką turi būti jiungtas HP skaitmeninio vaizdavimo monitorius.
- Į įvesties dėklą reikia įdėti popieriaus.

### **Funkcijų "Fax to PC" (faksograma į kompiuterį) ir "Fax to Mac" (faksograma į "Mac") įjungimas**

Kad įjungtumėte "Fax to PC" (faksograma į kompiuterį), naudokite "Fax to PC Setup Wizard" (sąrankos vedlys Faksograma į kompiuterį). "Fax to PC Setup Wizard" (sąrankos vedlys Faksograma į kompiuterį) gali būti paleistas "Solution Center" (sprendimų centras) arba "Fax to PC Setup Wizard" (sąrankos vedlys Faksograma į kompiuterį) valdymo skydelyje. Norėdami nustatyti funkciją "Fax to Mac" (faksograma į "Mac") operacinėje

<span id="page-59-0"></span>sistemoje "Mac OS X", naudokite priemonę "HP Setup Assistant" (HP sąrankos asistentas), kurią galite paleisti iš "HP Utility" (HP paslaugų programa).

#### **Funkcijos "Fax to PC" (faksograma į kompiuterį) nustatymas "Solution Center**" (sprendimu centras) (operacinė sistema "Windows")

- **1.** Atidarykite sprendimų centrą. Plačiau apie tai žr. ["HP Solution Center" \(HP sprendim](#page-220-0)ų [centras\) \("Windows"\) naudojimas](#page-220-0).
- **2.** Pasirinkite **Settings** (nustatymai), tada pasirinkite **Fax to PC Setup Wizard** ("faksograma į kompiuterį" sąrankos vedlys).
- **3.** Funkciją "Fax to PC" (faksograma į kompiuterį) sukonfigūruokite, vadovaudamiesi ekrane pateikiamomis instrukcijomis.

## Kaip nustatyti funkciją "Fax to Mac" (faksograma *i* "Mac") ("Mac OS X")

- **1.** Paleiskite ["HP](#page-221-0) Utility" (HP paslaugų programa). Instrukcijas rasite skyriuje "HP Utility" (HP paslaugų [programa\) paleidimas.](#page-221-0)
- **2.** Įrankių juostoje spustelėkite taikomosios programos piktogramą.
- **3.** Dukart spustelėkite **HP Setup Assistant** (HP sąrankos asistentas) ir vadovaukitės instrukcijomis ekrane.

## **Funkcijų "Fax to PC" (faksograma į kompiuterį) arba "Fax to Mac" (faksograma į "Mac") nuostatų modifikavimas**

Galite atnaujinti funkcijos "Fax to PC" (faksograma į kompiuterį) nuostatas iš savo kompiuterio bet kuriuo metu "Solution Center" (sprendimų centras) fakso nuostatų puslapyje. Funkcijos "Fax to Mac" (faksograma į "Mac") nuostatas galite atnaujinti iš **HP Setup Assistant** (HP sarankos asistentas). Funkciją "Fax to PC" (faksograma į kompiuterį) arba "Fax to Mac" (faksograma į "Mac") galite išjungti ir neleisti spausdinti faksogramų naudojant įrenginio valdymo skydelį.

### **Nuostatų modifikavimas įrenginio valdymo skydeliu**

- **1.** Spauskite mygtuką (sąranka).
- **2.** Pasirinkite **Basic Fax Setup** (pagrindinė fakso sąranka), **Fax to PC** (faksograma į kompiuterį), tada spauskite **OK** (gerai).
- **3.** Pasirinkite norimą pakeisti parametrą. Galite keisti toliau išvardytus parametrus.
	- **View PC hostname** (rodyti pagrindinio kompiuterio pavadinimą) Leidžia peržiūrėti kompiuterio, nustatyto valdyti funkciją "Fax to PC" (faksograma į kompiuterį) arba "Fax to Mac" (faksograma į "Mac"), pavadinimą.
	- **Turn Off** (išjungti) Išjungia funkciją "Fax to PC" (faksograma į kompiuterį) arba "Fax to Mac" (faksograma į "Mac").
		- **Pastaba** Funkcijai "Fax to PC" (faksograma į kompiuterį) arba Fax to Mac" (faksograma į "Mac") įjungti naudokite įrankį "Solution Center" (sprendimų centras).
	- **Disable Fax Print** (išjungti faksogramų spaudinimą) Pasirinkite šią parinktį, kad faksogramos būtų spausdinamos tada, kai gaunamos. Jei išjungsite spausdinimą, spalvotos faksogramos vis tiek bus spausdinamos.

### **Funkcijos "Fax to PC" (faksograma į kompiuterį) nuostatų keitimas naudojant HP programinę įrangą**

<span id="page-60-0"></span>Vadovaukitės instrukcijomis, skirtomis savo operacinei sistemai.

## **"Windows"**

- 1. Atidarykite sprendimų centrą. Plačiau apie tai žr. ["HP Solution Center" \(HP sprendim](#page-220-0)ų [centras\) \("Windows"\) naudojimas](#page-220-0).
- **2.** Pasirinkite **Settings** (nustatymai), tada pasirinkite **Fax Settings** (fakso nustatymai).
- **3.** Pasirinkite skirtuką **Fax to PC Settings** (funkcijos Faksograma į kompiuterį nuostatos), keiskite nuostatas, tada spustelėkite **OK** (gerai).

# **"Mac OS X"**

- **1.** Paleiskite ["HP](#page-221-0) Utility" (HP paslaugu programa). Instrukcijas rasite skyriuje "HP Utility" (HP paslaugų [programa\) paleidimas.](#page-221-0)
- **2.** Įrankių juostoje spustelėkite programos piktogramą.
- **3.** Dukart spustelėkite **HP Setup Assistant** (HP sąrankos asistentas) ir vadovaukitės instrukcijomis ekrane.

## **Funkcijų "Fax to PC" (faksograma į kompiuterį) arba "Fax to Mac" (faksograma į "Mac") išjungimas**

- **1.** Spauskite mygtuka (saranka).
- **2.** Pasirinkite **Basic Fax Setup** (pagrindinė fakso sąranka), **Fax to PC** (faksograma į kompiuterį), tada spauskite **OK** (gerai).
- **3.** Pasirinkite **Turn Off** (išjungti).

# **Fakso nuostatų keitimas**

Atlikę pradžios vadovo, kurį gavote su įrenginiu, veiksmus, keisti pradines nuostatas arba konfigūruoti kitas darbo su faksu nuostatas galėsite atlikdami tokius veiksmus.

- Nustatykite faksogramos antraštę
- Atsakymo bū[do nustatymas \(atsiliepti automatiškai\)](#page-61-0)
- Skambučių skaič[iaus prieš atsakym](#page-61-0)ą nustatymas
- Atsakymo skambuč[io melodijos keitimas esant skiriam](#page-62-0)ųjų skambučių veiksenai
- Fakso klaidų [taisymo veiksenos nustatymas](#page-62-0)
- Rinkimo bū[do nustatymas](#page-63-0)
- [Perrinkimo parink](#page-63-0)čių nustatymas
- [Faksogramos perdavimo spartos nustatymas](#page-64-0)
- [Fakso garsumo nustatymas](#page-64-0)

# **Nustatykite faksogramos antraštę**

Esant faksogramos antraštės funkcijai, jūsų vardas ir fakso numeris bus spausdinamas kiekvienos siunčiamos faksogramos viršuje. HP rekomenduoja faksogramos antraštę nustatyti naudojantis kartu su įrenginiu įdiegta programine įranga. Faksogramos antraštę taip pat galima nustatyti naudojantis įrenginio valdymo skydeliu, kaip aprašyta šiame skyrelyje.

<span id="page-61-0"></span>**Pastaba** Kai kuriose šalyse/regionuose įstatymai reikalauja įtraukti faksogramos antraštės informaciją.

#### **Faksogramos antraštės nustatymas ar keitimas**

- **1.** Paspauskite **"Setup" (sąranka)**.
- **2.** Paspauskite rodyklė į dešinę , kad pasirinktumėte **Fax Settings** (Fakso nuostatos), tada paspauskite **OK (gerai)**.
- **3.** Paspauskite rodyklė į dešinę **\***, kad pasirinktumėte **Fax Header** (faksogramos antraštė), tada paspauskite **OK (gerai)**.
- **4.** Skaičių klaviatūra įveskite savo vardą arba įmonės pavadinimą ir spauskite **OK (gerai)**.
- **5.** Su skaičių klaviatūra įveskite fakso numerį ir paspauskite **OK (gerai)**.

## **Atsakymo būdo nustatymas (atsiliepti automatiškai)**

Nuo atsakymo būdo priklauso, ar įrenginys atsakys į įeinamuosius skambučius.

- Įjunkite **"Auto Answer" (automatinis atsakymas)** nuostatą, jei norite, kad įrenginys į fakso skambučius atsakytų **automatiškai**. Įrenginys atsakys į visus įeinamuosius balso ir fakso skambučius.
- Išjunkite **"Auto Answer" (automatinis atsakymas)** nuostatą, jei faksogramas norite priimti **rankiniu būdu**. Tokiu atveju fakso skambučio metu turite būti prie fakso aparato ir pats atsakyti į skambutį, priešingu atveju įrenginys faksogramų nepriims.

#### **Rankinio arba automatinio atsakymo būdo nustatymas naudojantis įrenginio valdymo skydeliu**

- **1.** Paspauskite **"Setup" (sąranka)**.
- **2.** Paspauskite rodyklė į dešinę , kad pasirinktumėte **Fax Settings** (Fakso nuostatos), tada paspauskite **OK (gerai)**.
- **3.** Paspauskite rodyklė į dešinę , kad pasirinktumėte **Answer Options** (atsakymo parinktys), tada paspauskite **OK (gerai)**.
- **4.** Paspauskite rodyklė į dešinę  $\blacktriangleright$ , kad pasirinktumėte **Auto Answer** (automatinis atsakymas), tada paspauskite **OK (gerai)**.
- **5.** Paspauskite rodyklė į dešinę **.**, kad pasirinktumėte "On" (**ijungti**) arba **"Off" (išjungti)** pagal sąranką, tada paspauskite **OK (gerai)**. Kai "Auto Answer" (automatinis atsakymas) yra On (jjungta), įrenginys automatiškai atsakys į skambučius. Kai **"Auto Answer" (automatinis atsakymas)** yra **Off** (išjungta), į skambučius neatsako.

### **Skambučių skaičiaus prieš atsakymą nustatymas**

Jei įjungsite **"Auto Answer" (automatinis atsakymas)** nuostatą, galėsite nustatyti, po kelių signalų įrenginys automatiškai atsakys į skambutį.

**"Rings to Answer" (po kiek skambučių atsakyti)** nuostata yra svarbi, jei toje pačioje telefono linijoje, kaip ir įrenginys, turite prijungtą atsakiklį, nes norite, kad atsakiklis į skambutį atsakytų prieš įrenginį. Skambučių skaičius, po kurio atsako įrenginys, turi būti didesnis už tą, po kurio atsako atsakiklis.

Pavyzdžiui, nustatykite atsakiklį atsiliepti po nedidelio signalų skaičiaus, o įrenginį – po maksimalaus (didžiausias signalų skaičius gali būti skirtingas – tai priklauso nuo šalies ir

<span id="page-62-0"></span>(arba) regiono). Esant tokiai nuostatai, atsakiklis atsilieps į skambutį, o įrenginys stebės liniją. Jei įrenginys aptiks fakso signalus, jis priims faksogramą. Jei signalas yra balso skambutis, atsakiklis užfiksuos įeinamąją žinutę.

### **Skambučių skaičiaus prieš atsiliepiant nustatymas naudojantis įrenginio valdymo skydeliu**

- **1.** Paspauskite **"Setup" (sąranka)**.
- 2. Paspauskite rodyklė į dešinę . kad pasirinktumėte Fax Settings (Fakso nuostatos), tada paspauskite **OK (gerai)**.
- **3.** Paspauskite rodyklė į dešinę , kad pasirinktumėte **Answer Options** (atsakymo parinktys), tada paspauskite **OK (gerai)**.
- **4.** Paspauskite rodyklė į dešinę **...** kad pasirinktumėte **Rings to Answer** (po kiek skambučių atsakyti), tada paspauskite **OK (gerai)**.
- **5.** Įveskite atitinkamą skambučių skaičių su klaviatūra arba pakeiskite skambučių skaičių spausdami rodyklė į kairę **arba rodyklė į dešinę**.
- **6.** Paspauskite **OK (gerai)** nuostatai patvirtinti.

### **Atsakymo skambučio melodijos keitimas esant skiriamųjų skambučių veiksenai**

Daugelis telefono bendrovių teikia skiriamojo skambėjimo paslaugą, kuri suteikia galimybę vienoje telefono linijoje turėti kelis telefono numerius. Užsisakius tokią paslaugą kiekvienas numeris turės skirtingą skambučio melodiją. Galite nustatyti, kad įrenginys atsilieptų į konkrečios melodijos įeinamuosius skambučius.

Jei prijungsite įrenginį prie linijos su skiriamojo skambėjimo paslauga, paprašykite telefono bendrovės balso ir fakso skambučiams priskirti skirtingas melodijas. Fakso numeriui HP rekomenduoja užsisakyti dvigubus arba trigubus skambučius. Kai įrenginys nustatys priskirtą skambučio melodiją, jis atsakys ir priims faksogramą.

Jei nesinaudojate skiriamojo skambėjimo paslauga, naudokite numatytąjį skambučio tipą, t. y. **"All Rings" (visi skambučiai)**.

**Pastaba** HP faksas negali priimti faksogramų, jei pagrindinio telefono ragelis pakeltas.

#### **Atsakymo skambučio melodijos keitimas naudojantis įrenginio valdymo skydeliu**

- **1.** Patikrinkite, ar įrenginys nustatytas automatiškai atsakyti į fakso skambučius.
- **2.** Paspauskite **"Setup" (sąranka)**.
- **3.** Paspauskite rodyklė į dešinę  $\blacktriangleright$ , kad pasirinktumėte **Basic Settings** (pagrindinės nuostatos), tada paspauskite **OK (gerai)**.
- 4. Press rodyklė į dešinę is to select Ring Pattern (skambučio melodija), tada paspauskite **OK (gerai)**. Kai suskamba skambutis, priskirtas fakso linijai, įrenginys atsako į skambutį ir priima faksogramą.

#### **Fakso klaidų taisymo veiksenos nustatymas**

Paprastai įrenginys, siųsdamas arba priimdamas faksogramą, stebi telefono linijos signalus. Jei jis persiuntimo metu nustato klaidos signalą, o klaidos taisymo nuostata yra įjungta, įrenginys gali pareikalauti pakartotinai persiųsti šią faksogramos dalį.

<span id="page-63-0"></span>Klaidų taisymo veikseną išjunkite tik tada, kai turite keblumų siųsdami arba priimdami faksogramas ir norite priimti persiuntimo metu kilusias klaidas. Nuostatą išjungti gali būti naudinga, jei bandote siųsti faksogramą į kitą šalį/regioną, arba priimti faksogramą iš kitos šalies/regiono, arba jei naudojatės palydoviniu telefono ryšiu.

#### **Klaidų taisymo veiksenos nustatymas**

- **1.** Paspauskite **"Setup" (sąranka)**.
- **2.** Paspauskite rodyklė į dešinę , kad pasirinktumėte **Fax Settings** (Fakso nuostatos), tada paspauskite **OK (gerai)**.
- **3.** Paspauskite rodyklė į dešinę  $\blacktriangleright$ , kad pasirinktumėte **Error Correction** (klaidų taisymas), tada paspauskite **OK (gerai)**.
- **4.** Paspauskite rodyklė į dešinę **|**■, kad pasirinktumėte **On** (įjungta) arba **Off** (išjungta), tada paspauskite **OK (gerai)**.

#### **Rinkimo būdo nustatymas**

Toninę arba impulsinę rinkimo veikseną pasirinkite taip. Gamyklos nuostata yra **Tone** (toninė). Nekeiskite nuostatos, nebent sužinosite, kad jūsų telefono linijai netinka toninis rinkimas.

**Pastaba** Impulsinio rinkimo veiksena prieinama ne visose šalyse/regionuose.

#### **Kaip nustatyti rinkimo būdą**

- **1.** Paspauskite **"Setup" (sąranka)**.
- **2.** Paspauskite rodyklė į dešinę , kad pasirinktumėte **Basic Settings** (pagrindinės nuostatos), tada paspauskite **OK (gerai)**.
- **3.** Paspauskite rodyklė į dešinę **.**, kad pasirinktumėte **Tone or Pulse** (toninis arba pulsinis), tada paspauskite **OK (gerai)**.
- **4.** Paspauskite rodyklė į dešinę , kad pasirinktumėte tinkamą parinktį, tada paspauskite **OK (gerai)**.

### **Perrinkimo parinkčių nustatymas**

Jei įrenginys negalėjo išsiųsti faksogramos dėl to, kad priimantysis fakso aparatas neatsakė arba buvo užimtas, įrenginys bando perrinkti numerį pagal perrinkimo dėl numerio užimtumo arba perrinkimo dėl neatsakymo nuostatas. Šias nuostatas įjunkite arba išjunkite taip.

- **Busy Redial** (perrinkti užimtą numerį). Jei ši parinktis įjungta, įrenginys, gavęs užimtumo signalą, automatiškai perrenka numerį. Gamyklinė šios parinkties nuostata yra **ON** (įjungta).
- **No Answer Redial** (perrinkti neatsakantį numerį). Jei ši parinktis įjungta, įrenginys, jei priimantysis fakso aparatas neatsako, automatiškai perrenka numerį. Gamyklinė šios parinkties nuostata yra **OFF** (išjungta).

#### **Kaip nustatyti perrinkimo parinktis**

- **1.** Paspauskite **"Setup" (sąranka)**.
- **2.** Paspauskite rodyklė į dešinę , kad pasirinktumėte **Fax Settings** (Fakso nuostatos), tada paspauskite **OK (gerai)**.
- <span id="page-64-0"></span>**3.** Paspauskite rodyklė į dešinę , kad pasirinktumėte **Redial Options** (pakartotinio rinkimo parinktys), tada paspauskite **OK (gerai)**.
- **4.** Paspauskite rodyklė į dešinę  $\Vert \cdot \Vert$ , kad pasirinktumėte tinkamą **Busy Redial** (perrinkti užimtą numerį) arba **No Answer Redial** (perrinkti neatsakantį numerį) parinktį, tada paspauskite **OK (gerai)**.

#### **Faksogramos perdavimo spartos nustatymas**

Galima nustatyti ryšio tarp jūsų įrenginio ir kitų fakso aparatų spartą faksogramoms siųsti ir gauti.

Lėtesnis faksogramos perdavimo greitis turi būti nustatomas, jei naudojatės:

- interneto telefono paslauga,
- PBX sistema,
- faksograma per internetą protokolu ("FoIP"),
- skaitmeninio integruotų paslaugų tinklo (ISDN) paslaugomis.

Jei kyla problemų siunčiant arba priimant faksogramas, pabandykite pasirinkti mažesnę nuostatą **Fax Speed** (faksogramos perdavimo sparta). Šioje lentelėje pateikiamos galimos faksogramos perdavimo spartos nuostatos.

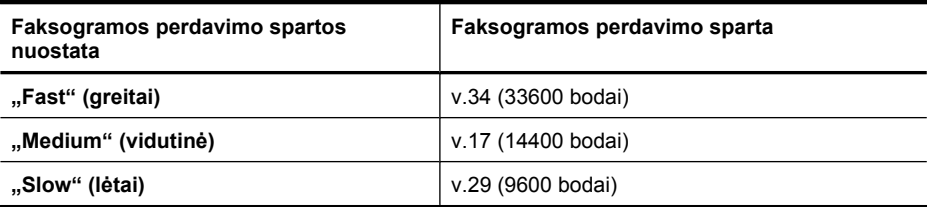

#### **Faksogramų perdavimo spartos nustatymas naudojantis įrenginio valdymo skydeliu**

- **1.** Paspauskite **Setup** (Nustatymas).
- **2.** Paspauskite rodyklė į dešinę , kad pasirinktumėte **Fax Settings** (Fakso nuostatos), tada paspauskite **OK (gerai)**.
- **3.** Paspauskite rodyklė į dešinę , kad pasirinktumėte **Fax Speed** (faksogramos perdavimo sparta), tada paspauskite **OK (gerai)**.
- **4.** Pasirinkite parinktį rodyklių klavišais ir paspauskite **OK** (gerai).

#### **Fakso garsumo nustatymas**

Naudokite šią procedūrą, kad sumažintumėte arba padidintumėte fakso garsų garsumą.

#### **Fakso garsumo nustatymas įrenginio valdymo skydeliu**

▲ Paspauskite **"Setup" (sąranka)**, pasirinkite **Fax Sound Volume** (fakso garsumas) ir rodyklių klavišais sumažinkite arba padidinkite garsumą. Paspauskite **OK (gerai)**, kad pasirinktumėte garsumą.

# **Faksogramos interneto protokolu ("FoIP")**

Galite užsisakyti telefonines paslaugas mažesnėmis kainomis, kad įrenginiu galėtumėte siųsti ir priimti faksogramas naudodamiesi internetu. Šis metodas vadinamas

<span id="page-65-0"></span>"FoIP" (faksogramų siuntimo internetu protokolas). Tikriausiai naudojatės "FoIP" paslauga (teikiama telekomunikacijų paslaugų įmonės), jei:

- kartu su fakso numeriu renkate specialų prieigos kodą arba
- turite prie interneto prijungtą IP keitiklį su analoginio telefono prievadais faksui prijungti.
- **Pastaba** Faksogramas siųsti ir priimti galite tik tuo atveju, kai telefono laidas yra ijungtas į įrenginio prievadą, pažymėtą "1-LINE". Tai reiškia, kad prie interneto turite jungtis per konverterį (kuriame faksui prijungti yra skirti įprasti analoginio telefono lizdai) arba per telefono ryšio paslaugų bendrovę.

Kai kurios internetinės fakso paslaugos gali veikti netinkamai, kai įrenginys siunčia ir priima faksogramas didele sparta (33 600 bps) arba kai siunčia spalvotas faksogramas. Jei kyla problemomų siunčiant ir priimant faksogramas naudojant internetinę fakso paslaugą, naudokite lėtesnę faksogramų perdavimo spartą ir siųskite tik nespalvotas faksogramas. Tai galite atlikti pasirinkę mažesnę faksogramų perdavimo spartos nuostatą. Informacijos apie nuostatos keitimą rasite skyriuje [Faksogramos perdavimo](#page-64-0) [spartos nustatymas](#page-64-0).

**Pastaba** Jei turite klausimų apie faksogramų siuntimą internetu, dėl papildomos pagalbos susisiekite su faksogramų siuntimo internetu paslaugos palaikymo skyriumi arba vietiniu paslaugų teikėju.

# **Ataskaitų spausdinimas**

Galite nustatyti, kad įrenginys automatiškai spausdintų kiekvienos siunčiamos ir gaunamos faksogramos klaidų ir patvirtinimo ataskaitas. Taip pat, kai prireikia, galite rankiniu būdu spausdinti sistemos ataskaitas; tose ataskaitose pateikiama naudingos informacijos apie įrenginį.

Pagal numatytąją nuostatą įrenginys nustatytas spausdinti ataskaitą tik tada, kai kyla problemų siunčiant ar gaunant faksogramas. Po kiekvienos operacijos valdymo skydelio ekrane trumpai pasirodo patvirtinimo pranešimas, nurodantis, ar faksograma buvo sėkmingai išsiųsta.

**Pastaba** Jei ataskaitos neįskaitomos, galite patikrinti apytikrius rašalo lygius naudodami valdymo skydelį, "HP Solution Center" (HP sprendimų centras) ("Windows") arba "HP Utility" (HP paslaugu programa) ("Mac OS  $X$ ").

**Pastaba** Rašalo lygio įspėjimai ir indikatoriai pateikia numanomą informaciją, kuri skirta tik planuoti. Kai gaunate įspėjimą apie mažą rašalo lygį, pasirūpinkite atsargine kasete, kad išvengtumėte galimo spausdinimo darbų atidėjimo. Nereikia keisti rašalo kasečių, kol kokybė netampa nepriimtina.

**Pastaba** Užtikrinkite, kad spausdinimo galvutė ir rašalo kasetės yra geros būklės ir įdėtos tinkamai.

Šiame skyriuje aprašomos tokios temos:

- Faksogramų [patvirtinimo ataskait](#page-66-0)ų spausdinimas
- Fakso klaidų ataskaitų [spausdinimas](#page-67-0)
- Faksogramų [žurnalo spausdinimas ir perži](#page-67-0)ūra
- <span id="page-66-0"></span>• [Fakso žurnalo išvalymas](#page-68-0)
- [Informacijos apie paskutin](#page-68-0)į faksogramos perdavimą spausdinimas
- [Abonemento identifikavimo retrospektyvos ataskaitos spausdinimas](#page-69-0)

### **Faksogramų patvirtinimo ataskaitų spausdinimas**

Jei jums reikia spausdinto patvirtinimo, kad faksogramos buvo sėkmingai išsiųstos, **prieš** jas siųsdami, įjunkite faksogramos patvirtinimą atlikdami šiuos nurodymus. Parinkite **"On Fax Send" (siunčiant faksogramą)** arba "**Send & Receive**" (siųsti ir priimti).

Numatytoji faksogramų išsiuntimo patvirtinimo nuostata – "**Off" (išjungti)**. Tai reiškia, kad nebus spausdinama kiekvienos siųstos ar gautos faksogramos patvirtinimo ataskaita. Po kiekvienos operacijos ekrane trumpai pasirodo patvirtinimo pranešimas, nurodantis, ar faksograma buvo sėkmingai išsiųsta.

**Pastaba** Į faksogramos išsiuntimo patvirtinimo ataskaitą galite įtraukti faksogramos pirmo puslapio vaizdą, jei pasirinksite **On Fax Send** (siunčiant faksogramą) arba **Send & Receive** (siųsti ir priimti) ir jei nuskaitysite faksogramą, kad ji būtų siunčiama iš atminties.

#### **Faksogramos patvirtinimo įjungimas**

- **1.** Spauskite mygtuką (sąranka).
- **2.** Paspauskite rodyklė į dešinę , kad pasirinktumėte **Print Report** (spausdinti ataskaitą), tada paspauskite **OK (gerai)**.
- **3.** Paspauskite rodyklė į dešinę , kad pasirinktumėte **Fax Confirmation** (faksogramos patvirtinimas), tada paspauskite **OK (gerai)**.
- 4. Paspauskite rodyklė į dešinę **ie** vienai iš tolesnių nuostatų pasirinkti, tada spauskite **OK (gerai)**.

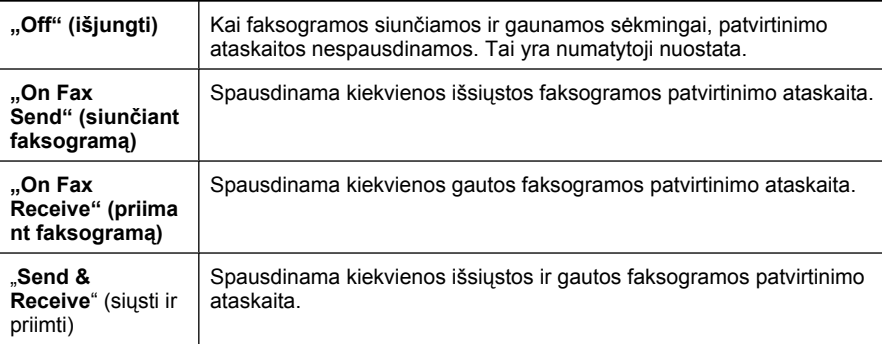

### **Kaip į ataskaitą įtraukti faksogramos vaizdą**

- **1.** Spauskite mygtuką (sąranka).
- **2.** Pasirinkite **Print Report** (spausdinti ataskaitą), tada **Fax Confirmation** (faksogramos patvirtinimas).
- **3.** Pasirinkite arba **On Fax Send** (siunčiant faksogramą), arba **Send & Receive** (siųsti ir priimti), tada spauskite **OK** (gerai).
- **4.** Pasirinkite **Image on Fax Send Report** (vaizdas fakso siuntimo ataskaitoje).
- **5.** Pasirinkite **On** (įjungta), tada spauskite **OK** (gerai).

### <span id="page-67-0"></span>**Fakso klaidų ataskaitų spausdinimas**

Galite konfigūruoti įrenginį taip, kad faksogramos perdavimo ar gavimo metu įvykus klaidai būtų automatiškai spausdinama ataskaita.

#### **Įrenginio nustatymas automatiškai spausdinti fakso klaidų ataskaitas**

- **1.** Paspauskite **"Setup" (sąranka)**.
- **2.** Paspauskite rodyklė į dešinę , kad pasirinktumėte **Print Report** (spausdinti ataskaitą), tada paspauskite **OK (gerai)**.
- **3.** Spauskite rodyklė į dešinę ir pasirinkite **Fax Error** (fakso klaida), tada spauskite **OK (gerai)**.
- **4.** Paspauskite rodyklė į dešinę ie vienai iš tolesnių nuostatų pasirinkti, tada spauskite **OK (gerai)**.

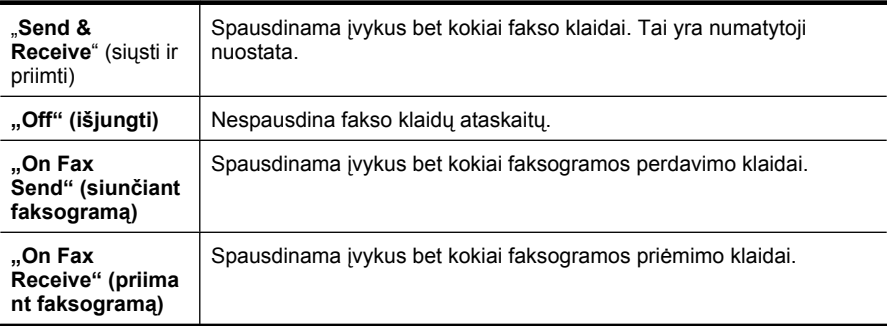

### **Faksogramų žurnalo spausdinimas ir peržiūra**

Žurnaluose išvardytos faksogramos, kurios buvo išsiųstos naudojantis įrenginio valdymo skydeliu, ir visos faksogramos, kurios buvo priimtos.

Galite išspausdinti įrenginio priimtų ir išsiųstų faksogramų žurnalą. Apie kiekvieną žurnalo įrašą pateikiama tokia informacija:

- perdavimo data ir laikas,
- tipas (ar priimta, ar išsiųsta),
- fakso numeris,
- trukmė,
- lapų skaičius,
- perdavimo rezultatas (būsena).

#### **Fakso žurnalo spausdinimas naudojantis įrenginio valdymo skydeliu**

- **1.** Paspauskite **"Setup" (sąranka)**.
- **2.** Paspauskite rodyklė į dešinę . kad pasirinktumėte **Print Report** (spausdinti ataskaitą), tada paspauskite **OK (gerai)**.
- <span id="page-68-0"></span>**3.** Paspauskite rodyklė į dešinę **...** kad pasirinktumėte **Fax Log** (fakso žurnalas), tada paspauskite **OK (gerai)**.
- **4.** Dar kartą spauskite **OK (gerai)** žurnalui spausdinti.

# **Kaip peržiūrėti fakso žurnalą naudojant HP programinę įrangą**

Vadovaukitės instrukcijomis, skirtomis savo operacinei sistemai.

## **"Windows"**

- **1.** Atidarykite programinę įrangą "HP Solution Center" (HP sprendimų centras). Instrukcijas rasite skyriuje ["HP Solution Center" \(HP sprendim](#page-220-0)ų centras) ("Windows") [naudojimas](#page-220-0).
- **2.** Spustelėkite **Settings** (nuostatos).
- **3.** Srityje **Fax Settings** (fakso nuostatos) spustelėkite **More Fax Settings** (daugiau fakso nuostatų), tada – **Fax Log** (fakso žurnalas).

## **"Mac OS X"**

- **1.** Atidarykite ["HP](#page-221-0) Utility" (HP paslaugų programa). Instrukcijas rasite skyriuje "HP Utility" (HP paslaugų [programa\) paleidimas.](#page-221-0)
- **2.** Srityje **Fax Settings** (fakso nuostatos) spustelėkite **Fax Logs** (fakso žurnalas).

# **Fakso žurnalo išvalymas**

Kad išvalytumėte fakso žurnalą, atlikite šiuos veiksmus.

## **Fakso žurnalo išvalymas įrenginio valdymo skydeliu**

- 1. Įrenginio valdymo skydelyje spauskite "Setup" (saranka).
- **2.** Rodyklių klavišais pereikite žemyn prie **Tools** (įrankiai) ir paspauskite **OK (gerai)**.
- **3.** Rodyklių klavišais pereikite žemyn prie **Clear Fax Log** (išvalyti faksogramų žurnalą) ir paspauskite **OK (gerai)**.

# **Informacijos apie paskutinį faksogramos perdavimą spausdinimas**

Paskutinio faksogramos perdavimo ataskaitoje atspausdinama paskutinio įvykusio faksogramos perdavimo informacija. Informacijoje yra fakso numeris, puslapių skaičius ir fakso būsena.

### **Paskutinio faksogramos perdavimo ataskaitos spausdinimas**

- **1.** Įrenginio valdymo skydelyje spauskite **"Setup" (sąranka)**.
- **2.** Rodyklių klavišais pereikite prie **Print Report** (spausdinti ataskaitą), tada spauskite **OK (gerai)**.
- **3.** Rodyklių klavišais pereikite žemyn prie **Last Transaction** (paskutinis perdavimas) ir paspauskite **OK (gerai)**.

### <span id="page-69-0"></span>**Abonemento identifikavimo retrospektyvos ataskaitos spausdinimas**

Vykdykite toliau nurodytus veiksmus, kad atspausdintumėte abonementų identifikavimo sąrašo fakso numerius.

#### **Abonemento identifikavimo retrospektyvos ataskaitos spausdinimas**

- **1.** Paspauskite **"Setup" (sąranka)**, pasirinkite **Printer Report** (spausdintuvo ataskaita) ir pasirinkite **Caller ID History Report** (abonemento identifikavimo retrospektyvos ataskaita).
- **2.** Paspauskite **OK (gerai)**.

# **6 Dabar su rašalo kasetėmis**

Kad užtikrintumėte geriausią "HP All-in-One" spausdinimo kokybę, jums reikia atlikti kelias paprastas priežiūros procedūras. Šiame skyriuje pateikti nurodymai, kaip elgtis su rašalo kasetėmis, instrukcijos, kaip pakeisti rašalo kasetes, lygiuoti ir išvalyti spausdinimo galvutes.

Šiame skyriuje aprašomos tokios temos:

- Informacija apie rašalo kasetes
- [Apytikrio rašalo lygio patikrinimas](#page-71-0)
- [Darbas su rašalo kaset](#page-72-0)ėmis
- [Rašalo kase](#page-72-0)čių keitimas
- Eksploatacinių [spausdinimo medžiag](#page-76-0)ų laikymas
- [Papildoma rašalo kase](#page-76-0)čių priežiūra

# **Informacija apie rašalo kasetes**

Toliau pateikti patarimai padės prižiūrėti HP rašalo kasetes ir užtikrinti nuolatinę spausdinimo kokybę.

- Jeigu reikia pakeisti rašalo kasetę, prieš išimdami seną kasetę, įsigykite naują rašalo kasetę.
	- **Įspėjimas** Išimtos iš produkto rašalo kasetės su nuplėšta juostele nepalikite ilgam laikui. Taip galite sugadinti rašalo kasetę.
- Visas nenaudojamas rašalo kasetes, kol jų nereikia, laikykite originaliose sandariose pakuotėse.
- Išjunkite "HP All-in-One" paspausdami mygtuką  $\bigcup$  (maitinimas), esantį ant produkto. Palaukite, kol užges maitinimo lemputė, ir tik tada ištraukite maitinimo kabelį arba išjunkite maitinimo bloką. Jei "HP All-in-One" išjungiate netinkamai, spausdinimo kasečių dėtuvė gali negrįžti į reikiamą vietą, todėl gali kilti problemų su rašalo kasetėmis ir spausdinimo kokybe. Išsamesnės informacijos rasite skyriuje *Į[renginio](#page-28-0)* [išjungimas.](#page-28-0)
- Rašalo kasetes laikykite kambario temperatūroje (15-35° C arba 59-95° F).
- Kasečių keisti nereikia tol, kol spausdinimo kokybė netampa nepriimtina, tačiau žymus spausdinimo kokybės pablogėjimas gali būti vienos arba kelių tuščių kasečių rezultatas. Norint tai išspręsti galima patikrinti apytikrį kasetėse likusio rašalo lygį arba nuvalyti rašalo kasetes. Valant rašalo kasetes bus naudojama šiek tiek rašalo. Išsamesnės informacijos rasite skyriuje [Rašalo kase](#page-78-0)čių valymas.
- Nevalykite rašalo kasečių be reikalo. Taip eikvojamas rašalas ir trumpėja kasečių eksploatavimo laikas.
- <span id="page-71-0"></span>• Rašalo kasetes rankose laikykite atsargiai. Mėtymas, kratymas arba neatsargus elgesys gali sukelti laikinų spausdinimo problemų.
- Jei gabenate spausdintuvą, atlikite šiuos veiksmus, kad spausdinimo kasečių dėtuvė būtų apsaugota nuo rašalo ištekėjimo, o spausdintuvas būtų apsaugotas nuo kitų gedimų.
	- **Įsitikinkite, kad spausdintuvą išjungėte mygtuku**  $\mathbf{\Theta}$  **(maitinimas).** Spausdinimo kasečių dėtuvė turi būti pastatyta dešinėje pusėje aptarnavimo vietoje.
	- Patikrinkite, ar palikote įdėtas rašalo kasetes.
	- Spausdintuvas turėtų būti gabenamas stačias; jis neturėtų būti paguldytas ant šono, galinės arba priekinės pusės arba viršaus.

#### **Susijusios temos**

- Apytikrio rašalo lygio patikrinimas
- [Rašalo kase](#page-78-0)čių valymas

# **Apytikrio rašalo lygio patikrinimas**

Apytikrį rašalo lygį kasetėse galite patikrinti naudodami įrankius "HP Solution Center" (HP sprendimų centras), "Toolbox" (parankinė) ("Windows"), "HP Utility" (HP paslaugų programa) ("Mac OS X") arba integruotąjį tinklo serverį (EWS). Informacijos apie šių įrankių naudojimą ieškokite Į[renginio valdymo](#page-220-0) įrankiai. Taip pat galite spausdinti spausdintuvo būsenos lapą, kad peržiūrėtumėte šią informaciją (žiūrėkite [Spausdintuvo](#page-136-0) bū[senos ir savitikros ataskait](#page-136-0)ų supratimas).

**Pastaba** Rašalo lygio įspėjimai ir indikatoriai pateikia numanomą informaciją, kuri skirta tik planuoti. Kai gaunate įspėjimą apie mažą rašalo lygį, pasirūpinkite atsargine kasete, kad išvengtumėte galimo spausdinimo darbų atidėjimo. Kasečių keisti nereikia tol, kol spausdinimo kokybė netampa nepriimtina.

**Pastaba** Jei įdėjote pakartotinai pripildytą arba perdirbtą kasetę arba kasetę, kuri buvo naudota kitame spausdintuve, rašalo lygio indikatorius gali veikti netiksliai arba visai neveikti.

**Pastaba** Spausdinimo metu kasečių rašalas naudojamas keliais skirtingais būdais, įskaitant inicijavimo procesą, kuris paruošia spausdintuvą ir kasetes spausdinti, ir spausdinimo galvutės aptarnavimą, kuris palaiko spausdinimo purkštukus švarius, o rašalas teka laisvai. Be to, panaudojus kasetę, joje lieka rašalo likučių. Išsamesnės informacijos ieškokite [www.hp.com/go/inkusage](http://www.hp.com/go/inkusage).
# <span id="page-72-0"></span>**Darbas su rašalo kasetėmis**

Prieš keisdami arba valydami rašalo kasetę turite išsiaiškinti dalių pavadinimus ir tai, kaip elgtis su rašalo kasetėmis.

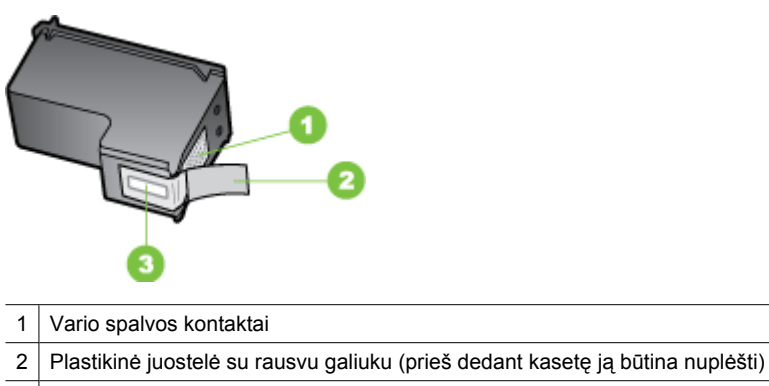

3 Raðalo purkðtukai po juostele

Rašalo kasetes laikykite už juodų plastikinių šonų, etikete į viršų. Nelieskite vario spalvos kontaktų ir rašalo purkštukų.

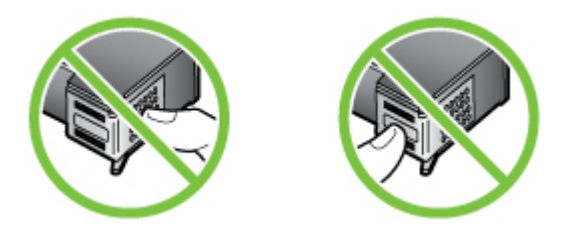

**Pastaba** Su rašalo kasetėmis elkitės rūpestingai. Numetus arba sutrenkus kasetę gali kilti laikinų spausdinimo problemų arba netgi ilgalaikių gedimų.

# **Rašalo kasečių keitimas**

Kai rašalo lygis kasetėse žemas, atlikite toliau pateikiamus nurodymus.

**Pastaba** Kai kasetėje lieka mažai rašalo, ekrane pasirodo pranešimas. Rašalo lygį taip pat galite patikrinti spausdintuvo įrankiu "Toolbox" (parankinė) ("Windows") arba "HP Utility" (HP paslaugu programa) ("Mac OS X").

**Pastaba** Spausdinimo metu, rašalas, esantis spausdinimo kasetėse, yra naudojamas įvairiems tikslams, pvz., pradiniuose procesuose, kurie paruošia įrenginį ir spausdinimo kasetes spausdinimui. Be to, panaudojus kasetę, joje lieka rašalo likučių. Plačiau apie tai žr. [www.hp.com/go/inkusage](http://www.hp.com/go/inkusage).

Rašalo lygio įspėjimai ir indikatoriai pateikia apytikslę, skirtą tik planavimui. Gavę pranešimą apie žemą rašalo lygį, pasistenkite įsigyti atsarginę kasetę, kad išvengtumėte galimų spausdinimo vėlavimų. Nebūtina keisti rašalo kasečių tol, kol spausdinimo kokybė jums priimtina.

Informacijos, kaip įrenginiui užsakyti rašalo kesečių, rasite Eksploatacinių [spausdinimo](#page-184-0) medžiagų [užsakymas internetu](#page-184-0).

#### **Rašalo kasečių keitimas**

- **1.** Įsitikinkite, kad spausdintuvas yra įjungtas.
	- **Įspėjimas** Jei, norėdami pasiekti rašalo kasetes, atidarysite priekinį prieigos dangtį tuo metu, kai produktas yra išjungtas, negalėsite išimti ir keisti kasečių. Bandydami išimti nesaugiai įdėtas rašalo kasetės galite sugadinti įrenginį.
- **2.** Atidarykite priekinį prieigos dangtį. Spausdinimo kasečių dėtuvė juda į tolimąją dešinę produkto pusę.

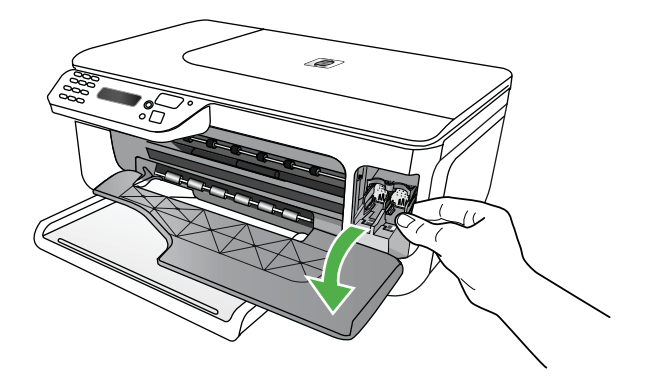

**3.** Palaukite, kol kasečių dėtuvė sustos, tada šiek tiek spustelėkite rašalo kasetę, kad ji būtų atlaisvinta.

Jeigu keičiate trijų spalvų rašalo kasetę, ištraukite rašalo kasetę, esančią kairiajame lizde.

Jei keičiate juodo rašalo kasetę, išimkite rašalo kasetę iš lizdo dešinėje.

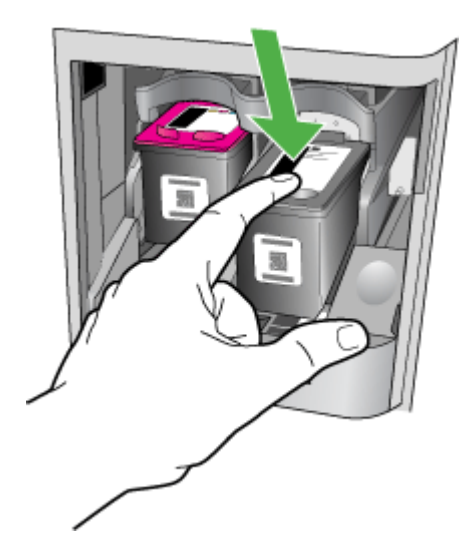

- **4.** Patraukite rašalo kasetę į save ir išimkite ją iš lizdo.
	- **Pastaba** HP suteikia galimybių perdirbti panaudotas rašalo kasetes daugelyje šalių / regionų. Išsamesnės informacijos rasite skyriuje HP rašalinių [spausdintuv](#page-163-0)ų eksploatacinių medžiagų [perdirbimo programa](#page-163-0).
- **5.** Išpakuokite naują rašalo kasetę ir, liesdami tik juodo plastiko dalį, atsargiai nuimkite lipnią juostelę, paėmę už rausvo galiuko.

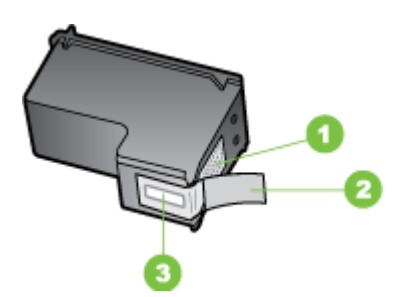

- 1 Vario spalvos kontaktai
- 2 Plastikinė juostelė su rausvu galiuku (prieš dedant kasetę ją būtina nuplėšti)
- 3 Raðalo purkðtukai po juostele

**Įspėjimas** Nelieskite vario spalvos kontaktų arba rašalo purkštukų Be to, negalima lipnios juostelės dar kartą užklijuoti ant rašalo kasečių. Jei taip darysite, galimas užsikimšimas, rašalo triktis ir netinkamos elektros jungtys.

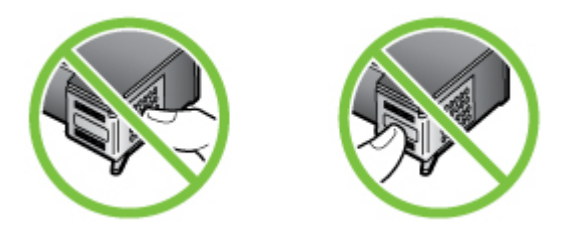

**6.** Laikykite rašalo kasetę taip, kad HP logotipas būtų viršuje ir įdėkite į tušią kasetės lizdą naują rašalo kasetę. Tvirtai stumkite rašalo kasetę, kol ji užsifiksuos savo vietoje. Jeigu dedate trijų spavų rašalo kasetę, dėkite ją į kairįjį lizdą. Jei dedate juodo rašalo kasetę, stumkite ją į lizdą dešinėje.

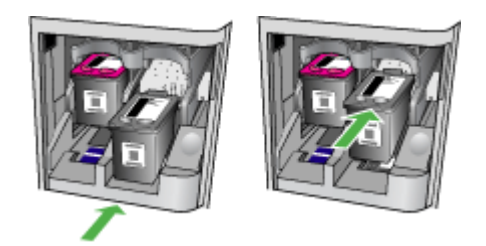

- **7.** Uždarykite priekinį prieigos dangtį.
- 8. Patikrinkite, ar įvesties dėkle yra "letter" arba A4 dydžio paprasto nepanaudoto balto popieriaus. Išsamesnės informacijos rasite skyriuje Lapų įdė[jimas.](#page-23-0)
	- **Pastaba** Jai lygiuojant rašalo kasetes į įvesties dėklą įdėtas spalvotas popierius, lygiavimas nepavyks. Į įvesties dėklą įdėkite naujo balto popieriaus ir bandykite lygiuoti iš naujo.
- **9.** Spauskite **OK (gerai)** "HP All-in-One" išspausdina rašalo kasetės išlygiavimo lapą.

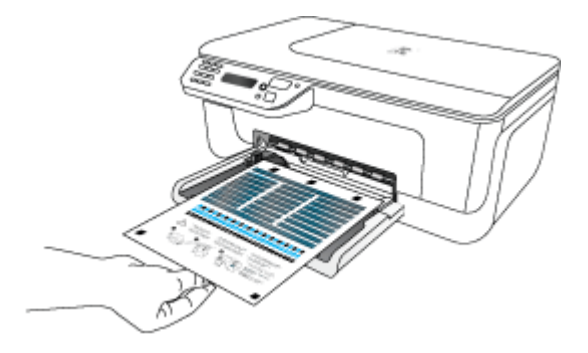

<span id="page-76-0"></span>**10.** Ant skaitytuvo stiklo priekiniame dešiniajame kampe padėkite rašalo kasečių išlyginimo lapą spausdinama puse žemyn, o viršutine jo dalimi nukreipta į dešinę, ir paspauskite **OK (gerai)**. Daugiau informacijos žr. Originalo padė[jimas ant skaitytuvo](#page-21-0) [stiklo.](#page-21-0)

"HP All-in-One" išlygiuoja rašalo kasetes. Rašalo kasečių išlygiavimo lapą atiduokite perdirbti arba išmeskite.

# **Eksploatacinių spausdinimo medžiagų laikymas**

Rašalo kasetės įrenginyje gali būti paliekamos ilgam laikui. Tačiau, norėdami užtikrinti optimalią rašalo kasečių būklę, tinkamai išjunkite įrenginį. Išsamesnės informacijos rasite skyriuje Į[renginio išjungimas.](#page-28-0)

# **Papildoma rašalo kasečių priežiūra**

Šiame skyriuje aprašomos tokios temos:

- Rašalo kasečių lygiavimas
- [Rašalo kase](#page-78-0)čių valymas

#### **Rašalo kasečių lygiavimas**

Kiekvienąkart įdėjus ar pakeitus rašalo kasetę "HP All-in-One" paragina jas išlygiuoti. Kasetes galima išlygiuoti bet kada, naudojant įrenginio valdymo skydelį arba su įrenginiu įdiegtą programinę įrangą. Rašalo kasečių išlygiavimas užtikrina aukštą spausdinimo kokybę.

**Pastaba** Jei jūs išimate ir iš naujo idedate ta pačia rašalo kasete, įrenginys neragins jūsų išlyginti rašalo kasetes. Įrenginys atsimena lygiavimo nuostatas tai rašalo kasetei, taigi jums nereikia iš naujo lygiuoti rašalo kasečių.

#### **Kaip išlygiuoti kasetes naudojant produkto valdymo skydelį**

- 1. Į įvesties dėklą įdėkite "letter" arba A4 dydžio nepanaudoto paprasto balto popieriaus. Išsamesnės informacijos rasite skyriuje Lapų įdė[jimas](#page-23-0).
	- **Pastaba** Jai lygiuojant rašalo kasetes į įvesties dėklą įdėtas spalvotas popierius, lygiavimas nepavyks. Į įvesties dėklą įdėkite naujo balto popieriaus ir bandykite lygiuoti iš naujo.
- **2.** Spauskite mygtuką (sąranka), esantį produkto valdymo skydelyje.

**3.** Pasirinkite **"Tools" (priemonės)**, tada pasirinkite **Align Cartridge** (lygiuoti kasetę). Produktas išspausdina rašalo kasečių išlygiavimo lapą.

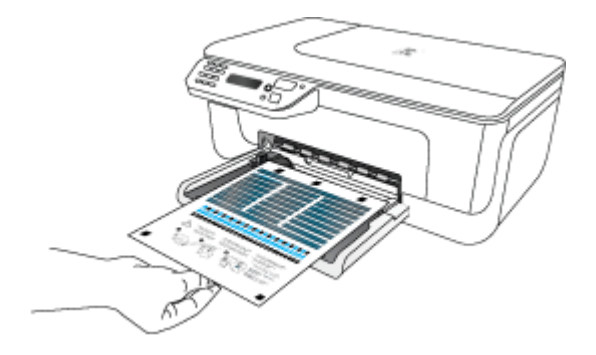

**4.** Išlygiavimo lapą dėkite ant skaitytuvo stiklo išspausdinta puse žemyn. Išsamesnės informacijos rasite skyriuje Originalo padė[jimas ant skaitytuvo stiklo](#page-21-0).

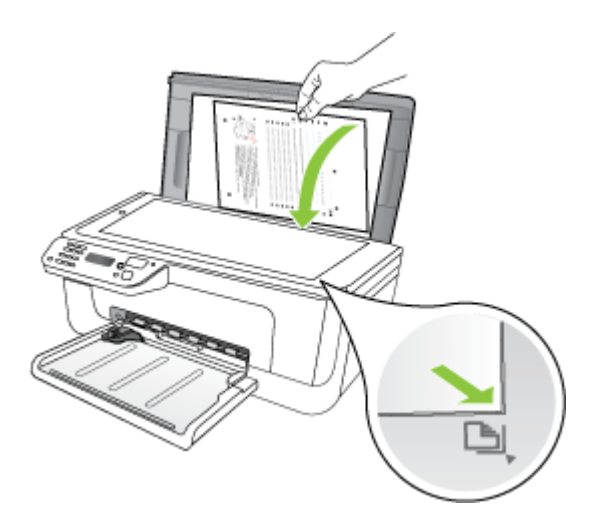

**5.** Spauskite **OK (gerai)**, kad nuskaitytumėte išlygiavimo lapą. Nuskaičius išlygiavimo lapą, išlygiavimas užbaigiamas. Išlygiavimo lapą išmeskite arba dar kartą panaudokite.

#### <span id="page-78-0"></span>**Kaip išlygiuoti rašalo kasetes naudojant HP programinę įrangą**

- **1.** Į įvesties dėklą įdėkite "letter" arba A4 dydžio nepanaudoto paprasto balto popieriaus. Išsamesnės informacijos rasite skyriuje Lapų įdė[jimas](#page-23-0).
	- **Pastaba** Jai lygiuojant rašalo kasetes į įvesties dėklą įdėtas spalvotas popierius, lygiavimas nepavyks. Į įvesties dėklą įdėkite naujo balto popieriaus ir bandykite lygiuoti iš naujo.
- **2.** Vadovaukitės instrukcijomis savo operacinei sistemai. Produktas išspausdina rašalo kasečių išlygiavimo lapą.

#### **"Windows"**

- **a**. Atidarykite programinę įrangą "Toolbox" (parankinė). Instrukcijas rasite skyriuje [parankin](#page-220-0)ės atvėrimas.
- **b**. Spustelėkite skirtuką **Device Services** (įrenginio tarnyba).
- **c**. Spustelėkite **Align the ink cartridges** (išlygiuoti rašalo kasetes).

#### **"Mac OS X"**

- **a**. Atidarykite ["HP](#page-221-0) Utility" (HP paslaugų programa). Instrukcijas rasite skyriuje "HP Utility" (HP paslaugų [programa\) paleidimas.](#page-221-0)
- **b**. Spauskite **Align** (išlygiuoti) ir vykdykite ekrane pateikiamus nurodymus.
- **3.** Išlygiavimo lapą dėkite ant skaitytuvo stiklo išspausdinta puse žemyn. Išsamesnės informacijos rasite skyriuje Originalo padė[jimas ant skaitytuvo stiklo](#page-21-0).

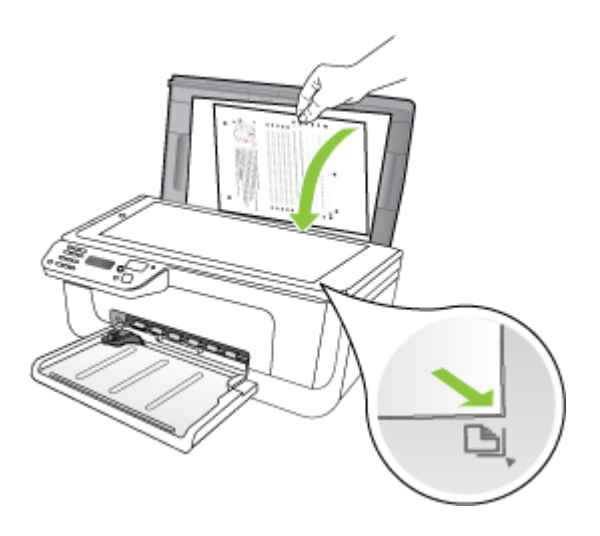

**4.** Spauskite **OK (gerai)**, kad nuskaitytumėte išlygiavimo lapą. Nuskaičius išlygiavimo lapą, išlygiavimas užbaigiamas. Išlygiavimo lapą išmeskite arba dar kartą panaudokite.

#### **Rašalo kasečių valymas**

Naudokite šią funkciją, jei yra dryžių, baltų linijų ant spalvotų linijų arba jei spalva neryški. Nevalykite rašalo kasečių be reikalo, nes taip eikvojamas rašalas ir trumpėja rašalo purkštukų naudojimo laikas.

#### **Kaip valyti rašalo kasetes naudojant produkto valdymo skydelį**

- 1. Į įvesties dėklą įdėkite "letter", A4 ar "legal" dydžio balto nenaudoto paprasto popieriaus lapą.
- **2.** Paspauskite **"Setup" (sąranka)**.
- **3.** Pasirinkite **"Tools" (priemonės)**, tada pasirinkite **Clean Cartridge** (kasetės valymas).

Įrenginys išspausdina puslapį, kurį galima panaudoti dar kartą arba išmesti. Jei kopijavimo ar spausdinimo kokybė po rašalo kasetės valymo nepatenkinama, prieš keisdami rašalo kasetę pabandykite nuvalyti jos kontaktus.

#### **Kaip valyti rašalo kasetes naudojant HP programinę įrangą**

- **1.** Į įvesties dėklą įdėkite "letter", A4 arba "legal" dydžio nepanaudoto paprasto balto popieriaus. Išsamesnės informacijos rasite skyriuje Lapų įdė[jimas.](#page-23-0)
- **2.** Vadovaukitės instrukcijomis savo operacinei sistemai.

#### **"Windows"**

- **a**. Atidarykite programinę įrangą "Toolbox" (Parankinė). Instrukcijas rasite skyriuje [parankin](#page-220-0)ės atvėrimas.
- **b**. Spustelėkite skirtuką **Device Services** (įrenginio tarnyba).
- **c**. Spustelėkite **Align the ink cartridges** (išlygiuoti rašalo kasetes).

#### **"Mac OS X"**

- **a**. Atidarykite ["HP](#page-221-0) Utility" (HP paslaugų programa). Instrukcijas rasite skyriuje "HP Utility" (HP paslaugų [programa\) paleidimas.](#page-221-0)
- **b**. Spustelėkite **Clean Printheads** (valyti spausdinimo galvutes), tada **Clean** (valyti).
- **3.** Vykdykite raginimus, kol būsite patenkinti rezultatų kokybe, tada spustelėkite **Done** (atlikta) arba **Finish** (baigti).

Jei kopijavimo ar spausdinimo kokybė po rašalo kasetės valymo nepatenkinama, prieš keisdami rašalo kasetę pabandykite nuvalyti jos kontaktus. Išsamesnės informacijos rasite skyriuje [Rašalo kaset](#page-100-0)ės kontaktų valymas.

# <span id="page-80-0"></span>**7 Problemos sprendimas**

Problemos sprendimas esanti informacija teikia atsakymus, kaip spręsti įprastas problemas. Jei įrenginys veikia netinkamai ir vadovaudamiesi patarimais neišsprendėte problemos, bandykite pagalbos gauti vienu iš šių aptarnavimo paslaugų būdu.

Šiame skyriuje aprašomos tokios temos:

- HP pagalba
- Bendri trikčių [šalinimo patarimai ir ištekliai](#page-84-0)
- [Spausdinimo problem](#page-85-0)ų sprendimas
- [Prasta spausdinimo kokyb](#page-88-0)ė ir netikėti spaudiniai
- [Srities aplink rašalo purkštukus valymas](#page-101-0)
- [Popieriaus tiekimo problem](#page-103-0)ų sprendimas
- [Kopijavimo problem](#page-104-0)ų sprendimas
- [Nuskaitymo problem](#page-107-0)ų sprendimas
- [Faksogramos siuntimo problem](#page-112-0)ų sprendimas
- Laidinio ryšio (eterneto) problemų [sprendimas \(tik kai kuriuose modeliuose\)](#page-125-0)
- Belaidžio ryšio problemų [sprendimas \(tik kai kuriuose modeliuose\)](#page-126-0)
- Užkardos konfigū[ravimas darbui su HP](#page-132-0) įrenginiais
- Į[renginio valdymo problem](#page-133-0)ų sprendimas
- Į[diegties trik](#page-135-0)čių šalinimas
- Spausdintuvo bū[senos ir savitikros ataskait](#page-136-0)ų supratimas
- Tinklo konfigū[racijos lapo supratimas \(tik kai kuriuose modeliuose\)](#page-138-0)
- Strigčių [šalinimas](#page-139-0)

# **HP pagalba**

#### **Jei iškilo problema, vykdykite šiuos žingsnius**

- **1.** Skaitykite su produktu gautą dokumentaciją.
- **2.** Apsilankykite HP palaikymo tinklalapyje internete [www.hp.com/support](http://www.hp.com/support). HP palaikymo interneto tinklalapis yra prieinamas visiems HP klientams. Tai yra greičiausias būdas gauti naujausią informaciją apie įrenginius bei profesionalią pagalbą ir apima toliau išvardytas funkcijas.
	- Galimybė greitai susisiekti su kvalifikuotais palaikymo tinkle specialistais.
	- "HP All-in-One" programinė įranga ir tvarkyklių naujinimai.
	- Vertinga trikčių šalinimo informacija, skirta šalinti įprastas problemas.
	- Veiksnūs įrenginio naujinimai, pagalbos įspėjimai ir HP naujienlaiškiai, kurie pasiekiami, kai užregistruojate "HP All-in-One".

Išsamesnės informacijos rasite skyriuje [Gauti elektronin](#page-81-0)ės pagalbos.

**3.** Skambinkite HP techninės pagalbos tarnybai. Pagalbos teikimo galimybės ir asortimentas gali skirtis atsižvelgiant į įrenginio, šalį / regioną ir kalbą. Išsamesnės informacijos rasite skyriuje HP techninė [pagalba telefonu.](#page-81-0)

#### <span id="page-81-0"></span>**Gauti elektroninės pagalbos**

Informacijos apie aptarnavimą ir garantiją ieškokite HP interneto svetainėje [www.hp.com/](http://www.hp.com/support) [support](http://www.hp.com/support). Jei esate raginami, nurodykite savo šalį/regioną ir paspauskite **Contact HP** (susisiekti su HP). Bus paaiškinta, kaip paskambinti techninės pagalbos tarnybai.

Šioje svetainėje teikiama techninė pagalba, tvarkyklės, eksploatacinės medžiagos, informacija apie užsakymus ir kitos galimybės.

- Galima peržiūrėti internetinės pagalbos tinklalapius.
- Galima siųsti el. laišką su klausimais bendrovei HP.
- Galima kreiptis į HP technikos specialistą naudojantis internetinių pokalbių svetaine.
- Galima patiktinti, ar yra programinės įrangos naujinių.

Be to, pagalbos gali suteikti įrankiai "Toolbox" (parankinė) ("Windows") arba "HP Utility" (HP paslaugų programa) ("Mac OS X"), pateikiantys lengvus ir išsamius dažnų spausdinimo problemų sprendimus. Išsamesnės informacijos ieškokite skyriuje parankinė [\("Windows"\)](#page-220-0) arba "HP Utility" (HP paslaugų [programa\) \("Mac OS X"\)](#page-221-0).

Teikiamos paramos galimybės priklauso nuo gaminio, šalies ir (arba) regiono bei kalbos.

#### **HP techninė pagalba telefonu**

Sąraše pateikti pagalbos telefonu numeriai ir susietos kainos galioja publikavimo metu ir taikomos tik skambučiams paprastu telefonu. Skambučiams iš mobiliųjų telefonų gali būti taikomi kiti mokesčiai.

Naujausių HP pagalbos telefonu numerių sąrašą ir informaciją apie skambučių kainas rasite [www.hp.com/support.](http://www.hp.com/support)

Garantiniu laikotarpiu pagalbos galite gauti iš HP klientų aptarnavimo centro.

**Pastaba** HP neteikia spausdinimo operacinėje sistemoje "Linux" pagalbos telefonu. Visa pagalba pateikiama internetu šiuo adresu <https://launchpad.net/hplip>. Spustelėkite mygtuką **Ask a question** (užduoti klausimą), kad pradėtumėte pagalbos procesą.

Tinklalapyje HPLIP neteikiama pagalba "Windows" arba "Mac OS X" vartotojams. Jei naudojate šias operacines sistemas, žiūrėkite [www.hp.com/support](http://www.hp.com/support).

Šiame skyriuje aprašomos tokios temos:

- Prieš skambindami
- techninė[s pagalbos telefonu laikotarpis](#page-82-0)
- [Pagalbos telefonu numeriai](#page-82-0)
- Pasibaigus techninė[s pagalbos telefonu laikotarpiui](#page-84-0)

#### **Prieš skambindami**

Į HP pagalbą kreipkitės tada, kai būsite prie kompiuterio ir naudositės "HP All-in-One". Būkite pasiruošę pateikti tokią informaciją:

- modelio numerį (pateiktas etiketėje ant įrenginio priekio),
- serijos numerį (pateiktas įrenginio nugarinėje dalyje arba apačioje),
- <span id="page-82-0"></span>• pranešimą, pasirodantį iškilus problemai,
- atsakymus į šiuos klausimus:
	- ar taip buvo nutikę anksčiau,
	- ar galite tai atkurti,
	- ar tuo metu, kai įvyko triktis, jūs prie kompiuterio neprijungėte naujos techninės įrangos ar neįdiegėte naujos programinės įrangos,
	- ar prieš šią situaciją buvo kitokių įvykių (tokių kaip griaustinis, "HP All-in-One" buvo perkeltas ir pan.).

#### **techninės pagalbos telefonu laikotarpis**

Vienerių metų pagalba telefonu galima Šiaurės Amerikoje, Azijoje ir Ramiojo vandenyno šalyse bei Lotynų Amerikoje (įskaitant Meksiką).

#### **Pagalbos telefonu numeriai**

Daugelyje vietų bendrovė HP garantiniu laikotarpiu teikia nemokamą pagalbą telefonu. Tačiau kai kurie pagalbos telefonu numeriai gali būti mokami.

Naujausią pagalbos telefonu numerių sąrašą rasite [www.hp.com/support.](http://www.hp.com/support)

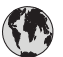

# **www.hp.com/support**

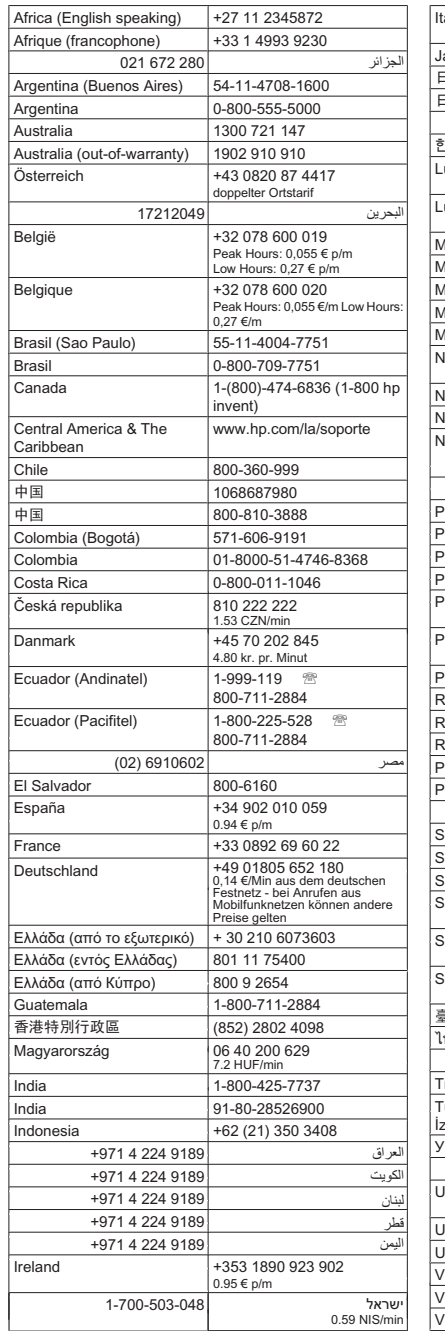

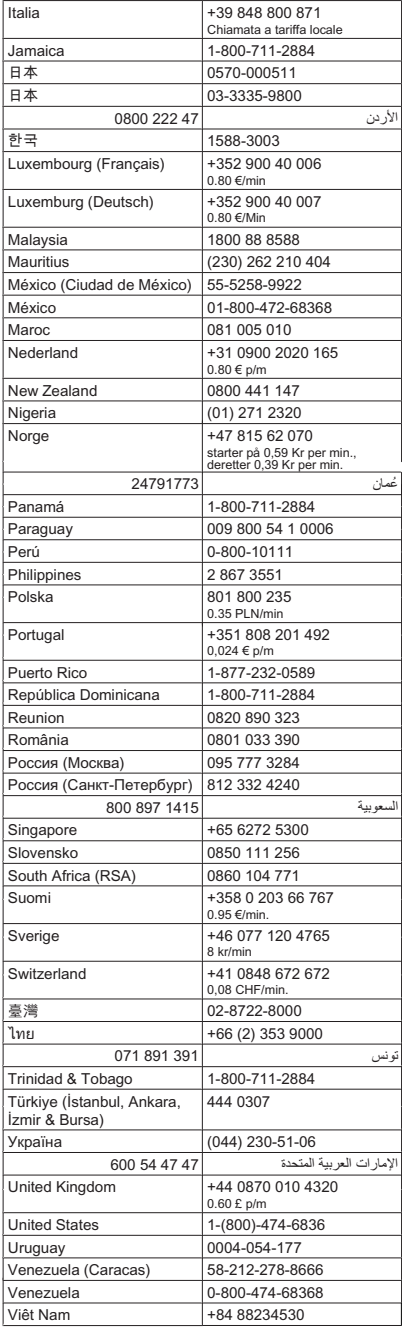

#### <span id="page-84-0"></span>**Pasibaigus techninės pagalbos telefonu laikotarpiui**

Pasibaigus techninės pagalbos telefonu laikotarpiui, HP teikia techninę pagalbą už papildomą mokestį. Pagalbą taip pat galima gauti per HP internetinio aptarnavimo svetainę [www.hp.com/support](http://www.hp.com/support). Norėdami sužinoti daugiau apie palaikymo pasirinktis, kreipkitės į HP platintoją arba skambinkite jūsų šalies ar regiono palaikymo telefonu.

# **Bendri trikčių šalinimo patarimai ir ištekliai**

**Pastaba** Daugeliui iš toliau pateiktų veiksmų atlikti reikia HP programinės įrangos. Jei neįdiegėte HP programinės įrangos, ją galite įdiegti iš HP programinės įrangos kompaktinio disko, kuris pridėtas prie produkto, arba atsisiųsti iš HP palaikymo svetainės [\(www.hp.com/support](http://www.hp.com/support)).

Pradėdami šalinti spausdinimo problemą, mėginkite pasinaudoti šiais patarimais.

- Informaciją popieriaus strigties klausimais skaitykite [Užstrigusio popieriaus](#page-140-0) išė[mimas](#page-140-0).
- Popieriaus tiekimo problemų, pvz., popieriaus nukrypimo ar paėmimo klausimais skaitykite [Popieriaus tiekimo problem](#page-103-0)ų sprendimas.
- Maitinimo lemputė švyti ir neblyksi. Kai įrenginys įjungiamas pirmą kartą, įrenginio paleidimas po spausdinimo galvučių įstatymo trunka maždaug 12 minučių.
- Maitinimo ir kiti kabeliai veikia ir yra tvirtai prijungti prie įrenginio. Patikrinkite, ar įrenginys tvirtai prijungtas prie veikiančio kintamosios srovės elektros lizdo ir ar įjungtas. Reikalavimus dėl įtampos rasite [Elektros reikalavimai](#page-153-0).
- Laikmenos yra tinkamai sudėtos į dėklą ir neįstrigusios įrenginyje.
- Pašalintos visos pakuotės juostelės ir medžiagos.
- Įrenginys nustatytas kaip esamas arba numatytasis spausdintuvas. Operacinėje sistemoje "Windows", aplanke "Printers" (spausdintuvai) nustatykite jį kaip numatytąjį. Operacinėje sistemoje "Mac OS X" nustatykite jį kaip numatytąjį sistemos parinkčių srityje "Print & Fax" (spausdinimas ir siuntimas faksu). Išsamesnės informacijos rasite kompiuterio dokumentacijoje.
- Jei naudojate kompiuterį su "Windows" sistema, parinktis **Pause Printing** (spausdinimo pristabdymas) nėra pasirinkta.
- Atliekant užduotį, kartu neveikia per daug programų Užverkite nenaudojamas programas arba iš naujo paleiskite kompiuterį prieš bandydami vėl atlikti užduotį.

#### **Trikčių diagnostikos ir šalinimo temos**

- [Spausdinimo problem](#page-85-0)ų sprendimas
- [Prasta spausdinimo kokyb](#page-88-0)ė ir netikėti spaudiniai
- [Popieriaus tiekimo problem](#page-103-0)ų sprendimas
- [Kopijavimo problem](#page-104-0)ų sprendimas
- [Nuskaitymo problem](#page-107-0)ų sprendimas
- [Faksogramos siuntimo problem](#page-112-0)ų sprendimas
- Laidinio ryšio (eterneto) problemų [sprendimas \(tik kai kuriuose modeliuose\)](#page-125-0)
- Belaidžio ryšio problemų [sprendimas \(tik kai kuriuose modeliuose\)](#page-126-0)
- Į[renginio valdymo problem](#page-133-0)ų sprendimas
- I[diegties trik](#page-135-0)čių šalinimas

# <span id="page-85-0"></span>**Spausdinimo problemų sprendimas**

Šiame skyriuje aprašomos tokios temos:

- Irenginys netikėtai išsijungia
- Valdymo skydelio ekrane pasirodo pranešimas apie klaidą
- Nepavyksta išlygiuoti
- Irenginys nereaguoja (niekas nespausdinama)
- Į[renginys spausdindamas ilgai užtrunka](#page-86-0)
- Išspausdinamas tušč[ias arba nebaigtas spausdinti lapas](#page-86-0)
- Kažko puslapyje trū[ksta arba spausdinama netinkamai](#page-87-0)
- [Netinkamas teksto ar grafini](#page-87-0)ų elementų išdėstymas
- Įrenginys išspausdina pusę [puslapio ir tada išleidžia popieri](#page-88-0)ų

#### **Įrenginys netikėtai išsijungia**

#### **Patikrinkite maitinimą ir maitinimo jungtis**

Patikrinkite, ar įrenginys tvirtai prijungtas prie veikiančio kintamosios srovės elektros lizdo. Reikalavimus dėl įtampos rasite [Elektros reikalavimai](#page-153-0).

#### **Valdymo skydelio ekrane pasirodo pranešimas apie klaidą**

#### **Įvyko nepataisoma klaida**

Atjunkite visus kabelius (tokius kaip maitinimo laidas ir USB kabelis), palaukite apie 20 sekundžių ir vėl juos prijunkite. Jei problema nedingsta, aplankykite HP interneto svetainę [\(www.hp.com/support](http://www.hp.com/support)), kur pateikiama naujausia informacija apie trikčių šalinimą arba gaminio pataisas ir atnaujinimus.

#### **Nepavyksta išlygiuoti**

Jei nepavyksta išlygiuoti, įsitikinkite, kad į įvesties dėklą įdėjote nepanaudoto paprasto balto popieriaus. Jei įvesties dėkle yra spalvoto popieriaus, rašalo kasečių išlygiuoti nepavyks.

Jei išlygiuoti nepavyksta kelis kartus, gali būti, kad jutiklis arba rašalo kasetė yra sugedę. Susisiekite su HP pagalbos centru. Eikite į [www.hp.com/support.](http://www.hp.com/support) Jei prašoma, nurodykite savo šalį / regioną ir spustelėkite **Contact HP** (susisiekti su HP). Bus paaiškinta, kaip paskambinti techninės priežiūros tarnybai.

#### **Įrenginys nereaguoja (niekas nespausdinama)**

#### **Spausdinimo eilėje užstrigo spausdinimo užduotys**

Atidarykite spausdinimo eilę, atšaukite visus dokumentus ir iš naujo paleiskite kompiuterį. Kai kompiuteris paleidžiamas iš naujo, pabandykite spausdinti. Išsamesnės operacinės sistemos informacijos rasite sistemos žinyne.

#### <span id="page-86-0"></span>**Patikrinkite įrenginio sąranką**

Plačiau apie tai žr. Bendri trikčių [šalinimo patarimai ir ištekliai.](#page-84-0)

#### **Patikrinkite įrenginio programinės įrangos įdiegtį**

Jei spausdinimo metu įrenginys išjungiamas, kompiuterio ekrane turėtų pasirodyti perspėjimas; priešingu atveju įrenginio programinė įranga gali būti įdiegta netinkamai. Norint tai išspręsti, reikia visiškai pašalinti programinę įrangą ir įdiegti ją iš naujo. Plačiau apie tai žr. Programinės į[rangos pašalinimas ir diegimas iš naujo](#page-217-0).

#### **Patikrinkite kabelių jungtis**

- Patikrinkite, ar gerai prijungtos abi USB arba eterneto kabelio jungtys.
- Jei įrenginys prijungtas prie tinklo, patikrinkite šiuos komponentus:
	- patikrinkite įrenginio užpakalinėje dalyje esančią ryšio lemputę,
	- įsitikinkite, kad įrenginiui prijungti nenaudojate telefono kabelio.

#### **Patikrinkite kompiuteryje įdiegtą asmeninę užkardą**

Asmeninė užkarda – tai apsaugos programa, apsauganti kompiuterį nuo įsilaužėlių. Tačiau užkarda taip pat gali blokuoti ryšį tarp kompiuterio ir įrenginio. Jei kyla ryšio su įrenginiu problemų, pamėginkite laikinai išjungti užkardą. Jei problema išlieka, vadinasi, užkarda nesukelia ryšio problemų. Įjunkite užkardą.

#### **Įrenginys spausdindamas ilgai užtrunka**

#### **Sistemos konfigūracijos ir išteklių patikrinimas**

Patikrinkite, ar kompiuteris atitinka minimalius sistemai keliamus reikalavimus. Plačiau apie tai žr. [Sistemos reikalavimai](#page-146-0).

#### **Patikrinkite įrenginio programinės įrangos nuostatas**

Spausdinimo sparta yra lėtesnė, kai pasirinktos aukštos spausdinimo kokybės nuostatos. Norint pagreitinti spausdinimo spartą, spausdinimo tvarkyklėje reikia pasirinkti kitokias spausdinimo nuostatas. Išsamesnės informacijos rasite skyriuje ["Print" \(spausdinti\).](#page-29-0)

#### **Išspausdinamas tuščias arba nebaigtas spausdinti lapas**

#### **Išvalykite rašalo kasetes**

Atlikite rašalo kasetės valymo procedūrą. Daugiau informacijos žr. [Rašalo kase](#page-78-0)čių [valymas](#page-78-0).

#### **Patikrinkite lapų nuostatas**

- Patikrinkite, ar spausdintuvo tvarkyklėje išrinkote dėkluose įdėtiems lapams reikiamas spausdinimo kokybės nuostatas.
- Patikrinkite, ar spausdintuvo tvarkyklėje išrinktas lapo dydis atitinka tą, kuris įdėtas į dėklą.

#### <span id="page-87-0"></span>**Įtrauktas daugiau nei vienas lapas**

Plačiau apie popieriaus tiekimo problemas žr. [Popieriaus tiekimo problem](#page-103-0)ų [sprendimas.](#page-103-0)

#### **Rinkmenoje yra tuščias puslapis**

Patikrinkite rinkmeną, kad įsitikintumėte, jog joje nėra tuščių puslapių.

#### **Kažko puslapyje trūksta arba spausdinama netinkamai**

#### **Patikrinkite paraščių nuostatas**

Įsitikinkite, kad dokumento paraščių nuostatos atitinka įrenginio spausdinimo zonos ribas. Plačiau apie tai žr. Minimalių paraščių [nustatymas](#page-150-0).

#### **Patikrinkite spalvoto spausdinimo nuostatas**

Patikrinkite, ar spausdintuvo tvarkyklėje nepasirinkta **Print in Grayscale** (spausdinti naudojant pilkų pustonių skalę).

#### **Patikrinkite įrenginio vietą ir USB kabelio ilgį**

Stiprūs elektromagnetiniai laukai (pvz., tie, kurie sukuriami USB kabeliuose) kartais gali sukelti iškraipymus spaudiniuose. Patraukite įrenginį toliau nuo elektromagnetinio lauko šaltinio. Be to, rekomenduojama naudoti trumpesnį nei 3 m (9,8 pėdų) ilgio USB kabelį – taip siekiama iki minimumo sumažinti elektromagnetinių laukų poveikį.

#### **Patikrinkite rašalo kasetes**

Įsitikinkite, kad yra įdėtos tinkamos rašalo kasetės ir jose nesibaigia rašalas. Daugiau informacijos rasite *Į[renginio valdymo](#page-220-0) įrankiai* ir [Darbas su rašalo kaset](#page-72-0)ėmis.

#### **Netinkamas teksto ar grafinių elementų išdėstymas**

#### **Patikrinkite, kaip įkeliami lapai**

Užtikrinkite, kad lapų pločio ir ilgio kreiptuvai gerai prilaikytų lapų rietuvės kraštus, o dėklas nebūtų perkrautas. Plačiau apie tai žr. Lapų įdė[jimas.](#page-23-0)

#### **Patikrinkite lapų dydį**

- Jei dokumentas yra didesnis nei jūsų naudojamas lapas, puslapis gali būti nupjautas.
- Užtikrinkite, kad spausdintuvo tvarkyklėje pasirinktas lapo dydis atitiktų tą, kuris įdėtas į dėklą.

#### **Patikrinkite paraščių nuostatas**

Jei ties puslapio kraštais tekstas arba grafiniai objektai yra nupjaunami, patikrinkite, ar dokumento paraščių nuostatos neviršija įrenginio spausdinamosios puslapio srities ribų. Plačiau apie tai žr. Minimalių paraščių [nustatymas](#page-150-0).

#### **Patikrinkite lapo orientacijos nuostatą**

Užtikrinkite, kad programoje pasirinktas lapo dydis ir puslapio orientacija atitiktų spausdintuvo tvarkyklės nuostatas. Plačiau apie tai žr. ["Print" \(spausdinti\)](#page-29-0).

#### <span id="page-88-0"></span>**Patikrinkite įrenginio vietą ir USB kabelio ilgį**

Stiprūs elektromagnetiniai laukai (pvz., tie, kurie sukuriami USB kabeliuose) kartais gali sukelti iškraipymus spaudiniuose. Patraukite įrenginį toliau nuo elektromagnetinio lauko šaltinio. Be to, rekomenduojama naudoti trumpesnį nei 3 m (9,8 pėdų) ilgio USB kabelį – taip siekiama iki minimumo sumažinti elektromagnetinių laukų poveikį.

Jei pirmiau pateikti sprendimai nepadeda, galbūt programa nesugeba tinkamai interpretuoti spausdinimo nuostatų. Žr. pranešimus apie išleistą gaminį, kuriuose rašoma apie žinomas programinės įrangos problemas, ieškokite informacijos programos dokumentacijoje; specifinės pagalbos teiraukitės programinės įrangos gamintojo.

#### **Įrenginys išspausdina pusę puslapio ir tada išleidžia popierių**

#### **Patikrinkite rašalo kasetes**

Įsitikinkite, kad yra įdėtos tinkamos rašalo kasetės ir jose nesibaigia rašalas. Daugiau informacijos rasite Į[renginio valdymo](#page-220-0) įrankiai ir [Apytikrio rašalo lygio patikrinimas](#page-71-0). HP negali užtikrinti ne HP rašalo kasečių kokybės.

# **Prasta spausdinimo kokybė ir netikėti spaudiniai**

Jei spaudinio kokybė nėra tokia, kokios laukėte, pabandykite pasinaudoti toliau pateiktais sprendimais problemai išspręsti. Sprendimai pateikiami pradedant labiausiai tikėtinu sprendimu. Jeigu pirmas sprendimas neišsprendžia problemos, bandykite likusius sprendimus, kol išspręsite problemą.

Šiame skyriuje aprašomos tokios temos:

- 1 sprendimas. Naudokite originalias HP kasetes
- [2 sprendimas. Patikrinkite popieri](#page-89-0)ų
- [3 sprendimas. Šiek tiek palaukite \(jei](#page-90-0) įmanoma)
- [4 sprendimas. Patikrinkite spausdinimo nuostatas](#page-90-0)
- 5 sprendimas. Patikrinkite apytikrį rašalo lygį [ir pakeiskite kasetes, kuriose liko mažai](#page-91-0) [rašalo arba jis pasibaig](#page-91-0)ė.
- 6 sprendimas. Spausdinkite ir į[vertinkite diagnostikos ataskait](#page-92-0)ą ir šalinkite triktis
- [7 sprendimas. Valykite rašalo kasetes](#page-99-0)
- [8 sprendimas. Išlygiuokite rašalo kasetes](#page-100-0)
- [9 sprendimas. Pakeiskite problem](#page-100-0)ų keliančią rašalo kasetę
- [10 sprendimas. Atlikite produkto technin](#page-100-0)ę priežiūrą

#### **1 sprendimas. Naudokite originalias HP kasetes**

HP rekomenduoja naudoti originalias HP kasetes. Originalios HP kasetės sukurtos ir išbandytos su HP spausdintuvais, todėl kaskart lengvai pasieksite puikius rezultatus. HP negali garantuoti ne HP eksploatacinių medžiagų kokybės arba patikimumo. Produkto garantinė priežiūra arba garantinis taisymas, būtinas ne dėl HP rašalo naudojimo, nebus atliktas. HP rekomenduoja prieš tęsiant įsitikinti, kad naudojate originalias HP kasetes.

#### <span id="page-89-0"></span>**2 sprendimas. Patikrinkite popierių**

Jei atspausdintuose dokumentuose matote vertikalius ruožus, gali būti, kad netinkamai naudojamas arba laikomas popierius arba spausdinimo laikmenos. Problemai dėl vertikalių ruožų išspręsti nekeiskite kasečių.

Toliau pateiktuose paveikslėliuose parodytas skirtumas tarp vertikalių ir horizontalių ruožų.

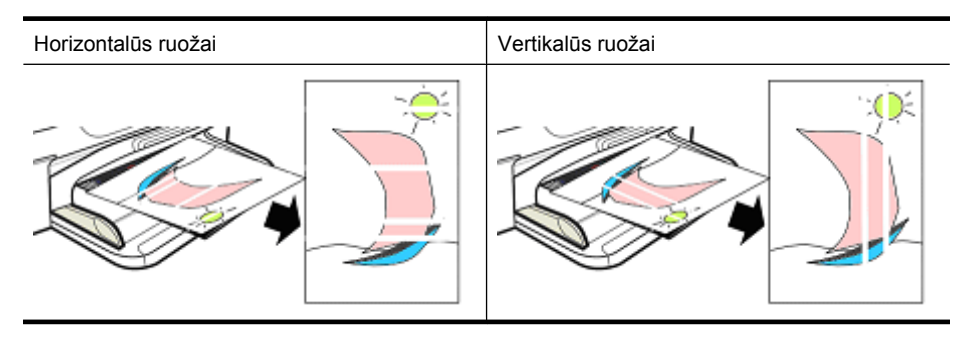

**Pastaba** Ruožai nukopijuotame dokumente dažniausiai atsiranda dėl nešvaraus skaitytuvo stiklo arba plastmasinio strypo automatiniame dokumentų tiektuve (ADT). Informacijos apie skaitytuvo stiklo ir ADT plastmasinio strypo valymą rasite skyriuose [Skaitytuvo stiklo valymas](#page-24-0) ir Plastikinės juostelės, esanč[ios automatiniame dokument](#page-27-0)ų [tiektuve, valymas.](#page-27-0)

Naudokite spausdinimo užduočiai atlikti tinkamą popierių arba kitas spausdinimo laikmenas ir juos teisingai naudokite bei laikykite.

- Į įvesties dėklą popierių dėkite spausdinamąja puse žemyn. (Daugelio rūšių popieriaus viena pusė yra spausdinamoji kita – nespausdinamoji.)
- įsitikinkite, kad popierius nesuglamžytas ir nesusiraitęs. Į produktą dėkite tik švaru nesuglamžytą popierių.
- Paprastas popierius tinka tekstiniams dokumentams. Nuotraukoms geriausia rinktis "HP Advanced" fotopopierių.
- Pamėginkite naudoti skirtingų rūšių popierių. Ant popieriaus, į kurį gerai neįsigeria rašalas, gali atsirasti spausdinimo defektų. HP rašalas ir popierius sukurti naudoti kartu.
- Fotopopierių laikykite originalioje pakuotėje ir sandariame plastikiniame maišelyje. Popierių laikykite ant lygaus paviršiaus vėsioje, sausoje vietoje. Fotopopierių įdėkite tik kai ruošiatės spausdinti, o nepanaudotą popierių padėkite atgal į pakuotę.

Plačiau apie popieriaus pasirinkimą skaitykite skyriuje Spausdintinų lapų [pasirinkimas.](#page-18-0) Plačiau apie popieriaus įdėjimą skaitykite skyriuje Lapų įdė[jimas](#page-23-0).

Išbandę ankstesnius sprendimus, pamėginkite spausdinti vėl.

Jei **problema išlieka**, pereikite prie kito sprendimo.

#### <span id="page-90-0"></span>**3 sprendimas. Šiek tiek palaukite (jei įmanoma)**

Trumpam laikui palikus spausdintuvą neaktyvų, kai kurios problemos gali išsispręsti. Jei įmanoma, leiskite spausdintuvui pabūti laukimo būsenoje 40 minučių, tada vėl pabandykite spausdinti.

Jei **problema išlieka**, pereikite prie kito sprendimo.

#### **4 sprendimas. Patikrinkite spausdinimo nuostatas**

Atlikdami šiuos žingsnius patikrinkite spausdinimo nuostatas ir įsitikinkite, kad jos tinkamos spausdinimo užduočiai.

#### **1 žingsnis. Patikrinkite spausdinimo kokybės nuostatas**

Produkto spausdinimo kokybės nuostatas galima pritaikyti spausdinamo dokumento tipui. Atlikite šiuos veiksmus, kad patikrintumėte šias nuostatas.

Jei **problema išlieka**, pereikite prie kito sprendimo [2 žingsnis. Patikrinkite spausdinimo](#page-91-0) pilkų pustonių skalė[je nuostat](#page-91-0)ą.

#### **"Windows"**

**1.** Taikomojoje programoje, iš kurios norite spausdinti, spustelėkite meniu **File** (failas), **Print** (spausdinti), tada – **Setup** (sąranka), **Properties** (ypatybės) arba **Preferences** (nuostatos).

(Specifinės parinktys gali skirtis – tai priklauso nuo naudojamos taikomosios programos.)

- **2.** Skirtuke **Features** (funkcijos) peržiūrėkite toliau pateiktas parinktis ir atlikite reikiamus keitimus.
	- **Print quality** (spausdinimo kokybė). Jei jūsų netenkina spaudinių kokybė, padidinkite spausdinimo kokybę. Norėdami spausdinti sparčiau, sumažinkite spausdinimo kokybę.
	- **Paper type** (popieriaus rūšis). Jei viena iš parinkčių sutampa su popieriaus rūšimi, pasirinkite ją vietoje **Automatic** (automatinis).
	- **Resizing Options** (dydžio keitimo parinktys). Įsitikinkite, kad pasirinkta parinktis suderinama su popieriaus dydžiu.

#### **"Mac OS X"**

- **1.** Taikomosios programos meniu **File** (failas) pasirinkite **Print** (spausdinti).
- **2.** Pasirinkite **Paper Type/Quality** (popieriaus rūšis / kokybė) iš išskleidžiamojo meniu (esančio žemiau nuostatos **Orientation** (padėtis) sistemoje "Mac OS X v10.5"), peržiūrėkite toliau pateiktas parinktis ir atlikite reikiamus keitimus.
	- **Paper Type** (popieriaus rūšis). Jei viena iš parinkčių sutampa su popieriaus rūšimi, pasirinkite ją.
	- **Quality** (kokybė). Jei jūsų netenkina spaudinių kokybė, padidinkite spausdinimo kokybę. Norėdami spausdinti sparčiau, sumažinkite spausdinimo kokybę.
- **3.** Pasirinkite **Paper Handling** (popieriaus tvarkymas) iš išskleidžiamojo meniu, tada peržiūrėkite toliau pateiktas parinktis ir atlikite reikiamus keitimus.

**Destination Paper Size** (tikslinis popieriaus dydis). Įsitikinkite, kad pasirinkta parinktis suderinama su popieriaus dydžiu.

#### <span id="page-91-0"></span>**2 žingsnis. Patikrinkite spausdinimo pilkų pustonių skalėje nuostatą**

Produkto programinė įranga gali būti nustatyta spausdinti pilkų pustonių skalėje. Atlikite šiuos veiksmus, kad patikrintumėte šią nuostatą.

Jei **problema išlieka**, pereikite prie kito sprendimo.

#### **"Windows"**

- **1.** Taikomojoje programoje, iš kurios norite spausdinti, spustelėkite meniu **File** (failas), **Print** (spausdinti), tada – **Setup** (sąranka), **Properties** (ypatybės) arba **Preferences** (nuostatos). (Specifinės parinktys gali skirtis – tai priklauso nuo naudojamos programos.)
- **2.** Spustelėkite skirtuką **Color** (spalva).
- **3.** Įsitikinkite, kad nepasirinkta parinktis **Print in Grayscale** (spausdinti nespalvotai).

#### **"Mac OS X"**

- **1.** Taikomosios programos meniu **File** (failas) pasirinkite **Print** (spausdinti).
- **2.** Pasirinkite **Paper Type/Quality** (popieriaus rūšis / kokybė) iš išskleidžiamojo meniu (esančio žemiau nuostatos **Orientation** (padėtis) sistemoje "Mac OS X v10.5").
- **3.** Srityje **Color Options** (spalvų parinktys) įsitikinkite, kad nuostata **Color** (spalva) nenustatyta kaip **Grayscale** (pilkų pustonių skalė).

#### **5 sprendimas. Patikrinkite apytikrį rašalo lygį ir pakeiskite kasetes, kuriose liko mažai rašalo arba jis pasibaigė.**

Atlikdami šiuos veiksmus patikrinkite apytikrį rašalo lygį produkte, tada, atsižvelgdami į rezultatus, pakeiskite kasetes, kuriose liko mažai rašalo.

Išsamesnės informacijos apie rašalo lygio tikrinimą rasite skyriuje [Apytikrio rašalo lygio](#page-71-0) [patikrinimas](#page-71-0).

- Jei **rašalo lygio grafike matyti kasečių, kuriose liko mažai rašalo**, ir jūsų netenkina spaudinių kokybė, keiskite kasetes nedelsdami. Plačiau apie kasečių keitimą skaitykite skyriuje [Rašalo kase](#page-72-0)čių keitimas.
- Jei **rašalo lygio grafike rodomose kasetėse liko pakankamai rašalo**, jums dar nereikia jų keisti. Pereikite prie kito sprendimo.

#### <span id="page-92-0"></span>**6 sprendimas. Spausdinkite ir įvertinkite diagnostikos ataskaitą ir šalinkite triktis**

- **1.** Vadovaudamiesi instrukcijomis savo konkrečiam modeliui spausdinkite diagnostikos ataskaitą, padedančią aptikti spausdinimo kokybės problemas.
	- Jei jūsų produktas nepalaiko belaidžio ryšio, žr. skyrių [Spausdinimo kokyb](#page-93-0)ės [diagnostikos ataskaita.](#page-93-0)
	- Jei jūsų produktas palaiko belaidį ryšį, žr. skyrių [Savitikros ataskaita](#page-97-0).
- **2.** Jei įvertinę diagnostikos ataskaitą nematote defektų, spausdinimo mechanizmas ir rašalo produktai veikia tinkamai. Jei spaudinių kokybė vis tiek netenkina, skaitykite toliau.
	- Įsitikinkite, kad vaizdo failas yra pakankamos skyros. Per daug padidinti vaizdai gali atrodyti neryškūs arba neaiškūs.
	- Jei problema daugiausia yra ties vienu spaudinio kraštu, jos gali nebūti kitame spaudinio krašte. Pabandykite naudoti kompiuterio programą ir pasukti dokumentą 180 laipsnių kampu.
	- Jei problema išlieka, apsilankykite HP pagalbos tinkle svetainėje adresu [www.hp.com/support](http://www.hp.com/support), kurioje rasite daugiau trikčių šalinimo informacijos.
	- **Pastaba** Šioje vietoje nutraukite trikčių šalinimą. Neatlikite toliau pateiktų žingsnių, jei puslapyje nematyti defektų.
- **3.** Jei matote **vieną ar kelis defektus diagnostikos ataskaitoje**, pereikite prie kito sprendimo.

#### <span id="page-93-0"></span>**Spausdinimo kokybės diagnostikos ataskaita**

- 1. Įdėkite paprasto balto "letter" arba A4 dydžio popieriaus
- **2.** Produkto valdymo skydelyje spauskite (sąranka), pasirinkite Print Report (spausdinti ataskaitą), **Print Quality** (spausdinimo kokybė), tada spauskite **OK** (gerai).
- **3.** Įvertinkite spausdinimo kokybės diagnostikos ataskaitą.

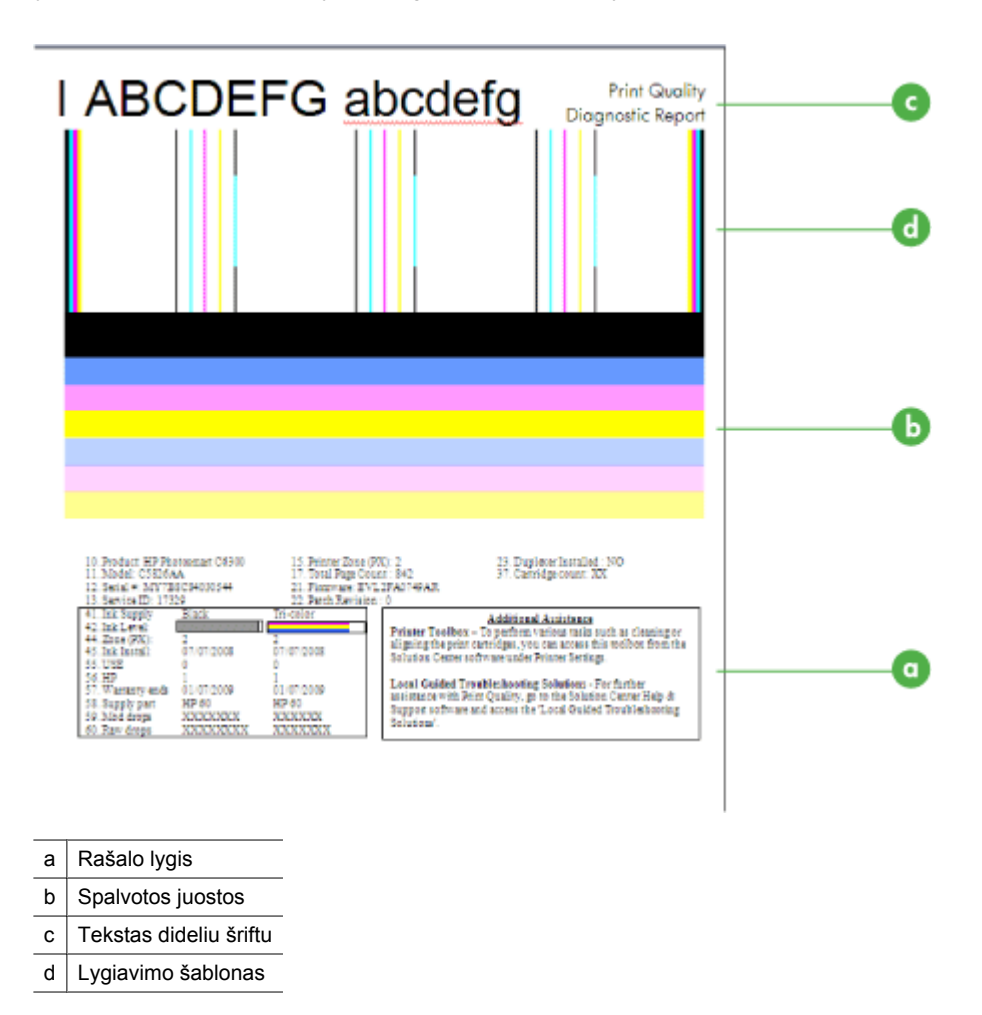

**a**. **Rašalo lygis** Pažiūrėkite į **rašalo lygio** laukus ir patikrinkite kasečių rašalo lygį. Jei laukas visiškai baltas, jums gali tekti keisti rašalo kasetę.

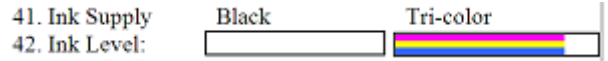

Pavyzdinis rašalo lygis – **juodo rašalo liko mažai – reikia keisti**. **Trispalvio rašalo** liko pakankamai.

**b**. **Spalvotos juostos** Pažiūrėkite į spalvų juostas puslapio viduryje. Turėtumėte matyti septynias spalvotas juostas. Šių juostų kraštai turėtų būti ryškūs, juostos turėtų būti vientisos (jose neturėtų būti baltos arba kitų spalvų ruožų), jų spalva turėtų būti tolygi.

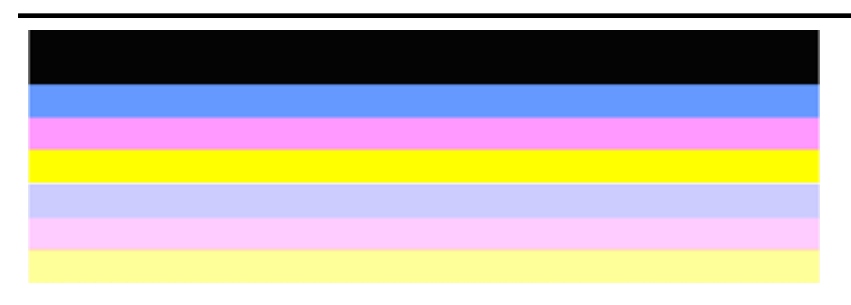

Gerų spalvotų juostų pavyzdys: visos juostos vientisos, su ryškiais kraštais, jų spalvos tolygios per visą puslapį. Spausdintuvas veikia tinkamai.

- Viršutinė juoda juosta išspausdinta naudojant juodo rašalo kasetę.
- Spalvotos juostos išspausdintos naudojant trispalvio rašalo kasetę.

#### **Nelygios arba neįprastai ruožuotos arba išblukusios juostos**

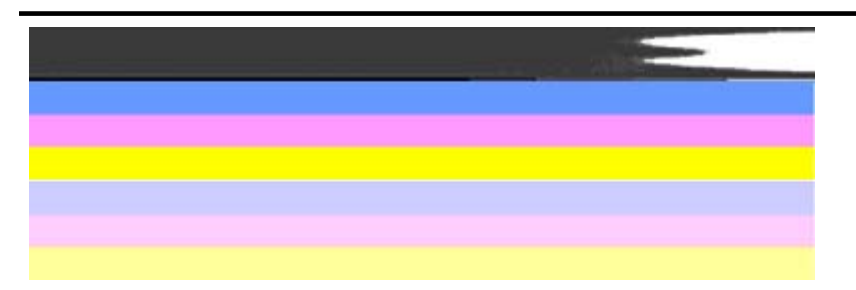

Blogų spalvotų juostų pavyzdys: viršutinė juosta **neįprastai ruožuota** arba **išblukusi**.

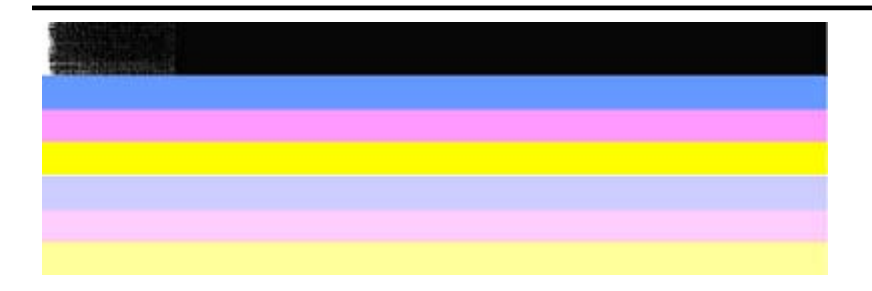

Blogų spalvotų juostų pavyzdys: viršutinė juoda juosta **nelygi viename krašte**.

Siekdami išspręsti problemas, dėl kurių PQ diagnostikos ataskaitoje atsiranda nelygios juostos, pamėginkite toliau siūlomus sprendimus.

- Nepalikite iš spausdintuvo išimtų rašalo kasečių su nuplėšta juostele ilgam laikui. Išsamesnės informacijos apie rašalo kasečių priežiūrą rasite skyriuje [Darbas su rašalo kaset](#page-72-0)ėmis.
- Visada išjunkite produktą mygtuku  $\mathbf 0$  (maitinimas). Šitaip į rašalo kasetes nepateks oro. Daugiau informacijos apie produkto išjungimą ieškokite skyriuje Į[renginio išjungimas.](#page-28-0)

#### **Nuolatiniai balti ruožai juostose**

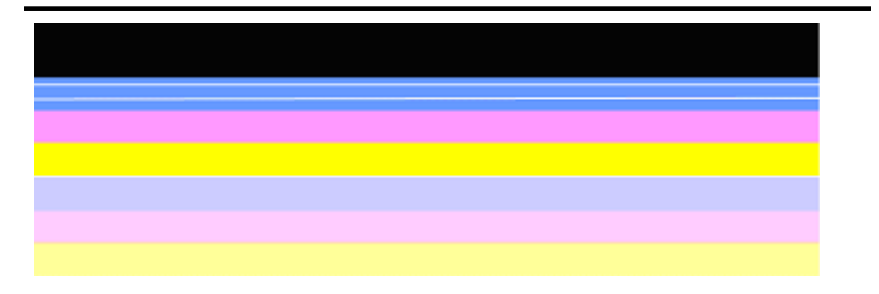

Blogų spalvotų juostų pavyzdys: mėlynoje juostoje matyti **nuolatinių baltų ruožų**.

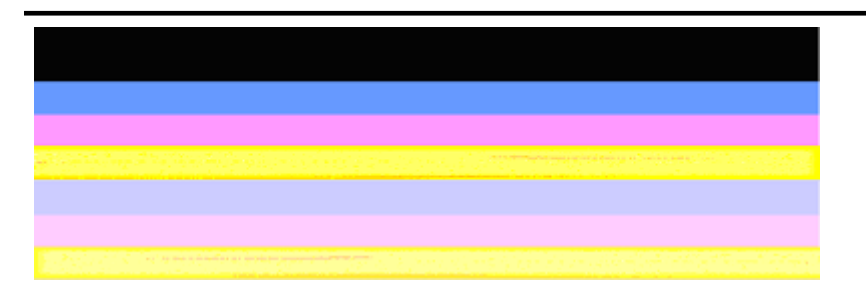

#### **Juostos netolygiai padengtos spalvomis**

Blogų spalvotų juostų pavyzdys: geltonoje juostoje yra kitos spalvos **ruožų**.

**c**. **Tekstas dideliu šriftu** Pažiūrėkite į tekstą dideliu šriftu virš spalvotų juostų. Šriftas turi būti ryškus ir aiškus. Gero teksto dideliu šriftu pavyzdys

# I ABCDEFG abcdefg I

Raidės ryškios ir aiškios – spausdintuvas veikia tinkamai.

# I ABCDEFG abcdefg I

Raidės **netiesios**.

# **HABCDEFG** abcdefg I

Raidės **suteptos**.

# ABCDEFG abcdefg I

Raidės **nelygios viename krašte**.

**d**. **Lygiavimo šablonas** Jei spalvotos juostos ir tekstas dideliu šriftu atrodo gerai, o rašalo kasetės nėra tuščios, pažiūrėkite į lygiavimo šabloną, esantį tiesiai virš spalvotų juostų.

Gero lygiavimo šablono pavyzdys.

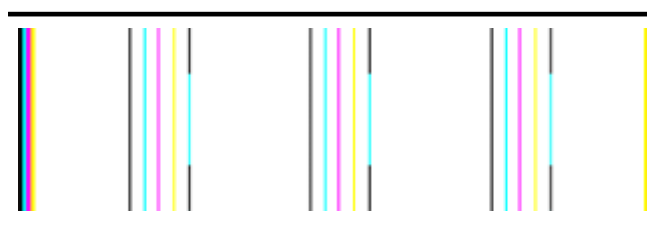

Linijos yra tiesios.

Blogo lygiavimo šablono pavyzdys

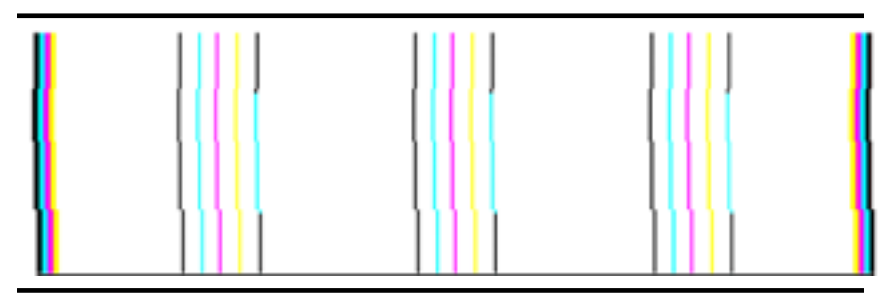

Linijos yra netiesios.

#### <span id="page-97-0"></span>**Savitikros ataskaita**

Atlikite šiuos veiksmus ir spausdinkite bei įvertinkite diagnostikos ataskaitą.

- 1. Įdėkite paprastą, baltą "Letter" arba A4 dydžio popierių.
- **2.** Produkto valdymo skydelyje spauskite (sąranka), pasirinkite Print Report (spausdinti ataskaitą), **Self-Test** (savitikra), tada spauskite **OK** (gerai).

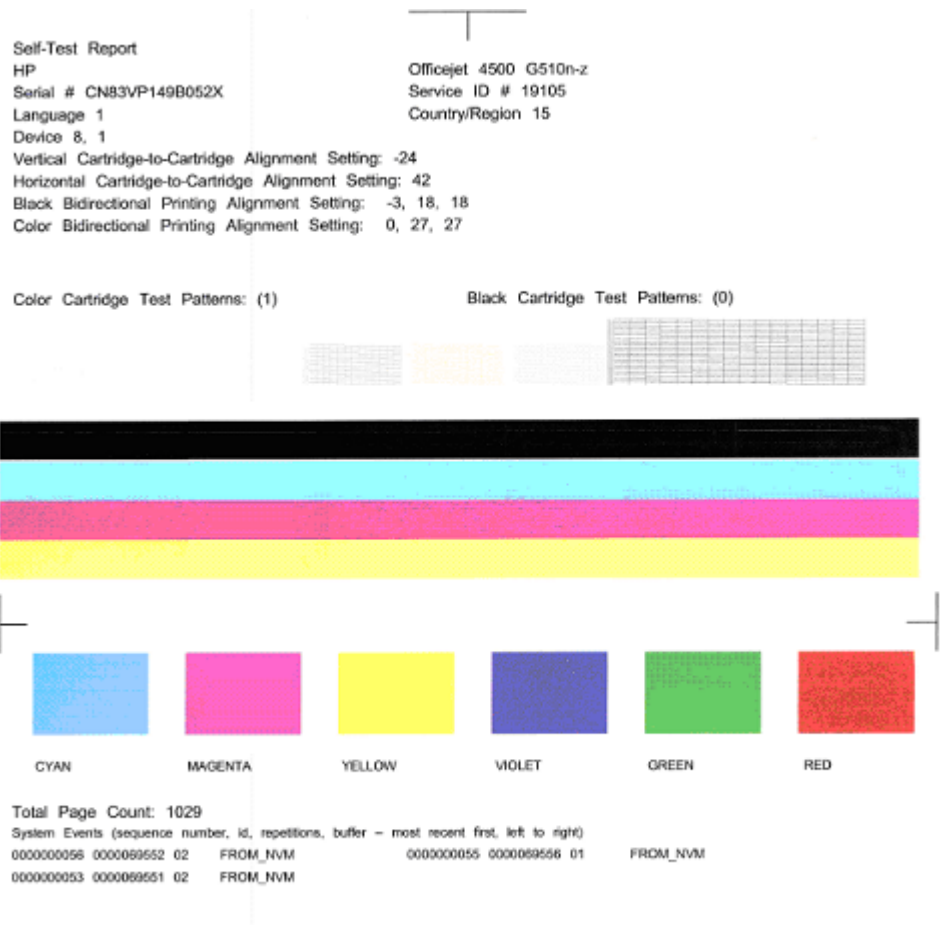

#### **Kaip įvertinti diagnostikos puslapį**

**1.** Pažiūrėkite į spalvų ruožus lapo viduryje. Ten turėtų būti trys spalvotos juostos ir viena juoda juosta. Visos spalvotos juostos turėtų būti su ryškiais kraštais. Jos turėtų būti

sodrios spalvos (be baltų arba kitų spalvų ruoželių). Juostos turėtų būti tolygiai padengtos spalva.

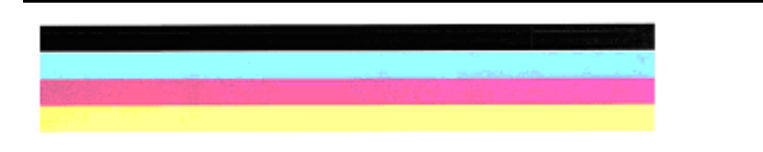

Gerų juostų pavyzdys – visos juostos tolygios, ryškiais kraštais ir tolygiai padengtos spalva – spausdintuvas veikia tinkamai.

- Juoda juosta išspausdinta naudojant juodo rašalo kasetę.
- Spalvotos juostos išspausdintos naudojant trispalvio rašalo kasetę.

#### **Nelygios arba neįprastai ruožuotos arba išblukusios juostos**

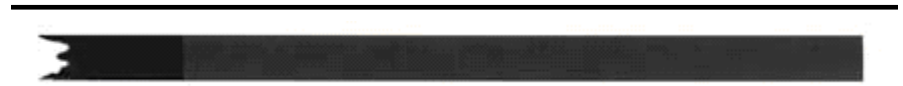

Blogos juodos juostos pavyzdys – juoda juosta **nelygi viename krašte**.

- **Pastaba** Siekdami išspręsti problemas, dėl kurių savitikros ataskaitoje atsiranda nelygios juostos, pamėginkite toliau siūlomus sprendimus.
- Nepalikite iš spausdintuvo išimtų rašalo kasečių su nuplėšta juostele ilgam laikui. Išsamesnės informacijos apie rašalo kasečių priežiūrą rasite skyriuje [Darbas su](#page-72-0) [rašalo kaset](#page-72-0)ėmis.
- Visada išjunkite produktą mygtuku  $\mathbf 0$  (maitinimas). Tokiu būdu į rašalo kasetes nepateks oro. Daugiau informacijos apie produkto išjungimą ieškokite skyriuje Į[renginio išjungimas.](#page-28-0)

#### **Nuolatiniai balti ruožai juostose**

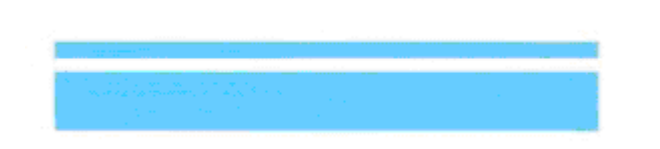

Blogų spalvotų juostų pavyzdys – mėlynoje juostoje matyti **nuolatinių baltų ruožų**.

<span id="page-99-0"></span>**Juostos netolygiai padengtos spalvomis**

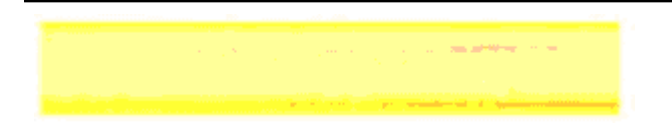

Blogų spalvotų juostų pavyzdys – geltonoje juostoje yra kitos spalvos **ruožų**.

#### **Juodas tekstas**

**2.** Pažiūrėkite į juodą tekstą, išspausdintą puslapyje. Šriftas turi būti ryškus ir aiškus.

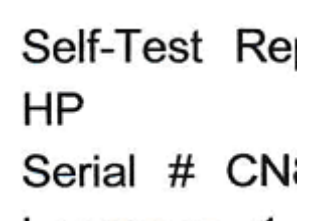

Gero juodo šrifto pavyzdys – raidės ryškios ir aiškios – spausdintuvas veikia tinkamai.

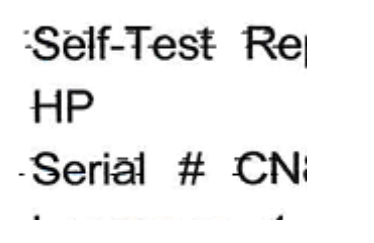

Blogo juodo šrifto pavyzdys – raidės **suteptos**.

#### **7 sprendimas. Valykite rašalo kasetes**

Valykite rašalo kasetes, jei diagnostikos ataskaitoje matote toliau aprašomus defektus.

- **Spalvotos juostos** Spalvotos juostos nelygios arba neįprastai ruožuotos arba išblukusios; su nuolatiniais baltais ruožais; arba spalva netolygi visoje juostoje, valykite rašalo kasetes.
- **Tekstas dideliu šriftu** Raidės susitepusios arba nelygios viename krašte.

Instrukcijas rasite skyriuje [Rašalo kase](#page-78-0)čių valymas.

**Pastaba** Nevalykite rašalo kasečių be reikalo. Nereikalingai valant eikvojamas rašalas ir trumpinamas rašalo purkštukų galiojimo laikas.

Jei problema **išlieka**, pereikite prie kito veiksmo.

#### <span id="page-100-0"></span>**8 sprendimas. Išlygiuokite rašalo kasetes**

Išlygiuokite rašalo kasetes, jei diagnostikos ataskaitoje matote toliau išvardytus defektus.

- **Tekstas dideliu šriftu** Raidės netiesios.
- **Lygiavimo šablonas** Linijos netiesios.

Instrukcijas rasite skyriuje [Rašalo kase](#page-76-0)čių lygiavimas.

Jei problema **išlieka**, pereikite prie kito veiksmo.

#### **9 sprendimas. Pakeiskite problemų keliančią rašalo kasetę**

Jei matote defektų spausdinimo kokybės diagnostikos arba savitikros ataskaitoje, o valymas ir išlygiavimas nepadėjo – pakeiskite problemų keliančią rašalo kasetę. Instrukcijas rasite skyriuje [Rašalo kase](#page-72-0)čių keitimas.

Jei problema **išlieka**, pereikite prie kito veiksmo.

#### **10 sprendimas. Atlikite produkto techninę priežiūrą**

Jei atlikote visus anksčiau pateiktus veiksmus, bet vis tiek susiduriate su problema, gali tekti atlikti produkto techninę priežiūrą.

Norėdami susisiekti su HP pagalbos centru, apsilankykite [www.hp.com/support](http://www.hp.com/support). Jei prašoma, nurodykite savo šalį / regioną ir spustelėkite **Contact HP** (susisiekti su HP). Bus paaiškinta, kaip paskambinti techninės priežiūros tarnybai.

### **Rašalo kasetės kontaktų valymas**

Rašalo kasetės kontaktus valykite tik tada, kai ekrane pakartotinai rodomi pranešimai.

Prieš valydami rašalo kasetės kontaktus, išimkite kasetę ir patikrinkite, ar niekas nedengia jos kontaktų, tada vėl įdėkite rašalo kasetę. Jei ir toliau gaunate pranešimą, raginantį patikrinti rašalo kasetes, nuvalykite rašalo kasetės kontaktus.

Iš pradžių pasirūpinkite, kad šalia turėtumėte reikiamų priemonių.

- Sauso porolono šluostės, pūkų nepaliekantis audinys arba kita minkšta neyranti ir pluošto nepaliekanti medžiaga.
	- **Patarimas** Kavos filtrų medžiaga nepalieka pūkų, todėl jie puikiai tinka rašalo kasetėms valyti.
- Distiliuotas, filtruotas arba buteliuose parduodamas geriamas vanduo (vandentiekio vandenyje gali būti rašalo kasetėms kenksmingų teršalų).
	- **Įspėjimas** Rašalo kasetei valyti **negalima** naudoti buitinių valiklių ar alkoholio. Jie gali sugadinti rašalo kasetę arba "HP All-in-One".

#### <span id="page-101-0"></span>**Kaip valyti rašalo kasetės kontaktus**

- **1.** Įjunkite įrenginį ir atidarykite rašalo kasetės dangtį. Spausdinimo kasečių dėtuvė pasislenka į tolimąjį dešinįjį įrenginio kraštą.
- **2.** Palaukite, kol spausdinimo kasečių dėtuvė sustos ir nebeliks garso, tada iš galinės įrenginio dalies ištraukite maitinimo kabelį.
	- **Pastaba** Priklausomai nuo to, kiek laiko "HP All-in-One" yra išjungtas, iš atminties gali išsitrinti data ir laikas. Vėliau, prijungus maitinimą, gali tekti iš naujo įvesti datą ir laiką.
- **3.** Atsargiai spustelėkite rašalo kasetę, kad ją atlaisvintumėte, tada ištraukite ją iš angos.
- **4.** Apžiūrėkite rašalo kasetės kontaktus ir patikrinkite, ar ant jų nėra rašalo ir nešvarumų.
- **5.** Įmerkite poroloninę kempinėlę ar pūkų nepaliekančio audinio skiautę į distiliuotą vandenį ir nugręžkite.
- **6.** Rašalo kasetę laikykite už šonų.
- **7.** Nuvalykite tik vario spalvos kontaktus. Palikite rašalo kasetes džiūti apie dešimt minučių.

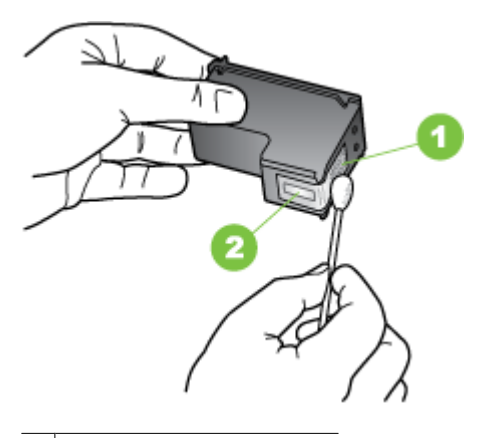

- 1 Vario spalvos kontaktai
- 2 Rašalo purkštukai (nevalyti)
- **8.** Įstumkite kasetę atgal į lizdą. Stumkite rašalo kasetę pirmyn, kol ji užsifiksuos savo vietoje.
- **9.** Jei reikia, veiksmus pakartokite kitai rašalo kasetei.
- **10.** Atsargiai uždarykite rašalo kasetės dureles, maitinimo laidą įkiškite į įrenginio užpakalinę dalį.

# **Srities aplink rašalo purkštukus valymas**

Jei įrenginys naudojamas dulkėtoje aplinkoje, įrenginio viduje gali susikaupti šiek tiek nešvarumų. Tai gali būti dulkės, plaukai, kilimų ar drabužių pluoštas. Kai nešvarumų patenka į rašalo kasetes, ant išspausdintų lapų gali atsirasti ruoželių ir dėmių. Rašalo ruoželių galima išvengti nuvalant sritį aplink rašalo purkštukus, kaip aprašyta.

**Pastaba** Sritį aplink rašalo purkštukus valykite tik tada, jeigu spaudiniuose vis dar matyti rašalo ruožų arba dėmių net ir išvalius rašalo kasetes naudojantis įrenginio valdymo skydeliu arba "HP All-in-One" įdiegta programine įranga.

Iš pradžių pasirūpinkite, kad šalia turėtumėte reikiamų priemonių.

- Sauso porolono šluostės, pūkų nepaliekantis audinys arba kita minkšta neyranti ir pluošto nepaliekanti medžiaga.
	- **Patarimas** Kavos filtrų medžiaga nepalieka pūkų, todėl jie puikiai tinka rašalo kasetėms valyti.
- Distiliuotas, filtruotas arba buteliuose parduodamas geriamas vanduo (vandentiekio vandenyje gali būti rašalo kasetėms kenksmingų teršalų).
	- **Įspėjimas** Nelieskite vario spalvos kontaktų ar rašalo purkštukų. Jei paliesite šias dalis, jos gali susiteršti, atsirasti rašalo tiekimo problemų, o elektros kontaktas gali tapti blogas.

#### **Srities apie rašalo purkštukus valymas**

- **1.** Įjunkite įrenginį ir atidarykite rašalo kasetės dangtį. Spausdinimo kasečių dėtuvė pasislenka į tolimąjį dešinįjį įrenginio kraštą.
- **2.** Palaukite, kol spausdinimo kasečių dėtuvė sustos ir nebeliks garso, tada iš galinės įrenginio dalies ištraukite maitinimo kabelį.
	- **Pastaba** Priklausomai nuo to, kiek laiko "HP All-in-One" yra išjungtas, iš atminties gali išsitrinti data ir laikas. Vėliau, prijungus maitinimą, gali tekti iš naujo įvesti datą ir laiką.
- **3.** Atsargiai spustelėkite rašalo kasetę, kad ją atlaisvintumėte, tada ištraukite ją iš angos.
	- **Pastaba** Vienu metu neišimkite abiejų rašalo kasečių. Rašalo kasetes išimkite ir valykite po vieną. Išimtos rašalo kasetės nepalikite ilgiau negu 30 minučių.
- **4.** Padėkite rašalo kasetę ant popieriaus lapo, rašalo purkštukais į viršų.
- **5.** Sudrėkinkite švarią kempinę distiliuotame vandenyje ir nuspauskite vandens perteklių.

<span id="page-103-0"></span>**6.** Kempinėle nuvalykite sritį aplink purkštukus iš priekio ir iš šonų, kaip parodyta toliau.

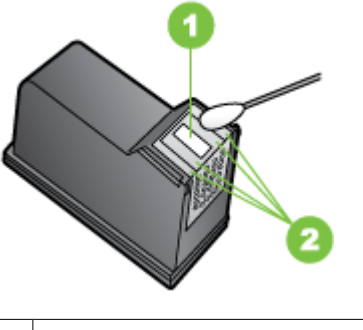

1 Purkštukų plokštelė (nevalykite)

2 Priekinė ir šoninės sritys aplink rašalo purkštukus

**Įspėjimas Nevalykite** purkštukų plokštelės.

- **7.** Įstumkite kasetę atgal į lizdą. Stumkite rašalo kasetę pirmyn, kol ji užsifiksuos savo vietoje.
- **8.** Jei reikia, veiksmus pakartokite kitai rašalo kasetei.
- **9.** Atsargiai uždarykite rašalo kasetės dureles, maitinimo laidą įkiškite į įrenginio užpakalinę dalį.

# **Popieriaus tiekimo problemų sprendimas**

#### **Spausdintuvui ar dėklui netinka tam tikri lapai**

Naudokite tik tuos lapus, su kurie tinka įrenginiui ar dėklui. Plačiau apie tai žr. [Laikmen](#page-147-0)ų [specifikacijos](#page-147-0).

#### **Lapas nepaimamas iš dėklo**

- Užtikrinkite, kad dėkle būtų lapų. Plačiau apie tai žr. Lapų įdė[jimas](#page-23-0). Prieš įdėdami pakedenkite lapų rietuvę.
- Užtikrinkite, kad popieriaus kreiptuvai būtų nustatyti į tinkamas įdedamo popieriaus dydžio žymas dėkle. Taip pat užtikrinkite, kad kreiptuvai remtųsi į rietuvę, tačiau jos nespaustų.
- Užtikrinkite, kad lapai dėkle nebūtų susiraukšlėję. Ištiesinkite lapus, sulenkdami jų rietuvę į priešingą pusę.
- Naudodami specialios rūšies lapus, užtikrinkite, kad dėklas būtų pilnai užpildytas. Jei naudojate specialius lapus, kurie perkami nedideliais kiekiais, pamėginkite juos sudėti ant kito to paties dydžio popieriaus, kad užpildytumėte dėklą. (kai kurie lapai imami lengviau, jei dėklas pilnas.)
- Jei naudojate storą laikmeną (pvz. brošiūroms skirtą popierių), laikmenos lapais užpildykite 1/4 - 3/4 dėklo. Jei reikia, šios laikmenos lapus dėkite ant kitų tokio paties dydžio popieriaus lapų tiek, kad popieriaus šūsnis tilptų į dėklą.

#### <span id="page-104-0"></span>**Lapai neišleidžiami tinkamai**

• Užtikrinkite, kad būtų ištęstas išvesties dėklo ilgintuvas; kitaip išleidžiami lapai gali iškristi iš įrenginio.

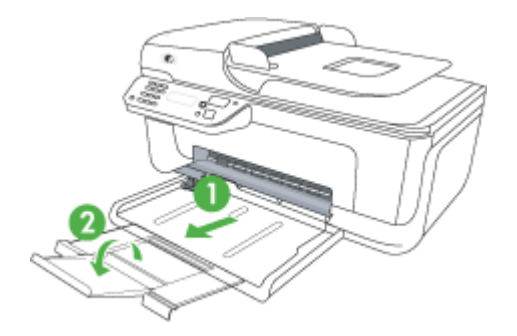

Išimkite lapų perteklių iš išvesties dėklo. Išvesties dėklo talpa yra ribota.

#### **Lapai nukrypsta**

- Užtikrinkite, kad dėkluose esantys lapai būtų išlygiuoti popieriaus kreiptuvais. Jei reikia, ištraukite iš įrenginio dėklus ir tinkamai sudėkite į juos lapus bei užtikrinkite, kad popieriaus kreiptuvai būtų tinkamai išlygiuoti.
- Lapus į įrenginį dėkite tik tada, kai jis nespausdina.

#### **Įrenginys paima kelis lapus iškart**

- Prieš įdėdami pakedenkite lapų rietuvę.
- Užtikrinkite, kad popieriaus kreiptuvai būtų nustatyti į tinkamas įdedamo popieriaus dydžio žymas dėkle. Taip pat užtikrinkite, kad kreiptuvai remtųsi į rietuvę, tačiau jos nespaustų.
- Užtikrinkite, kad dėklas nebūtų perkrautas popieriaus.
- Naudodami specialios rūšies lapus, užtikrinkite, kad dėklas būtų pilnai užpildytas. Jei naudojate specialius lapus, kurie perkami nedideliais kiekiais, pamėginkite juos sudėti ant kito to paties dydžio popieriaus, kad užpildytumėte dėklą. (kai kurie lapai imami lengviau, jei dėklas pilnas.)
- Jei naudojate storą laikmeną (pvz. brošiūroms skirtą popierių), laikmenos lapais užpildykite 1/4 - 3/4 dėklo. Jei reikia, šios laikmenos lapus dėkite ant kitų tokio paties dydžio popieriaus lapų tiek, kad popieriaus šūsnis tilptų į dėklą.
- Siekiant optimalaus darbo ir efektyvumo, rekomenduojama naudoti HP lapus.

# **Kopijavimo problemų sprendimas**

Jei tolesnės temos nepadeda, žr. [HP pagalba](#page-80-0), kur pateikiama informacija apie HP techninę pagalbą.

- [Kopija nebuvo padaryta](#page-105-0)
- Tušč[ios kopijos](#page-105-0)
- Dokumentų trū[ksta arba jie išbluk](#page-106-0)ę
- <span id="page-105-0"></span>• [Mažesnis dydis](#page-106-0)
- [Bloga kopijavimo kokyb](#page-106-0)ė
- Akivaizdū[s kopijavimo defektai](#page-106-0)
- Įrenginys išspausdina pusę [puslapio ir tada išleidžia popieri](#page-107-0)ų
- [Popieriaus neatitikimas](#page-107-0)

#### **Kopija nebuvo padaryta**

#### • **Patikrinkite maitinimą**

Užtikrinkite, kad maitinimo kabelis būtų tinkamai prijungtas, o pats įrenginys – įjungtas.

#### • **Patikrinkite įrenginio būseną**

- Įrenginys gali būti užimtas kita užduotimi. Patikrinkite valdymo skydelio ekrane pateikiamą informaciją apie užduočių būseną. Palaukite, kol bus baigtos apdorojamos užduotys.
- ∘ Įrenginyje gali būti įstrigęs popierius. Patikrinkite, ar nėra strigčių. Žr. [Užstrigusio](#page-140-0) [popieriaus iš](#page-140-0)ėmimas.

#### • **Patikrinkite dėklus**

Užtikrinkite, kad būtų įdėta lapų. Daugiau informacijos žr. Lapų įdė[jimas](#page-23-0).

#### **Tuščios kopijos**

#### • **Patikrinkite lapus**

Galbūt lapai neatitinka HP specifikacijų lapams (pvz., lapai per drėgni ar per šiurkštūs). Daugiau informacijos žr. Laikmenų [specifikacijos](#page-147-0).

#### • **Patikrinkite nuostatas**

Gali būti nustatyta per šviesaus kontrasto nuostata. Tamsesnėms kopijoms spausdinti naudokite įrenginio valdymo skydelio mygtuką **Copy** (kopijavimas).

#### • **Patikrinkite dėklus**

Jei produktas turi automatinį dokumentų tiektuvą (ADT) ir jūs iš jo kopijuojate , įsitikinkite, kad originalai tinkamai įdėti. Išsamesnės informacijos rasite skyriuje Originalo įdėjimas į automatinį [dokument](#page-22-0)ų tiektuvą (ADT).

#### <span id="page-106-0"></span>**Dokumentų trūksta arba jie išblukę**

#### • **Patikrinkite lapus**

Galbūt lapai neatitinka HP specifikacijų lapams (pvz., lapai per drėgni ar per šiurkštūs). Daugiau informacijos žr. Laikmenų [specifikacijos](#page-147-0).

#### • **Patikrinkite nuostatas**

Dėl trūkstamų arba išblukusių dokumentų gali būti atsakinga kokybės nuostata **Fast** (greitai), pagal kurią sukuriami juodraštinės kokybės spaudiniai. Pakeiskite kokybės nuostatą į **Normal** (normali) arba **Best** (geriausia).

#### • **Patikrinkite originalą**

- Kopijos tikslumas priklauso nuo originalo kokybės ir dydžio. Kopijos šviesumui nustatyti naudokite meniu **Copy** (kopijavimas). Jei originalas per šviesus, kopija gali jo ir neišlyginti, net jei jūs bandysite reguliuoti kontrastą.
- Dėl spalvoto fono priekiniai vaizdai gali susilieti su fonu arba foninis vaizdas gali įgauti kitą šešėlį.
- Jei norite kopijuoti originalą be apvado, dėkite jį ant skaitytuvo stiklo, o ne į ADT. Išsamesnės informacijos rasite skyriuje Originalo padė[jimas ant skaitytuvo](#page-21-0) [stiklo.](#page-21-0)

#### **Mažesnis dydis**

- Nuskaitytam vaizdui sumažinti naudojantis įrenginio valdymo skydeliu gali būti nustatyta sumažinimo ir (arba) padidinimo ar kita kopijavimo ypatybė. Patikrinkite kopijavimo užduoties nuostatas, kad įsitikintumėte, jog jos yra normalaus dydžio.
- Nuskaitytam vaizdui sumažinti gali būti naudojamos ir HP programinės įrangos nuostatos. Jei reikia, keiskite šias nuostatas. Daugiau informacijos rasite HP programinės įrangos elektroniniame žinyne.

#### **Bloga kopijavimo kokybė**

- **Imkitės veiksmų kopijavimo kokybei pagerinti**
	- Naudokite kokybiškus originalus.
	- Tinkamai įdėkite lapus. Jei lapai įdėti netinkamai, jie gali pakrypti ir dėl to vaizdai gali būti neaiškūs. Daugiau informacijos žr. Laikmenų [specifikacijos](#page-147-0).
	- Originalams apsaugoti naudokite informacijos nešlį.
- **Patikrinkite įrenginį**
	- Galbūt netinkamai uždarytas skaitytuvo dangtis.
	- Gali reikėti nuvalyti skaitytuvo stiklą arba dangčio nugarėlę. Daugiau informacijos žr. Į[renginio prieži](#page-24-0)ūra.
	- Jei produktas turi automatinį dokumentų tiektuvą (ADT), jį gali reikėti valyti. Plačiau apie tai skaitykite Į[renginio prieži](#page-24-0)ūra.

#### **Akivaizdūs kopijavimo defektai**

• **Vertikalios baltos arba išblukusios juostos**

Galbūt lapai neatitinka HP specifikacijų lapams (pvz., lapai per drėgni ar per šiurkštūs). Daugiau informacijos žr. Laikmenų [specifikacijos](#page-147-0).

• **Per šviesu ar per tamsu** Pamėginkite sureguliuoti kontrastą ir kopijavimo kokybės nuostatas.

#### <span id="page-107-0"></span>• **Nepageidaujamos linijos**

Galbūt reikia nuvalyti skaitytuvo stiklą, dangčio nugarėlę ar rėmą. Daugiau informacijos žr. Į[renginio prieži](#page-24-0)ūra.

#### • **Juodi taškai ar dryžiai**

Ant skaitytuvo stiklo ar dangčio nugarėlės gali būti rašalo, klijų, tepiklio skysčio ar kitos nepageidaujamos medžiagos. Pamėginkite nuvalyti įrenginį. Daugiau informacijos žr. Į[renginio prieži](#page-24-0)ūra.

#### • **Kopija pakrypusi arba iškreipta**

Jei produktas turi automatinį dokumentų tiektuvą (ADT), patikrinkite toliau nurodytas priežastis.

- Patikrinkite, ar neperpildytas ADT įvesties dėklas.
- Užtikrinkite, kad ADT pločio kreiptuvai būtų gerai prigludę prie lapų rietuvės kraštų.

#### • **Neaiškus tekstas**

- Pamėginkite sureguliuoti kontrastą ir kopijavimo kokybės nuostatas.
- Užduočiai gali netikti numatytoji paryškinimo nuostata. Patikrinkite nuostatą ir pakeiskite ją pagal poreikį paryškinti tekstą ar nuotraukas. Plačiau apie tai žr. [Kopijavimo nuostat](#page-43-0)ų keitimas.

#### • **Ne visiškai užpildytas tekstas ar grafiniai objektai**

Pamėginkite sureguliuoti kontrastą ir kopijavimo kokybės nuostatas.

- **Didelės, juodos raidės atrodo dėmėtos (netolygios)** Užduočiai gali netikti numatytoji paryškinimo nuostata. Patikrinkite nuostatą ir pakeiskite ją pagal poreikį paryškinti tekstą ar nuotraukas. Plačiau apie tai žr. [Kopijavimo nuostat](#page-43-0)ų keitimas.
- **Horizontalios grūdėtos ar baltos juostos šviesiai pilkose ir vidutiniškai pilkose srityse**

Užduočiai gali netikti numatytoji paryškinimo nuostata. Patikrinkite nuostatą ir pakeiskite ją pagal poreikį paryškinti tekstą ar nuotraukas. Plačiau apie tai žr. [Kopijavimo nuostat](#page-43-0)ų keitimas.

#### **Įrenginys išspausdina pusę puslapio ir tada išleidžia popierių**

#### **Patikrinkite rašalo kasetes**

Įsitikinkite, kad yra įdėtos tinkamos rašalo kasetės ir jose nesibaigia rašalas. Daugiau informacijos rasite Į[renginio valdymo](#page-220-0) įrankiai ir [Apytikrio rašalo lygio patikrinimas](#page-71-0). HP negali užtikrinti ne HP rašalo kasečių kokybės.

#### **Popieriaus neatitikimas**

#### **Patikrinkite nuostatas**

Patikrinkite, kad sudėto popieriaus dydis ir tipas atitinka valdymo skydelio nuostatas.

# **Nuskaitymo problemų sprendimas**

Jei tolesnės temos nepadeda, žr. [HP pagalba](#page-80-0), kur pateikiama informacija apie HP techninę pagalbą.
**Pastaba** Jei nuskaitymą pradedate iš kompiuterio, dėl trikčių šalinimo informacijos žr. programinės įrangos žinyną.

- Skaitytuvas nieko nedaro
- Nuskaitymas užtrunka pernelyg ilgai
- [Dalis dokumento nebuvo nuskaityta arba n](#page-109-0)ėra teksto
- [Teksto negalima taisyti](#page-109-0)
- [Pateikiami pranešimai apie klaidas](#page-110-0)
- [Prasta nuskaityto vaizdo kokyb](#page-110-0)ė
- Akivaizdū[s nuskaitymo defektai](#page-111-0)

## **Skaitytuvas nieko nedaro**

## • **Patikrinkite originalą**

Įsitikinkite, kad originalas yra teisingai padėtas ant skaitytuvo stiklo. Daugiau informacijos žr. Originalo padė[jimas ant skaitytuvo stiklo](#page-21-0).

## • **Patikrinkite įrenginį**

Galbūt įrenginys po neveikimo laikotarpio grįžta iš energijos taupymo veiksenos – tai uždelsia apdorojimą. Palaukite, kol įrenginys pasieks būseną **READY** (parengtas).

## • **Patikrinkite programinę įrangą**

Patikrinkite, ar programinė įranga tinkamai įdiegta.

## **Nuskaitymas užtrunka pernelyg ilgai**

## • **Patikrinkite nuostatas**

- Jei nustatysite per didelę skyrą, nuskaitymo užduotis truks ilgiau ir bus gaunamos didesnės rinkmenos. Kad nuskaitant ar kopijuojant būtų gauti geri rezultatai, rekomenduojama nenaudoti didesnės skyros nei reikia. Norint, kad skaitytuvas veiktų greičiau, galima sumažinti skyrą.
- Jei vaizdą gaunate per TWAIN, galite pakeisti nuostatas taip, kad originalas būtų nuskaitomas nespalvotai. Žr. elektroninį TWAIN programos žinyną, kur rasite daugiau informacijos.

## • **Patikrinkite įrenginio būseną**

Jei prieš nuskaitymą nusiuntėte spausdinimo ar kopijavimo užduotį, nuskaitymas prasidės, kai skaitytuvas nebebus užimtas. Tačiau spausdinimo ir nuskaitymo procesai dalijasi ta pačia atmintine, todėl nuskaitymas gali vykti lėčiau.

## <span id="page-109-0"></span>**Dalis dokumento nebuvo nuskaityta arba nėra teksto**

## • **Patikrinkite originalą**

- Užtikrinkite, kad originalas būtų padėtas tinkamai. Plačiau apie tai žr. [Originalo](#page-21-0) padė[jimas ant skaitytuvo stiklo.](#page-21-0)
- Jei norite kopijuoti originalą be apvado, dėkite jį ant skaitytuvo stiklo, o ne į ADT. Išsamesnės informacijos rasite skyriuje Originalo padė[jimas ant skaitytuvo](#page-21-0) [stiklo.](#page-21-0)
- Dėl spalvoto fono priekiniame plane esantys vaizdai gali susilieti su fonu. Pamėginkite sureguliuoti nuostatas prieš nuskaitydami originalą arba pamėginkite paryškinti vaizdą po nuskaitymo.

## • **Patikrinkite nuostatas**

- Užtikrinkite, kad įvesties lapo dydis būtų pakankamas jūsų nuskaitomam originalui.
- Jei naudojate HP programinę įrangą, joje parinktos numatytosios nuostatos gali būti automatiškai nustatomos specifinei užduočiai atlikti (ne tai, kurią ketinate atlikti dabar). Informacijos apie ypatybių keitimą rasite HP programinės įrangos elektroniniame žinyne.
- Jei pasirinkote paveikslėlio nuskaitymo parinktį, HP programinė įranga automatiškai apkarpys vaizdą. Jei norite nuskaityti visą puslapį, atlikite nurodytus veiksmus.

"Windows" programinėje įrangoje "HP Solution Center" (HP sprendimų centras) spustelėkite **Scan Picture** (nuskaityti paveikslėlį), **Advanced Picture Settings** (papildomos paveikslėlio nuostatos), tada pasirinkite **Scan the entire glass** (nuskaityti visą stiklą).

"Mac OS X" programinėje įrangoje "HP Scan" spustelėkite Scan nuskaityti, pasirinkite nuskaitymo profilį **Pictures** (paveikslėliai), spustelėkite **Profile Settings** (profilio nuostatos), tada panaikinkite žymėjimą nuo langelio **Crop** (apkarpyti).

## **Teksto negalima taisyti**

## • **Patikrinkite nuostatas**

- Įsitikinkite, kad tinkamai įdiegta HP programinė įranga (arba bet kuri papildoma OCR programinė įranga).
- Nuskaitydami originalą būtinai pasirinkite dokumento tipą arba įrašykite nuskaitytą vaizdą formatu, kuris sukuria redaguojamą tekstą ir kuriame veikia paieškos funkcija. Jei tekstas laikomas grafiniu objektu, jis nėra pakeistas redaguojamu tekstu.
- Jūsų OCR programa gali būti susieta su teksto rengykle, kuri neatlieka OCR užduočių. Daugiau informacijos apie programų susiejimą rasite gaminio programinės įrangos žinyne.

## • **Patikrinkite originalus**

- Įsitikinkite, kad originalą teisingai padėjote ant skaitytuvo stiklo. Plačiau apie tai žr. Originalo padė[jimas ant skaitytuvo stiklo.](#page-21-0)
- OCR programa gali neatpažinti teksto, jei tarp žodžių ir raidžių yra maži tarpai. Pavyzdžiui, tokiu atveju OCR programa apdorotame tekste gali trūkti simbolių arba jie gali būti sujungti, pvz., "rn" gali būti traktuojama kaip "m".
- <span id="page-110-0"></span>◦ OCR programos tikslumas priklauso nuo vaizdo kokybės, teksto dydžio, originalo struktūros ir paties nuskaityto vaizdo kokybės. Užtikrinkite, kad originalas būtų geros kokybės.
- Dėl spalvoto fono priekiniame plane esantys vaizdai gali per daug susilieti. Pamėginkite sureguliuoti nuostatas prieš nuskaitydami originalą arba pamėginkite paryškinti vaizdą po nuskaitymo. Jei atliekate OCR operaciją su originalu, spalvotas tekstas originale nenuskaitomas gerai (jei apskritai nuskaitomas).

## **Pateikiami pranešimai apie klaidas**

## **"Unable to activate TWAIN source" (nepavyko suaktyvinti TWAIN šaltinio) arba "An error occurred while acquiring the image" (gaunant vaizdą įvyko klaida).**

- Jei vaizdą gaunate iš kito įrenginio, pvz., skaitmeninės kameros ar kito skaitytuvo, užtikrinkite, kad kitas įrenginys būtų suderinamas su TWAIN. Su TWAIN nesuderinami įrenginiai neveikia su įrenginio programomis.
- Įsitikinkite, kad USB kabelį prijungėte prie teisingo prievado, esančio jūsų kompiuterio galinėje pusėje.
- Patikrinkite, ar pasirinktas tinkamas TWAIN šaltinis. Programinėje įrangoje patikrinkite TWAIN šaltinį – tai daroma, pasirenkant **Select Scanner** (pasirinkti skaitytuvą) iš meniu **File** (failas).

## **Prasta nuskaityto vaizdo kokybė**

## **Originalas – tai atkurta nuotrauka ar paveikslėlis**

Pakartotinai išspausdintos nuotraukos, pvz., pateikiamos laikraščiuose ar žurnaluose, atkuriamos naudojant mažyčius rašalo taškelius, kurie sukuria originalios nuotraukos interpretaciją, o tai blogina kokybę. Dažnai nuskaitant, spausdinant vaizdą ar jį pateikiant ekrane, galima matyti nepageidaujamo rašto pėdsakų. Jei toliau pateikiami patarimai problemos neišsprendžia, gali reikėti panaudoti geresnės kokybės originalo versiją.

- Norint pašalinti išmarginimus, galima bandyti sumažinti vaizdą jį nuskaičius.
- Išspausdinkite nuskaitytą vaizdą ir pažiūrėkite, ar pagerėjo kokybė.
- Užtikrinkite, kad jūsų atliekamai nuskaitymo užduočiai būtų pasirinktos tinkamos skyros ir spalvų nuostatos.

# **Nuskaitytame vaizde matyti tekstas ar vaizdai iš kitos nuskaitomo lapo pusės**

Nuskaitytame vaizde gali būti pastebimi susilieję fragmentai iš kitos dvipusio originalo pusės, jei originalo lapas būna per plonas ar pernelyg permatomas.

## **Nuskaitytas vaizdas yra pakrypęs (sulinkęs)**

Galbūt netinkamai padėtas originalas. Būtinai naudokite lapų kreiptuvus, kai ant skaitytuvo stiklo dėsite originalą. Plačiau apie tai žr. Originalo padė[jimas ant skaitytuvo](#page-21-0) [stiklo.](#page-21-0)

## **Išspausdinto vaizdo kokybė geresnė**

Ekrane rodomas vaizdas nebūtinai tiksliai pateikia nuskaityto vaizdo kokybę.

- Pamėginkite nustatyti monitoriaus nuostatas, kad jis rodytų daugiau spalvų (ar pilkų pustonių lygių). "Windows" kompiuteriuose tai paprastai atliekama atveriant parinktį Display (ekranas) iš "Windows" valdymo skydelio.
- Pamėginkite sureguliuoti skyros ir spalvų nuostatas.

## <span id="page-111-0"></span>**Nuskaitytame vaizde matyti dėmių, linijų, vertikalių baltų juostų ar kitų defektų**

- ∘ Jei skaitytuvo stiklas nešvarus, gautas vaizdas nebūna labai aiškus. Žr. I[renginio](#page-24-0) [prieži](#page-24-0)ūra, kur pateikiamos valymo instrukcijos.
- Defektų gali būti originale, tai nebūtinai susiję su nuskaitymo procesu.

## **Grafiniai objektai atrodo kitaip nei originale**

Gali būti netinkamai pasirinktos grafinės nuostatos tai nuskaitymo užduočiai, kurią atliekate. Pamėginkite pakeisti grafines nuostatas.

## **Imkitės veiksmų nuskaitymo kokybei pagerinti**

- Naudokite aukštos kokybės originalus.
- Tinkamai padėkite lapus. Jei lapai netinkamai padėti, ant skaitytuvo stiklo jie gali pakrypti ir dėl to vaizdai gali būti neaiškūs. Plačiau apie tai žr. [Originalo pad](#page-21-0)ėjimas [ant skaitytuvo stiklo](#page-21-0).
- Nustatykite programinės įrangos nuostatas pagal tai, kaip planuojate naudoti nuskaitytą vaizdą.
- Originalams apsaugoti naudokite informacijos nešlį.
- Nuvalykite skaitytuvo stiklą. Daugiau informacijos žr. [Skaitytuvo stiklo valymas.](#page-24-0)

## **Akivaizdūs nuskaitymo defektai**

## • **Tušti lapai**

Įsitikinkite, kad originalus dokumentas yra teisingai padėtas. Originalus dokumentas ant plokščiojo skaitytuvo turi būti dedamas spaudiniu žemyn, dokumento kairysis viršutinis kampas turi būti sulig apatiniu dešiniuoju skaitytuvo stiklo kampu.

## • **Per šviesūs ar per tamsūs**

- Pamėginkite sureguliuoti nuostatas. Patikrinkite, ar naudojate tinkamą skyrą ir spalvines nuostatas.
- Originalus vaizdas gali būti labai šviesus ar tamsus, jis taip pat gali būti išspausdintas ant spalvoto popieriaus.

## • **Nepageidaujamos linijos**

Ant skaitytuvo stiklo gali būti rašalo, klijų, tepiklio skysčio ar kitos nepageidaujamos medžiagos. Nuvalykite skaitytuvo stiklą. Daugiau informacijos žr. Į[renginio prieži](#page-24-0)ūra.

## • **Juodi taškai ar dryžiai**

- Ant skaitytuvo stiklo gali būti rašalo, klijų, tepiklio skysčio ar kitos nepageidaujamos medžiagos, skaitytuvo stiklas gali būti nešvarus arba subraižytas arba nešvarumų gali būti ant dangčio nugarėlės. Nuvalykite skaitytuvo stiklą ir dangčio nugarėlę. Daugiau informacijos žr. Į[renginio](#page-24-0) [prieži](#page-24-0)ūra. Jei valymas nepadeda, gali tekti pakeisti skaitytuvo stiklą ar dangčio nugarėlę.
- Defektų gali būti originale, tai nebūtinai susiję su nuskaitymo procesu.

## • **Neaiškus tekstas**

Pamėginkite sureguliuoti nuostatas. Patikrinkite, ar nustatėte tinkamą skyrą ir spalvines nuostatas.

## • **Mažesnis dydis**

Nuskaitytam vaizdui sumažinti gali būti naudojamos ir HP programinės įrangos nuostatos. Daugiau informacijos apie nuostatų keitimą rasite gaminio programinės įrangos žinyne.

# **Faksogramos siuntimo problemų sprendimas**

Šiame skyriuje pateikiama informacija apie įrenginio fakso trikčių šalinimą. Siunčiant ar gaunant faksogramas, gali kilti problemų, jei įrenginys bus netinkamai nustatytas faksogramoms siųsti ir priimti.

Jei kyla faksogramų siuntimo problemų, galite išspausdinti fakso bandymo ataskaitą, kad patikrintumėte įrenginio būseną. Tinkamai nenustačius įrenginio faksogramoms siųsti, bandymo atlikti nepavyks. Atlikite šį bandymą, kai baigsite fakso saranką. Plačiau apie tai žr. Fakso sa[rankos patikra.](#page-209-0)

Jei patikrinti nepavyksta, ataskaitoje paieškokite informacijos apie tai, kaip ištaisyti problemas. Plačiau apie tai žr. Fakso bandymas nepavyko.

- Fakso bandymas nepavyko
- [Ekrane nuolat rodoma, kad nukeltas telefono ragelis](#page-117-0)
- Įrenginiui siunč[iant ar priimant faksogramas, susiduriama su problemomis](#page-118-0)
- Iškyla į[renginio problem](#page-120-0)ų siunčiant faksogramą rankiniu būdu
- Į[renginys negali priimti faksogram](#page-121-0)ų, tačiau jas siųsti gali
- Į[renginys negali si](#page-123-0)ųsti faksogramų, tačiau gali jas priimti
- [Faksogramos signalai](#page-123-0) įrašomi į mano atsakiklį
- Su į[renginiu pateiktas telefono kabelis per trumpas](#page-123-0)
- [Nespausdinamos spalvotos faksogramos](#page-124-0)
- [Kompiuteris negali priimti faksogram](#page-124-0)ų ("Fax to PC" (faksograma į kompiuterį) ir "Fax [to Mac" \(faksograma](#page-124-0) į "Mac")

## **Fakso bandymas nepavyko**

Jei fakso patikrinti nepavyko, ataskaitoje paieškokite pagrindinės informacijos apie klaidas. Norėdami gauti išsamesnės informacijos, ataskaitoje patikrinkite, kuri tikrinimo dalis nepavyko, tada peržiūrėkite atitinkamą šio skyriaus temą ir pabandykite siūlomus sprendimus.

Šiame skyriuje aprašomos tokios temos:

- Fakso techninės į[rangos bandymas nepavyko](#page-113-0)
- [Bandymas "Fax Connected to Active Telephone Wall Jack" \(faksas prijungtas prie](#page-113-0) [aktyvaus sieninio telefono lizdo\) nepavyko](#page-113-0)
- [Bandymas "Phone Cord Connected to Correct Port on Fax" \(telefono kabelis](#page-114-0) [prijungtas prie tinkamo fakso prievado\) nepavyko](#page-114-0)
- [Bandymas "Using Correct Type of Phone Cord with Fax" \(tinkamo tipo telefono](#page-115-0) [kabelio naudojimas su fakso aparatu\) nepavyko](#page-115-0)
- [Bandymas "Dial Tone Detection" \(rinkimo signalo aptikimas\) nepavyko](#page-116-0)
- [Bandymas "Fax Line Condition" \(fakso linijos b](#page-117-0)ūklė) nepavyko

## <span id="page-113-0"></span>**Fakso techninės įrangos bandymas nepavyko**

## **Sprendimas:**

- Išjunkite įrenginį mygtuku "Power" (maitinimas), esančiu įrenginio valdymo skydelyje, ir ištraukite maitinimo kabelį iš galinės įrenginio sienelės. Po kelių sekundžių vėl įkiškite maitinimo kabelį ir įjunkite įrenginį. Dar kartą atlikite bandymą. Jei bandymo atlikti nepavyksta dar kartą, žr. toliau šiame skyriuje pateikiamą trikčių šalinimo informaciją.
- Pabandykite išsiųsti arba priimti bandomąją faksogramą. Jei faksogramą išsiunčiate arba priimate sėkmingai, problema gali slypėti kitur.
- Jei tikrinimą atliekate naudodami įrankį **Fax Setup Wizard** (fakso sąrankos vediklis) ("Windows") arba **HP Setup Assitant** (HP sarankos asistentas) ("Mac OS X"), įsitikinkite, kad įrenginys nevykdo kitos užduoties, pavyzdžiui, faksogramos priėmimo arba kopijavimo. Patikrinkite, ar ekrane nerodomas pranešimas, kad įrenginys užimtas. Jei jis užimtas, prieš tikrindami palaukite, kol įrenginys atliks užduotį ir grįš į laukimo būseną.
- Patikrinkite, ar su įrenginiu naudojate originalų telefono kabelį. Jei įrenginį prie sieninio telefono lizdo jungiate naudodami ne pateiktą telefono kabelį, gali nepavykti siųsti ar priimti faksogramų. Įjungę telefono kabelį, gautą kartu su įrenginiu, dar kartą išbandykite faksą.
- Jei naudojate telefono linijos daliklį, tai gali būti faksogramų siuntimo problemų priežastis (daliklis yra dviejų kabelių jungtis, jungiama į sieninį telefono lizdą). Pabandykite daliklį atjungti ir įrenginį tiesiogiai prijungti prie sieninio telefono lizdo.

Išsprendę aptiktas problemas, dar kartą paleiskite fakso bandymą ir įsitikinkite, kad jis pavyko, o įrenginys parengtas darbui. Jei bandymas "Fax Hardware Test" (fakso **techninės įrangos patikra)** ir toliau nepavyksta, o siųsdami ar priimdami faksogramas susiduriate su problemomis, susisiekite su HP pagalbos centru. Eikite į [www.hp.com/support.](http://www.hp.com/support) Jei prašoma, nurodykite savo šalį / regioną ir spustelėkite **Contact HP** (susisiekti su HP). Bus paaiškinta, kaip paskambinti techninės priežiūros tarnybai.

## **Bandymas "Fax Connected to Active Telephone Wall Jack" (faksas prijungtas prie aktyvaus sieninio telefono lizdo) nepavyko**

## **Sprendimas:**

- Patikrinkite, kaip įrenginys prijungtas prie sieninio telefono lizdo, ir įsitikinkite, ar telefono kabelis prijungtas patikimai.
- Patikrinkite, ar su įrenginiu naudojate originalų telefono kabelį. Jei įrenginį prie sieninio telefono lizdo jungiate naudodami ne pateiktą telefono kabelį, gali nepavykti siųsti ar priimti faksogramų. Įjungę telefono kabelį, gautą kartu su įrenginiu, dar kartą išbandykite faksą.
- Patikrinkite, ar įrenginį tinkamai įjungėte į sieninį telefono lizdą. Naudodami kartu su įrenginiu pateiktą telefono kabelį, prijunkite vieną jo galą prie sieninio telefono lizdo, kitą – prie prievado, pažymėto "1-LINE" (1 LINIJA), kuris yra užpakalinėje įrenginio dalyje. Plačiau apie įrenginio nustatymą faksogramoms siųsti ir gauti žr. [Papildoma fakso s](#page-186-0)ąranka.
- <span id="page-114-0"></span>• Jei naudojate telefono linijos daliklį, tai gali būti faksogramų siuntimo problemų priežastis (daliklis yra dviejų kabelių jungtis, jungiama į sieninį telefono lizdą). Pabandykite daliklį atjungti ir įrenginį tiesiogiai prijungti prie sieninio telefono lizdo.
- Pabandykite prie sieninio lizdo prijungti veikiantį telefono aparatą naudodami telefono kabelį, kuriuo jungiate įrenginį, ir patikrinkite, ar yra signalas. Jei negirdite rinkimo signalo, susisiekite su telefono bendrove, kad ši patikrintų liniją.
- Pabandykite išsiųsti arba priimti bandomąją faksogramą. Jei faksogramą išsiunčiate arba priimate sėkmingai, problema gali slypėti kitur.

Išsprendę aptiktas problemas, dar kartą paleiskite fakso bandymą ir įsitikinkite, kad jis pavyko, o įrenginys parengtas darbui.

## **Bandymas "Phone Cord Connected to Correct Port on Fax" (telefono kabelis prijungtas prie tinkamo fakso prievado) nepavyko**

**Sprendimas:** Prijunkite telefono kabelį prie tinkamo prievado.

- **1.** Naudodami kartu su įrenginiu pateiktą telefono kabelį, prijunkite vieną jo galą prie sieninio telefono lizdo, kitą – prie prievado, pažymėto "1-LINE" (1 LINIJA), kuris yra užpakalinėje įrenginio dalyje.
	- **Pastaba** Jei laidą į sieninį telefono lizdą jungsite per prievadą "2-EXT" (2 PAPILDOMA), faksogramų siųsti ir priimti negalėsite. Prievadą "2-EXT" (2 PAPILDOMA) galima naudoti tik kitai įrangai, pavyzdžiui, autoatsakikliui, prijungti.

## **Iliustracija 7-1 Įrenginio vaizdas iš užpakalinės pusės**

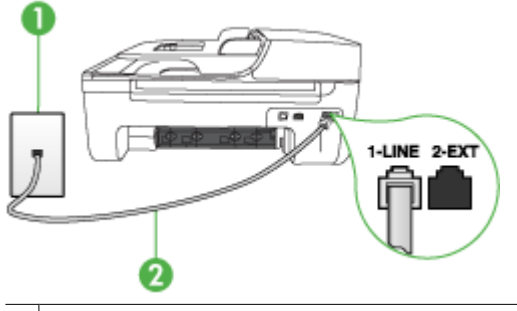

1 Sieninis telefono lizdas

- 2 Naudokitės telefono kabeliu, pateiktu kartu su įrenginiu; jį junkite prie prievado 1-LINE
- 2. Prijungę telefono kabelį prie prievado, pažymėto "1-LINE" (1 LINIJA), dar kartą paleiskite fakso bandymą ir įsitikinkite, kad jis įvykdomas sėkmingai ir įrenginys parengtas darbui.
- **3.** Pabandykite išsiųsti arba priimti bandomąją faksogramą.
- <span id="page-115-0"></span>• Patikrinkite, ar su įrenginiu naudojate originalų telefono kabelį. Jei įrenginį prie sieninio telefono lizdo jungiate naudodami ne pateiktą telefono kabelį, gali nepavykti siųsti ar priimti faksogramų. Įjungę telefono kabelį, gautą kartu su įrenginiu, dar kartą išbandykite faksą.
- Jei naudojate telefono linijos daliklį, tai gali būti faksogramų siuntimo problemų priežastis (daliklis yra dviejų kabelių jungtis, jungiama į sieninį telefono lizdą). Pabandykite daliklį atjungti ir įrenginį tiesiogiai prijungti prie sieninio telefono lizdo.

## **Bandymas "Using Correct Type of Phone Cord with Fax" (tinkamo tipo telefono kabelio naudojimas su fakso aparatu) nepavyko**

## **Sprendimas:**

• Įsitikinkite, kad jungdami prie sieninio telefono lizdo naudojote telefono kabelį, gautą kartu su įrenginiu. Vieną telefono kabelio galą reikia prijungti prie prievado, pažymėto "1-LINE" (1 LINIJA), esančio užpakalinėje įrenginio dalyje, o kitą – prie sieninio telefono lizdo, kaip parodyta toliau.

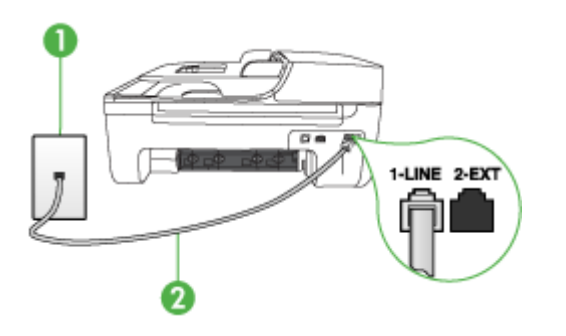

1 Sieninis telefono lizdas

2 Naudokitės telefono kabeliu, pateiktu kartu su įrenginiu; jį junkite prie prievado 1-LINE

Jei kartu su įrenginiu gautas telefono kabelis per trumpas, kabeliui pailginti galite naudoti šakotuvą. Šakotuvą galite įsigyti elektronikos prekių parduotuvėje, prekiaujančioje telefonų priedais. Be to, reikės dar vieno telefono laido, kuris gali būti standartinis, kokių jau galbūt turite namie ar biure.

- Patikrinkite, kaip įrenginys prijungtas prie sieninio telefono lizdo, ir įsitikinkite, ar telefono kabelis prijungtas patikimai.
- Patikrinkite, ar su įrenginiu naudojate originalų telefono kabelį. Jei įrenginį prie sieninio telefono lizdo jungiate naudodami ne pateiktą telefono kabelį, gali nepavykti siųsti ar priimti faksogramų. Įjungę telefono kabelį, gautą kartu su įrenginiu, dar kartą išbandykite faksą.
- Jei naudojate telefono linijos daliklį, tai gali būti faksogramų siuntimo problemų priežastis (daliklis yra dviejų kabelių jungtis, jungiama į sieninį telefono lizdą). Pabandykite daliklį atjungti ir įrenginį tiesiogiai prijungti prie sieninio telefono lizdo.

## <span id="page-116-0"></span>**Bandymas "Dial Tone Detection" (rinkimo signalo aptikimas) nepavyko**

#### **Sprendimas:**

- Bandymas gali nepavykti, jei tą pačią liniją, kuri prijungta prie įrenginio, naudoja ir kiti įrenginiai. Norėdami sužinoti, ar triktį sukelia kita įranga, atjunkite visus jrenginius nuo telefono linijos ir dar kartą atlikite bandymą. Jei "Dial Tone **Detection Test" (rinkimo signalo radimo patikra)** sėkmingai įvykdomas be kitos įrangos, vadinasi, problemas sukelia vienas ar daugiau iš tų įrenginių: pamėginkite prijungti juos po vieną ir kaskart atlikti bandymą, kol galiausiai nustatysite, kuris prietaisas sukelia problemą.
- Pabandykite prie sieninio lizdo prijungti veikiantį telefono aparatą naudodami telefono kabelį, kuriuo jungiate įrenginį, ir patikrinkite, ar yra signalas. Jei negirdite rinkimo signalo, susisiekite su telefono bendrove, kad ši patikrintų liniją.
- Patikrinkite, ar įrenginį tinkamai įjungėte į sieninį telefono lizdą. Naudodami kartu su įrenginiu pateiktą telefono kabelį, prijunkite vieną jo galą prie sieninio telefono lizdo, kitą – prie prievado, pažymėto "1-LINE" (1 LINIJA), kuris yra užpakalinėje įrenginio dalyje.
- Jei naudojate telefono linijos daliklį, tai gali būti faksogramų siuntimo problemų priežastis (daliklis yra dviejų kabelių jungtis, jungiama į sieninį telefono lizdą). Pabandykite daliklį atjungti ir įrenginį tiesiogiai prijungti prie sieninio telefono lizdo.
- Patikrinimas gali nepavykti dėl to, kad telefono sistema, pvz., kai kurios PBX sistemos, nenaudoja standartinio rinkimo signalo. Tai nesukels problemų siunčiant ar priimant faksogramas. Pabandykite siųsti arba priimti bandomąją faksogramą.
- Patikrinkite, ar nustatyta reikiama šalis/regionas. Jei šalies/regiono nuostatos nėra arba ji netinkama, bandymas gali būti neatliktas ir siunčiant ar gaunant faksogramas gali iškilti problemų.
- Įsitikinkite, kad įrenginį jungiate prie analoginės telefono linijos, nes kitaip negalėsite siųsti ar gauti faksogramų. Norėdami patikrinti, ar telefono linija yra skaitmeninė, prijunkite įprastinį analoginį telefoną prie linijos ir paklausykite, ar yra signalas. Jei įprasto rinkimo signalo negirdite, linija gali būti nustatyta skaitmeniniams telefonams. Įrenginį prijunkite prie analoginės telefono linijos ir pabandykite siųsti arba priimti faksogramas.
- Patikrinkite, ar su įrenginiu naudojate originalų telefono kabelį. Jei įrenginį prie sieninio telefono lizdo jungiate naudodami ne pateiktą telefono kabelį, gali nepavykti siųsti ar priimti faksogramų. Įjungę telefono kabelį, gautą kartu su įrenginiu, dar kartą išbandykite faksą.

Išsprendę aptiktas problemas, dar kartą paleiskite fakso bandymą ir įsitikinkite, kad jis pavyko, o įrenginys parengtas darbui. Jei bandymas **Dial Tone Detection** (numerio rinkimo signalo aptikimas) vis tiek yra nesėkmingas, kreipkitės į telefonų kompaniją ir paprašykite, kad patikrintų telefono liniją.

## <span id="page-117-0"></span>**Bandymas "Fax Line Condition" (fakso linijos būklė) nepavyko**

## **Sprendimas:**

- Įsitikinkite, kad įrenginį jungiate prie analoginės telefono linijos, nes kitaip negalėsite siųsti ar gauti faksogramų. Norėdami patikrinti, ar telefono linija yra skaitmeninė, prijunkite įprastinį analoginį telefoną prie linijos ir paklausykite, ar yra signalas. Jei įprasto rinkimo signalo negirdite, linija gali būti nustatyta skaitmeniniams telefonams. Įrenginį prijunkite prie analoginės telefono linijos ir pabandykite siųsti arba priimti faksogramas.
- Patikrinkite, kaip įrenginys prijungtas prie sieninio telefono lizdo, ir įsitikinkite, ar telefono kabelis prijungtas patikimai.
- Patikrinkite, ar įrenginį tinkamai įjungėte į sieninį telefono lizdą. Naudodami kartu su įrenginiu pateiktą telefono kabelį, prijunkite vieną jo galą prie sieninio telefono lizdo, kitą – prie prievado, pažymėto "1-LINE" (1 LINIJA), kuris yra užpakalinėje įrenginio dalyje.
- Bandymas gali nepavykti, jei tą pačią liniją, kuri prijungta prie įrenginio, naudoja ir kiti įrenginiai. Norėdami sužinoti, ar triktį sukelia kita įranga, atjunkite visus įrenginius nuo telefono linijos ir dar kartą atlikite bandymą.
	- Jei **"Fax Line Condition Test" (fakso linijos būsenos patikra)** sėkmingai įvykdomas be kitos įrangos, vadinasi, problemas sukelia vienas ar daugiau iš tų įrenginių: pamėginkite prijungti juos po vieną ir kaskart atlikti bandymą, kol galiausiai nustatysite, kuris prietaisas sukelia problemą.
	- Jei **"Fax Line Condition Test" (fakso linijos būsenos patikra)** be kitos įrangos nepavysta, prijunkite įrenginį prie veikiančios telefono linijos ir toliau skaitykite šiame skyriuje aprašomą trikčių šalinimo informaciją.
- Jei naudojate telefono linijos daliklį, tai gali būti faksogramų siuntimo problemų priežastis (daliklis yra dviejų kabelių jungtis, jungiama į sieninį telefono lizdą). Pabandykite daliklį atjungti ir įrenginį tiesiogiai prijungti prie sieninio telefono lizdo.
- Patikrinkite, ar su įrenginiu naudojate originalų telefono kabelį. Jei įrenginį prie sieninio telefono lizdo jungiate naudodami ne pateiktą telefono kabelį, gali nepavykti siųsti ar priimti faksogramų. Jiungę telefono kabeli, gautą kartu su įrenginiu, dar kartą išbandykite faksą.

Išsprendę aptiktas problemas, dar kartą paleiskite fakso bandymą ir įsitikinkite, kad jis pavyko, o įrenginys parengtas darbui. Jei bandymas **Fax Line Condition** (fakso linijos būsena) ir toliau yra nesėkmingas, o siunčiant ir priimant faksogramas kyla problemų, kreipkitės į telefonų kompaniją ir paprašykite, kad patikrintų telefono liniją.

## **Ekrane nuolat rodoma, kad nukeltas telefono ragelis**

**Sprendimas:** Naudojate netinkamą telefono kabelį. Patikrinkite, ar naudojate originalų įrenginio kabelį ir prijunkite juo įrenginį prie telefono linijos. Jei kartu su įrenginiu gautas telefono kabelis per trumpas, kabeliui pailginti galite naudoti šakotuvą. Šakotuvą galite įsigyti elektronikos prekių parduotuvėje, prekiaujančioje telefonų priedais. Be to, reikės dar vieno telefono laido, kuris gali būti standartinis, kokių jau galbūt turite namie ar biure.

**Sprendimas:** Galbūt naudojamas kitas įrenginys, prijungtas prie tos pačios linijos, kaip ir aptariamas prietaisas. Užtikrinkite, kad nebūtų naudojami dubliuoti telefonai

<span id="page-118-0"></span>(telefonai, esantys toje pačioje telefono linijoje, bet neprijungti prie įrenginio) ar kita įranga. Pažiūrėkite, ar nepakeltas telefono ragelis. Pavyzdžiui, su įrenginiu siųsti faksogramos negalėsite, jei pakeltas dubliuoto telefono ragelis arba jei kompiuterio modemą, jungiamą prie telefono linijos, naudojate el. pašto pranešimui siųsti ar prisijungti prie interneto.

#### **Įrenginiui siunčiant ar priimant faksogramas, susiduriama su problemomis**

**Sprendimas:** Patikrinkite, ar įrenginys įjungtas. Stebėkite įrenginio ekraną. Jei ekranas tuščias, o mygtukas "Power" (maitinimas) nedega, vadinasi, įrenginys išjungtas. Patikrinkite, ar maitinimo kabelis tvirtai sujungtas su įrenginiu ir įjungtas į elektros lizdą. Paspauskite mygtuką "Power" (maitinimas) įrenginiui įjungti.

Įjungus įrenginį, HP rekomenduoja palaukti penkias minutes ir tik tada siųsti arba priimti faksogramą. Įrenginys negali siųsti arba priimti faksogramų, kol įjungus vyksta jo paleidimas.

**Sprendimas:** Jei įjungėte funkciją "Fax to PC" (faksograma į kompiuterį) arba "Fax to Mac" (faksograma į "Mac")) ir fakso atmintis pilna (ribojama įrenginio atminties), gali būti, kad negalėsite siųsti arba priimti faksogramų.

#### **Sprendimas:**

• Įsitikinkite, kad jungdami prie sieninio telefono lizdo naudojote telefono kabelį, gautą kartu su įrenginiu. Vieną telefono kabelio galą reikia prijungti prie prievado, pažymėto "1-LINE" (1 LINIJA), esančio užpakalinėje įrenginio dalyje, o kitą – prie sieninio telefono lizdo, kaip parodyta toliau.

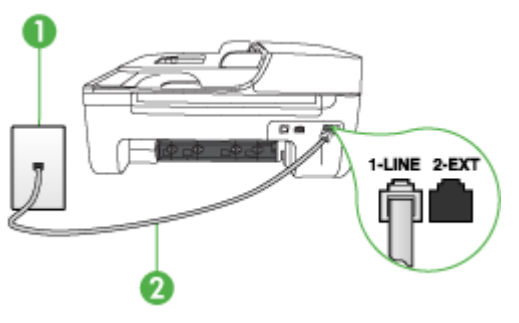

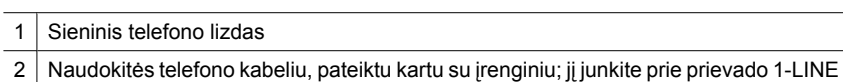

Jei kartu su įrenginiu gautas telefono kabelis per trumpas, kabeliui pailginti galite naudoti šakotuvą. Šakotuvą galite įsigyti elektronikos prekių parduotuvėje,

prekiaujančioje telefonų priedais. Be to, reikės dar vieno telefono laido, kuris gali būti standartinis, kokių jau galbūt turite namie ar biure.

- Pabandykite prie sieninio lizdo prijungti veikiantį telefono aparatą naudodami telefono kabelį, kuriuo jungiate įrenginį, ir patikrinkite, ar yra signalas. Jei negirdite rinkimo signalo, susisiekite su telefono kompanija, kad ši pašalintų gedimą.
- Galbūt naudojamas kitas įrenginys, prijungtas prie tos pačios linijos, kaip ir įrenginys. Pavyzdžiui, negalėsite su įrenginiu siųsti faksogramos, jei pakeltas dubliuoto telefono ragelis arba jei kompiuterio modemą, jungiamą prie telefono linijos, naudojate el. pašto pranešimui siųsti ar prisijungti prie interneto.
- Patikrinkite, ar kitas procesas nesukėlė klaidos. Ekrane arba kompiuteryje patikrinkite, ar yra pranešimas apie klaidą, kuriame pateikiama informacija apie problemą ir jos sprendimą. Jei įvyko klaida, įrenginys nesiųs ir negaus faksogramų, kol klaida nebus ištaisyta.
- Kalbantis telefonu gali girdėtis triukšmas. Prastos garso kokybės (triukšmingos) telefono linijos gali sukelti problemų siunčiant faksogramas. Telefono linijos garso kokybę patikrinkite prie sieninio telefono lizdo prijungę telefoną ir klausydami, ar nėra atmosferinių ar kitokių trukdžių. Jei girdite triukšmą, išjunkite "Error **Correction Mode" (klaidų taisymo režimas)** (ECM) ir pabandykite dar kartą nusiųsti faksogramą. Daugiau informacijos apie ECM keitimą ieškokite elektroniniame žinyne. Jei problema išlieka, kreipkitės į telefono ryšio kompaniją.
- Jei naudojate skaitmeninę abonentinę liniją (DSL), įsitikinkite, kad prijungtas DSL filtras. Priešingu atveju negalėsite siųsti faksogramų. Plačiau apie tai žr. [B](#page-190-0) variantas. Įrenginio są[ranka su DSL.](#page-190-0)
- Patikrinkite, ar įrenginys neprijungtas prie sieninio telefono lizdo, skirto skaitmeniniams telefonams. Norėdami patikrinti, ar telefono linija yra skaitmeninė, prijunkite įprastinį analoginį telefoną prie linijos ir paklausykite, ar yra signalas. Jei įprasto rinkimo signalo negirdite, linija gali būti nustatyta skaitmeniniams telefonams.
- Jei naudojatės privačios linijos (PBX) arba integruotų paslaugų skaitmeninio tinklo (ISDN) keitikliu ir (arba) terminalo adapteriu, patikrinkite, ar įrenginys prijungtas prie reikiamo lizdo, o terminalo adapterio jungties tipas atitinka jūsų šalies/regiono nuostatas. Plačiau apie tai žr. C variantas. Į[renginio nustatymas](#page-191-0) [su PBX telefono sistema arba ISDN linija](#page-191-0).
- <span id="page-120-0"></span>• Jei įrenginiui skirta ta pati telefono linija, kaip ir DSL paslaugai, DSL modemas gali būti netinkamai įžemintas. Jei DSL modemas netinkamai įžemintas, telefono linijoje jis gali sukelti triukšmą. Prastos garso kokybės (triukšmingos) telefono linijos gali sukelti problemų siunčiant faksogramas. Telefono linijos garso kokybę galite patikrinti prie sieninio telefono lizdo prijungę telefoną ir klausydami, ar nėra atmosferinių ar kitokių trukdžių. Jei girdite triukšmą, DSL modemą išjunkite ir visiškai atjunkite maitinimą mažiausiai 15 minučių. Vėl įjunkite DSL modemą ir paklausykite, ar girdėti rinkimo signalas.
	- **Pastaba** Ateityje telefono linijoje vėl galite išgirsti atmosferinių trukdžių. Jei įrenginys nebesiunčia ir nebepriima faksogramų, procesą pakartokite.

Jei telefono linija vis dar triukšminga, kreipkitės į telefono ryšio paslaugų įmonę. Informacijos apie DSL modemo išjungimą kreipkitės į DSL palaikymo komandą.

• Jei naudojate telefono linijos daliklį, tai gali būti faksogramų siuntimo problemų priežastis (daliklis yra dviejų kabelių jungtis, jungiama į sieninį telefono lizdą). Pabandykite daliklį atjungti ir įrenginį tiesiogiai prijungti prie sieninio telefono lizdo.

## **Iškyla įrenginio problemų siunčiant faksogramą rankiniu būdu**

#### **Sprendimas:**

- **Pastaba** Šis galimas sprendimas taikomas tik toms šalims/regionams, kuriose kartu su įrenginiu pateikiamas dviejų kontaktų telefono kabelis: Argentina, Australija, Brazilija, Kanada, Čilė, Kinija, Kolumbija, Graikija, Indija, Indonezija, Airija, Japonija, Korėja, Lotynų Amerika, Malaizija, Meksika, Filipinai, Lenkija, Portugalija, Rusija, Saudo Arabija, Singapūras, Ispanija, Taivanas, Tailandas, JAV, Venesuela ir Vietnamas.
- Įsitikinkite, kad fakso skambučiams naudojamas telefonas yra tiesiogiai prijungtas prie įrenginio. Jei norite faksogramas siųsti rankiniu būdu, telefoną reikia prijungti tiesiogiai prie įrenginio prievado, pažymėto "2-EXT" (2 PAPILDOMA), kaip parodyta toliau.

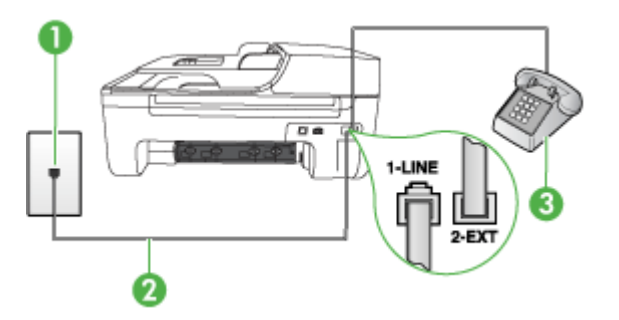

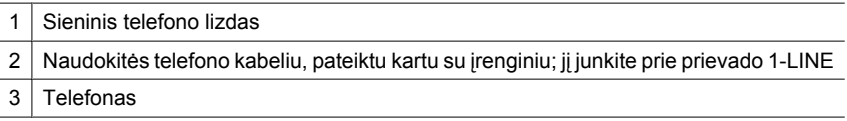

- <span id="page-121-0"></span>• Jei faksogramą siunčiate rankiniu būdu iš telefono, prijungto tiesiai prie įrenginio, siųsdami faksogramą turite naudotis telefono klaviatūra. Negalima naudotis įrenginio valdymo skydelio klaviatūra.
	- **Pastaba** Naudojant nuosekliojo jungimo telefono sistemą, telefoną reikia jungti tiesiai virš įrenginio kabelio, prie kurio prijungtas sieninis kištukas.

## **Įrenginys negali priimti faksogramų, tačiau jas siųsti gali**

## **Sprendimas:**

- Jei nenaudojate skiriamojo skambėjimo paslaugos, įsitikinkite, kad įrenginio ypatybė **"Distinctive Ring" (skiriamasis skambutis)** nustatyta į **"All Rings" (visi skambučiai)**. Plačiau apie tai žr. [Atsakymo skambu](#page-62-0)čio melodijos [keitimas esant skiriam](#page-62-0)ųjų skambučių veiksenai.
- Jei **"Auto Answer" (automatinis atsakymas)** nustatyta į **"Off" (išjungti)**, faksogramas reikės priimti rankiniu būdu; priešingu atveju įrenginys faksogramų nepriims. Informacijos apie rankiniu būdu priimamas faksogramas ieškokite sk. [Priimti faksogram](#page-51-0)ą rankiniu būdu.
- Jeigu tuo pačiu telefono numeriu, naudojamu fakso skambučiams, yra teikiama ir balso pašto paslauga, faksogramas reikia priimti rankiniu, o ne automatiniu būdu. Vadinasi, turite pats atsakyti į fakso skambučius. Informacijos apie įrenginio nustatymą naudojant balso pašto paslaugą, ieškokite sk. [F variantas. Bendrai](#page-194-0) [naudojama telefono ir fakso linija su balso pašto paslauga](#page-194-0). Informacijos apie rankiniu būdu priimamas faksogramas ieškokite sk. [Priimti faksogram](#page-51-0)ą rankiniu bū[du](#page-51-0).
- Jei prie įrenginio naudojamos telefono linijos prijungtas kompiuterio modemas, užtikrinkite, kad kompiuterio modemo programinė įranga nebūtų nustatyta faksogramas priimti automatiškai. Modemai, nustatyti priimti faksogramas automatiškai, užima telefono liniją visoms faksogramoms gauti, todėl įrenginys negali priimti faksogramų.
- Jei prie įrenginio naudojamos telefono linijos prijungtas atsakiklis, gali kilti viena iš toliau išvardytų problemų.
	- Atsakiklis su įrenginiu gali būti netinkamai suderintas.
	- ∘ Jrašytas pranešimas gali būti per ilgas arba įrašytas pernelyg garsiai, kad įrenginys galėtų aptikti faksogramos signalus, todėl skambinantis faksas gali išsijungti.
	- Atsakiklyje gali nepakakti tylios pauzės po išeinančio pranešimo, kad įrenginys galėtų aptikti faksogramos signalus. Tai yra dažniausia problema, kylanti naudojant skaitmeninius atsakiklius.

Šias problemas gali padėti išspręsti toliau aprašyti veiksmai.

- Kai atsakiklis prijungtas prie tos pačios telefono linijos, kurią naudojate fakso skambučiams, pabandykite prijungti atsakiklį tiesiai prie įrenginio, kaip aprašyta sk. [I variantas. Bendrai naudojama telefono ir fakso linija su](#page-201-0) [atsakikliu](#page-201-0).
- Įsitikinkite, kad įrenginys nustatytas automatiškai priimti faksogramas. Informacijos apie įrenginio nustatymą automatiškai priimti faksogramas ieškokite [Priimti faksogram](#page-50-0)ą.
- Užtikrinkite, kad **"Rings to Answer" (po kiek skambučių atsakyti)** nuostata būtų nustatyta į didesnį nei atsakiklio skambučių skaičių. Plačiau apie tai žr. Skambučių skaič[iaus prieš atsakym](#page-61-0)ą nustatymas.
- Atjunkite atsakiklį ir pabandykite priimti faksogramą. Jei neprijungę atsakiklio faksogramą priimti galite, trikties priežastis gali būti atsakiklis.
- Vėl prijunkite atsakiklį ir dar kartą irašykite siunčiamą pranešimą. Įrašykite maždaug 10 sekundžių ilgio pranešimą. Įrašinėdami pranešimą kalbėkite lėtai ir negarsiai. Balso pranešimo pabaigoje palikite bent 5 sekundes tylos. Įrašinėjant tylią pabaigą fone neturėtų girdėtis jokio garso. Dar kartą pabandykite priimti faksogramą.
	- **Pastaba** Kai kuriuose skaitmeniniuose atsakikliuose pranešimo pabaigoje įrašyta tylos pauzė gali neišlikti. Išklausykite ir patikrinkite pranešimą.
- Jei įrenginys telefono liniją naudoja kartu su kitais telefono įrenginiais, pvz., atsakikliu, asmeninio kompiuterio modemu ar kelių prievadų komutatoriumi, fakso signalas gali būti silpnesnis. Signalo lygis gali būti mažesnis naudojant daliklį arba prijungiant papildomų kabelių telefono linijai pailginti. Dėl susilpnėjusio fakso signalo gali kilti problemų faksogramos priėmimo metu. Norėdami sužinoti, ar triktį sukelia kita įranga, atjunkite viską, išskyrus įrenginį, nuo telefono linijos ir pamėginkite priimti faksogramą. Jei be kitos įrangos faksogramą priimate sėkmingai, vadinasi, problemą sukelia papildoma įranga: pamėginkite prijungti po vieną papildomą prietaisą ir kaskart bandykite priimti faksogramą, kol galiausiai nustatysite, kuris prietaisas sukelia problemą.
- Jei fakso telefono numeriui paskyrėte tam tikrą skambučio melodiją (naudodamiesi telefono bendrovės teikiama skiriamojo skambėjimo paslauga), nepamirškite atitinkamai nustatyti įrenginio ypatybę "Distinctive **Ring" (skiriamasis skambutis)**. Plačiau apie tai žr. [Atsakymo skambu](#page-62-0)čio [melodijos keitimas esant skiriam](#page-62-0)ųjų skambučių veiksenai.

## <span id="page-123-0"></span>**Įrenginys negali siųsti faksogramų, tačiau gali jas priimti**

#### **Sprendimas:**

• Galbūt įrenginys numerį renka per greitai arba per staiga. Gali reikėti skaičių sekoje įterpti pauzių. Pavyzdžiui, jei norite pasiekti tarpmiestinio ryšio liniją, prieš renkamą numerį po tarpmiestinio ryšio kodo įterpkite pauzę. Jei renkamas numeris 95555555, o tarpmiestinio ryšio kodas yra 9, pauzės įterpiamos taip: 9-555-5555. Tarpui į įvedamą fakso numerį įterpti spauskite "Redial/ **Pause" (perrinkti/pauzė)** arba tol pakartotinai spauskite mygtuką **Space (#)**, kol ekrane pasirodys brūkšnelis (**-**). Taip pat galite siųsti faksogramą naudodami rinkimo valdymą. Taip galima girdėti

rinkimo signalą telefono linijoje. Galite nustatyti rinkimo greitį ir rinkdami reaguoti į informaciją. Plačiau apie tai žr. Siųsti faksogramą [stebint numerio rinkim](#page-47-0)ą.

• Siunčiant faksą įvestas skaičius nėra tinkamo formato arba priimančiame fakso aparate iškilo problemų. Norėdami tai patikrinti, telefonu paskambinkite į fakso numerį ir pasiklausykite fakso aparato garsų. Jei fakso aparato garsų negirdite, faksogramą priimantis aparatas gali būti neįjungtas ar neprijungtas prie linijos, arba balso pašto paslauga trukdo gavėjo telefono linijai. Taip pat galite paprašyti gavėjo, kad jis patikrintų, ar yra problemų gaunančiame fakso aparate.

## **Faksogramos signalai įrašomi į mano atsakiklį**

#### **Sprendimas:**

- Kai atsakiklis prijungtas prie tos pačios telefono linijos, kurią naudojate fakso skambučiams, pabandykite prijungti atsakiklį tiesiai prie įrenginio, kaip aprašyta sk. [I variantas. Bendrai naudojama telefono ir fakso linija su atsakikliu](#page-201-0). Jei atsakiklį jungiate nesilaikydami rekomendacijų, atsakiklis gali įrašyti fakso signalus.
- Patikrinkite, ar įrenginys nustatytas faksogramas priimti automatiškai ir ar tinkama **"Rings to Answer" (po kiek skambučių atsakyti)** nuostata. Skambučių skaičius, po kurio atsako įrenginys, turi būti didesnis už tą, po kurio atsako atsakiklis. Jei atsakiklis ir įrenginys nustatyti atsakyti po tiek pat skambučių, į skambutį atsakys abu įrenginiai ir atsakiklis įrašys fakso signalus.
- Pavyzdžiui, galite nustatyti, kad atsakiklis atsakytų vos po kelių skambučių, o įrenginys – po didžiausio galimo skambučių skaičiaus (didžiausias signalų skaičius gali būti skirtingas – tai priklauso nuo šalies ir (arba) regiono). Esant tokiai nuostatai, atsakiklis atsilieps į skambutį, o įrenginys stebės liniją. Jei įrenginys aptiks fakso signalus, jis priims faksogramą. Jei signalas yra balso skambutis, atsakiklis užfiksuos įeinamąją žinutę. Plačiau apie tai žr. [Skambu](#page-61-0)čių skaičiaus [prieš atsakym](#page-61-0)ą nustatymas.

## **Su įrenginiu pateiktas telefono kabelis per trumpas**

**Sprendimas:** Jei kartu su įrenginiu gautas telefono kabelis per trumpas, kabeliui pailginti galite naudoti šakotuvą. Šakotuvą galite įsigyti elektronikos prekių parduotuvėje, prekiaujančioje telefonų priedais. Be to, reikės dar vieno telefono laido, kuris gali būti standartinis, kokių jau galbūt turite namie ar biure.

<span id="page-124-0"></span>**Patarimas** Jei įrenginį gavote su dvilaidžio telefono kabelio adapteriu, kabeliui pailginti galite naudoti keturlaidį telefono kabelį. Informacijos apie dvilaidžio telefono kabelio adapterio naudojimą ieškokite kartu su adapteriu gautoje dokumentacijoje.

#### **Kaip pailginti telefono kabelį**

- **1.** Naudodami kartu su įrenginiu pateiktą telefono kabelį, vieną jo galą prijunkite prie šakotuvo, kitą – prie prievado, pažymėto "1-LINE" (1 LINIJA), esančio užpakalinėje įrenginio dalyje.
- **2.** Kitą telefono kabelį prijunkite prie atviro šakotuvo prievado ir sieninio telefono lizdo.

#### **Nespausdinamos spalvotos faksogramos**

**Priežastis:** Gaunamųjų faksogramų spausdinimo pasirinktis išjungta.

**Sprendimas:** Jei faksogramas norite spausdinti spalvotai, įsitikinkite, kad įjungta gaunamųjų faksogramų spausdinimo pasirinktis įrenginio valdymo skydelyje.

## **Kompiuteris negali priimti faksogramų ("Fax to PC" (faksograma į kompiuterį) ir "**, Fax to Mac" (faksograma **j** , Mac")

Priežastis: "HP Digital Imaging monitor" (HP skaitmeninis vaizdavimo ekranas) išjungtas ("Windows").

**Sprendimas:** Patikrinkite įrankių juostą ir įsitikinkite, ar HP skaitmeninio vaizdavimo monitorius visada įjungtas.

**Priežastis:** Faksogramas pasirinktas priimti kompiuteris išjungtas.

**Sprendimas:** Užtikrinkite, kad faksogramas pasirinktas priimti kompiuteris būtų visą laiką įjungtas.

**Priežastis:** Faksogramoms nustatyti ir priimti sukonfigūruoti skirtingi kompiuteriai, ir vienas iš jų gali būti išjungtas.

**Sprendimas:** Jei faksogramų priėmimo ir konfigūravimo kompiuteriai skirtingi, jie abu turi būti įjungti visą laiką.

**Priežastis:** "Fax to PC" (faksograma į kompiuterį) arba "Fax to Mac" (faksograma į "Mac") neįjungta arba kompiuteris nesukonfigūruotas priimti faksogramas.

**Sprendimas:** Jiunkite "Fax to PC" (faksograma į kompiuterį) arba "Fax to Mac" (faksograma į "Mac") ir įsitikinkite, kad kompiuteris sukonfigūruotas priimti faksogramas

Priežastis: "HP Digital Imaging Monitor" (HP skaitmeninis vaizdavimo ekranas) ("Windows") veikia netinkamai

**Sprendimas:** Iš naujo paleiskite HP skaitmeninio vaizdavimo monitorių arba kompiuterį.

# **Laidinio ryšio (eterneto) problemų sprendimas (tik kai kuriuose modeliuose)**

Jei nepavyksta prijungti produkto prie laidinio (eterneto) tinklo, atlikite vieną ar kelias toliau pateiktas užduotis.

**Pastaba** Pataisę kurį nors iš minėtų dalykų dar kartą paleiskite įdiegimo programą.

- Bendrųjų tinklo trikčių diagnostika ir šalinimas
- Sukurtas tinklo prievadas neatitinka įrenginio IP adreso ("Windows")

## **Bendrųjų tinklo trikčių diagnostika ir šalinimas**

Jeigu nepavyksta įdiegti įrenginio programinės įrangos, patikrinkite, ar:

- prie kompiuterio ir įrenginio gerai prijungti visi kabeliai,
- veikia tinklas ir įjungtas tinklo šakotuvas,
- kompiuteryje su "Windows" užvertos arba išjungtos visos programos, įskaitant antivirusines programas, apsaugos nuo šnipinėjimo programas ir užkardas,
- įrenginys įdiegtas tame pačiame potinklyje, kaip ir kompiuteriai, kurie naudos įrenginį.

Jeigu įdiegimo programai nepavyksta rasti įrenginio, išspausdinkite tinklo konfigūracijos lapą ir įdiegimo programoje rankiniu būdu įveskite IP adresą. Daugiau informacijos žr. Tinklo konfigū[racijos lapo supratimas \(tik kai kuriuose modeliuose\).](#page-138-0)

Nors ir nerekomenduojama įrenginiui priskirti statinio IP adreso, tai padarius galima išspręsti kai kurias diegimo problemas (pvz., problemas su asmenine užkarda).

## **Sukurtas tinklo prievadas neatitinka įrenginio IP adreso ("Windows")**

Jeigu jūsų kompiuteryje įdiegta sistema "Windows", patikrinkite, ar įrenginio tvarkyklėje sukurti tinklo prievadai atitinka įrenginio IP adresą.

- **1.** Išspausdinkite įrenginio tinklo konfigūracijos lapą.
- **2.** Spustelėkite **Start** (pradėti), nurodykite **Settings** (nuostatos) ir tada spustelėkite **Printers** (spausdintuvai) arba **Printers and Faxes** (spausdintuvai ir faksai). - arba -

Spustelėkite **Start** (pradėti), spustelėkite **Control Panel** (valdymo skydelis) ir tada du kartus spustelėkite **Printers** (spausdintuvai).

- **3.** Dešiniuoju pelės klavišu spustelėkite įrenginio piktogramą, spustelėkite **Properties** (savybės), tada – skirtuką **Ports** (prievadai).
- **4.** Pasirinkite įrenginio TCP/IP prievadą ir spustelėkite **Configure Port** (konfigūruoti prievadą).
- **5.** Pažiūrėkite, ar dialogo lange nurodytas IP adresas atitinka tinklo konfigūracijos lape nurodytą IP adresą. Jeigu IP adresai skiriasi, pakeiskite IP adresą dialogo lange, kad jis atitiktų adresą tinklo konfigūracijos lape.
- **6.** Du kartus spustelėkite **OK** (gerai), kad įrašytumėte nuostatas ir užvertumėte dialogo langus.

# **Belaidžio ryšio problemų sprendimas (tik kai kuriuose modeliuose)**

Jeigu įrenginiui nepavyksta prisijungti prie tinklo atlikus belaidžio ryšio sąranką ir įdiegus programinę įrangą, atlikite vieną arba kelias iš toliau pateiktų užduočių nurodyta tvarka.

- Pagrindinis belaidžio ryšio trikčių šalinimas
- [Papildomas belaidžio ryšio trik](#page-127-0)čių šalinimas

## **Pagrindinis belaidžio ryšio trikčių šalinimas**

Atlikite šiuos veiksmus nurodyta tvarka.

**Pastaba** Jei tai pirmas kartas, kai nustatote belaidį ryšį ir naudojate kartu gautą programinę įrangą, įsitikinkite, kad USB kabelis prijungtas prie įrenginio ir kompiuterio.

## **1 veiksmas – įsitikinkite, kad belaidžio ryšio (802.11) lemputė įjungta**

Jei mėlyna lemputė šalia "HP" įrenginio belaidžio tinklo mygtuko nedega, galbūt neįjungtos belaidžio ryšio funkcijos. Norėdami įjungti belaidį ryšį, paspauskite ir tris sekundes palaikykite mygtuką **Wireless** (belaidis ryšys).

**Pastaba** Jei jūsų "HP" įrenginys palaiko eterneto tinklą, įsitikinkite, kad prie įrenginio neprijungtas eterneto kabelis. Prijungus eterneto kabelį išjungiamos HP įrenginių belaidžio ryšio funkcijos.

## **2 veiksmas – iš naujo įjunkite belaidžio tinklo komponentus**

Išjunkite kelvedį ir HP produktą ir vėl juos įjunkite šia tvarka: pirmiausia kelvedį ir po to HP įrenginį. Jei vis dar negalite prisijungti, išjunkite kelvedį, HP įrenginį ir kompiuterį. Kartais išjungus maitinimą ir vėl jį įjungus, išsprendžiama tinklo ryšio problema.

## **3 veiksmas – vykdykite belaidžio tinklo tikrinimą**

Kad surastumėte belaidžio tinklo problemas, vykdykite belaidžio tinklo tikrinimą. Kad atspausdintumėte belaidžio tinklo tikrinimo lapą, paspauskite mygtuką **Wireless** (belaidis ryšys). Jei aptinkama problema, atspausdintoje tikrinimo ataskaitoje bus pateikiama rekomendacijų, kurios galbūt padės išspręsti problemą.

## <span id="page-127-0"></span>**Papildomas belaidžio ryšio trikčių šalinimas**

Jei išbandėte pagrindinio trikčių šalinimo skyriuje pateiktus pasiūlymus ir vis tiek negalite prijungti HP įrenginio prie belaidžio tinklo, pabandykite šiuos pasiūlymus pateikta tvarka.

- 1 žingsnis. Įsitikinkite, kad jūsų kompiuteris prijungtas prie jūsų tinklo.
- 2 žingsnis. Įsitikinkite, kad HP į[renginys gerai prijungtas prie j](#page-128-0)ūsų tinklo.
- [3 žingsnis. Patikrinkite, ar ryšio neblokuoja užkardos programin](#page-129-0)ė įranga
- 4 žingsnis. Įsitikinkite, kad HP įrenginys yra prisijungę[s ir paruoštas naudoti.](#page-130-0)
- 5 žingsnis. Įsitikinkite, kad belaidė HP į[renginio versija nustatyta kaip numatytoji](#page-130-0) [spausdintuvo tvarkykl](#page-130-0)ė (tik "Windows")
- 6 žingsnis. Į[sitikinkite, kad veikia paslauga "HP Network Devices Support" \(HP tinklo](#page-131-0) jrenginių [palaikymas\) \(tik "Windows"\)](#page-131-0)
- [Papildykite belaid](#page-131-0)ės prieigos kortelę (WAP) techninės įrangos adresais

## **1 žingsnis. Įsitikinkite, kad jūsų kompiuteris prijungtas prie jūsų tinklo.**

## **Kaip patikrinti laidinį (eterneto) ryšį**

- ▲ Daugumoje kompiuterių yra indikatorių lemputės šalia prievado, į kurį iš kelvedžio jungiamas eterneto kabelis. Paprastai yra dvi indikatorių lemputės, viena, kuri šviečia, ir kita, kuri mirkčioja. Jei jūsų kompiuteryje yra indikatorių lemputės, patikrinkite, ar lemputės įjungtos. Jei lemputės neįjungtos, pabandykite iš naujo prijungti eterneto kabelį prie kompiuterio ir kelvedžio. Jei vis tiek nematote lempučių, tai gali būti kelvedžio, eterneto kabelio arba jūsų kompiuterio problema.
	- **Pastaba** "Macintosh" kompiuteriuose indikatorių lempučių nėra. Kad patikrintumėte eterneto ryšį "Macintosh" kompiuteryje, doke spustelėkite **System Preferences** (sistemos nuostatos) ir spustelėkite **Network** (tinklas). Jei eterneto ryšys veikia tinkamai, ryšių sąraše parodoma **Built-in Ethernet** (įtaisytasis eternetas), kartu su IP adresu ir kita būsenos informacija. Jei **Built-in Ethernet** (įtaisytasis eternetas) sąraše neparodoma, tai gali būti kelvedžio, eterneto kabelio arba jūsų kompiuterio problema. Norėdami išsamesnės informacijos, lange spustelėkite mygtuką "Help" (žinynas).

## <span id="page-128-0"></span>**Belaidžio ryšio tikrinimas**

- **1.** Įsitikinkite, kad jūsų kompiuterio belaidis ryšys įjungtas. Norėdami gauti daugiau informacijos skaitykite kompiuterio vartotojo vadovą – su kompiuteriu pateiktą dokumentaciją.
- **2.** Jei nenaudojate unikalaus tinklo pavadinimo (SSID), gali būti, kad jūsų belaidis kompiuteris galėjo prisijungti prie netoliese esančio kito tinklo.

Toliau pateikti veiksmai gali padėti nustatyti, ar jūsų kompiuteris prisijungęs prie jūsų tinklo.

## **"Windows"**

**a**. Spustelėkite **Start** (pradėti), spustelėkite **Control Panel** (valdymo skydelis), užveskite žymiklį ant **Network Connections** (tinklo ryšiai) ir spustelėkite **View Network Status** (peržiūrėti tinklo būseną) ir **Tasks** (užduotys). arba

Spustelėkite **Start** (pradėti), pasirinkite **Settings** (parametrai), spustelėkite **Control Panel** (valdymo skydelis), dukart spustelėkite **Network Connections** (tinklo ryšiai), spustelėkite meniu **View** (rodinys) ir pasirinkite **Details** (informacija).

Palikite dialogo langą atvirą, kol atliksite kitą veiksmą.

- **b**. Atjunkite maitinimo kabelį nuo belaidžio kelvedžio. Kompiuterio ryšio būsena turėtų pasikeisti į **Not Connected** (neprisijungęs).
- **c**. Iš naujo prijunkite maitinimo kabelį prie belaidžio kelvedžio. Ryšio būsena turėtų pasikeisti į **Connected** (prisijungęs).

## **"Mac OS X"**

- ▲ Spustelėkite piktogramą **AirPort** meniu juostoje ekrano viršuje. Parodytame meniu galite nustatyti, ar "AirPort" įjungtas ir prie kurio belaidžio tinklo prisijungęs jūsų kompiuteris.
	- **Pastaba** Norėdami išsamesnės informacijos apie "AirPort" ryšį, doke spustelėkite **System Preferences** (sistemos nuostatos) ir spustelėkite **Network** (tinklas). Jei belaidis ryšys veikia tinkamai, ryšių sąraše, šalia "AirPort" parodomas žalias taškas. Norėdami išsamesnės informacijos, lange spustelėkite mygtuką "Help" (žinynas).

Jeigu kompiuterio negalite prijungti prie tinklo, susisiekite su jūsų tinklą nustačiusiu asmeniu arba kelvedžio gamintoju, nes gali būti jūsų kelvedžio ar kompiuterio techninės įrangos problemų.

Jei galite pasiekti internetą ir naudojate kompiuterį su "Windows", taip pat galite pasiekti "HP Network Assistant" (HP tinklo asistentas) adresu [www.hp.com/sbso/wireless/tools](http://www.hp.com/sbso/wireless/tools-setup.html?jumpid=reg_R1002_USEN)[setup.html?jumpid=reg\\_R1002\\_USEN](http://www.hp.com/sbso/wireless/tools-setup.html?jumpid=reg_R1002_USEN), kad gautumėte pagalbos nustatant tinklą. (Šis tinklalapis pasiekiamas tik anglų kalba).

## **2 žingsnis. Įsitikinkite, kad HP įrenginys gerai prijungtas prie jūsų tinklo.**

Jei jūsų įrenginys neprijungtas prie to paties tinklo kaip kompiuteris, negalėsite naudoti HP įrenginio tinkle. Vykdykite šiame skyriuje pateiktus veiksmus, kad sužinotumėte, ar jūsų įrenginys teisingai prijungtas prie tinkamo tinklo.

<span id="page-129-0"></span>**Pastaba** Jei jūsų belaidis kelvedis arba "Apple AirPort Base Station" naudoja paslėptą SSID, HP įrenginys neaptiks tinklo automatiškai.

## **A Įsitikinkite, kad HP įrenginys yra tinkle.**

- **1.** Jei HP įrenginys palaiko eterneto tinklą ir yra prijungtas prie eterneto tinklo, įsitikinkite, kad eterneto kabelis neprijungtas prie įrenginio galinės dalies. Jei eterneto kabelis prijungtas prie galinės dalies, belaidis ryšys išjungtas.
- **2.** Jei "HP" įrenginys prijungtas prie belaidžio tinklo, išspausdinkite įrenginio belaidžio tinklo konfigūracijos lapą. Daugiau informacijos žr. [Tinklo konfig](#page-138-0)ūracijos lapo [supratimas \(tik kai kuriuose modeliuose\).](#page-138-0)
	- ▲ Atspausdinę lapą, patikrinkite tinklo būseną ir URL.

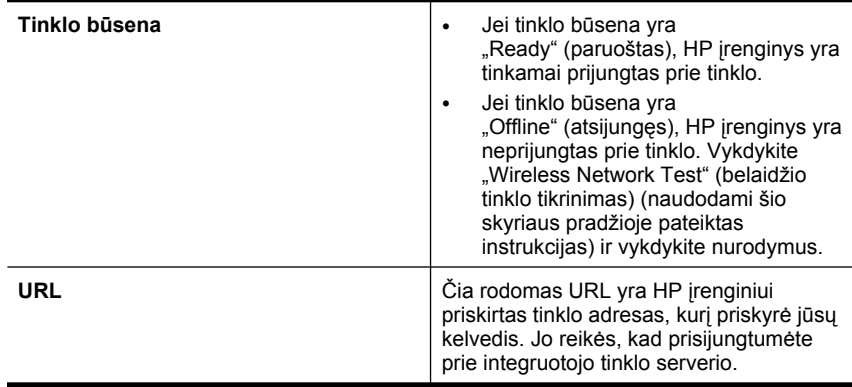

## **B Patikrinkite, ar galite prieiti prie įdėtojo žiniatinklio serverio (EWS)**

▲ Nustatę ir kompiuterio, ir "HP" įrenginio ryšį su tinklu, galite patikrinti, ar jie prijungti prie to paties tinklo, naudodami prieigą prie įrenginio įdėtojo žiniatinklio serverio (EWS). Daugiau informacijos žr. [Integruotasis tinklo serveris \(tik kai kuriuose](#page-221-0) [modeliuose\)](#page-221-0).

## **Kaip pasiekti EWS**

- **a**. Kompiuteryje atidarykite žiniatinklio naršyklę, kurią paprastai naudojate prieigai prie interneto (pavyzdžiui, "Internet Explorer" arba "Safari"). Adreso lauke įveskite HP įrenginio URL, kuris buvo rodomas tinklo konfigūracijos lape (pavyzdžiui, http://192.168.1.101).
	- **Pastaba** Jeigu naršyklėje naudojate tarpinį serverį, gali reikėti jį išjungti, kad pasiektumėte EWS.
- **b**. Jeigu galite pasiekti EWS, bandykite naudoti HP įrenginį tinkle (pavyzdžiui, spausdinti), kad pažiūrėtumėte, ar tinklo sąranka buvo sėkminga.
- **c**. Jeigu negalite pasiekti EWS arba vis dar turite HP įrenginio naudojimo tinkle problemų, kitame skyriuje skaitykite apie užkardas.

## **3 žingsnis. Patikrinkite, ar ryšio neblokuoja užkardos programinė įranga**

Jeigu negalite pasiekti EWS, tačiau esate įsitikinę, kad kompiuteris ir HP įrenginys tinkamai prijungti prie to paties tinklo, užkardos saugumo programinė įranga gali blokuoti <span id="page-130-0"></span>ryšį. Laikinai išjunkite bet kokią kompiuteryje veikiančią užkardos saugumo programinę įrangą ir bandykite pasiekti EWS dar kartą. Jei galite pasiekti EWS, pabandykite naudoti HP įrenginį (spausdinimui).

Jei galite prieiti prie EWS ir naudoti savo HP įrenginį išjungus užkardą, turėsite iš naujo sukonfigūruoti savo užkardos parametrus, kad kompiuteris ir HP įrenginys galėtų užmegzti ryšį tinklu. Išsamesnės informacijos rasite skyriuje [Užkardos konfig](#page-132-0)ūravimas [darbui su HP](#page-132-0) įrenginiais.

Jei išjungę užkardą galite pasiekti EWS, bet vis tiek negalite naudoti HP įrenginio, pabandykite įgalinti užkardos programinę įrangą atpažinti HP įrenginį.

## **4 žingsnis. Įsitikinkite, kad HP įrenginys yra prisijungęs ir paruoštas naudoti.**

Jei įdiegėte HP programinę įrangą, kompiuteriu galite patikrinti HP įrenginio būseną, kad sužinotume, ar produkto negalite naudoti dėl to, kad jo veikimas pristabdytas, ar dėl to, kad jis neprisijungęs.

Kad patikrintumėte HP įrenginio būseną, atlikite nurodytus veiksmus.

## **"Windows"**

**1.** Spustelėkite **Start** (pradėti), nurodykite **Settings** (nuostatos) ir tada spustelėkite **Printers** (spausdintuvai) arba **Printers and Faxes** (spausdintuvai ir faksai). - Arba -

Spustelėkite **Start** (pradėti), spustelėkite **Control Panel** (valdymo skydelis) ir tada du kartus spustelėkite **Printers** (spausdintuvai).

- **2.** Jei spausdintuvai kompiuteryje nerodomi rodinyje "Details" (informacija), spustelėkite meniu **View** (rodinys) ir spustelėkite **Details** (informacija).
- **3.** Priklausomai nuo spausdintuvo būsenos, atlikite vieną iš nurodytų veiksmų.
	- **a**. Jei HP įrenginys yra **Offline** (neprisijungęs), dešiniuoju pelės klavišu spustelėkite produktą ir pasirinkite **Use Printer Online** (naudoti spausdintuvą prisijungus).
	- **b**. Jei HP įrenginys yra **Paused** (pristabdytas), dešiniuoju pelės klavišu spustelėkite produktą ir pasirinkite **Resume Printing** (tęsti spausdinimą).
- **4.** Pabandykite naudoti HP įrenginį tinkle.

## **"Mac OS X"**

- **1.** Doke spustelėkite **System Preferences** (sistemos nuostatos) ir spustelėkite **Print & Fax** (spausdinti ir siųsti faksogramą).
- **2.** Pasirinkite HP įrenginį ir spustelėkite **Print Queue** (spausdinimo eilė).
- **3.** Jei parodytame lange parodoma **Jobs Stopped** (užduotys sustabdytos), spustelėkite **Start Jobs** (pradėti užduotis).

Jeigu atlikę šiuo veiksmus galite naudoti HP įrenginį, tačiau naudojimo metu simptomai kartojasi, įrenginio darbui gali trukdyti užkarda. Jeigu vis dar negalite naudoti HP įrenginio tinkle, kitame skyriuje ieškokite papildomo trikčių šalinimo informacijos.

## **5 žingsnis. Įsitikinkite, kad belaidė HP įrenginio versija nustatyta kaip numatytoji spausdintuvo tvarkyklė (tik "Windows")**

Jei dar kartą įdiegiate programinę įrangą, diegimo priemonė gali sukurti antrą spausdintuvo tvarkyklės versiją aplanke **Printers** (spausdintuvai) arba **Printers and Faxes** (spausdintuvai ir faksai). Jei turite sunkumų spausdindami arba prisijungdami prie <span id="page-131-0"></span>HP įrenginio, įsitikinkite, kad tinkama spausdintuvo tvarkyklės versija nustatyta kaip numatytoji.

**1.** Spustelėkite **Start** (pradėti), nurodykite **Settings** (nuostatos) ir tada spustelėkite **Printers** (spausdintuvai) arba **Printers and Faxes** (spausdintuvai ir faksai). - Arba -

Spustelėkite **Start** (pradėti), spustelėkite **Control Panel** (valdymo skydelis) ir tada du kartus spustelėkite **Printers** (spausdintuvai).

- **2.** Nustatykite, ar spausdintuvo tvarkyklės versija aplanke **Printers** (spausdintuvai) arba **Printers and Faxes** (spausdintuvai ir faksai) prijungta belaidžiu ryšiu.
	- **a**. Dešiniuoju pelės klavišu spustelėkite spausdintuvo piktogramą ir tada spustelėkite **Properties** (savybės), **Document Defaults** (dokumento numatytosios nuostatos) arba **Printing Preferences** (spausdinimo nuostatos).
	- **b**. Skirtuko **Ports** (prievadai) sąraše ieškokite prievado, pažymėto varnele. Belaidžiu ryšiu prijungtos spausdintuvo tvarkyklės versijos aprašas "Port" (prievadas) šalia varnelės yra **Standard TCP/IP Port** (standartinis TCP/IP prievadas).
- **3.** Dešiniuoju pelės klavišu spustelėkite spausdintuvo tvarkyklės, prijungtos belaidžiu ryšiu, versijos spausdintuvo piktogramą ir pasirinkite **Set as Default Printer** (nustatyti kaip numatytąjį spausdintuvą).
- **Pastaba** Jei aplanke yra daugiau nei viena HP įrenginio piktograma, dešiniuoju pelės klavišu spustelėkite spausdintuvo tvarkyklės, prijungtos belaidžiu ryšiu, versijos spausdintuvo piktogramą ir pasirinkite **Set as Default Printer** (nustatyti kaip numatytąjį spausdintuvą).

**6 žingsnis. Įsitikinkite, kad veikia paslauga "HP Network Devices Support" (HP tinklo** *j***renginių palaikymas) (tik "Windows")** 

## **Paslaugos "HP Network Device Support" (HP tinklo įrenginių palaikymas) paleidimas iš naujo**

- **1.** Panaikinkite bet kokias spausdinimo užduotis spausdinimo eilėje.
- **2.** Darbalaukyje dešiniuoju pelės klavišu spustelėkite **My Computer** (mano kompiuteris) arba **Computer** (kompiuteris) ir spustelėkite **Manage** (tvarkyti).
- **3.** Dukart spustelėkite **Services and Applications** (paslaugos ir programos) ir spustelėkite **Services** (paslaugos).
- **4.** Slinkite paslaugų sąrašu, dešiniuoju pelės klavišu spustelėkite **HP Network Devices Support** (HP tinklo įrenginių palaikymas) ir spustelėkite **Restart** (paleisti iš naujo).
- **5.** Kai paslauga paleidžiama iš naujo, vėl pabandykite naudoti HP įrenginį tinkle.

Jei tinkle HP įrenginį naudoti galite, jūsų tinklo sąranka buvo sėkminga.

Jei vis dar negalite naudoti HP įrenginio tinkle arba tam, kad galėtumėte jį naudoti tinkle, turite periodiškai atlikti šiuos veiksmus, įrenginio veikimui gali trukdyti užkarda.

Jei tai vis dar neveikia, galbūt yra jūsų tinklo konfigūracijos arba kelvedžio problemų. Susisiekite su jūsų tinklą nustačiusiu asmeniu arba kelvedžio gamintoju.

## **Papildykite belaidės prieigos kortelę (WAP) techninės įrangos adresais**

MAC filtras yra apsaugos priemonė, kurioje belaidės prieigos kortelė (WAP) konfigūruota su MAC adresų sąrašu (taip pat žinomu kaip "techninės įrangos adresai") įrenginių,

<span id="page-132-0"></span>kuriems leista prieiga prie tinklo per WAP. Jei WAP nėra bandančio prisijungti prie tinklo įrenginio techninės įrangos adreso, WAP neleidžia įrenginiui prisijungti prie tinklo. Jei WAP filtruoja MAC adresus, įrenginio MAC adresas turi būti įtrauktas į WAP priimamų MAC adresų sąrašą.

- Atspausdinkite tinklo konfigūracijos lapą. Išsamesnės informacijos rasite skyriuje Tinklo konfigū[racijos lapo supratimas \(tik kai kuriuose modeliuose\).](#page-138-0)
- Atverkite WAP konfigūracijos paslaugų programą ir į priimamų MAC adresų sąrašą įtraukite įrenginio techninės įrangos adresą.

# **Užkardos konfigūravimas darbui su HP įrenginiais**

Asmeninė užkarda, jūsų kompiuteryje veikianti saugos programinė įranga, gali blokuoti tinklo ryšį tarp HP įrenginio ir kompiuterio.

Jei turite tokių problemų:

- diegiant HP programinę įrangą nerandamas spausdintuvas,
- negalima spausdinti, spausdinimo užduotis užstrigusi eilėje arba spausdintuvas atsijungia,
- nuskaitymo ryšio klaidos arba skaitytuvo užimtumo pranešimai,
- negalima kompiuteryje pažiūrėti spausdintuvo būsenos,

užkarda tikriausiai neleidžia HP įrenginiui kompiuteriams pranešti, kur jį tinkle galima rasti. Jei HP programinė įranga negali rasti HP įrenginio diegimo metu (o jūs žinote, kad HP įrenginys yra tinkle) arba jūs jau sėkmingai įdiegėte HP programinę įrangą ir turite problemų, išbandykite toliau nurodytus veiksmus.

- 1. Jei naudojate kompiuterį, kuriame veikia "Windows", užkardos konfigūravimo priemonėje ieškokite pasirinkties pasitikėti kompiuteriais vietiniame potinklyje (kartais vadinamame "aprėptimi" arba "zona"). Jei pasitikite visais kompiuteriais vietiniame potinklyje, jūsų namų arba biuro kompiuteriai ir įrenginiai gali susisiekti tarpusavyje ir vis tiek būti apsaugoti nuo interneto. Tai lengviausias naudojimo būdas.
- **2.** Jei neturite vietinio potinklio kompiuterių pasitikėjimo parinkties, įtraukite įeities UDP prievadą 427 į užkardos leidžiamų prievadų sąrašą.

**Pastaba** Ne visos užkardos reikalauja atskirti jeities ir išeities prievadus.

Kita dažna problema yra tai, kad užkarda nelaiko HP programinės įrangos patikima programine įranga tinklui pasiekti. Taip gali nutikti, jei įdiegę "HP" programinę įrangą kuriame nors užkardos dialogo lange atsakėte "blokuoti".

Jei taip atsitinka ir jei naudojate kompiuterį su "Windows", patikrinkite, ar toliau nurodytos programos yra užkardos patikimų programų sąraše; įtraukite trūkstamas.

- **hpqkygrp.exe**, esanti **C:\program files\HP\digital imaging\bin**
- **hpqscnvw.exe**, esanti **C:\program files\HP\digital imaging\bin** - arba
	- **hpiscnapp.exe**, esanti **C:\program files\HP\digital imaging\bin**
- **hpqste08.exe**, esanti **C:\program files\HP\digital imaging\bin**
- **hpqtra08.exe**, esanti **C:\program files\HP\digital imaging\bin**
- **hpqthb08.exe**, esanti **C:\program files\HP\digital imaging\bin**

**Pastaba** Užkardos dokumentacijoje pažiūrėkite, kaip konfigūruoti užkardos prievado nuostatas ir kaip įtraukti HP failus į "patikimų" failų sąrašą.

Kai kurios užkardos ir toliau kels trukdžių, net jei jas išjungsite. Jei ir toliau turite problemų sukonfigūravę užkardą kaip nurodyta ir jei naudojate kompiuterį su "Windows", jums gali tekti panaikinti užkardos programinę įrangą, kad galėtumėte naudoti HP įrenginį tinkle.

## **Išsami užkardos informacija**

Jūsų HP įrenginys taip pat naudoja šiuos prievadus, todėl juos gali reikėti atidaryti jūsų užkardos konfigūracijoje. Įeities prievadai (UDP) yra kompiuterio paskirties prievadai, o išeities prievadai (TCP) yra HP įrenginio paskirties prievadai.

- **Įeities (UDP) prievadai** 137, 138, 161, 427
- **Išeities (TCP) prievadai** 137, 139, 427, 9100, 9220, 9500

## **Šie prievadai toliau išvardytoms funkcijoms.**

## **Spausdinimas**

- **UDP prievadai** 427, 137, 161
- **TCP prievadas** 9100

## **Nuotraukų kortelės įdėjimas**

- **UDP prievadai** 137, 138, 427
- **TCP prievadas** 139

## **Nuskaitymas**

- **UDP prievadas** 427
- **TCP prievadai** 9220, 9500

**HP įrenginio būsena UDP prievadas** 161

**Faksogramų siuntimas**

- **UDP prievadas** 427
- **TCP prievadas** 9220

**HP įrenginio diegimas UDP prievadas** 427

# **Įrenginio valdymo problemų sprendimas**

Šiame skyriuje pateikiami įprastų problemų, apimančių įrenginio valdymo klausimus, sprendimai. Šiame skyriuje aprašomos tokios temos:

- **Pastaba** Norint naudoti integruotąjį tinklo serverį (EWS), produktas turi būti prijungtas prie tinklo eterneto arba belaidžiu ryšiu. Integruotojo tinklo serverio negalima naudoti, jei produktas prijungtas prie kompiuterio USB kabeliu.
- Nepavyksta atverti integruotojo tinklo serverio (EWS)
- EWS pasiekiamas tik anglų kalba.

## **Nepavyksta atverti integruotojo tinklo serverio (EWS)**

## **Patikrinkite tinklo sąranką**

- Įsitikinkite, kad įrenginiui prie tinklo prijungti nenaudojate telefono kabelio ar kryžminio kabelio.
- Įsitikinkite, kad tinklo kabelis gerai prijungtas prie įrenginio.
- Įsitikinkite, kad tinklo šakotuvas, komutatorius ar kelvedis yra įjungti ir veikia tinkamai.

## **Patikrinkite kompiuterį**

Įsitikinkite, kad jūsų naudojamas kompiuteris tikrai prijungtas prie tinklo.

**Pastaba** Norint naudoti integruotąjį tinklo serverį (EWS), produktas turi būti prijungtas prie tinklo eterneto arba belaidžiu ryšiu. Integruotojo tinklo serverio negalima naudoti, jei produktas prijungtas prie kompiuterio USB kabeliu.

## **Patikrinkite savo interneto naršyklę**

- Įsitikinkite, kad interneto naršyklė atitinka minimalius sistemai keliamus reikalavimus. Plačiau apie tai žr. [Sistemos reikalavimai](#page-146-0).
- Jei jūsų žiniatinklio naršyklė prisijungdama prie interneto naudoja tarpinio serverio nuostatas, pabandykite jas išjungti. Daugiau informacijos rasite savo žiniatinklio naršyklės dokumentacijoje.

## **Įrenginio IP adreso tikrinimas**

- Norėdami patikrinti produkto IP adresą, išspausdinkite tinklo tinklo sąrankos lapą. Spauskite mygtuką **Setup** (sąranka), pasirinkite **Network Setup** (tinklo sąranka), tada – **Print Network Settings** (spausdinti tinklo nuostatas).
- Su įrenginiu iš komandų eilutės išmėginkite PING komandą, naudodami IP adresą. Pavyzdžiui, jei IP adresas yra "123.123.123.123", "MS-DOS prompt" eilutėje įveskite tokią komandą

C:\Ping 123.123.123.123

Arba, operacinėje sistemoje "Mac OS X", atverkite programą "Terminal" (terminalas) (pasiekiamą aplanke "Applications" (programos) > "Utilities" (priemonės) ir įveskite ping 123.123.123

Jei gaunate atsakymą, vadinasi, IP adresas teisingas. Jei gaunate laiko baigties atsakymą, vadinasi, IP adresas neteisingas.

## **EWS pasiekiamas tik anglų kalba.**

Jei jūsų produktas palaiko tik belaidžio tinklo ryšius (ir nepalaiko eterneto tinklo ryšių), EWS pasiekiamas tik anglų kalba.

# **Įdiegties trikčių šalinimas**

Jei tolesnės temos nepadeda, žr. [Problemos sprendimas](#page-80-0), kur pateikiama informacija apie HP techninę pagalbą.

- Techninės įrangos įrengimo patarimai
- Patarimai dėl programinės į[rangos diegimo](#page-136-0)

## **Techninės įrangos įrengimo patarimai**

## **Patikrinkite įrenginį**

- Žiūrėkite, kad nuo įrenginio būtų nuimtos ir iš jo vidaus išimtos visos pakavimo juostos ir medžiagos.
- Pasirūpinkite, kad įrenginyje būtų popieriaus.
- Žiūrėkite, kad nemirksėtų jokios lemputės; turi šviesti tik lemputė "Ready" (parengtas). Jei mirksi lemputė "Attention" (įspėjamoji), pažiūrėkite, ar įrenginio valdymo skydelyje nėra jokių pranešimų.

## **Patikrinkite, ar gerai sujungta techninė įranga**

- Patikrinkite, ar visi naudojami kabeliai ir laidai (pavyzdžiui, USB arba eterneto kabeliai) yra geros būklės.
- Patikrinkite, ar maitinimo kabelis gerai prijungtas prie įrenginio ir įjungtas į veikiantį elektros lizdą.
- Pažiūrėkite, ar telefono kabelis įjungtas į prievadą 1-LINE (1 linija).

## **Patikrinkite rašalo kasetes**

- Produktas kaskart ragina išlygiuoti įdėtas ar pakeistas rašalo kasetes. Rašalo kasetes taip pat galima išlygiuoti bet kuriuo metu per valdymo skydelį arba naudojant su produktu įdiegtą HP programinę įrangą. Išlygiavus rašalo kasetes garantuojama aukšta spausdinimo kokybė. Išsamesnės informacijos rasite skyriuje [Rašalo kase](#page-76-0)čių [lygiavimas](#page-76-0). Jei išlygiuoti nepavyksta, įsitikinkite, kad kasetės įdėtos tinkamai, ir pradėkite išlygiuoti rašalo kasetę. Išsamesnės informacijos rasite skyriuje [Nepavyksta išlygiuoti](#page-85-0).
- Užtikrinkite, kad visi fiksatoriai ir dangčiai būtų tinkamai užverti.

## **Patikrinkite kompiuterio sistemą**

- Patikrinkite, ar kompiuteryje įrengta tinkama operacinė sistema.
- Patikrinkite, ar kompiuteris atitinka naujausius minimaliuosius sistemos reikalavimus.

## **Patikrinkite šiuos įrenginio dalykus**

- Maitinimo lemputė švyti ir nemirksi. Pirmą kartą įjungtas įrenginys įšyla maždaug per 45 sekundes.
- Jrenginio būsena "Ready" (parengtas), įrenginio valdymo skydelyje nešviečia ir nemirksi jokios kitos lemputės. Jei šviečia arba mirksi lemputės, pažiūrėkite, ar įrenginio valdymo skydelyje nėra jokių pranešimų.
- <span id="page-136-0"></span>• Patikrinkite, ar maitinimo ir kiti kabeliai veikia ir gerai prijungti prie įrenginio.
- Iš įrenginio pašalintos visos pakuotės juostelės ir medžiagos.
- Dvipusio spausdinimo įrenginys yra užfiksuotas savo vietoje.
- Popierius gerai įdėtas į dėklą ir neįstrigęs įrenginyje.
- Visi fiksatoriai ir dangčiai uždaryti.

## **Patarimai dėl programinės įrangos diegimo**

## **Patikrinkite diegimo priemones**

- Naudokite HP programinės įrangos kompaktinį diską, kuriame yra jūsų operacinei sistemai tinkama diegimo programinė įranga.
- Prieš diegdami programinę įrangą būtinai uždarykite visas programas.
- Jeigu kompiuteris neatpažįsta jūsų įvesto kompaktinių diskų įrenginio kelio, patikrinkite, ar įvedėte teisingą įrenginio raidę.
- Jeigu kompiuteris neatpažįsta į kompaktinių diskų įrenginį įdėto HP programinės įrangos kompaktinio disko, patikrinkite, ar kompaktinis diskas nesugadintas. Įrenginio tvarkyklę galite atsisiųsti iš HP svetainės ([www.hp.com/support\)](http://www.hp.com/support).

## **Patikrinkite šiuos dalykus arba atlikite šiuos veiksmus**

- Patikrinkite, ar kompiuteris atitinka sistemos reikalavimus.
- Prieš diegdami programinę įrangą į "Windows" kompiuterį būtinai užverkite visas programas.
- Jeigu kompiuteris neatpažįsta jūsų įvesto kompaktinių diskų įtaiso kelio, patikrinkite, ar įvedėte teisingą įtaiso raidę.
- Jeigu kompiuteris neatpažįsta į kompaktinių diskų įrenginį įdėto HP programinės įrangos kompaktinio disko, patikrinkite, ar diskas nesugadintas. Įrenginio tvarkyklę galite atsisiųsti iš HP svetainės ([www.hp.com/support\)](http://www.hp.com/support).
- "Windows" įrenginių tvarkytuvėje patikrinkite, ar neišjungtos USB tvarkyklės.
- Jeigu jūsų kompiuteryje veikia operacinė sistema "Windows" ir jam nepavyksta aptikti įrenginio, paleiskite šalinimo paslaugų programą (util\ccc\uninstall.bat, esančią HP programinės įrangos kompaktiniame diske), kad tinkamai pašalintumėte įrenginio tvarkyklę. Iš naujo paleiskite kompiuterį ir iš naujo įdiekite įrenginio tvarkyklę.

## **Patikrinkite kompiuterio sistemą**

- Patikrinkite, ar kompiuteryje įrengta tinkama operacinė sistema.
- Patikrinkite, ar kompiuteris atitinka naujausius minimaliuosius sistemos reikalavimus.

# **Spausdintuvo būsenos ir savitikros ataskaitų supratimas**

Spausdintuvo būsenos ir savitikros ataskaitų panaudojimas

- Peržiūrėkite esamą informaciją apie įrenginį ir rašalo kasečių būseną
- Gauti pagalbos diagnozuojant ir šalinant triktis

Spausdintuvo būsenos ir savitikros ataskaitose taip pat pateikiami naujausi žurnalo įvykiai.

**Pastaba** Jei produktas nepalaiko belaidžio ryšio, ataskaita vadinama spausdintuvo būsenos ataskaita. Jei produktas palaiko belaidį ryšį, ataskaita vadinama savitikros ataskaita.

Jei jums reikia paskambinti HP, paprastai naudinga prieš skambinant atspausdinti spausdintuvo būsenos arba savitikros ataskaitą.

## **Spausdintuvo būsenos ataskaita**

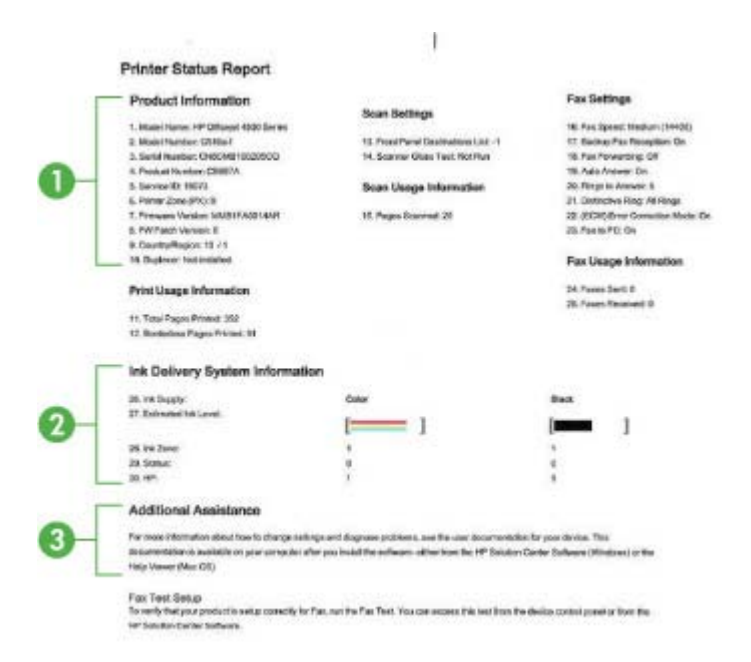

- **1. Product Information** (informacija apie produktą). Rodoma informacija apie produktą (pavyzdžiui, produkto pavadinimas, modelio numeris, serijos numeris ir produkto programinės aparatinės įrangos numeris), taip pat naudojimo informacija.
- **2. Ink Delivery System Information** (rašalo paskirstymo sistemos informacija). Rodoma informacija apie rašalo kasetes, pavyzdžiui, apytikris rašalo lygis.
	- **Pastaba** Rašalo lygio įspėjimai ir indikatoriai pateikia numanomą informaciją, kuri skirta tik planuoti. Kai gaunate įspėjimą apie mažą rašalo lygį, pasirūpinkite atsargine kasete, kad išvengtumėte galimo spausdinimo darbų atidėjimo. Nereikia keisti rašalo kasečių, kol kokybė netampa nepriimtina.
- **3. Additional Assistance** (papildoma pagalba). Rodoma informacija apie pasiekiamus būdus informacijai apie produktą rasti, taip pat informacija apie diagnozės problemas.

## **Savitikros ataskaita**

<span id="page-138-0"></span>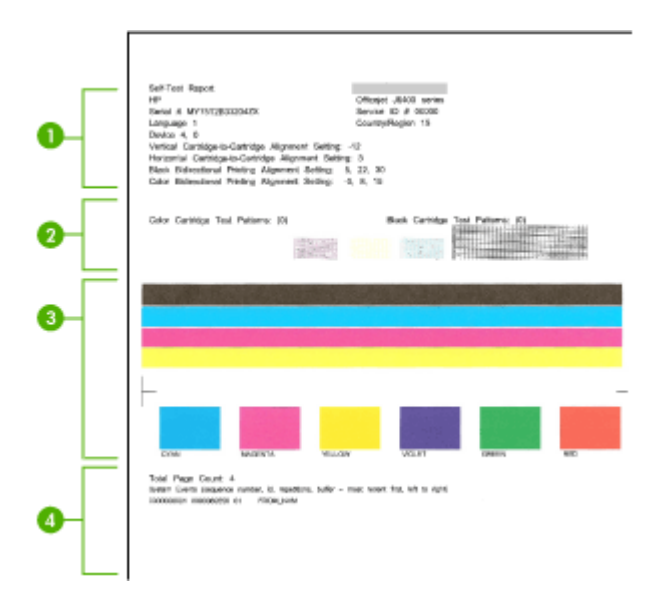

- **1. "Printer Information" (informacija apie spausdintuvą).** Rodoma informacija apie įrenginį (pavyzdžiui, produkto pavadinimas, modelio numeris, serijos numeris ir produkto programinės aparatinės įrangos numeris) ir išspausdintų lapų skaičių.
- **2. "Nozzle test pattern" (purkštukų bandymo šablonas).** Trūkstamos linijos rodo, kad yra problemų dėl rašalo kasečių. Pamėginkite išvalyti arba pakeisti kasetes.
- **3. "Color bars and boxes" (spalvų juostos ir langeliai).** Netolygios arba išblukusios spalvų juostos arba langeliai rodo, kad likę mažai rašalo. Patikrinkite rašalo lygį.
- **4. "Event Log" (įvykių žurnalas).** Rodo paskutinių įvykių žurnalą.

## **Kaip išspausdinti spausdintuvo būsenos arba savitikros ataskaitą**

**Produkto valdymo skydelis** Spauskite **"Setup" (sąranka)**, pasirinkite **Print Report** (spausdinti ataskaitą), pasirinkite **Printer Status** (spausdintuvo būsena) arba **Self-Test** (savitikra), tada spauskite **OK (gerai)**.

# **Tinklo konfigūracijos lapo supratimas (tik kai kuriuose modeliuose)**

Jei įrenginys prijungtas prie tinklo, galite išspausdinti tinklo konfigūracijos lapą įrenginio tinklo nuostatoms peržiūrėti. Tinklo konfigūracijos lapas gali padėti nustatyti ir šalinti tinklo ryšio problemas. Jei turite paskambinti HP, paprastai naudinga prieš skambinant išspausdinti šį lapą.

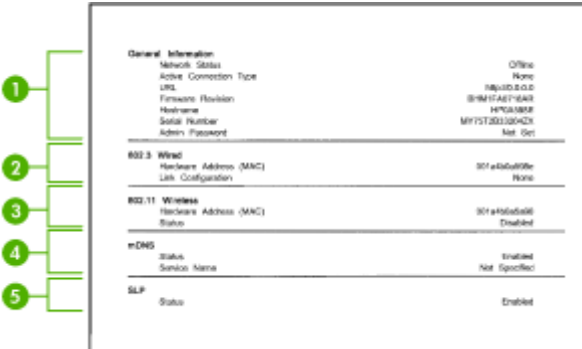

## **Tinklo konfigūracijos lapas**

- **1. "General Information" (bendroji informacija).** Rodo informaciją apie esamą tinklo būseną ir veikiančio ryšio tipą bei kitą informaciją (pavyzdžiui, integruotojo tinklo serverio URL adresą).
- **2. "802.3 Wired" (802.3 laidinis).** Rodo informaciją apie veikiantį laidinio tinklo ryšį, pavyzdžiui, IP adresą, potinklio trafaretą, numatytąjį tinklų sietuvą ir įrenginio techninės įrangos adresą.
- **3. "802.11 Wireless" (802.11 belaidis).** Rodo informaciją apie veikiančio belaidžio tinklo ryšį, pavyzdžiui, IP adresą, ryšio veikseną, tinklo pavadinimą, tapatumo nustatymo tipą ir signalo stiprumą.
- **4. mDNS.** Rodoma informacija apie aktyvią daugiaadresės domenų vardų sistemos (mDNS) jungtį. mDNS paslaugos paprastai naudojamos mažuose tinkluose IP adreso ir pavadinimo nustatymui (pro UDP 5353 prievadą), jei nenaudojamas įprastinis DNS serveris.
- **5. SLP.** Rodoma informacija apie esamą Tarnybos paieškos protokolo (SLP) jungtį. SLP naudoja tinklo valdymo programos įrenginiui valdyti. Įrenginys IP tinkluose palaiko SNMPv1 protokolą.

**Tinklo konfigūracijos lapo spausdinimas naudojantis įrenginio valdymo skydeliu** Spauskite mygtuką **"Setup" (sąranka)**, pasirinkite **Print Report** (spausdinti ataskaitą), pasirinkite **Network Config** (tinklo konfigūracija), tada spauskite **OK (gerai)**.

# **Strigčių šalinimas**

Kartais lapas užduoties vykdymo metu įstringa. Prieš mėgindami pašalinti strigtį, išmėginkite toliau pateikiamus būdus.

- Įsitikinkite, kad spausdinate ant lapų, kurie atitinka specifikacijas. Plačiau apie tai žr. Laikmenų [specifikacijos.](#page-147-0)
- Įsitikinkite, kad spausdinate ant nesusiraukšlėjusių, nesulankstytų ir kitaip nepažeistų lapų.
- Įsitikinkite, kad įrenginys yra švarus. Plačiau apie tai žr. Į[renginio prieži](#page-24-0)ūra.
- Patikrinkite, ar tinkamai įdėti lapai į dėklus ir ar dėklai neperpildyti. Plačiau apie tai žr. Lapų įdė[jimas.](#page-23-0)

Šiame skyriuje aprašomos tokios temos:

- Užstrigusio popieriaus išėmimas
- [Venkite popieriaus strig](#page-141-0)čių

## **Užstrigusio popieriaus išėmimas**

Jei popierius buvo įdėtas į pagrindinį dėklą, įstrigusį lapą gali tekti ištraukti per užpakalinio dangtį.

Popierius gali įstrigti ir automatiniame dokumentų tiektuve (ADT). Jei produktas turi automatinį dokumentų tiektuvą (ADT), dėl šių kelių dažniausių veiksmų jame gali įstrigti popierius.

- Į ADT dėklą įdėta per daug popieriaus. Informacijos apie didžiausią lapų skaičių, leidžiamą ADT dėkle, ieškokite skyriuje Originalo padė[jimas ant skaitytuvo stiklo.](#page-21-0)
- Į įrenginį įdėtas per storas arba per plonas popierius.
- Į ADT dėklą bandoma dėti popieriaus tada, kai įrenginys ima lapus.

## **Užstrigusio popieriaus išėmimas per galinį dangtelį**

- **1.** Paspauskite sklendę kairėje galinio dangtelio pusėje jam atlaisvinti. Patraukdami dangtį jį nuimkite nuo įrenginio.
	- **Įspėjimas** Bandydami išimti užstrigusį popierių per įrenginio priekį galite sugadinti spausdinimo mechanizmą. Užstrigusį popierių išimkite tik per galinį dangtelį.

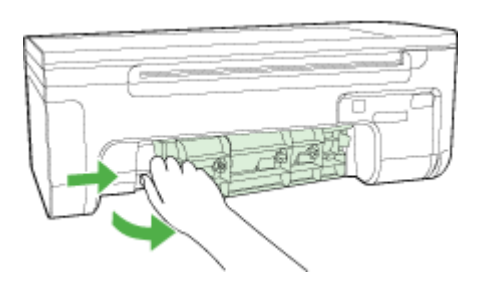

- **2.** Atsargiai ištraukite popierių iš volelių.
	- **Įspėjimas** Jei popierius plyšta traukiant jį iš velenėlių, patikrinkite velenėlius ir ratukus, kad įrenginio viduje neliktų popieriaus skiaučių. Jei iš įrenginio neišimsite visų popieriaus skiaučių, popieriaus strigtys gali kartotis.
- **3.** Vėl uždėkite galinį dangtelį. Atsargiai stumtelėkite dangtelį į priekį, kad jis užsifiksuotų savo vietoje.
- **4.** Paspauskite **OK (gerai)** esamam darbui tęsti.

## <span id="page-141-0"></span>**Įstrigusio popieriaus išėmimas iš automatinio dokumentų tiektuvo (ADT) (tik kai kuriuose modeliuose)**

**1.** Pakelkite ADT dangtį.

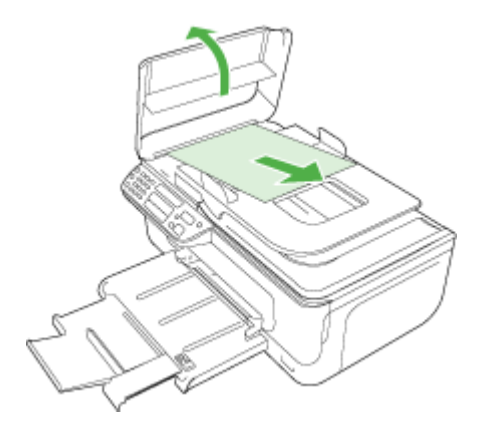

- **2.** Atsargiai ištraukite popierių iš volelių.
	- **Įspėjimas** Jei popierius plyšta traukiant jį iš velenėlių, patikrinkite velenėlius ir ratukus, kad įrenginio viduje neliktų popieriaus skiaučių. Jei iš įrenginio neišimsite visų popieriaus skiaučių, popieriaus strigtys gali kartotis.
- **3.** Uždarykite ADT dangtį.

## **Venkite popieriaus strigčių**

Kad nestrigtų popierius, laikykitės šių nurodymų.

- Dažnai išimkite išspausdintus popieriaus lapus iš išvesties dėklo.
- Norint išvengti popieriaus susiraukšlėjimų, laikykite popierių horizontaliai, sandariuose dėkluose.
- Įsitikrinkite, kad į įvesties dėklą įdėtas popierius guli lygiai ir kad jo kraštai nėra sulenkti ar suplėšyti.
- Nemaišykite skirtingų popieriaus rūšių ir dydžių įvesties dėkle; visas popieriaus pluoštas įvesties dėkle turi būti to paties dydžio ir rūšies.
- Pakoreguokite popieriaus pločio kreipiklį į įvesties dėklą pristumkite jį prie popieriaus. Patikrinkite, kad popieriaus pločio kreipiklis nesulankstytų popieriaus dėkle.
- Negrūskite popieriaus įvesties dėkle per toli.
- Naudokite tik įrenginiui rekomenduojamų tipų popierių. Daugiau informacijos žr. Laikmenų [specifikacijos.](#page-147-0)
- **Pastaba** Dėl drėgnumo popierius gali susiraityti ir sukelti popieriaus strigti.

# **A Techninė informacija**

Šiame skyriuje aprašomos tokios temos:

- Garantinio aptarnavimo informacija
- Į[renginio specifikacijos](#page-145-0)
- [Reglamentin](#page-154-0)ė informacija
- [Produkto kenksmingumo aplinkai mažinimo programa](#page-163-0)
- **Trečiųjų šalių [licencijos](#page-166-0)**

## **Garantinio aptarnavimo informacija**

Šiame skyriuje aprašomos tokios temos:

- ["Hewlett-Packard" ribotos garantijos pareiškimas](#page-143-0)
- Rašalo kasetė[s garantijos informacija](#page-144-0)

#### <span id="page-143-0"></span>**"Hewlett-Packard" ribotos garantijos pareiškimas**

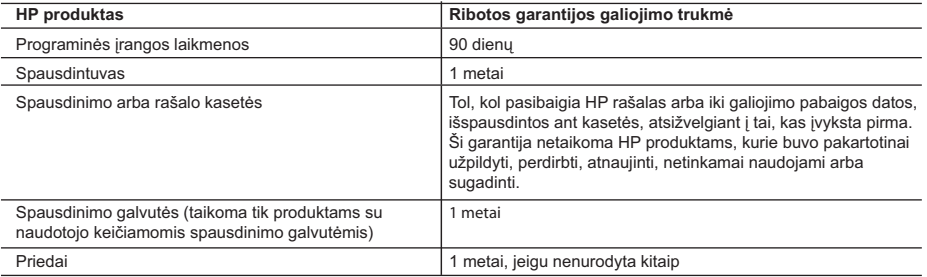

A. Ribotos garantijos galiojimo apimtis

- 1. Bendrovė "Hewlett-Packard (HP)" galutiniam vartotojui garantuoja, kad aukščiau minėtas HP produktas yra pagamintas kvalifikuotų darbininkų ir be medžiagų defektų, ir užtikrina jo veikimą visu aukščiau nurodytu laikotarpiu nuo produkto įsigijimo dienos.
- 2. Programinės įrangos produktams HP ribota garantija taikoma tik tuo atveju, jeigu neįmanoma vykdyti programavimo instrukcijų. HP negarantuoja, kad visi jos produktai veiks netrikdomai ir be klaidų.
- 3. HP ribota garantija apima tik tuos defektus, kurie yra tinkamo produkto naudojimo rezultatas. Ji netaikoma: a. Jeigu produktas buvo netinkamai prižiūrimas arba buvo modifikuotas;
	- b. Programinei įrangai; laikmenoms, dalims bei priedams, kurių netiekia arba nepalaiko HP; arba
	- c. Operacijoms, kurios netelpa į specifikacijomis apibrėžtus produkto veikimo rėmus;
	- d. Jei produktas neleistinai modifikuojamas arba netinkamai naudojamas.
- 4. HP spausdintuvų produktams naudojamos ne HP pagamintos arba pakartotinai užpildytos kasetės neturi įtakos nei naudotojo garantijai, nei jokiai su naudotoju sudarytai HP paramos sutarčiai. Tačiau jeigu spausdintuvo veikimas sutrinka arba jis sugenda dėl naudojamos ne HP pagamintos, pakartotinai užpildytos kasetės arba rašalo kasetės, kurios galiojimo terminas pasibaigęs, bendrovė HP pareikalaus įprasto mokesčio už tokiai trikčiai ar gedimui pašalinti sunaudotas medžiagas ir sugaištą laiką.
- 5. Jeigu garantijos galiojimo metu HP bus informuota apie kokį nors produkto, kurį HP garantija apima, defektą, bendrovė HP savo nuožiūra pataisys arba pakeis naudotojo produktą su defektais kitu.
- 6. Jeigu HP negali pataisyti ar pakeisti defektų turinčios dalies, kurią apima HP garantija, kaip tai joje numatyta, bendrovė HP netrukus po to, kai jai bus pranešta apie defektą, grąžins pirkėjui už produktą sumokėtus pinigus.
- 7. HP neprivalės pataisyti, pakeisti arba atlyginti nuostolių tol, kol naudotojas negrąžins defektų turinčio produkto bendrovei HP.
- 8. Visi pakaitiniai produktai gali būti nauji arba beveik nauji, tačiau savo funkcionalumu visada prilygs arba net pralenks pakeičiamą produktą.
- 9. HP produktuose gali būti perdirbtų dalių, komponentų arba medžiagų, kurios savo veikimu prilygsta naujoms.
- 10. HP ribotos garantijos pareiškimas galioja bet kurioje šalyje bei vietovėje, kurioje HP platina šį produktą. Atskiras papildomas paslaugų sutartis, pvz., atvykimo pas naudotoją, gali būti įmanoma sudaryti bet kurioje HP įgaliotoje paslaugų teikimo įmonėje bet kurioje šalyje, kurioje šis HP produktas yra platinamas bendrovės HP arba jos įgaliotųjų importuotojų.

TIEK, KIEK LEIDŽIA VIETOS ĮSTATYMAI NEI "HP", NEI TREČIOS ŠALIES TIEKĖJAI NETEIKIA JOKIŲ KITŲ GARANTIJŲ AR SĄLYGŲ, NEI AIŠKIAI IŠREIKŠTŲ, NEI NUMANOMŲ – KOMERCINĖS NAUDOS, TINKAMOS KOKYBĖS BEI TIKIMO KONKREČIAM TIKSLUI GARANTIJŲ.

- 1. Šiame Garantijos pareiškime nurodytos priemonės yra išskirtinės ir išimtinės vartotojui skirtos priemonės iki ribų, galimų pagal vietinius įstatymus.
- 2. NEI "HP", NEI TREČIOS ŠALIES TIEKĖJAI NEATSAKO NEI UŽ SUTARTIMI, NEI CIVILINĖS TEISĖS IEŠKINIU, NEI KOKIU NORS KITU TEISINIU BŪDU PAREMTUS IEŠKINIUS AR PRETENZIJAS DĖL TIESIOGINIŲ, NETIESIOGINIŲ, TYČINIŲ, NETYČINIŲ AR PASEKMINIŲ NUOSTOLIŲ, NESVARBU, AR APIE JUOS BUVO INFORMUOTA, AR NE, IŠSKYRUS ĮSIPAREIGOJIMUS, SPECIALIAI NURODYTUS ŠIAME GARANTIJOS PAREIŠKIME, IKI RIBŲ, GALIMŲ PAGAL ATSKIROS VALSTYBĖS ĮSTATYMUS.
- D. Vietiniai įstatymai
	- 1. Šis garantijos pareiškimas suteikia naudotojui tam tikras juridines teises. Naudotojas taip pat gali turėti kitų teisių, kurios gali skirtis priklausomai nuo valstijos (JAV), provincijos (Kanadoje) bei nuo šalies (likusioje pasaulio dalyje).
	- 2. Jeigu šis garantijos pareiškimas yra nesuderintas su vietiniais įstatymais, jis privalės būti su jais suderintas. Tokiomis aplinkybėmis kai kurie pareiškimai ir apribojimai, nurodyti šiame garantijos pareiškime, naudotojui gali negalioti. Pvz., kai kuriose JAV valstijose bei jos valdomose teritorijose už jos ribų (įskaitant Kanados provincijas), gali būti:
		- a. Užkirstas kelias šio garantijos pareiškimo apribojimų ir teiginių galiojimui dėl įstatymuose nurodytų vartotojo teisių (pvz., Jungtinėje Karalystėje);
		- b. Kitaip suvaržytos gamintojo teisės nurodyti tokius pareiškimus arba apribojimus; arba
		- c. Naudotojui užtikrinamos papildomos garantinės teisės, patikslintas išreikštų garantijų, kurių gamintojas negali
- atsisakyti, galiojimo laikas arba galimi taikyti išreikštų garantijų galiojimo laiko apribojimai. 3. ŠIO GARANTIJOS PAREIŠKIMO SALYGOS, IŠSKYRUS IKI PAGAL ĮSTATYMUS GALIMOS RIBOS, YRA TAIKOMOS PAPILDOMAI PRIE ĮSTATYMAIS NURODYTŲ TEISIŲ, TAIKOMŲ "HP" PRODUKTŲ PARDAVIMUI TOKIEMS PIRKĖJAMS, IR JŲ NEATŠAUKIA, NEPAKEIČIA BEI NĖRA IŠIMTINĖS.

#### **Informacija apie HP garantiją**

Gerbiamas Kliente,

Pridedami HP bendrovių, teikiančių HP garantiją (gamintojo garantiją) jūsų šalyje, pavadinimai ir adresai.

**Pagal taikytinus nacionalinius teisės aktus, reglamentuojančius vartojimo prekių pardavimą, jūs taip pat turite įstatymų galios teises. Gamintojo garantija jūsų įstatymų galią turinčių teisių jokiu būdu neapriboja ir joms poveikio neturi.**

Lietuva: UAB "Hewlett-Packard", Šeimyniškių g. 21B - 308, LT-2051 Vilnius

B. Garantijos apribojimai

C. Atsakomybės apribojimai
# **Rašalo kasetės garantijos informacija**

HP kasetės garantija galioja, kai gaminys naudojamas jam skirtame HP spausdinimo įrenginyje. Ši garantija negalioja tiems HP gaminiams, kurie buvo pakartotinai užpildyti, perdirbti, atnaujinti, netinkamai naudojami arba ardyti.

Garantijos metu gaminiui taikoma garantija, jeigu nėra išnaudotas HP rašalas ir nepasibaigęs garantijos galiojimo laikas. Garantijos galiojimo pabaigos data pateikiama formatu YYYY-MM (metaimėnuo), ir ją galima rasti ant gaminio, kaip matyti paveikslėlyje.

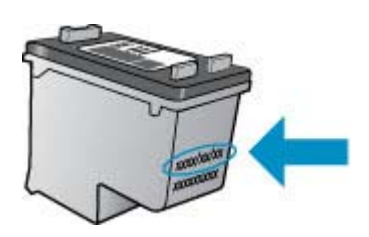

HP pareiškimo dėl ribotos garantijos kopija pateikiama atspausdintoje dokumentacijoje, gautoje kartu su gaminiu.

# **Įrenginio specifikacijos**

Šiame skyriuje aprašomos tokios temos:

- Fizinės specifikacijos
- Gaminio savybės ir galingumas
- [Procesoriaus ir atminties specifikacijos](#page-146-0)
- [Sistemos reikalavimai](#page-146-0)
- Tinklo protokolų [specifikacijos \(tik kai kuriuose modeliuose\)](#page-146-0)
- [Integruotojo tinklo serverio specifikacijos \(tik kai kuriuose modeliuose\)](#page-147-0)
- Laikmenų [specifikacijos](#page-147-0)
- [Spausdinimo skyra](#page-151-0)
- [Spausdinimo specifikacijos](#page-151-0)
- [Kopijavimo specifikacijos](#page-151-0)
- Fakso techninė[s specifikacijos](#page-152-0)
- [Nuskaitymo technin](#page-153-0)ės specifikacijos
- [Eksploatacijos aplinka](#page-153-0)
- [Elektros reikalavimai](#page-153-0)
- Akustinė[s emisijos specifikacijos](#page-153-0)

### **Fizinės specifikacijos**

# **Matmenys (plotis x gylis x aukštis)**

433,5 x 401,5 x 216,7 mm (17,1 x 15,8 x 8,5 colių)

# **Įrenginio svoris (be eksploatacinių medžiagų)**

5,9 kg (13 svar.)

# **Gaminio savybės ir galingumas**

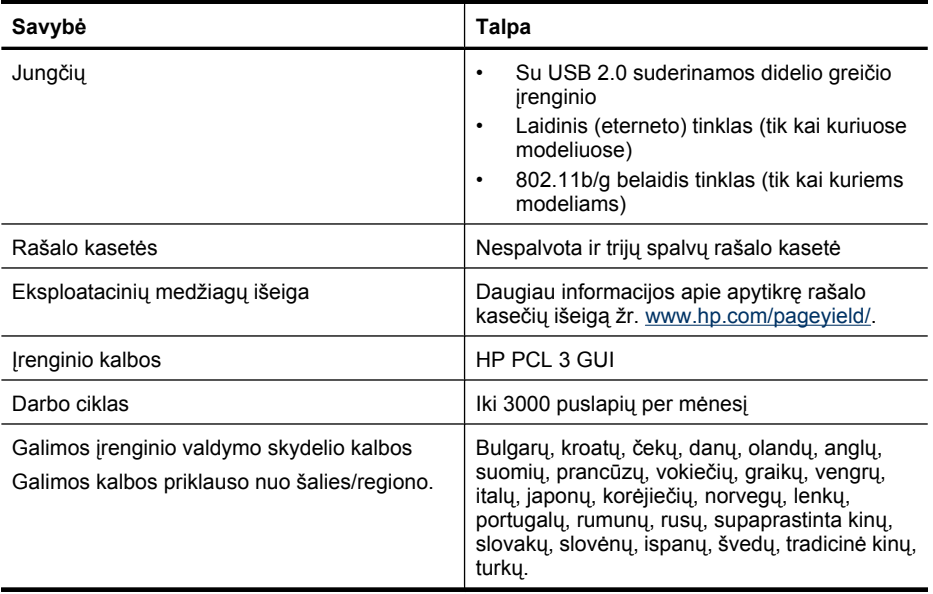

# <span id="page-146-0"></span>**Procesoriaus ir atminties specifikacijos**

**Modeliai, nepalaikantys belaidžio ryšio** Procesorius: 192 MHz ARM9 core Atmintis: 64 MB DDR2 **Modeliai, palaikantys belaidį ryšį** Procesorius: 180 MHz ARM9 core Atmintis: 32 MB SDRAM

# **Sistemos reikalavimai**

**Pastaba** Naujausios informacijos apie tinkamas operacines sistemas ir reikalavimus sistemai rasite [http://www.hp.com/support/.](http://www.hp.com/support/)

#### **Suderinamumas su operacinėmis sitemomis**

• "Windows XP Service Pack 1", "Windows Vista", "Windows 7"

**Pastaba** Operacinėse sistemose "Windows XP SP1 Starter Edition", "Windows Vista Starter Edition" ir "Windows 7 Starter Edition" pasiekiamos tik spausdintuvo tvarkyklės, skaitytuvo tvarkyklės ir įrankis "Toolbox" (Parankinė). Norėdami peržiūrėti "Windows 7" sistemos reikalavimus ir specifikacijas, žr. informacinį failą "Readme". Šis failas pasiekiamas kompiuteryje įdiegus HP programinę įrangą.

- "Mac OS X" (v10.4.11, v10.5, v10.6)
- "Linux" (Išsamesnės informacijos ieškokite [www.hp.com/go/linuxprinting\)](http://www.hp.com/go.linuxprinting).

#### **Mažiausi reikalavimai**

- "Microsoft Windows XP Service Pack 1" (32 bitų): procesorius "Intel Pentium II" arba "Celeron", 512 MB RAM, 790 MB vietos diske, "Microsoft Internet Explorer 6.0"
- "Microsoft Windows Vista": 800 MHz 32 bitų (x86) arba 64 bitų (x64) procesorius, 512 MB RAM, 1,15 GB laisvos vietos diske, "Microsoft Internet Explorer 7.0"
- "Mac OS X" (v10.4.11, v10.5.6, v10.6): 256 MB atminties, 500 MB laisvos vietos diske
- "Quick Time 5.0" arba naujesnė versija ("Mac OS X")
- "Adobe Acrobat Reader 5.0" ar naujesnė versija

#### **Rekomenduojami reikalavimai**

- "Microsoft Windows XP Service Pack 1" (32 bitų): procesorius "Intel Pentium III" arba naujesnis, 512 MB RAM, 850 MB vietos diske, "Microsoft Internet Explorer 6.0" arba naujesnė versija
- "Microsoft Windows Vista": 1 GHz 32 bitų (x86) arba 64 bitų (x64) procesorius, 1 GB RAM, 1,2 GB laisvos vietos diske, "Microsoft Internet Explorer 7.0" arba naujesnė versija
- "Mac OS X" (v10.4.11, v10.5.6, v10.6): 512 MB atminties, 500 MB laisvos vietos diske

### **Tinklo protokolų specifikacijos (tik kai kuriuose modeliuose)**

#### **Suderinamumas su tinklo operacine sistema**

- "Windows XP" (32 bitų) ("Professional Edition" ir "Home Edition"), "Windows Vista" 32 ir 64 bitų ("Ultimate", "Enterprise" ir "Business Edition"), "Windows 7" (32 ir 64 bitų).
- "Mac OS X" (10.4.11,10.5.6, 10.6)
- "Microsoft Windows 2000 Server Terminal Services" su "Citrix Metaframe XP" su "Feature Release 3"
- "Microsoft Windows 2000 Server Terminal Services" su "Citrix Presentation Server 4.0"
- "Microsoft Windows 2000 Server Terminal Services"
- "Microsoft Windows 2003 Server Terminal Services"

#### <span id="page-147-0"></span>Priedas A

- "Microsoft Windows 2003 Server Terminal Services" su "Citrix Presentation Server 4.0"
- "Microsoft Windows 2003 Server Terminal Services" su "Citrix Presentation Server 4.5"
- "Microsoft Windows 2003 Server Terminal Services" su "Citrix Metaframe XP" su "Feature Release 3"
- "Microsoft Windows 2003 Small Business Server Terminal Services"
- "Microsoft Windows Server 2008 Terminal Services"

### **Suderinami tinklo protokolai**

TCP/IP

### **Tinklo valdymas**

- "HP Web Jetadmin" papildiniai
- Integruotasis tinklo serveris Savybės

Galimybė konfigūruoti ir tvarkyti tinklo įrenginius nuotoliniu būdu

# **Integruotojo tinklo serverio specifikacijos (tik kai kuriuose modeliuose)**

### **Reikalavimai**

- TCP/IP pagrindu veikiantis tinklas (IPX/SPX pagrindu veikiantys tinklai negalimi)
- Žiniatinklio naršyklė ("Microsoft Internet Explorer 6.0" arba naujesnė versija, "Opera 8.0" arba naujesnė versija, "Mozilla Firefox 1.0" arba naujesnė versija, "Safari 1.2" arba naujesnė versija)
- Tinklo ryšys (negalima naudoti integruotojo tinklo serverio, prijungto tiesiai prie kompiuterio USB kabeliu)
- Interneto ryšys (reikalaujamas kai kurioms savybėms)

**Pastaba** Galima atverti integruotąjį tinklo serverį ir neprisijungus prie interneto. Tačiau tokiu atveju kai kurios savybės negalimos.

• Jis turi būti toje pat užkardos pusėje, kaip ir įrenginys.

# **Laikmenų specifikacijos**

Naudokitės lentelėmis Tinkami dydžiai ir Galimos lapų rū[šys ir svoriai,](#page-149-0) kad nustatytumėte, kokias laikmenas naudoti savo įrenginyje ir kokios funkcijos veiks naudojant tokias laikmenas. Žr. dalį Minimalių paraščių [nustatymas,](#page-150-0) kurioje pateikta informacijos apie produkto naudojamas spausdinimo paraštes. Žr. dalį [Rekomendacijos dvipusiam \(dupleksiniam\) spausdinimui,](#page-151-0) kurioje pateiktos rekomendacijos, kurių reikėtų laikytis spausdinant ant abiejų lapo pusių.

# **Tinkami dydžiai**

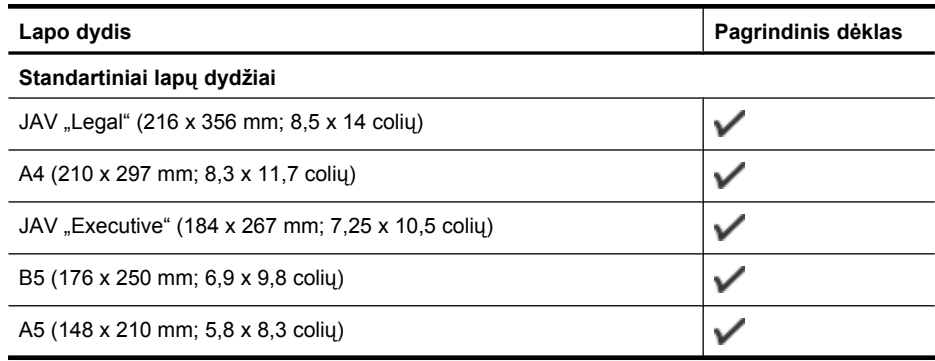

(tęsinys)

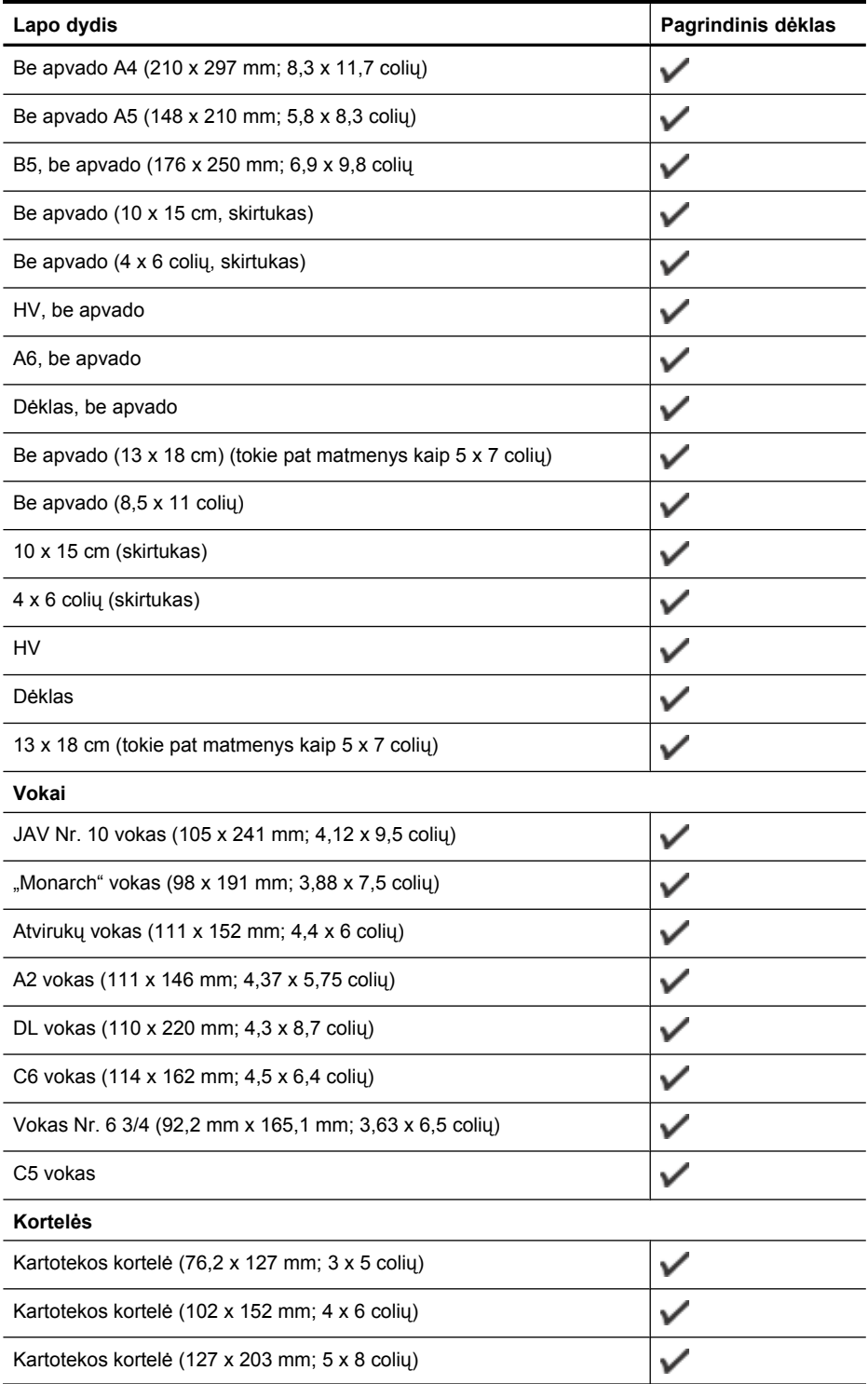

# <span id="page-149-0"></span>Priedas A

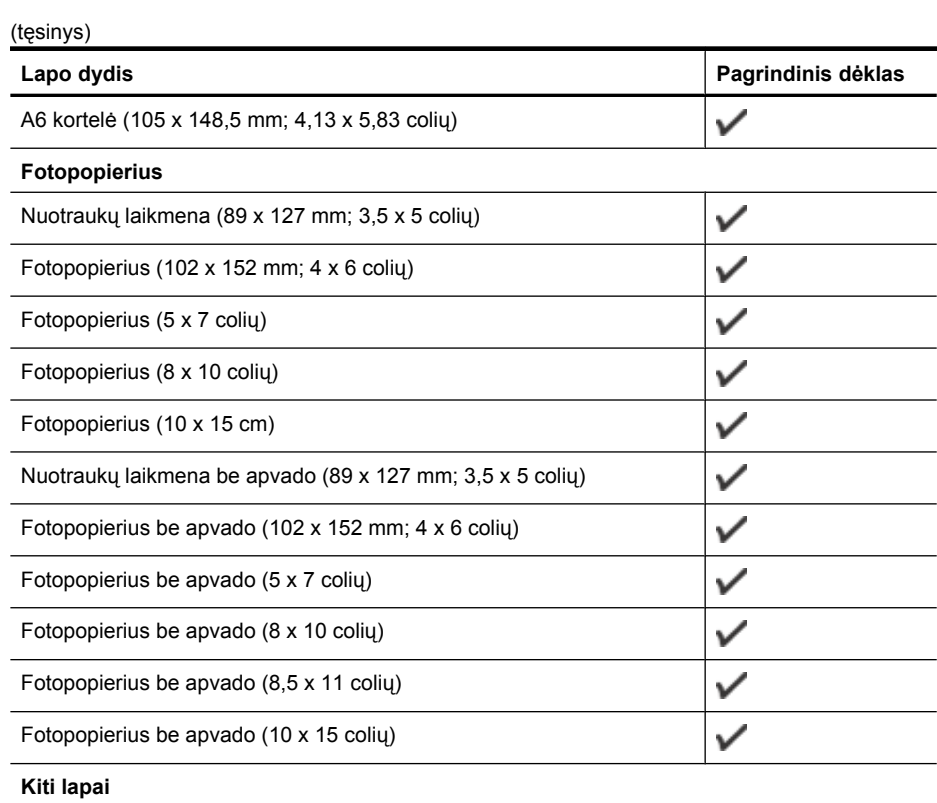

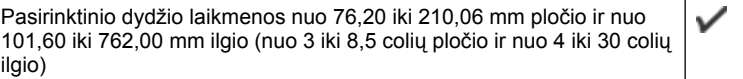

# **Galimos lapų rūšys ir svoriai**

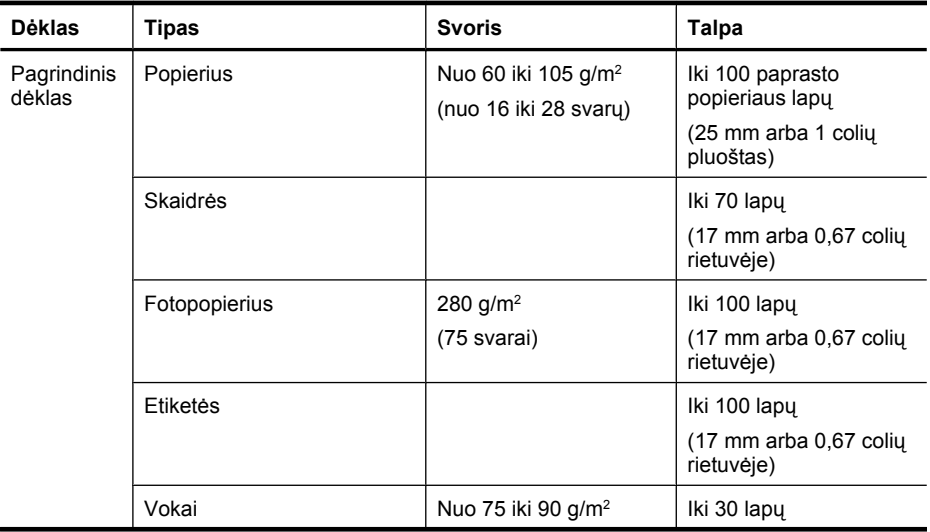

# <span id="page-150-0"></span>(tęsinys)

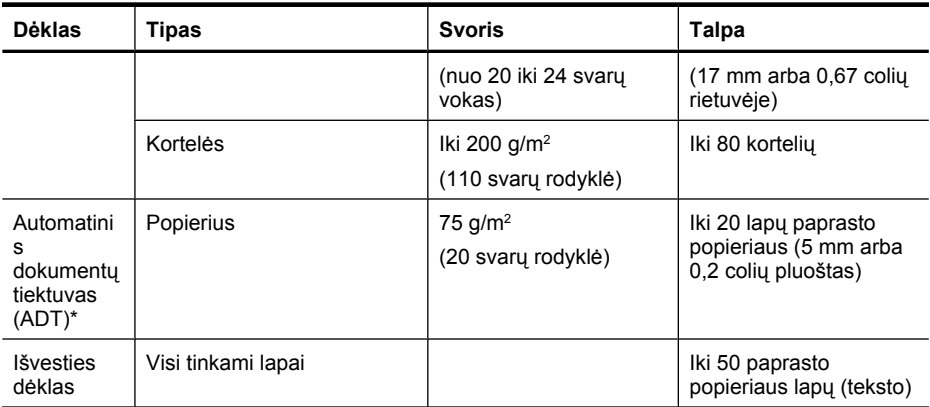

\* tik kai kuriuose modeliuose.

# **Minimalių paraščių nustatymas**

Vertikalioje padėtyje dokumento paraštės turi atitikti (arba viršyti) šias paraščių nuostatas.

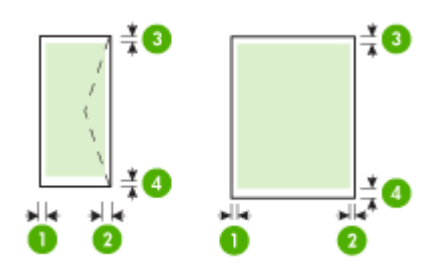

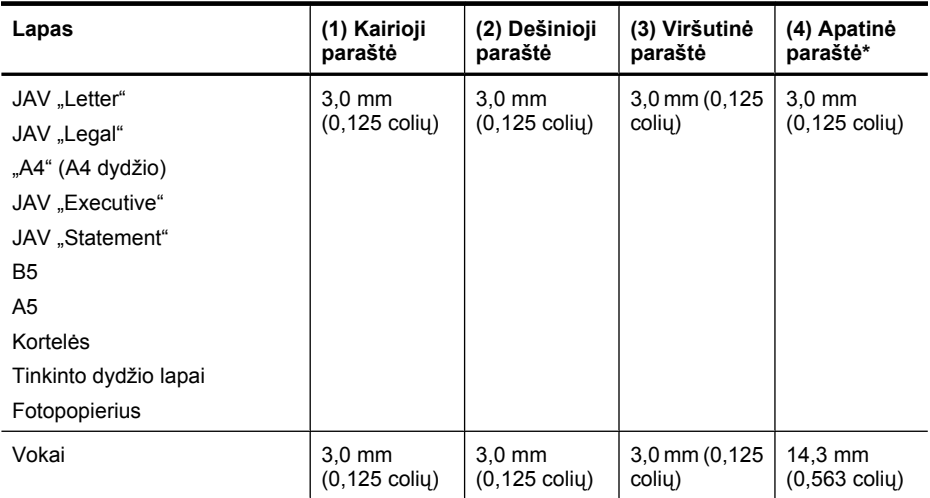

\* Norint kompiuteryje su "Windows" sistema išgauti šią paraščių nuostatą, spausdinimo tvarkyklėje reikia spustelėti skirtuką **Advanced** (daugiau) ir pasirinkti **Minimize Margins** (minimizuoti paraštes).

# <span id="page-151-0"></span>**Rekomendacijos dvipusiam (dupleksiniam) spausdinimui**

- Visada naudokite laikmenas, kurios atitinka įrenginio specifikacijas. Išsamesnės informacijos rasite skyriuje Laikmenų [specifikacijos.](#page-147-0)
- Nespausdinkite ant abiejų skaidrių, vokų, fotopopieriaus, blizgių lapų ar popieriaus, lengvesnio nei 16 svarų (60 g/m<sup>2</sup>) arba sunkesnio nei 28 svarai (105 g/m<sup>2</sup>), pusių. Kitaip lapas gali istrigti įrenginio viduje.
- Spausdinant ant abiejų lapo pusių, keletą laikmenos tipų reikia specialiai orientuoti. Pvz., spausdinant ant firminių blankų, pakartotinai spausdinamų lapų, perforuoto popieriaus ar popieriaus su vandens ženklais. Spausdindamas iš kompiuterio, kuriame veikia "Windows" sistema, įrenginys pirmiausia spausdina ant pirmos lapo pusės. Įdėkite lapą spausdinama puse žemyn.

### **Spausdinimo skyra**

#### **Juodo spaudinio skyra**

Iki 600 atvaizduotų tc nespalvotai (spausdinant iš kompiuterio)

#### **Spalvoto spaudinio skyra**

Iki 4800 x 1200 optimizuotų tc spalvotai ant rinktinio "HP" fotopopieriaus, kurio pradinė skyra - 1200 tc. Fotopopierius gali būti toks:

- fotopopierius "HP Premium Plus",
- fotopopierius HP Premium".
- fotopopierius "HP Advanced".

### **Spausdinimo specifikacijos**

#### **Juodo spaudinio skyra**

Iki 600 atvaizduotų tc nespalvotai (spausdinant iš kompiuterio)

### **Spalvoto spaudinio skyra**

Iki 4800 x 1200 optimizuotų tc spalvotai ant rinktinio "HP" fotopopieriaus, kurio pradinė skyra - 1200 tc. Fotopopierius gali būti toks:

- fotopopierius "HP Premium Plus",
- fotopopierius "HP Premium",
- fotopopierius "HP Advanced".

### **Kopijavimo specifikacijos**

- Skaitmeninis vaizdų apdorojimas
- Iki 100 originalo kopijų (skiriasi priklausomai nuo modelio)
- Skaitmeninis mastelio keitimas: nuo 25 iki 400 % (skiriasi priklausomai nuo modelio)
- Talpinti į puslapį, parengiamasis nuskaitymas
- Kopijavimo sparta priklauso nuo dokumento sudėtingumo

Šioje lentelėje ieškokite informacijos kaip nustatyti, kokią popieriaus tipo nuostatą pasirinkti pagal tai, koks popierius įdėtas į pagrindinį dėklą.

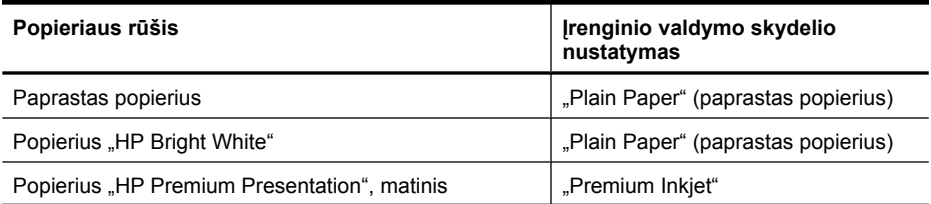

<span id="page-152-0"></span>(tęsinys)

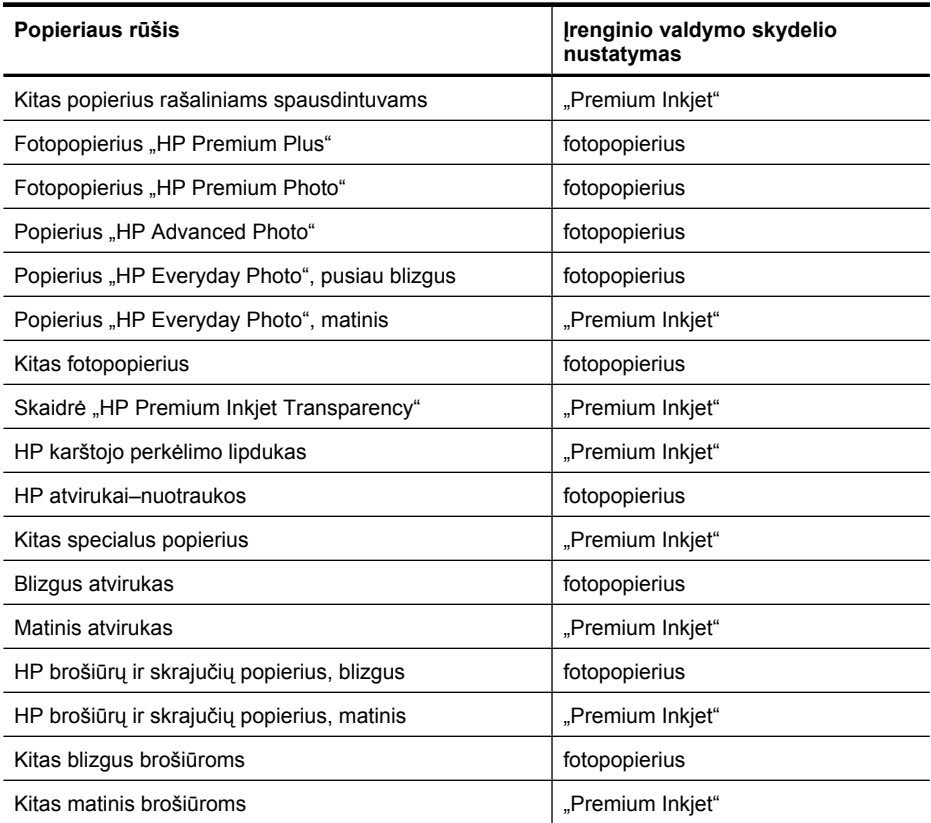

# **Fakso techninės specifikacijos**

- Nesudėtingas nespalvoto ir spalvoto fakso siuntimas.
- Iki 99 sparčiųjų rinkimų (priklausomai nuo modelio).
- Iki 100 puslapių atmintis (skiriasi atsižvelgiant į modelį, pagal "ITU-T Test Image # 1" standartinę skyrą). Sudėtingesni arba didesnės skyros puslapiai siunčiami ilgiau ir reikalauja daugiau atminties. Taip pat kitos gaminio funkcijos, pvz., kopijavimas, gali paveikti atmintyje laikomų puslapių skaičių.
- Rankinis faksogramų siuntimas ir priėmimas.
- Automatinis numerio perrinkimas iki penkių kartų, kai užimta (skiriasi priklausomai nuo modelio).
- Patvirtinimo ir veiklos ataskaitos.
- CCITT/ITU 3 grupės faksas su klaidų taisymo veiksena.
- 33,6 KB/s duomenų perdavimo sparta
- 3 sekundės puslapiui 33,6 KB/s sparta (pagal "ITU-T Test Image #1" standartinę skyrą). Sudėtingesni arba didesnės skyros puslapiai siunčiami ilgiau ir reikalauja daugiau atminties.
- Skambučio užfiksavimas ir automatinio fakso/atsakiklio įsijungimo funkcija.

<span id="page-153-0"></span>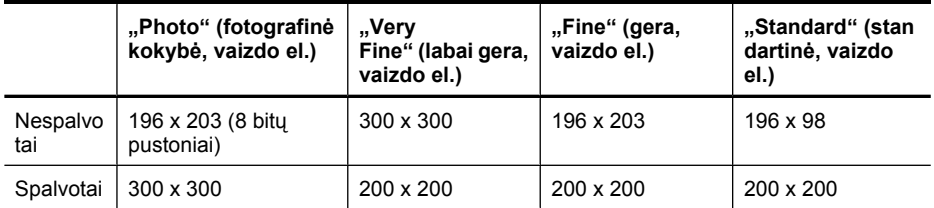

### **Nuskaitymo techninės specifikacijos**

- Komplekte yra vaizdų apdorojimo programa
- Integruota OCR programinė įranga automatiškai konvertuoja nuskaitytą tekstą į redaguoti tinkamą tekstą
- Nuskaitymo sparta priklauso nuo dokumento sudėtingumo
- "Twain" atitinkanti sąsaja
- Skyra: 2400 x 4800 vaizdo el. optinė, iki 19 200 vaizdo el. padidinta
- Spalvotai: 16 bitų RGB spalvai, iš viso 48 bitai
- Maksimalus ant stiklo nuskaitomas dydis: 216 x 297 mm (8,5 x 11,7 colių)

# **Eksploatacijos aplinka**

#### **Darbo aplinkos**

Darbo temperatūra: nuo 5 iki 40 °C (nuo 41 iki 104 °F) Rekomenduojamos darbo sąlygos: nuo 15 iki 32°C (nuo 59 iki 90°F) Rekomenduojamas santykinis drėgnis: nuo 20 iki 80 %, nekondensacinis

#### **Laikymo aplinkos**

Laikymo temperatūra: nuo -40 iki 60°C (nuo -40 iki 140°F) Laikymo santykinis drėgnis: iki 90 %, nekondensacinis, esant 65 °C (150 °F) temperatūrai

### **Elektros reikalavimai**

### **Maitinimas**

Universalus maitinimo adapteris (išorinis)

### **Reikalavimai maitinimui**

Įėjimo įtampa: 100–240 V kintamoji srovė (± 10%), 50/60 Hz (± 3Hz) Išvesties įtampa: 32 V nuolatinė srovė esant 625 mA

### **Energijos suvartojimas**

28,4 vatų spausdinimui (spartusis juodraštinis režimas); 32,5 vatų kopijavimui (spartusis juodraštinis režimas)

### **Akustinės emisijos specifikacijos**

Spausdinimas juodraščio režimu, triukšmo lygis pagal ISO 7779

#### **Garso slėgis (esant šalia)** LpAd 56 (dBA)

### **Garsumas**

LwAd 7.0 (BA)

# **Reglamentinė informacija**

Įrenginys atitinka jūsų šalies/regiono reguliavimo institucijų keliamus reikalavimus. Šiame skyriuje aprašomos tokios temos:

- [FCC pareiškimas](#page-155-0)
- Pastaba Korė[jos vartotojams](#page-155-0)
- VCCI (B klasė[\) atitikmens pareiškimas, skirtas Japonijos vartotojams](#page-155-0)
- [Pareiškimas Japonijos vartotojams apie maitinimo laid](#page-156-0)ą
- [Triukšmo skleidimo pranešimas Vokietijai](#page-156-0)
- [Pranešimas d](#page-156-0)ėl LED lemputės
- [Pranešimas JAV telefono tinklo vartotojams \(FCC reikalavimai\)](#page-157-0)
- [Pareiškimas Kanados telefon](#page-158-0)ų tinklo vartotojams
- [Pranešimas Europos ekonomin](#page-159-0)ės erdvės vartotojams
- [Pranešimas Vokietijos telefono tinklo vartotojams](#page-159-0)
- [Australijos pranešimas d](#page-159-0)ėl laidinių fakso aparatų
- Reglamentinė [informacija belaidžiams gaminiams](#page-159-0)
- [Normatyvinis modelio numeris](#page-161-0)
- [atitikties deklaracija](#page-162-0)

# <span id="page-155-0"></span>**FCC pareiškimas**

# **FCC statement**

The United States Federal Communications Commission (in 47 CFR 15.105) has specified that the following notice be brought to the attention of users of this product.

This equipment has been tested and found to comply with the limits for a Class B digital device, pursuant to Part 15 of the FCC Rules. These limits are designed to provide reasonable protection against harmful interference in a residential installation. This equipment generates, uses and can radiate radio frequency energy and, if not installed and used in accordance with the instructions, may cause harmful interference to radio communications. However, there is no guarantee that interference will not occur in a particular installation. If this equipment does cause harmful interference to radio or television reception, which can be determined by turning the equipment off and on, the user is encouraged to try to correct the interference by one or more of the following measures:

- Reorient the receiving antenna.
- Increase the separation between the equipment and the receiver.
- Connect the equipment into an outlet on a circuit different from that to which the receiver is connected.
- Consult the dealer or an experienced radio/TV technician for help.

For further information, contact:

Manager of Corporate Product Regulations Hewlett-Packard Company 3000 Hanover Street Palo Alto, Ca 94304 (650) 857-1501

Modifications (part 15.21)

The FCC requires the user to be notified that any changes or modifications made to this device that are not expressly approved by HP may void the user's authority to operate the equipment.

This device complies with Part 15 of the FCC Rules. Operation is subject to the following two conditions: (1) this device may not cause harmful interference, and (2) this device must accept any interference received, including interference that may cause undesired operation.

# **Pastaba Korėjos vartotojams**

사용자 안내문(B급 기기) 이 기기는 비업무용으로 전자파 적합 등록을 받은 기기로서, 주거지역에서는 물론 모든 지역에서 사용할 수 있습니다.

# **VCCI (B klasė) atitikmens pareiškimas, skirtas Japonijos vartotojams**

この装置は、クラスB情報技術装置です。この装置は、家庭環境で使用することを目的として いますが、この装置がラジオやテレビジョン受信機に近接して使用されると、受信障害を引き 起こすことがあります。取扱説明書に従って正しい取り扱いをして下さい。

VCCI-B

# <span id="page-156-0"></span>**Pareiškimas Japonijos vartotojams apie maitinimo laidą**

```
製品には、同梱された電源コードをお使い下さい。
同梱された電源コードは、他の製品では使用出来ません。
```
# **Triukšmo skleidimo pranešimas Vokietijai**

# **Geräuschemission**

LpA < 70 dB am Arbeitsplatz im Normalbetrieb nach DIN 45635 T. 19

### **Pranešimas dėl LED lemputės**

# LED indicator statement

The display LEDs meet the requirements of EN 60825-1.

# <span id="page-157-0"></span>**Pranešimas JAV telefono tinklo vartotojams (FCC reikalavimai)**

## **Notice to users of the U.S. telephone network: FCC requirements**

This equipment complies with FCC rules, Part 68. On this equipment is a label that contains, among other information, the FCC Registration Number and Ringer Equivalent Number (REN) for this equipment. If requested, provide this information to your telephone company.

An FCC compliant telephone cord and modular plug is provided with this equipment. This equipment is designed to be connected to the telephone network or premises wiring using a compatible modular jack which is Part 68 compliant. This equipment connects to the telephone network through the following standard network interface jack: USOC  $RI-11C$ .

The REN is useful to determine the quantity of devices you may connect to your telephone line and still have all of those devices ring when your number is called. Too many devices on one line might result in failure to ring in response to an incoming call. In most, but not all, areas the sum of the RENs of all devices should not exceed five (5). To be certain of the number of devices you may connect to your line, as determined by the REN, you should call your local telephone company to determine the maximum REN for your calling area.

If this equipment causes harm to the telephone network, your telephone company might discontinue your service temporarily. If possible, they will notify you in advance. If advance notice is not practical, you will be notified as soon as possible. You will also be advised of your right to file a complaint with the FCC. Your telephone company might make changes in its facilities, equipment, operations, or procedures that could affect the proper operation of your equipment. If they do, you will be given advance notice so you will have the opportunity to maintain uninterrupted service. If you experience trouble with this equipment, please contact the manufacturer, or look elsewhere in this manual, for warranty or repair information. Your telephone company might ask you to disconnect this equipment from the network until the problem has been corrected or until you are sure that the equipment is not malfunctioning.

This equipment may not be used on coin service provided by the telephone company.

Connection to party lines is subject to state tariffs. Contact your state public utility commission, public service commission, or corporation commission for more information.

This equipment includes automatic dialing capability. When programming and/or making test calls to emergency numbers:

- Remain on the line and explain to the dispatcher the reason for the call.
- Perform such activities in the off-peak hours, such as early morning or late evening.

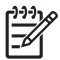

**Note** The FCC hearing aid compatibility rules for telephones are not applicable to this equipment.

The Telephone Consumer Protection Act of 1991 makes it unlawful for any person to use a computer or other electronic device, including fax machines, to send any message unless such message clearly contains in a margin at the top or bottom of each transmitted page or on the first page of transmission, the date and time it is sent and an identification of the business, other entity, or other individual sending the message and the telephone number of the sending machine or such business, other entity, or individual. (The telephone number provided might not be a 900 number or any other number for which charges exceed local or long-distance transmission charges.) In order to program this information into your fax machine, you should complete the steps described in the software.

# <span id="page-158-0"></span>**Note à l'attention des utilisateurs du réseau téléphonique canadien/Notice to users of the Canadian telephone network**

Cet appareil est conforme aux spécifications techniques des équipements terminaux d'Industrie Canada. Le numéro d'enregistrement atteste de la conformité de l'appareil. L'abréviation IC qui précède le numéro d'enregistrement indique que l'enregistrement a été effectué dans le cadre d'une Déclaration de conformité stipulant que les spécifications techniques d'Industrie Canada ont été respectées. Néanmoins, cette abréviation ne signifie en aucun cas que l'appareil a été validé par Industrie Canada.

Pour leur propre sécurité, les utilisateurs doivent s'assurer que les prises électriques reliées à la terre de la source d'alimentation, des lignes téléphoniques et du circuit métallique d'alimentation en eau sont, le cas échéant, branchées les unes aux autres. Cette précaution est particulièrement importante dans les zones rurales.

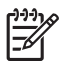

**Remarque** Le numéro REN (Ringer Equivalence Number) attribué à chaque appareil terminal fournit une indication sur le nombre maximal de terminaux qui peuvent être connectés à une interface téléphonique. La terminaison d'une interface peut se composer de n'importe quelle combinaison d'appareils, à condition que le total des numéros REN ne dépasse pas 5.

Basé sur les résultats de tests FCC Partie 68, le numéro REN de ce produit est 0.0B.

This equipment meets the applicable Industry Canada Terminal Equipment Technical Specifications. This is confirmed by the registration number. The abbreviation IC before the registration number signifies that registration was performed based on a Declaration of Conformity indicating that Industry Canada technical specifications were met. It does not imply that Industry Canada approved the equipment.

Users should ensure for their own protection that the electrical ground connections of the power utility, telephone lines and internal metallic water pipe system, if present, are connected together. This precaution might be particularly important in rural areas.

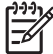

**Note** The REN (Ringer Equivalence Number) assigned to each terminal device provides an indication of the maximum number of terminals allowed to be connected to a telephone interface. The termination on an interface might consist of any combination of devices subject only to the requirement that the sum of the Ringer Equivalence Numbers of all the devices does not exceed 5.

The REN for this product is 0.0B, based on FCC Part 68 test results.

# <span id="page-159-0"></span>**Pranešimas Europos ekonominės erdvės vartotojams**

# **Notice to users in the European Economic Area**

# C E

This product is designed to be connected to the analog Switched Telecommunication Networks (PSTN) of the European Economic Area (EEA) countries/regions.

Network compatibility depends on customer selected settings, which must be reset to use the equipment on a telephone network in a country/region other than where the product was purchased. Contact the vendor or Hewlett-Packard Company if additional product support is necessary.

This equipment has been certified by the manufacturer in accordance with Directive 1999/5/EC (annex II) for Pan-European single-terminal connection to the public switched telephone network (PSTN). However, due to differences between the individual PSTNs provided in different countries, the approval does not, of itself, give an unconditional assurance of successful operation on every PSTN network termination point.

In the event of problems, you should contact your equipment supplier in the first instance.

This equipment is designed for DTMF tone dialing and loop disconnect dialing. In the unlikely event of problems with loop disconnect dialing, it is recommended to use this equipment only with the DTMF tone dial setting.

# **Pranešimas Vokietijos telefono tinklo vartotojams**

# **Hinweis für Benutzer des deutschen Telefonnetzwerks**

Dieses HP-Fax ist nur für den Anschluss eines analogen Public Switched Telephone Network (PSTN) gedacht. Schließen Sie den TAE N-Telefonstecker, der im Lieferumfang des HP All-in-One enthalten ist, an die Wandsteckdose (TAE 6) Code N an. Dieses HP-Fax kann als einzelnes Gerät und/oder in Verbindung (mit seriellem Anschluss) mit anderen zugelassenen Endgeräten verwendet werden.

# **Australijos pranešimas dėl laidinių fakso aparatų**

In Australia, the HP device must be connected to Telecommunication Network through a line cord which meets the requirements of the Technical Standard AS/ACIF S008.

### **Reglamentinė informacija belaidžiams gaminiams**

Šiame skyriuje pateikia su belaide įranga susijusi norminė informacija:

- Radio dažnių [apšvitos poveikis](#page-160-0)
- [Pranešimas Brazilijos vartotojams](#page-160-0)
- [Pranešimas Kanados vartotojams](#page-160-0)
- [Pranešimas Taivano vartotojams](#page-160-0)
- Europos Są[jungos reguliavimo pranešimas](#page-161-0)

<span id="page-160-0"></span>**Exposure to radio frequency radiation**

**Caution** The radiated output power of this device is far below the FCC radio frequency exposure limits. Nevertheless, the device shall be used in such a manner that the potential for human contact during normal operation is minimized. This product and any attached external antenna, if supported, shall be placed in such a manner to minimize the potential for human contact during normal operation. In order to avoid the possibility of exceeding the FCC radio frequency exposure limits, human proximity to the antenna shall not be less than 20 cm (8 inches) during normal operation.

### **Pranešimas Brazilijos vartotojams**

**Aviso aos usuários no Brasil**

Este equipamento opera em caráter secundário, isto é, não tem direito à proteção contra interferência prejudicial, mesmo de estações do mesmo tipo, e não pode causar interferência a sistemas operando em caráter primário. (Res.ANATEL 282/2001).

### **Pranešimas Kanados vartotojams**

**Notice to users in Canada/Note à l'attention des utilisateurs canadiens**

**For Indoor Use.** This digital apparatus does not exceed the Class B limits for radio noise emissions from the digital apparatus set out in the Radio Interference Regulations of the Canadian Department of Communications. The internal wireless radio complies with RSS 210 and RSS GEN of Industry Canada.

**Utiliser à l'intérieur.** Le présent appareil numérique n'émet pas de bruit radioélectrique dépassant les limites applicables aux appareils numériques de la classe B prescrites dans le Règlement sur le brouillage radioélectrique édicté par le ministère des Communications du Canada. Le composant RF interne est conforme a la norme RSS-210 and RSS GEN d'Industrie Canada.

### **Pranešimas Taivano vartotojams**

低功率電波輻射性電機管理辦法

第十二條

經型式認證合格之低功率射頻電機,非經許可,公司、商號或使用者均不得擅自變更頻 率、加大功率或變更設計之特性及功能。

第十四條

低功率射頻電機之使用不得影響飛航安全及干擾合法通信;經發現有干擾現象時,應立 即停用,並改善至無干擾時方得繼續使用。

前項合法通信,指依電信法規定作業之無線電通信。低功率射頻電機須忍受合法通信或 工業、科學及醫藥用電波輻射性電機設備之干擾。

# <span id="page-161-0"></span>**Europos Sąjungos reguliavimo pranešimas**

# **European Union Regulatory Notice**

Products bearing the CE marking comply with the following EU Directives:

- **·** Low Voltage Directive 2006/95/EC
- **·** EMC Directive 2004/108/EC

CE compliance of this product is valid only if powered with the correct CE-marked AC adapter provided by HP.

If this product has telecommunications functionality, it also complies with the essential requirements of the following EU Directive:

**·** R&TTE Directive 1999/5/EC

Compliance with these directives implies conformity to harmonized European standards (European Norms) that are listed in the EU Declaration of Conformity issued by HP for this product or product family. This compliance is indicated by the following conformity marking placed on the product.

# CEO

The wireless telecommunications functionality of this product may be used in the following EU and EFTA countries:

Austria, Belgium, Bulgaria, Cyprus, Czech Republic, Denmark, Estonia, Finland, France, Germany, Greece, Hungary, Iceland, Ireland, Italy, Latvia, Liechtenstein, Lithuania, Luxembourg, Malta, Netherlands, Norway, Poland, Portugal, Romania, Slovak Republic, Slovenia, Spain, Sweden, Switzerland and United Kingdom.

### **Products with 2.4-GHz wireless LAN devices**

#### **France**

For 2.4 GHz Wireless LAN operation of this product certain restrictions apply: This product may be used indoor for the entire 2400-2483.5 MHz frequency band (channels 1-13). For outdoor use, only 2400-2454 MHz frequency band (channels 1-9) may be used. For the latest requirements, see http://www.art-telecom.fr.

#### **Italy**

License required for use. Verify with your dealer or directly with the General Direction for Frequency Planning and Management (Direzione Generale Pianificazione e Gestione Frequenze).

### **Normatyvinis modelio numeris**

Kad būtų galima užtikrinti atpažinimą pagal normatyvus, šis produktas pažymėtas normatyviniu modelio numeriu. Normatyvinis jūsų produkto modelio numeris yra SNPRC-0902-01 arba SDGOB-0833. Šio numerio nereikėtų painioti su prekės pavadinimu (HP Officejet 4500 (G510) Allin-One serija) arba produkto numeriu.

# <span id="page-162-0"></span>**atitikties deklaracija**

l,

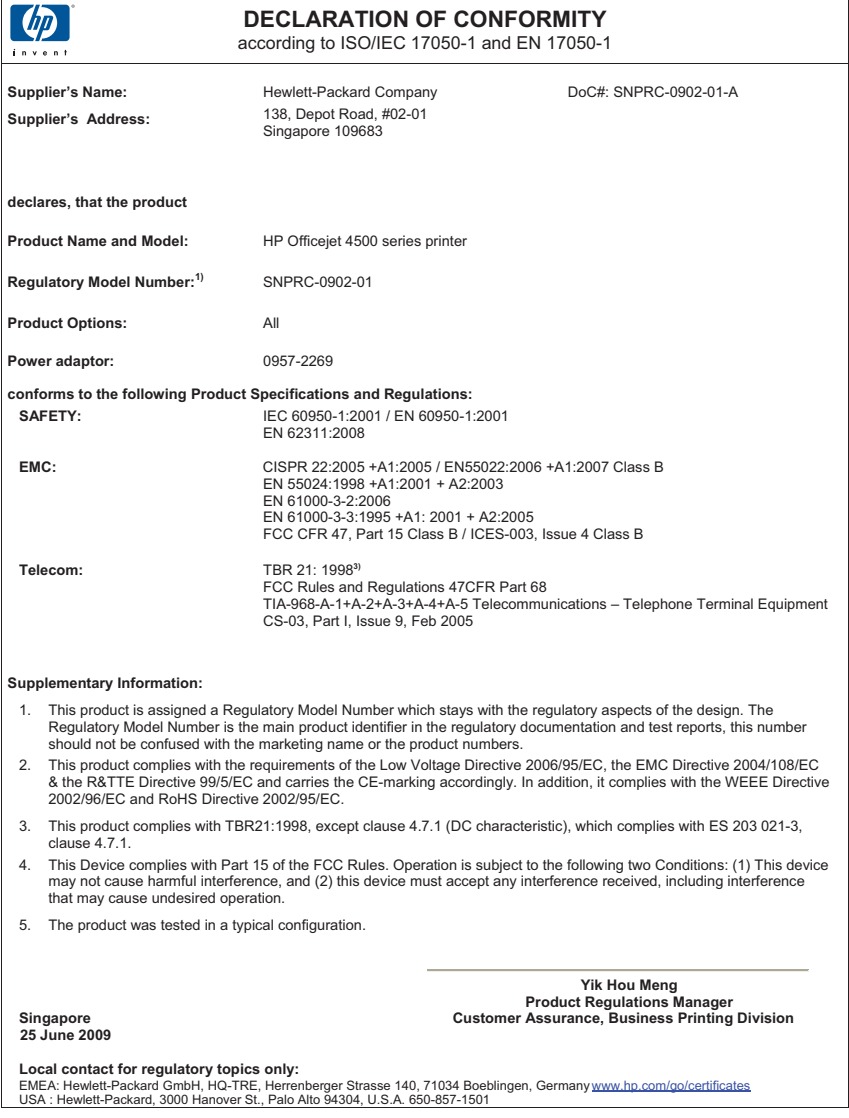

# **Produkto kenksmingumo aplinkai mažinimo programa**

"Hewlett-Packard" įsipareigojusi gaminti kokybiškus produktus aplinkai nekenkiančiu būdu. Projektuojant šį gaminį buvo paisoma perdirbimo galimybės. Užtikrinant gerą veikimą ir patikimumą buvo stengiamasi naudoti kuo mažiau skirtingų medžiagų. Nepanašios medžiagos buvo naudojamos taip, kad jas būtų lengva atskirti. Tvirtiklius ir kitus jungiamuosius elementus lengva rasti, pasiekti ir nuimti naudojant įprastus įrankius. Labai svarbios dalys buvo sukurtos taip, kad jas būtų lengva pasiekti, ardyti ir taisyti.

Daugiau informacijos rasite tinklalapyje "HP's Commitment to the Environment" (HP isipareigojimas saugoti aplinką)

[www.hp.com/hpinfo/globalcitizenship/environment/index.html](http://www.hp.com/hpinfo/globalcitizenship/environment/index.html)

Šiame skyriuje aprašomos tokios temos:

- Popieriaus naudojimas
- Plastikinės dalys
- Medžiagų saugos duomenų lapai
- Perdirbimo programa
- HP rašalinių spausdintuvų eksploatacinių medžiagų perdirbimo programa
- Vartotojų įrangos atliekų [išmetimas priva](#page-164-0)čiame namų ūkyje Europos Sąjungoje
- [Energijos suvartojimas](#page-165-0)
- Cheminė[s medžiagos](#page-165-0)
- [Pranešimai apie pavojing](#page-165-0)ų medžiagų apribojimą (tik Kinijoje)

#### **Popieriaus naudojimas**

Šis gaminys pritaikytas naudoti perdirbtą popierių pagal standartus DIN 19309 ir EN 12281:2002.

### **Plastikinės dalys**

Plastikinės dalys, sveriančios daugiau kaip 25 gramus, paženklintos pagal tarptautinius standartus – tai padidina galimybę identifikuoti plastikines dalis, kurias, baigus eksploatuoti produktą, galima atiduoti perdirbti.

### **Medžiagų saugos duomenų lapai**

Medžiagų saugos duomenų lapus (MSDS) galima gauti HP svetainėje [www.hp.com/go/msds](http://www.hp.com/go/msds)

# **Perdirbimo programa**

HP siūlo vis daugiau gaminių grąžinimo ir perdirbimo programų daugelyje šalių ar regionų ir bendradarbiauja su kai kuriais didžiausiais pasaulio elektroninės įrangos perdirbimo centrais. HP saugo išteklius perparduodama kai kuriuos populiariausius savo gaminius. Daugiau informacijos apie HP gaminių perdirbimą ieškokite adresu

[www.hp.com/hpinfo/globalcitizenship/environment/recycle/](http://www.hp.com/hpinfo/globalcitizenship/environment/recycle/)

### **HP rašalinių spausdintuvų eksploatacinių medžiagų perdirbimo programa**

HP yra įsipareigojusi saugoti aplinką. HP rašalinių spausdintuvų eksploatacinių medžiagų perdirbimo programa vykdoma daugelyje šalių ir (arba) regionų ir leidžia nemokamai perdirbti panaudotas spausdinimo ir rašalo kasetes. Daugiau informacijos ieškokite svetainėje adresu

[www.hp.com/hpinfo/globalcitizenship/environment/recycle/](http://www.hp.com/hpinfo/globalcitizenship/environment/recycle/)

#### <span id="page-164-0"></span>**Vartotojų įrangos atliekų išmetimas privačiame namų ūkyje Europos Sąjungoje**

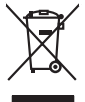

**English Français**

**Deutsch**

**Italiano**

**Español**

**Česky**

**Dansk**

**Nederlands**

**Eesti Suomi**

**Ελληνικά**

**Magyar**

**Latviski**

**Lietuviškai Polski**

**Português**

**Slovenčina Slovenščina**

**Svenska**

# Disposed of Waste Equipment by Users in Private Households in the Evropera Union<br>This symbol on the product on its padaging indicates that his product man of the product of the product of the<br>product of the product of the Évacuation des équipements usagés par les villacteurs dans les foyers privés au sein de l'Union européanne<br>La présence de ce symbole sur le produito usur son emblologe indique que vous ne pouve par vous déboutes de la<br>Au c Entsorgung von Elektrogeräten durch Benutzer in privaten Hauskalten in der EU mind ein Resimilientorgi werden darf. Es obliegt daher liver Veraniwortung, das<br>Dieses Symbol auf der Recienter Symbol and the Symbol and the Sy Smaltimento di apparecchiature da rottamare da parte di privati nell'Unione Europea.<br>Questo simbolo de apparecchiature da rottemare da prate di privati nell'Unione European di altri rifuti domesic<br>separati delle apparecchi Eliminación de residuos de aparatos elétricos y electrónicos por parte de usuarios demésticos en la Unión Euro<br>Este sinbolo en el producto en el embaloje indica que o especie de acordo de la producción de la este el este <br> lienda donde odquirió el producte.<br>Eller and proposition de la producte de la producte de la producte de la producte de la producte de la product<br>antien producte producte de la producte de la producte de la producte de la Borskoffelse af affaldsudstyr for brugere i private husholdninger i EU onder med anderhusholdningsafiald. I stedet and at a move at borskoffe affaldsudstyr<br>ved a glieven de gå den bregnede indsamlingssker med nedskrivanske Afvoer van afgedankte apparatuur door gebruikers in particuliere huishoudens in de Europese Unie<br>al shereen ap een congeveren incomeport word is product niet may worden algeveed net het huishoudelijkers was m<br>al shereen ap apparatuur aruu<br>waar u uw afgec<br>hebt aangeschaf Eramaippidamistes kasutuselt kõrvaldatavate seadmete käitlemine Euroopa Liidus<br>viihoele või tote pakendion sessimbo, ei tohi seda todel visad olmisõhmete kuka. Tek kohas on viia kohas kasut<br>Liisteorinisõhta Uniliseerinova oskia<br>H**ävitettävien laitteiden käsittely kotitalouksissa Euroopan unionin alueella**<br>Tama kotleessa bisen polkauksesa oleo merkintä oskia kotletta kotletti olloittajaksi mukana. Köyttäjän vehollaus on kulehta siinteittä la **Απόρριψη άχρηστων συσκευών στην Ευρωπαϊκή Ένωση** Το παρόν άχιβολο στο εξαλυφιό ή ση συσκοστά του ανοδυντήσει στο προσωπικού του προσωπικού προσωπικού πολύ του προσωπικού προσωπικού του προσωπικού του προσωπικού του προσωπικού του προσωπικού του προσωπικού του προσωπικού opyk ją ir o smionija ano to onio aręspoort io pozior.<br>Ez a zaimbaln, amely a temėlem vagy anak cosmogoldan van klainkomy angles metalline spylling segreb hatariai h<br>A hulladekamygenk klainkomygen anakomygenkam van klainko Lietotių atbrivošanās no nederigam iericēm Eiropas Sovienības privātojās maisminiecībās<br>15 simbas uz ietos vai tai iepolojama notada, ies bieta ierices ierices ierices ierices ierices ierices ierice<br>15 simbas uz ietos vai Europes Sqlunges vartotoju je privačiu namu šlutu aliekamos jenagos lānetimas<br>Sisainobis adstonikas videtos pinga pedalīna parklas iegūli par sakara komis namas visainomis par sakara par d<br>Sisainobis adstonikas videtos par Utylizacja zużytego sprzętu przez użytkowników domowych w Unii Europejskiej<br>światnienie zujądy przezłowanie ostacznego janku gradymi w przez podpiedzienie z podpodami domowymi. Użytkownik<br>urzystały w przez podpiedzienie pr **Descarte de equipamentos por usuários em residências da União Européia**<br>Este simbolo no produto ou na embilagem indica que a produto não pode ser descartado junto com o lixo demástic<br>a serem descartado a um ponto de colet Postup používateľov k kraljnách Európskej únie pri vyhodzovaní zariadenia v domácom používaní do odpadu<br>Tento jmbol na produke debo na jeho obde znamen, že nemie by vhodený s iným komunitym odpodu. Nameslo bio mác<br>veľkej s Ravnanje z odpadno opremo v gospodinjstvih znotraj Evropske unije opremi gospodinjskimi odpadk. Odpadno opremo se dožni oddočne adoločenen zbirnem<br>Ta znak na izdeliu ali embadzi izdelio premije z Manjun zakrajnjem nedišina

Kassering av förbrukningsmaterial, för hem- och privatavändare i EU<br>forbakerels av dexhedensprodukter. Genom att lanna kasseris produkter til blandet av den den stora och standar<br>In handens av dexhedensprodukter. Genom att

# <span id="page-165-0"></span>**Energijos suvartojimas**

Hewlett-Packard spausdinimo ir vaizdavimo įranga, pažymėta "ENERGY STAR®" logotipu, atitinka JAV Aplinkos apsaugos agentūros "ENERGY STAR" specifikacijas, taikomas vaizdavimo įrangai. "ENERGY STAR" specifikacijas atitinkantys vaizdavimo produktai ženklinami ženklu.

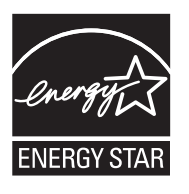

"ENERGY STAR" – tai JAV registruotas U.S. EPA paslaugos ženklas. Būdama "ENERGY STAR" partnere, HP nustatė, kad šis gaminys atitinka "ENERGY STAR" energijos efektyvumo gaires. Papildomos "ENERGY STAR" specifikacijas atitinkančių vaizdavimo produktų modelių informacijos rasite adresu

[www.hp.com/go/energystar](http://www.hp.com/go/energystar)

### **Cheminės medžiagos**

HP yra įsipareigojusi suteikti informaciją apie naudojamas chemines medžiagas, kad atitiktų teisinius reikalavimus, pavyzdžiui, REACH (*Europos Parlamento ir Tarybos direktyva EB Nr.1907/2006*). Šio produkto cheminės informacijos ataskaitą rasite adresu: [www.hp.com/go/reach](http://www.hp.com/go/reach)

# **Pranešimai apie pavojingų medžiagų apribojimą (tik Kinijoje)**

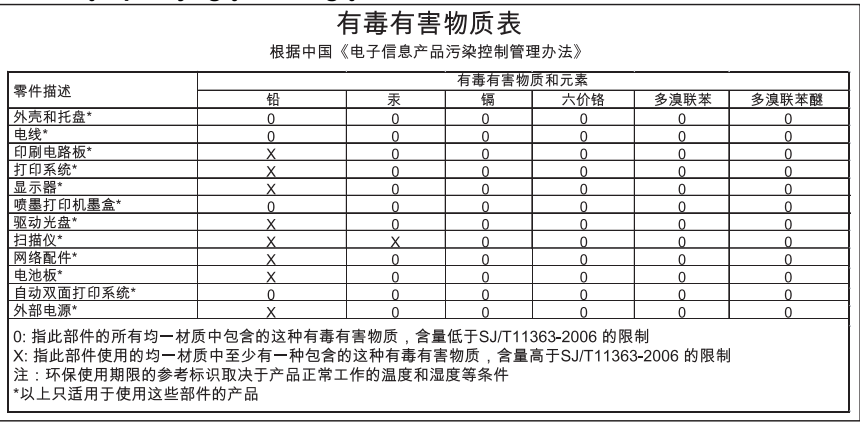

### **Toksinių ir pavojingų medžiagų lentelė**

# **Trečiųjų šalių licencijos**

Šiame skyriuje aprašomos tokios temos:

- [HP Officejet 4500 Desktop](#page-167-0)
- [HP Officejet 4500](#page-170-0)
- [HP Officejet 4500 Wireless](#page-177-0)

# <span id="page-167-0"></span>**HP Officejet 4500 Desktop Third-party licenses**

# **AES**

rijndael-alg-fst.c

@version 3.0 (December 2000)

Optimised ANSI C code for the Rijndael cipher (now AES)

@author Vincent Rijmen <vincent.rijmen@esat.kuleuven.ac.be> @author Antoon Bosselaers <antoon.bosselaers@esat.kuleuven.ac.be> @author Paulo Barreto <paulo.barreto@terra.com.br>

This code is hereby placed in the public domain.

THIS SOFTWARE IS PROVIDED BY THE AUTHORS ''AS IS'' AND ANY EXPRESS OR IMPLIED WARRANTIES, INCLUDING, BUT NOT LIMITED TO, THE IMPLIED WARRANTIES OF MERCHANTABILITY AND FITNESS FOR A PARTICULAR PURPOSE ARE DISCLAIMED. IN NO EVENT SHALL THE AUTHORS OR CONTRIBUTORS BE LIABLE FOR ANY DIRECT, INDIRECT, INCIDENTAL, SPECIAL, EXEMPLARY, OR CONSEQUENTIAL DAMAGES (INCLUDING, BUT NOT LIMITED TO, PROCUREMENT OF SUBSTITUTE GOODS OR SERVICES; LOSS OF USE, DATA, OR PROFITS; OR BUSINESS INTERRUPTION) HOWEVER CAUSED AND ON ANY THEORY OF LIABILITY, WHETHER IN CONTRACT, STRICT LIABILITY, OR TORT (INCLUDING NEGLIGENCE OR OTHERWISE) ARISING IN ANY WAY OUT OF THE USE OF THIS SOFTWARE, EVEN IF ADVISED OF THE POSSIBILITY OF SUCH DAMAGE.

# **SHA2**

FIPS 180-2 SHA-224/256/384/512 implementation Last update: 02/02/2007 Issue date: 04/30/2005

Copyright (C) 2005, 2007 Olivier Gay <olivier.gay@a3.epfl.ch> All rights reserved.

Redistribution and use in source and binary forms, with or without modification, are permitted provided that the following conditions are met:

- 1. Redistributions of source code must retain the above copyright notice, this list of conditions and the following disclaimer.
- 2. Redistributions in binary form must reproduce the above copyright notice, this list of conditions and the following disclaimer in the documentation and/or other materials provided with the distribution.
- 3. Neither the name of the project nor the names of its contributors may be used to endorse or promote products derived from this software without specific prior written permission.

THIS SOFTWARE IS PROVIDED BY THE PROJECT AND CONTRIBUTORS ``AS IS'' AND ANY EXPRESS OR IMPLIED WARRANTIES, INCLUDING, BUT NOT LIMITED TO, THE IMPLIED WARRANTIES OF MERCHANTABILITY AND FITNESS FOR A PARTICULAR PURPOSE ARE DISCLAIMED. IN NO EVENT SHALL THE PROJECT OR CONTRIBUTORS BE LIABLE FOR ANY DIRECT, INDIRECT, INCI-DENTAL, SPECIAL, EXEMPLARY, OR CONSEQUENTIAL DAMAGES INCLUDING, BUT NOT LIMITED TO, PROCUREMENT OF SUBSTITUTE GOODS OR SERVICES; LOSS OF USE, DATA, OR PROFITS; OR BUSINESS INTERRUPTION) HOWEVER CAUSED AND ON ANY THEORY OF LIABILITY, WHETHER IN CONTRACT, STRICT LIABILITY, OR TORT (INCLUDING NEGLIGENCE OR OTHERWISE) ARISING IN ANY WAY OUT OF THE USE OF THIS SOFTWARE, EVEN IF ADVISED OF THE POSSIBILITY OF SUCH DAMAGE.

# **ZLIB**

zlib.h -- interface of the 'zlib' general purpose compression library version 1.2.3, July 18th, 2005

Copyright (C) 1995-2005 Jean-loup Gailly and Mark Adler

This software is provided 'as-is', without any express or implied warranty. In no event will the authors be held liable for any damages arising from the use of this software.

Permission is granted to anyone to use this software for any purpose, including commercial applications, and to alter it and redistribute it freely, subject to the following restrictions:

- 1. The origin of this software must not be misrepresented; you must not claim that you wrote the original software. If you use this software in a product, an acknowledgment in the product documentation would be appreciated but is not required.
- 2. Altered source versions must be plainly marked as such, and must not be misrepresented as being the original software.
- 3. This notice may not be removed or altered from any source distribution.

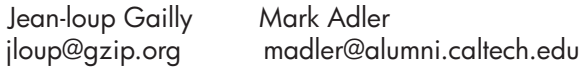

The data format used by the zlib library is described by RFCs (Request for Comments) 1950 to 1952 in the files http://www.ietf.org/rfc/rfc1950.txt (zlib format), rfc1951.txt (deflate format) and rfc1952.txt (gzip format).

# <span id="page-170-0"></span>**HP Officejet 4500 Third-party licenses**

# **AES**

rijndael-alg-fst.c

@version 3.0 (December 2000)

Optimised ANSI C code for the Rijndael cipher (now AES)

@author Vincent Rijmen <vincent.rijmen@esat.kuleuven.ac.be> @author Antoon Bosselaers <antoon.bosselaers@esat.kuleuven.ac.be> @author Paulo Barreto <paulo.barreto@terra.com.br>

This code is hereby placed in the public domain.

THIS SOFTWARE IS PROVIDED BY THE AUTHORS ''AS IS'' AND ANY EXPRESS OR IMPLIED WARRANTIES, INCLUDING, BUT NOT LIMITED TO, THE IMPLIED WARRANTIES OF MERCHANTABILITY AND FITNESS FOR A PARTICULAR PURPOSE ARE DISCLAIMED. IN NO EVENT SHALL THE AUTHORS OR CONTRIBUTORS BE LIABLE FOR ANY DIRECT, INDIRECT, INCIDENTAL, SPECIAL, EXEMPLARY, OR CONSEQUENTIAL DAMAGES (INCLUDING, BUT NOT LIMITED TO, PROCUREMENT OF SUBSTITUTE GOODS OR SERVICES; LOSS OF USE, DATA, OR PROFITS; OR BUSINESS INTERRUPTION) HOWEVER CAUSED AND ON ANY THEORY OF LIABILITY, WHETHER IN CONTRACT, STRICT LIABILITY, OR TORT (INCLUDING NEGLIGENCE OR OTHERWISE) ARISING IN ANY WAY OUT OF THE USE OF THIS SOFTWARE, EVEN IF ADVISED OF THE POSSIBILITY OF SUCH DAMAGE.

# **Expat**

Copyright (c) 1998, 1999, 2000 Thai Open Source Software Center Ltd

Permission is hereby granted, free of charge, to any person obtaining a copy of this software and associated documentation files (the "Software"), to deal in the Software without restriction, including without limitation the rights to use, copy, modify, merge, publish, distribute, sublicense, and/or sell copies of the Software, and to permit persons to whom the Software is furnished to do so, subject to the following conditions:

The above copyright notice and this permission notice shall be included in all copies or substantial portions of the Software.

THE SOFTWARE IS PROVIDED "AS IS", WITHOUT WARRANTY OF ANY KIND, EXPRESS OR IMPLIED, INCLUDING BUT NOT LIMITED TO THE WARRANTIES OF MERCHANTABILITY, FITNESS FOR A PARTICULAR PURPOSE AND NONIN-FRINGEMENT. IN NO EVENT SHALL THE AUTHORS OR COPYRIGHT HOLD-ERS BE LIABLE FOR ANY CLAIM, DAMAGES OR OTHER LIABILITY, WHETHER IN AN ACTION OF CONTRACT, TORT OR OTHERWISE, ARISING FROM, OUT OF OR IN CONNECTION WITH THE SOFTWARE OR THE USE OR OTHER DEALINGS IN THE SOFTWARE.

# **OpenSSL**

Copyright (C) 1995-1998 Eric Young (eay@cryptsoft.com) All rights reserved.

This package is an SSL implementation written by Eric Young (eay@cryptsoft.com). The implementation was written so as to conform with Netscapes SSL.

This library is free for commercial and non-commercial use as long as the following conditions are aheared to. The following conditions apply to all code found in this distribution, be it the RC4, RSA, lhash, DES, etc., code; not just the SSL code. The SSL documentation included with this distribution is covered by the same copyright terms except that the holder is Tim Hudson (tjh@cryptsoft.com).

Copyright remains Eric Young's, and as such any Copyright notices in the code are not to be removed.

If this package is used in a product, Eric Young should be given attribution as the author of the parts of the library used.

This can be in the form of a textual message at program startup or in documentation (online or textual) provided with the package.

Redistribution and use in source and binary forms, with or without modification, are permitted provided that the following conditions are met:

- 1. Redistributions of source code must retain the copyright notice, this list of conditions and the following disclaimer.
- 2. Redistributions in binary form must reproduce the above copyright notice, this list of conditions and the following disclaimer in the documentation and/or other materials provided with the distribution.
- 3. All advertising materials mentioning features or use of this software must display the following acknowledgement: "This product includes cryptographic software written by Eric Young (eay@cryptsoft.com)" The word 'cryptographic' can be left out if the rouines from the library being used are not cryptographic related :-).
- 4. If you include any Windows specific code (or a derivative thereof) from the apps directory (application code) you must include an acknowledgement: "This product includes software written by Tim Hudson (tjh@cryptsoft.com)"

### Priedas A

THIS SOFTWARE IS PROVIDED BY ERIC YOUNG ``AS IS'' AND ANY EXPRESS OR IMPLIED WARRANTIES, INCLUDING, BUT NOT LIMITED TO, THE IMPLIED WARRANTIES OF MERCHANTABILITY AND FITNESS FOR A PARTICULAR PURPOSE ARE DISCLAIMED. IN NO EVENT SHALL THE AUTHOR OR CONTRIBUTORS BE LIABLE FOR ANY DIRECT, INDIRECT, INCIDENTAL, SPECIAL, EXEMPLARY, OR CONSEQUENTIAL DAMAGES (INCLUDING, BUT NOT LIMITED TO, PROCUREMENT OF SUBSTITUTE GOODS OR SERVICES; LOSS OF USE, DATA, OR PROFITS; OR BUSINESS INTERRUPTION) HOWEVER CAUSED AND ON ANY THEORY OF LIABILITY, WHETHER IN CONTRACT, STRICT LIABILITY, OR TORT (INCLUDING NEGLIGENCE OR OTHERWISE) ARISING IN ANY WAY OUT OF THE USE OF THIS SOFTWARE, EVEN IF ADVISED OF THE POSSIBILITY OF SUCH DAMAGE.

The licence and distribution terms for any publically available version or derivative of this code cannot be changed. i.e. this code cannot simply be copied and put under another distribution licence [including the GNU Public Licence.]

Copyright (c) 1998-2001 The OpenSSL Project. All rights reserved.

Redistribution and use in source and binary forms, with or without modification, are permitted provided that the following conditions are met:

========================================================

- 1. Redistributions of source code must retain the above copyright notice, this list of conditions and the following disclaimer.
- 2. Redistributions in binary form must reproduce the above copyright notice, this list of conditions and the following disclaimer in the documentation and/or other materials provided with the distribution.
- 3. All advertising materials mentioning features or use of this software must display the following acknowledgment: "This product includes software developed by the OpenSSL Project for use in the OpenSSL Toolkit. (http://www.openssl.org/)"
- 4. The names "OpenSSL Toolkit" and "OpenSSL Project" must not be used to endorse or promote products derived from this software without prior written permission. For written permission, please contact openssl-core@openssl.org.
- 5. Products derived from this software may not be called "OpenSSL" nor may "OpenSSL" appear in their names without prior written permission of the OpenSSL Project.
- 6. Redistributions of any form whatsoever must retain the following acknowledgment:

 "This product includes software developed by the OpenSSL Project for use in the OpenSSL Toolkit (http://www.openssl.org/)"

THIS SOFTWARE IS PROVIDED BY THE OpenSSL PROJECT ``AS IS'' AND ANY EXPRESSED OR IMPLIED WARRANTIES, INCLUDING, BUT NOT LIMITED TO, THE IMPLIED WARRANTIES OF MERCHANTABILITY AND FITNESS FOR A PARTICULAR PURPOSE ARE DISCLAIMED. IN NO EVENT SHALL THE OpenSSL PROJECT OR ITS CONTRIBUTORS BE LIABLE FOR ANY DIRECT, INDIRECT, INCIDENTAL, SPECIAL, EXEMPLARY, OR CONSEQUENTIAL DAMAGES (INCLUDING, BUT NOT LIMITED TO, PROCUREMENT OF SUBSTITUTE GOODS OR SERVICES; LOSS OF USE, DATA, OR PROFITS; OR BUSINESS INTERRUPTION) HOWEVER CAUSED AND ON ANY THEORY OF LIABILITY, WHETHER IN CONTRACT, STRICT LIABILITY, OR TORT (INCLUDING NEGLI-GENCE OR OTHERWISE) ARISING IN ANY WAY OUT OF THE USE OF THIS SOFTWARE, EVEN IF ADVISED OF THE POSSIBILITY OF SUCH DAMAGE.

========================================================

This product includes cryptographic software written by Eric Young (eay@cryptsoft.com). This product includes software written by Tim Hudson (tjh@cryptsoft.com).

========================================================

Copyright (c) 1998-2006 The OpenSSL Project. All rights reserved.

Redistribution and use in source and binary forms, with or without modification, are permitted provided that the following conditions are met:

- 1. Redistributions of source code must retain the above copyright notice, this list of conditions and the following disclaimer.
- 2. Redistributions in binary form must reproduce the above copyright notice, this list of conditions and the following disclaimer in the documentation and/or other materials provided with the distribution.
- 3. All advertising materials mentioning features or use of this software must display the following acknowledgment: "This product includes software developed by the OpenSSL Project for use in the OpenSSL Toolkit. (http://www.openssl.org/)"
- 4. The names "OpenSSL Toolkit" and "OpenSSL Project" must not be used to endorse or promote products derived from this software without prior written permission. For written permission, please contact openssl-core@openssl.org.
- 5. Products derived from this software may not be called "OpenSSL" nor may "OpenSSL" appear in their names without prior written permission of the OpenSSL Project.
- 6. Redistributions of any form whatsoever must retain the following acknowledgment: "This product includes software developed by the OpenSSL Project for use in the OpenSSL Toolkit (http://www.openssl.org/)"

### Priedas A

THIS SOFTWARE IS PROVIDED BY THE OpenSSL PROJECT ``AS IS'' AND ANY EXPRESSED OR IMPLIED WARRANTIES, INCLUDING, BUT NOT LIMITED TO, THE IMPLIED WARRANTIES OF MERCHANTABILITY AND FITNESS FOR A PARTICULAR PURPOSE ARE DISCLAIMED. IN NO EVENT SHALL THE OpenSSL PROJECT OR ITS CONTRIBUTORS BE LIABLE FOR ANY DIRECT, INDIRECT, INCIDENTAL, SPECIAL, EXEMPLARY, OR CONSEQUENTIAL DAMAGES (INCLUDING, BUT NOT LIMITED TO, PROCUREMENT OF SUBSTITUTE GOODS OR SERVICES; LOSS OF USE, DATA, OR PROFITS; OR BUSINESS INTERRUPTION) HOWEVER CAUSED AND ON ANY THEORY OF LIABILITY, WHETHER IN CONTRACT, STRICT LIABILITY, OR TORT (INCLUDING NEGLI-GENCE OR OTHERWISE) ARISING IN ANY WAY OUT OF THE USE OF THIS SOFTWARE, EVEN IF ADVISED OF THE POSSIBILITY OF SUCH DAMAGE.

```
========================================================
```
This product includes cryptographic software written by Eric Young (eay@cryptsoft.com). This product includes software written by Tim Hudson (tjh@cryptsoft.com).

======================================================= Copyright 2002 Sun Microsystems, Inc. ALL RIGHTS RESERVED. ECC cipher suite support in OpenSSL originally developed by SUN MICROSYSTEMS, INC., and contributed to the OpenSSL project.

# **SHA2**

FIPS 180-2 SHA-224/256/384/512 implementation Last update: 02/02/2007 Issue date: 04/30/2005

Copyright (C) 2005, 2007 Olivier Gay <olivier.gay@a3.epfl.ch> All rights reserved.

Redistribution and use in source and binary forms, with or without modification, are permitted provided that the following conditions are met:

- 1. Redistributions of source code must retain the above copyright notice, this list of conditions and the following disclaimer.
- 2. Redistributions in binary form must reproduce the above copyright notice, this list of conditions and the following disclaimer in the documentation and/or other materials provided with the distribution.
- 3. Neither the name of the project nor the names of its contributors may be used to endorse or promote products derived from this software without specific prior written permission.

THIS SOFTWARE IS PROVIDED BY THE PROJECT AND CONTRIBUTORS ``AS IS'' AND ANY EXPRESS OR IMPLIED WARRANTIES, INCLUDING, BUT NOT LIMITED TO, THE IMPLIED WARRANTIES OF MERCHANTABILITY AND FITNESS FOR A PARTICULAR PURPOSE ARE DISCLAIMED. IN NO EVENT SHALL THE PROJECT OR CONTRIBUTORS BE LIABLE FOR ANY DIRECT, INDIRECT, INCIDENTAL, SPECIAL, EXEMPLARY, OR CONSEQUENTIAL DAMAGES (INCLUDING, BUT NOT LIMITED TO, PROCUREMENT OF SUBSTITUTE GOODS OR SERVICES; LOSS OF USE, DATA, OR PROFITS; OR BUSINESS INTERRUPTION) HOWEVER CAUSED AND ON ANY THEORY OF LIABILITY, WHETHER IN CONTRACT, STRICT LIABILITY, OR TORT (INCLUDING NEGLI-GENCE OR OTHERWISE) ARISING IN ANY WAY OUT OF THE USE OF THIS SOFTWARE, EVEN IF ADVISED OF THE POSSIBILITY OF SUCH DAMAGE.

========================================================

# **ZLIB**

zlib.h -- interface of the 'zlib' general purpose compression library version 1.2.3, July 18th, 2005

Copyright (C) 1995-2005 Jean-loup Gailly and Mark Adler

This software is provided 'as-is', without any express or implied warranty. In no event will the authors be held liable for any damages arising from the use of this software.

Permission is granted to anyone to use this software for any purpose, including commercial applications, and to alter it and redistribute it freely, subject to the following restrictions:

- 1. The origin of this software must not be misrepresented; you must not claim that you wrote the original software. If you use this software in a product, an acknowledgment in the product documentation would be appreciated but is not required.
- 2. Altered source versions must be plainly marked as such, and must not be misrepresented as being the original software.
- 3. This notice may not be removed or altered from any source distribution.

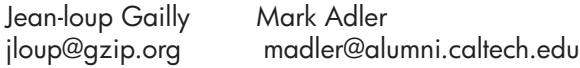

The data format used by the zlib library is described by RFCs (Request for Comments) 1950 to 1952 in the files http://www.ietf.org/rfc/rfc1950.txt (zlib format), rfc1951.txt (deflate format) and rfc1952.txt (gzip format).

# <span id="page-177-0"></span>**HP Officejet 4500 Wireless Third-party licenses**

# **AES**

rijndael-alg-fst.c

@version 3.0 (December 2000)

Optimised ANSI C code for the Rijndael cipher (now AES)

@author Vincent Rijmen <vincent.rijmen@esat.kuleuven.ac.be> @author Antoon Bosselaers <antoon.bosselaers@esat.kuleuven.ac.be> @author Paulo Barreto <paulo.barreto@terra.com.br>

This code is hereby placed in the public domain.

THIS SOFTWARE IS PROVIDED BY THE AUTHORS ''AS IS'' AND ANY EXPRESS OR IMPLIED WARRANTIES, INCLUDING, BUT NOT LIMITED TO, THE IMPLIED WARRANTIES OF MERCHANTABILITY AND FITNESS FOR A PARTICULAR PURPOSE ARE DISCLAIMED. IN NO EVENT SHALL THE AUTHORS OR CONTRIBUTORS BE LIABLE FOR ANY DIRECT, INDIRECT, INCIDENTAL, SPECIAL, EXEMPLARY, OR CONSEQUENTIAL DAMAGES (INCLUDING, BUT NOT LIMITED TO, PROCUREMENT OF SUBSTITUTE GOODS OR SERVICES; LOSS OF USE, DATA, OR PROFITS; OR BUSINESS INTERRUPTION) HOWEVER CAUSED AND ON ANY THEORY OF LIABILITY, WHETHER IN CONTRACT, STRICT LIABILITY, OR TORT (INCLUDING NEGLIGENCE OR OTHERWISE) ARISING IN ANY WAY OUT OF THE USE OF THIS SOFTWARE, EVEN IF ADVISED OF THE POSSIBILITY OF SUCH DAMAGE.

# **Expat**

Copyright (c) 1998, 1999, 2000 Thai Open Source Software Center Ltd

Permission is hereby granted, free of charge, to any person obtaining a copy of this software and associated documentation files (the "Software"), to deal in the Software without restriction, including without limitation the rights to use, copy, modify, merge, publish, distribute, sublicense, and/or sell copies of the Software, and to permit persons to whom the Software is furnished to do so, subject to the following conditions:

The above copyright notice and this permission notice shall be included in all copies or substantial portions of the Software.

THE SOFTWARE IS PROVIDED "AS IS", WITHOUT WARRANTY OF ANY KIND, EXPRESS OR IMPLIED, INCLUDING BUT NOT LIMITED TO THE WARRANTIES OF MERCHANTABILITY, FITNESS FOR A PARTICULAR PURPOSE AND NONIN-FRINGEMENT. IN NO EVENT SHALL THE AUTHORS OR COPYRIGHT HOLD-ERS BE LIABLE FOR ANY CLAIM, DAMAGES OR OTHER LIABILITY, WHETHER IN AN ACTION OF CONTRACT, TORT OR OTHERWISE, ARISING FROM, OUT OF OR IN CONNECTION WITH THE SOFTWARE OR THE USE OR OTHER DEALINGS IN THE SOFTWARE.

# **OpenSSL**

Copyright (C) 1995-1998 Eric Young (eay@cryptsoft.com) All rights reserved.

This package is an SSL implementation written by Eric Young (eay@cryptsoft.com). The implementation was written so as to conform with Netscapes SSL.

This library is free for commercial and non-commercial use as long as the following conditions are aheared to. The following conditions apply to all code found in this distribution, be it the RC4, RSA, lhash, DES, etc., code; not just the SSL code. The SSL documentation included with this distribution is covered by the same copyright terms except that the holder is Tim Hudson (tjh@cryptsoft.com).

Copyright remains Eric Young's, and as such any Copyright notices in the code are not to be removed. If this package is used in a product, Eric Young should be given attribution as the author of the parts of the library used. This can be in the form of a textual message at program startup or in documentation (online or textual) provided with the package.

Redistribution and use in source and binary forms, with or without modification, are permitted provided that the following conditions are met:

- 1. Redistributions of source code must retain the copyright notice, this list of conditions and the following disclaimer.
- 2. Redistributions in binary form must reproduce the above copyright notice, this list of conditions and the following disclaimer in the documentation and/or other materials provided with the distribution.
- 3. All advertising materials mentioning features or use of this software must display the following acknowledgement: "This product includes cryptographic software written by Eric Young (eay@cryptsoft.com)" The word 'cryptographic' can be left out if the rouines from the library being used are not cryptographic related :-).
- 4. If you include any Windows specific code (or a derivative thereof) from the apps directory (application code) you must include an acknowledgement: "This product includes software written by Tim Hudson (tjh@cryptsoft.com)"
THIS SOFTWARE IS PROVIDED BY ERIC YOUNG ``AS IS'' AND ANY EXPRESS OR IMPLIED WARRANTIES, INCLUDING, BUT NOT LIMITED TO, THE IMPLIED WARRANTIES OF MERCHANTABILITY AND FITNESS FOR A PARTICULAR PURPOSE ARE DISCLAIMED. IN NO EVENT SHALL THE AUTHOR OR CONTRIBUTORS BE LIABLE FOR ANY DIRECT, INDIRECT, INCIDENTAL, SPECIAL, EXEMPLARY, OR CONSEQUENTIAL DAMAGES (INCLUDING, BUT NOT LIMITED TO, PROCUREMENT OF SUBSTITUTE GOODS OR SERVICES; LOSS OF USE, DATA, OR PROFITS; OR BUSINESS INTERRUPTION) HOWEVER CAUSED AND ON ANY THEORY OF LIABILITY, WHETHER IN CONTRACT, STRICT LIABILITY, OR TORT (INCLUDING NEGLIGENCE OR OTHERWISE) ARISING IN ANY WAY OUT OF THE USE OF THIS SOFTWARE, EVEN IF ADVISED OF THE POSSIBILITY OF SUCH DAMAGE

The licence and distribution terms for any publically available version or derivative of this code cannot be changed. i.e. this code cannot simply be copied and put under another distribution licence [including the GNU Public Licence.]

Copyright (c) 1998-2001 The OpenSSL Project. All rights reserved.

Redistribution and use in source and binary forms, with or without modification, are permitted provided that the following conditions are met:

========================================================

- 1. Redistributions of source code must retain the above copyright notice, this list of conditions and the following disclaimer.
- 2. Redistributions in binary form must reproduce the above copyright notice, this list of conditions and the following disclaimer in the documentation and/or other materials provided with the distribution.
- 3. All advertising materials mentioning features or use of this software must display the following acknowledgment: "This product includes software developed by the OpenSSL Project for use in the OpenSSL Toolkit. (http://www.openssl.org/)"
- 4. The names "OpenSSL Toolkit" and "OpenSSL Project" must not be used to endorse or promote products derived from this software without prior written permission. For written permission, please contact openssl-core@openssl.org.
- 5. Products derived from this software may not be called "OpenSSL" nor may "OpenSSL" appear in their names without prior written permission of the OpenSSL Project.
- 6. Redistributions of any form whatsoever must retain the following acknowledgment:

 "This product includes software developed by the OpenSSL Project for use in the OpenSSL Toolkit (http://www.openssl.org/)"

THIS SOFTWARE IS PROVIDED BY THE OpenSSL PROJECT ``AS IS'' AND ANY EXPRESSED OR IMPLIED WARRANTIES, INCLUDING, BUT NOT LIMITED TO, THE IMPLIED WARRANTIES OF MERCHANTABILITY AND FITNESS FOR A PARTICULAR PURPOSE ARE DISCLAIMED. IN NO EVENT SHALL THE OpenSSL PROJECT OR ITS CONTRIBUTORS BE LIABLE FOR ANY DIRECT, INDIRECT, INCIDENTAL, SPECIAL, EXEMPLARY, OR CONSEQUENTIAL DAMAGES (INCLUDING, BUT NOT LIMITED TO, PROCUREMENT OF SUBSTITUTE GOODS OR SERVICES; LOSS OF USE, DATA, OR PROFITS; OR BUSINESS INTERRUPTION) HOWEVER CAUSED AND ON ANY THEORY OF LIABILITY, WHETHER IN CONTRACT, STRICT LIABILITY, OR TORT (INCLUDING NEGLI-GENCE OR OTHERWISE) ARISING IN ANY WAY OUT OF THE USE OF THIS SOFTWARE, EVEN IF ADVISED OF THE POSSIBILITY OF SUCH DAMAGE. ========================================================

This product includes cryptographic software written by Eric Young

(eay@cryptsoft.com). This product includes software written by Tim Hudson (tjh@cryptsoft.com).

Copyright (c) 1998-2006 The OpenSSL Project. All rights reserved.

Redistribution and use in source and binary forms, with or without modification, are permitted provided that the following conditions are met:

========================================================

- 1. Redistributions of source code must retain the above copyright notice, this list of conditions and the following disclaimer.
- 2. Redistributions in binary form must reproduce the above copyright notice, this list of conditions and the following disclaimer in the documentation and/or other materials provided with the distribution.
- 3. All advertising materials mentioning features or use of this software must display the following acknowledgment: "This product includes software developed by the OpenSSL Project for use in the OpenSSL Toolkit. (http://www.openssl.org/)"
- 4. The names "OpenSSL Toolkit" and "OpenSSL Project" must not be used to endorse or promote products derived from this software without prior written permission. For written permission, please contact openssl-core@openssl.org.
- 5. Products derived from this software may not be called "OpenSSL" nor may "OpenSSL" appear in their names without prior written permission of the OpenSSL Project.
- 6. Redistributions of any form whatsoever must retain the following acknowledgment: "This product includes software developed by the OpenSSL Project for use in the OpenSSL Toolkit (http://www.openssl.org/)"

THIS SOFTWARE IS PROVIDED BY THE OpenSSL PROJECT ``AS IS'' AND ANY EXPRESSED OR IMPLIED WARRANTIES, INCLUDING, BUT NOT LIMITED TO, THE IMPLIED WARRANTIES OF MERCHANTABILITY AND FITNESS FOR A PARTICULAR PURPOSE ARE DISCLAIMED. IN NO EVENT SHALL THE OpenSSL PROJECT OR ITS CONTRIBUTORS BE LIABLE FOR ANY DIRECT, INDIRECT, INCIDENTAL, SPECIAL, EXEMPLARY, OR CONSEQUENTIAL DAMAGES (INCLUDING, BUT NOT LIMITED TO, PROCUREMENT OF SUBSTITUTE GOODS OR SERVICES; LOSS OF USE, DATA, OR PROFITS; OR BUSINESS INTERRUPTION) HOWEVER CAUSED AND ON ANY THEORY OF LIABILITY, WHETHER IN CONTRACT, STRICT LIABILITY, OR TORT (INCLUDING NEGLI-GENCE OR OTHERWISE) ARISING IN ANY WAY OUT OF THE USE OF THIS SOFTWARE, EVEN IF ADVISED OF THE POSSIBILITY OF SUCH DAMAGE.

This product includes cryptographic software written by Eric Young (eay@cryptsoft.com). This product includes software written by Tim Hudson

========================================================

(tjh@cryptsoft.com).

========================================================

Copyright 2002 Sun Microsystems, Inc. ALL RIGHTS RESERVED. ECC cipher suite support in OpenSSL originally developed by SUN MICROSYSTEMS, INC., and contributed to the OpenSSL project.

# **SHA2**

FIPS 180-2 SHA-224/256/384/512 implementation Last update: 02/02/2007 Issue date: 04/30/2005

Copyright (C) 2005, 2007 Olivier Gay <olivier.gay@a3.epfl.ch> All rights reserved.

Redistribution and use in source and binary forms, with or without modification, are permitted provided that the following conditions are met:

- 1. Redistributions of source code must retain the above copyright notice, this list of conditions and the following disclaimer.
- 2. Redistributions in binary form must reproduce the above copyright notice, this list of conditions and the following disclaimer in the documentation and/or other materials provided with the distribution.
- 3. Neither the name of the project nor the names of its contributors may be used to endorse or promote products derived from this software without specific prior written permission.

THIS SOFTWARE IS PROVIDED BY THE PROJECT AND CONTRIBUTORS ``AS IS'' AND ANY EXPRESS OR IMPLIED WARRANTIES, INCLUDING, BUT NOT LIMITED TO, THE IMPLIED WARRANTIES OF MERCHANTABILITY AND FITNESS FOR A PARTICULAR PURPOSE ARE DISCLAIMED. IN NO EVENT SHALL THE PROJECT OR CONTRIBUTORS BE LIABLE FOR ANY DIRECT, INDIRECT, INCI-DENTAL, SPECIAL, EXEMPLARY, OR CONSEQUENTIAL DAMAGES (INCLUDING, BUT NOT LIMITED TO, PROCUREMENT OF SUBSTITUTE GOODS OR SERVICES; LOSS OF USE, DATA, OR PROFITS; OR BUSINESS INTERRUPTION) HOWEVER CAUSED AND ON ANY THEORY OF LIABILITY, WHETHER IN CONTRACT, STRICT LIABILITY, OR TORT (INCLUDING NEGLI-GENCE OR OTHERWISE) ARISING IN ANY WAY OUT OF THE USE OF THIS SOFTWARE, EVEN IF ADVISED OF THE POSSIBILITY OF SUCH DAMAGE.

========================================================

# **ZLIB**

zlib.h – interface of the 'zlib' general purpose compression library version 1.2.3, July 18th, 2005

Copyright (C) 1995-2005 Jean-loup Gailly and Mark Adler

This software is provided 'as-is', without any express or implied warranty. In no event will the authors be held liable for any damages arising from the use of this software.

Permission is granted to anyone to use this software for any purpose, including commercial applications, and to alter it and redistribute it freely, subject to the following restrictions:

- 1. The origin of this software must not be misrepresented; you must not claim that you wrote the original software. If you use this software in a product, an acknowledgment in the product documentation would be appreciated but is not required.
- 2. Altered source versions must be plainly marked as such, and must not be misrepresented as being the original software.
- 3. This notice may not be removed or altered from any source distribution.

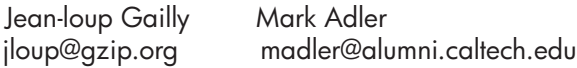

The data format used by the zlib library is described by RFCs (Request for Comments) 1950 to 1952 in the files http://www.ietf.org/rfc/rfc1950.txt (zlib format), rfc1951.txt (deflate format) and rfc1952.txt (gzip format).

# <span id="page-184-0"></span>**B HP eksploatacinės medžiagos ir priedai**

Šiame skyriuje pateikiama informacija apie HP gaminamas eksploatacines medžiagas ir priedus įrenginiui. Ši informacija kinta, todėl vėliausius naujinius žr. svetainėje [\(www.hpshopping.com](http://www.hpshopping.com)). Svetainėje taip pat galite ir pirkti.

Šiame skyriuje aprašomos tokios temos:

- Eksploatacinių spausdinimo medžiagų užsakymas internetu
- [Eksploatacin](#page-185-0)ės medžiagos

## **Eksploatacinių spausdinimo medžiagų užsakymas internetu**

Jūsų spausdintuvui tinkančių HP kasečių numerių sąrašą rasite skyriuje [Tinkamos rašalo kaset](#page-185-0)ės. Rašalo įspėjimų pranešimuose taip pat parodoma informacija apie kasetes ir pirkimo internetu nuorodos.

Spausdinimo eksploatacinių medžiagų galite užsisakyti internete naudodami toliau aptariamus įrankius.

- **Pastaba** Daugiau informacijos apie HP programinės įrangos įrankių paleidimą ir naudojimą rasite skyriuje Į[renginio valdymo](#page-220-0) įrankiai.
- "HP Solution Center" (HP sprendimų centras) ("Windows") Įrankyje "HP Solution Center" (HP sprendimų centras) spustelėkite piktogramą "Shopping" (pirkimas), tada pasirinkite **Shop Online** (parduotuvė internete) ir užsisakykite eksploatacinių medžiagų arba pasirinkite **Print My Shopping List** (spausdinti mano prekių sąrašą) ir sukurkite spausdinamą prekių sarašą. "HP Solution Center" (HP sprendimų centras) su jūsų leidimu nusiunčia informaciją apie spausdintuvą, įskaitant modelio numerį, serijos numerį ir apytikrį kasečių rašalo lygį. HP eksploatacinės medžiagos, tinkamos jūsų spausdintuvui, pasirenkamos iš anksto. Galite keisti kiekius, įtraukti arba pašalinti elementus ir spausdinti sąrašą arba įsigyti internetu "HP Store" (HP parduotuvė) arba iš kitų mažmenininkų internete (parinktys skiriasi nuo šalies/regiono).
- **"HP Toolbox" (HP parankinė) ("Windows")** skirtuke **Estimated Ink Level** (apytikris rašalo lygis) spustelėkite **Shop Online** (parduotuvė internete).
- "HP Utility" (HP paslaugų programa) ("Mac OS X") įrankių juostoje spustelėkite piktogramą **Supplies** (eksploatacinės medžiagos).
- **Interneto svetainė "HP SureSupply"** naudodamiesi standartine žiniatinklio naršykle eikite į [www.hp.com/buy/supplies.](http://www.hp.com/buy/supplies) Jei paraginama, pasirinkite savo šalį / regioną, vykdykite raginimus pasirinkti produktą ir pasirinkite reikiamas eksploatacines medžiagas.
- **Integruotasis tinklo serveris (EWS)** Įrankyje EWS spustelėkite **Order Supplies** (užsisakyti eksploatacinių medžiagų). Spustelėkite **Send** (siųsti), kad siųstumėte informaciją apie spausdintuvą (pavyzdžiui, modelio numerį, serijos numerį ir apytikrį kasečių rašalo lygį) į HP, tada jus nukreips į svetainę "HP SureSupply".
- **Pastaba** Kasečių užsakymo internetu paslauga teikiama ne visose šalyse ir (arba) regionuose. Tačiau daugelyje šalių yra informacijos apie užsakymą telefonu, vietinės parduotuvės radimą ir pirkinių sąrašo spausdinimą. Be to, galite pasirinkti **How to Buy** (kaip pirkti) pasirinktį, esančią [www.hp.com/buy/supplies](http://www.hp.com/buy/supplies) puslapio viršuje, kurios pagalba gausite informacijos apie HP gaminių pirkimą jūsų šalyje.

# <span id="page-185-0"></span>**Eksploatacinės medžiagos**

Šiame skyriuje aprašomos tokios temos:

- Tinkamos rašalo kasetės
- HP laikmenos

#### **Tinkamos rašalo kasetės**

Galite patikrinti toliau nurodytose vietose, kad sužinotumėte, kokias kasetes palaiko įrenginys.

- Rašalo eksploatacinių medžiagų etiketėje (esančioje spausdintuvo viduje šalia rašalo kasečių).
- Tinklalapyje "HP SureSuppply" [\(www.hp.com/buy/supplies\)](http://www.hp.com/buy/supplies). Išsamesnės informacijos rasite skyriuje Eksploatacinių [spausdinimo medžiag](#page-184-0)ų užsakymas internetu.
- Rašalo kasetės, kurią keičiate, etiketėje.
- Kompiuteryje esančioje HP programinėje įrangoje.
	- ⊯ **Pastaba** Daugiau informacijos apie HP programinės įrangos įrankių paleidimą ir naudojimą rasite skyriuje *Į[renginio valdymo](#page-220-0) įrankiai*.
	- **"Solution Center" ("Windows")** (sprendimų centras). Spustelėkite **Status** (būsena) ir spustelėkite **Estimated Ink Levels** (apytikris kasečių rašalo lygis). Skirtuke **My Cartridges** (mano kasetės) yra dabar įdėtų kasečių sąrašas. Skirtuke **All Cartridges** (visos kasetės) yra visų palaikomų įrenginio kasečių sąrašas.
	- **Parankinė ("Windows").** Spustelėkite skirtuką **Estimated Ink Level** (apytikriai rašalo lygiai) ir spustelėkite mygtuką **Cartridge Details** (informacija apie kasetę), kad pažiūrėtumėte informaciją apie atsargines rašalo kasetes.
	- **"HP Utility" (HP paslaugų programa) ("Mac OS X")**. Spustelėkite piktogramą **Supplies Info** (informacija apie eksploatacines medžiagas) srityje **Information and Support** (informacija ir palaikymas).
	- **Integruotasis tinklo serveris**. Spustelėkite skirtuką **Information** (informacija) ir kairiojoje srityje spustelėkite **Device Information** (informacija apie įrenginį).
- Savitikros diagnostiniame lape. Išsamesnės informacijos rasite skyriuje [Spausdintuvo b](#page-136-0)ūsenos [ir savitikros ataskait](#page-136-0)ų supratimas.

**Pastaba** Kai keičiate rašalo kasetes, isitikinkite, kad naudojate tik tas atsargines kasetes, kurios turi tokį patį kasetės numerį kaip rašalo kasetė, kurią keičiate.

#### **HP laikmenos**

Kad užsisakytumėte laikmenų, pavyzdžiui, fotopopieriaus "HP Advanced Photo Paper", eikite į [www.hp.com](http://www.hp.com).

# <span id="page-186-0"></span>**C Papildoma fakso sąranka**

Atlikę visus darbo pradžios vadove nurodytus veiksmus, vadovaudamiesi šiame skyriuje pateiktomis instrukcijomis užbaikite fakso sąranką. Išsaugokite darbo pradžios vadovą, kad galėtumėte pasinaudoti juo vėliau.

Šiame skyriuje sužinosite, kaip nustatyti įrenginį, kad duomenų perdavimas faksu būtų sėkmingas ir tada, kai prie tos pačios telefono linijos galbūt yra prijungtų kitų įrenginių arba linija naudojama ir kitoms paslaugoms.

**A: Patarimas** Taip pat galite naudoti "Fax Setup Wizard" (fakso sąrankos vedlys) ("Windows") arba "HP Setup Assistant" (HP sarankos asistentas) ("Mac OS X"), kad greitai nustatytumėte kai kurias svarbias fakso nuostatas, pavyzdžiui, atsakymo būdą ir faksogramų antraštės informaciją. Šiuos įrankius galite pasiekti naudodami įdiegtą įrenginio programinę įrangą. Paleidę šiuos įrankius, vadovaukitės šioje dalyje pateiktais nurodymais, kad užbaigtumėte fakso sąranką.

Šiame skyriuje aprašomos tokios temos:

- Fakso funkcijų nustatymas (lygiagrečiosios telefono sistemos)
- [Nuosekliai jungiamo fakso s](#page-208-0)ąranka
- Fakso są[rankos patikra](#page-209-0)

## **Fakso funkcijų nustatymas (lygiagrečiosios telefono sistemos)**

Prieš pradėdami įrenginio fakso funkcijų sąranką, išsiaiškinkite, kokią telefono sistemą naudoja jūsų šalis/regionas. Priklausomai nuo to, ar naudojate lygiagrečiojo, ar nuosekliojo jungimo telefono sistemą, skiriasi nurodymai, kaip nustatyti faksą.

- Jeigu savo šalies/regiono toliau pateikiamoje lenteleje nematote, greiciausiai jūsų telefono sistema yra nuosekliojo tipo. Dėl nuosekliojo jungimo telefono sistemoje bendrai naudojamos telefonų įrangos (modemų, telefonų ir atsakiklių) jungties negalima prijungti jų prie įrenginio prievado 2-EXT. Tokiu atveju visus įrenginius reikia jungti į sieninį telefono lizdą.
	- **Pastaba** Kai kuriose šalyse/regionuose, kuriuose naudojamos nuosekliojo jungimo telefono sistemos, prie telefono kabelio, pateikiamo su įrenginiu, gali būti pritaisytas papildomas sieninio lizdo kištukas. Taip sudaroma galimybė prie sieninio telefono lizdo, į kurį jungiamas įrenginys, prijungti ir kitus telefonijos įrenginius. Jums gali reikėti prijungti pateiktą telefono laidą prie junglės, tinkamos jūsų šalyje/regione.
- Jeigu jūsų šalis/regionas nurodytas lentelėje, jūsų naudojama telefono sistema tikriausiai yra lygiagrečiojo jungimo. Lygiagrečiojo jungimo telefono sistemoje bendrai naudojamą telefono įrangą prie telefono linijos galite prijungti naudodami 2-EXT prievadą, esantį įrenginio gale.
	- **Pastaba** Jeigu naudojate lygiagrečiojo jungimo telefono sistemą, HP rekomenduoja naudoti dvilaidį telefono kabelį, kurį gavote kartu su įrenginiu, įrenginiui prie sieninio telefono lizdo prijungti.

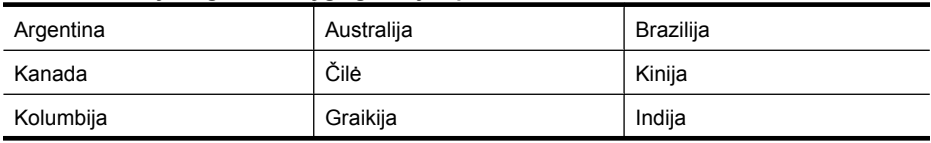

#### **Lentelė C-1 Šalys/regionai su lygiagreciojo tipo telefono sistema**

#### Priedas C

Šalys/regionai su lygiagreciojo tipo telefono sistema (tesinys)

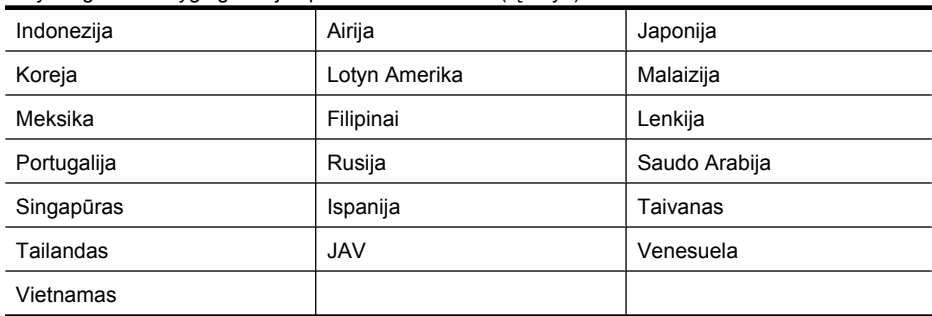

Jeigu nežinote, kuria telefono sistema (nuoseklia ar lygiagreia) naudojate, pasiteiraukite savo telefono kompanijos.

Šiame skyriuje aprašomos tokios temos:

- Tinkamos fakso sąrankos namams ar biurui išrinkimas
- [A variantas. Atskira fakso linija \(telefono skambu](#page-189-0)čiai nepriimami)
- B variantas. Įrenginio są[ranka su DSL](#page-190-0)
- C variantas. Į[renginio nustatymas su PBX telefono sistema arba ISDN linija](#page-191-0)
- [D variantas. Faksas su skiriamojo skamb](#page-192-0)ėjimo paslauga ta pačia linija
- [E variantas. Bendrai naudojama telefono ir fakso linija](#page-193-0)
- [F variantas. Bendrai naudojama telefono ir fakso linija su balso pašto paslauga](#page-194-0)
- [G variantas. Fakso linija, naudojama bendrai su kompiuterio modemu \(telefono skambu](#page-195-0)čiai [nepriimami\)](#page-195-0)
- [H variantas. Telefono ir fakso linija, naudojama bendrai su kompiuterio modemu](#page-198-0)
- [I variantas. Bendrai naudojama telefono ir fakso linija su atsakikliu](#page-201-0)
- [J variantas. Bendrai naudojama telefono ir fakso linija su kompiuterio modemu ir atsakikliu](#page-202-0)
- [K variantas. Bendrai naudojama telefono ir fakso linija su kompiuterio modemu ir balso paštu](#page-206-0)

#### **Tinkamos fakso sąrankos namams ar biurui išrinkimas**

Kad perdavimas faksu vyktų sklandžiai, reikia žinoti, kokia įranga ar paslaugos (jei tokių iš viso yra) prijungtos prie tos pačios, kaip ir įrenginys, telefono linijos. Tai svarbu, nes tiesiai prie įrenginio gali tekti jungti kokius nors esamus biuro įrenginius arba gali tekti keisti kai kurias fakso nuostatas prieš pradedant sėkmingai siųsti faksogramas.

- **1.** Nustatykite, ar jūsų telefono sistema yra nuosekli, ar lygiagreti (pažiūrėkite [Fakso funkcij](#page-186-0)ų nustatymas (lygiagreč[iosios telefono sistemos\)\)](#page-186-0).
	- **a**. Nuosekliojo jungimo telefono sistema pažiūrėkite [Nuosekliai jungiamo fakso s](#page-208-0)ąranka.
	- **b**. Lygiagrečiojo jungimo telefono sistema pereikite prie 2 veiksmo.
- **2.** Pasirinkite įrangos ir paslaugų, naudojamų jūsų fakso linijoje, derinį.
	- DSL. Telefono kompanijos teikiama skaitmeninės abonemento linijos (DSL) paslauga. (Jūsų šalyje/regione DSL gali būti vadinama ADSL).
	- PBX. Vietinė telefono linijos stotis (PBX) arba skaitmeninio integruotų paslaugų tinklo (ISDN) sistema.
	- Skiriamojo skambėjimo paslauga. Telefono paslaugų bendrovės teikiama skiriamojo skambėjimo paslauga pateikia kelis telefono numerius su skirtingomis skambučių melodijomis.
	- Balso skambučiai. Balso skambučiai gaunami į tą patį įrenginio telefono numerį, kurį naudojate fakso skambučiams.
- Kompiuterio telefoninis modemas. Kompiuterio telefoninis modemas prijungtas prie tos pačios telefono linijos kaip ir įrenginys. Jei į nors vieną iš toliau pateikiamų klausimų atsakote teigiamai, vadinasi, naudojate kompiuterio telefoninį modemą.
	- Ar faksogramas į kompiuterio programas ir iš jų siunčiate naudodamiesi telefono ryšiu?
	- Ar siunčiate iš kompiuterio ir gaunate į jį el. pašto laiškus per prieigą, prijungtą prie telefono?
	- Ar jungiatės iš savo kompiuterio prie interneto per prieigą, prijungtą prie telefono?
- Atsakiklis. Balso skambučių atsakiklis prijungtas prie to paties įrenginio telefono numerio, kurį naudojate fakso skambučiams.
- Balso pašto tarnyba. Telefono paslaugų bendrovės teikiamas balso pašto abonementas prijungtas prie to paties įrenginio numerio, kurį naudojate fakso skambučiams.
- **3.** Toliau pateiktoje lentelėje pasirinkite savo namuose arba biure taikomą įrangos ir paslaugų derinį. Tada ieškokite rekomenduojamos fakso sąrankos. Tolesniuose skyriuose pateikiami išsamūs nurodymai, kaip elgtis kiekvienu atveju.
- **Pastaba** Jeigu šiame skyriuje pateikti sąrankos paaiškinimai netinka jūsų namams ar biurui, įrenginį nustatykite kaip paprastą analoginį telefoną. Naudokite su įrenginiu pateiktą telefono kabelį. Vieną jo galą prijunkite prie sieninio telefono lizdo, kitą junkite prie prievado, pažymėto "1-LINE" (1 LINIJA), kuris yra užpakalinėje įrenginio dalyje. Jeigu naudosite kitą telefono kabelį, gali kilti problemų siunčiant ir gaunant faksogramas.

Jums gali reikėti prijungti pateiktą telefono laidą prie junglės, tinkamos jūsų šalyje/regione.

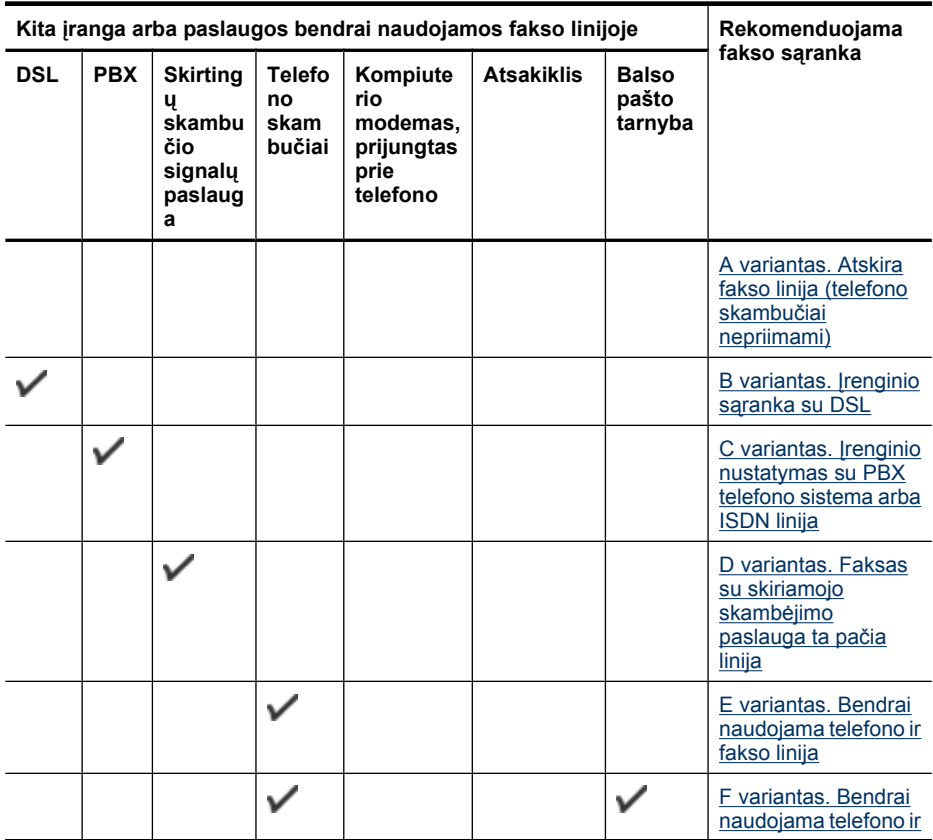

#### <span id="page-189-0"></span>Priedas C

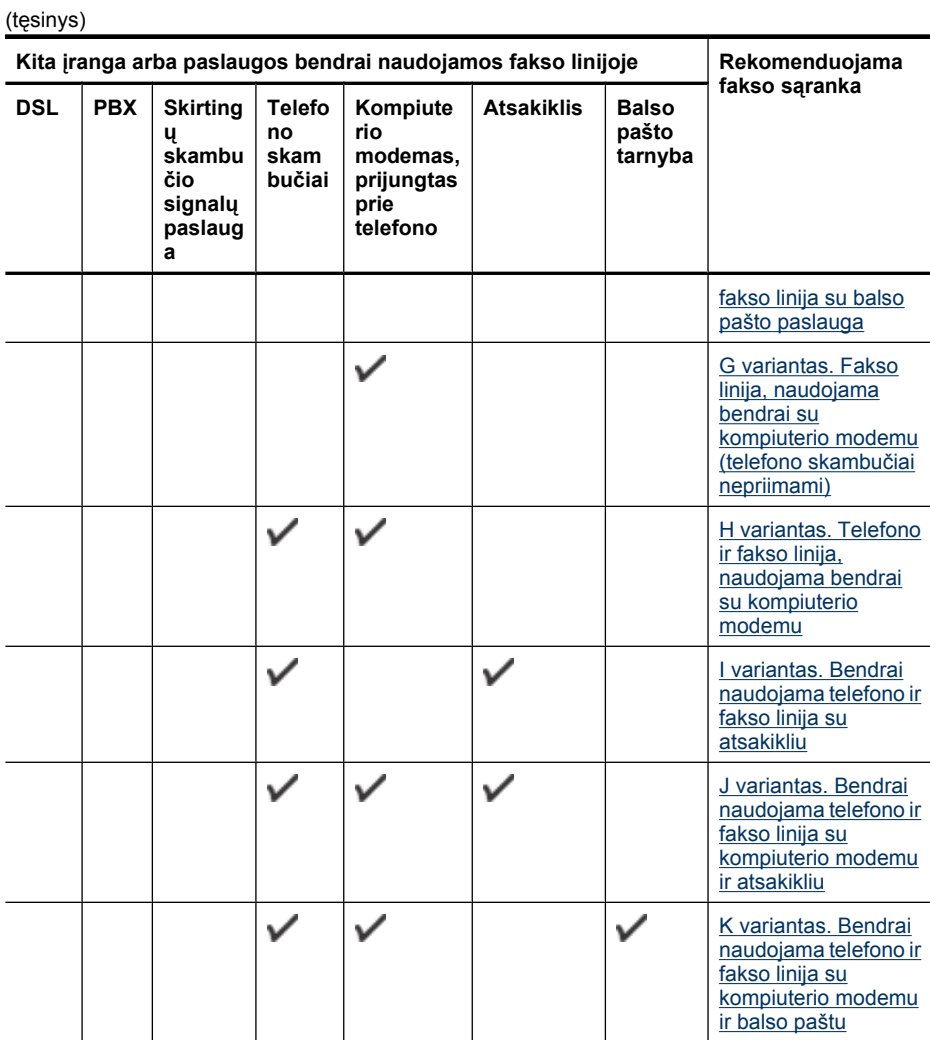

#### **A variantas. Atskira fakso linija (telefono skambučiai nepriimami)**

Jei turite atskirą telefono liniją, kuria nepriimami telefono skambučiai ir neprijungta jokia kita įranga, įrenginį nustatykite, kaip aprašyta šiame skyriuje.

#### **Įrenginio vaizdas iš užpakalinės pusės**

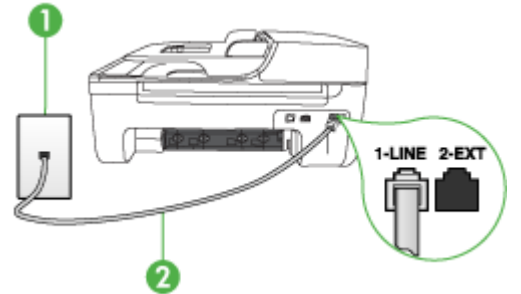

<span id="page-190-0"></span>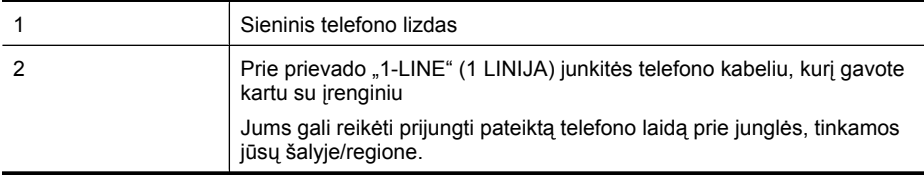

#### **Įrenginio sąranka su atskira fakso linija**

- **1.** Naudodami kartu su įrenginiu pateiktą telefono kabelį, prijunkite vieną jo galą prie sieninio telefono lizdo, kitą – prie prievado, pažymėto "1-LINE" (1 LINIJA), kuris yra užpakalinėje įrenginio dalyje.
	- **Pastaba** Jums gali reikėti prijungti pateiktą telefono laidą prie junglės, tinkamos jūsų šalyje/regione.

Jeigu įrenginį į sieninį telefono lizdą jungsite ne su pateiktu kabeliu, gali nepavykti sėkmingai išsiųsti faksogramų. Šis specialus telefono kabelis yra kitoks nei telefono kabeliai, kuriuos galbūt turite namie ar biure.

- **2.** Įjunkite nuostatą **"Auto Answer" (automatinis atsakymas)**.
- **3.** (Galimyb.) Pakeiskite **"Rings to Answer" (po kiek skambučių atsakyti)** nuostatą į mažiausią galimą (du skambučiai).
- **4.** Išbandykite faksą.

Suskambus telefonui, įrenginys automatiškai atsakys po tokio skambučių skaičiaus, kurį nustatėte **"Rings to Answer" (po kiek skambučių atsakyti)** nuostatoje. Tada siunčiančiam fakso aparatui bus perduoti faksogramos gavimą reiškiantys signalai ir faksograma bus pradedama priimti.

#### **B variantas. Įrenginio sąranka su DSL**

Jeigu naudojatės telefono ryšio paslaugų bendrovės teikiama DSL paslauga ir prie įrenginio nejungiate jokios įrangos, DSL filtrą prie sieninio telefono lizdo ir įrenginio junkite vadovaudamiesi šiame skyriuje pateiktais nurodymais. DSL filtras pašalina skaitmeninį signalą, kuris gali trikdyti įrenginio veikimą, kad įrenginys galėtų tinkamai susisiekti su telefono linija (Jūsų šalyje/regione DSL gali būti vadinamas ADSL).

⊯ **Pastaba** Jeigu turėdami DSL liniją neprijungiate DSL filtro, negalėsite su įrenginiu siųsti ir priimti faksogramų.

#### **Įrenginio vaizdas iš užpakalinės pusės**

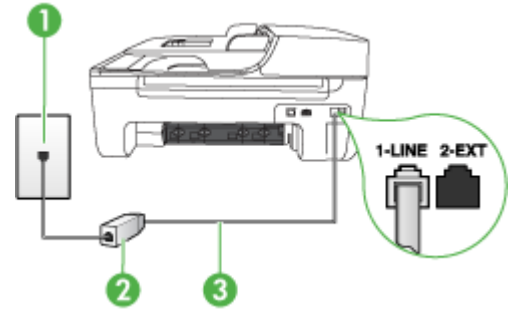

<span id="page-191-0"></span>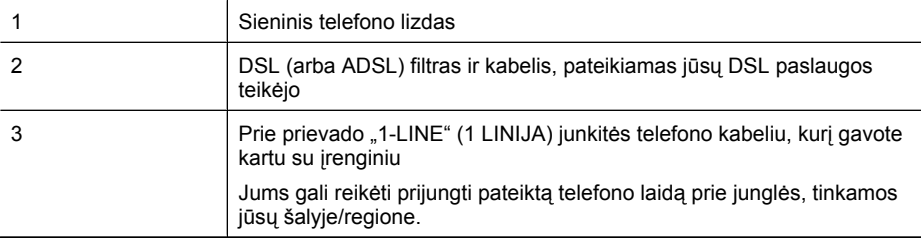

#### **Įrenginio sąranka su DSL**

- **1.** Įsigykite DSL filtrą iš savo DSL paslaugos teikėjo.
- **2.** Kartu su įrenginiu gauto telefono kabelio vieną galą junkite į laisvą DSL filtro prievadą, kitą į užpakalinėje įrenginio dalyje esantį prievadą, pažymėtą "1-LINE" (1 LINIJA).
	- ľZ **Pastaba** Jums gali reikėti prijungti pateiktą telefono laidą prie junglės, tinkamos jūsų šalyje/regione.

Jeigu DSL filtrą prie įrenginio jungsite ne pateiktu kabeliu, gali nepavykti sėkmingai išsiųsti faksogramų. Šis specialus telefono kabelis yra kitoks nei telefono kabeliai, kuriuos galbūt turite namie ar biure.

Kadangi pateikiamas tik vienas telefono laidas, šiai sąrankai jums gali prireikti papildomų telefono laidų.

- **3.** DSL filtro kabelį į sieninį telefono lizdą junkite papildomu telefono kabeliu.
- **4.** Išbandykite faksą.

Jei turite problemų nustatydami įrenginį su papildoma įranga, dėl papildomos pagalbos susisiekite su vietiniu paslaugų teikėju arba pardavėju.

#### **C variantas. Įrenginio nustatymas su PBX telefono sistema arba ISDN linija**

Jei naudojate PBX telefonų sistemą arba ISDN keitiklį/terminalo adapterį, atlikite nurodytus veiksmus.

- Jei naudojate PBX ar ISDN keitiklį arba galinį adapterį, junkite įrenginį į prievadą, skirtą faksui ir telefonui. Taip pat, jei galima, pasirūpinkite, kad galinis adapteris būtų nustatytas tinkamam jūsų šaliai/regionui jungiklio tipui.
	- **Pastaba** Kai kuriose ISDN sistemose galima konfigūruoti prievadus pagal konkrečią telefono įrangą. Pavyzdžiui, vieną prievadą galima priskirti telefonui ir 3 grupės faksui, o kitą prievadą galima naudoti įvairiems tikslams. Jeigu jungdamiesi prie ISDN keitiklio fakso ir (arba) telefono prievado turite problemų, pamėginkite naudoti įvairiems tikslams skirtą prievadą (jis gali būti pažymėtas užrašu "multi-combi" arba kaip nors panašiai).
- Jeigu naudojatės PBX telefono sistema, laukimo signalą nustatykite kaip "off" (išjungta).
	- **Pastaba** Daugelio skaitmeninių PBX sistemų numatytasis nustatytas laukimo signalas yra "on" (įjungtas). Laukimo signalas trukdo perduoti faksogramas, todel įrenginys negalės siųsti ir gauti faksogramų. Kaip išjungti laukimo signalą, žr. dokumentacijoje, gautoje kartu su PBX telefono sistema.
- <span id="page-192-0"></span>• Jei naudojate PBX telefono sistemą, prieš rinkdami fakso numerį surinkite išorinės linijos prieigos kodą.
- Įsitikinkite, kad naudojate laidą, pateiktą kartu su įrenginiu, prijungdami jį prie sieninio telefono lizdo. Jeigu naudojate kitą laidą, sėkmingai prijungti gali nepavykti. Šis specialus telefono kabelis yra kitoks nei telefono kabeliai, kuriuos galbūt turite namie ar biure. Jei pateiktas telefono kabelis yra per trumpas, iš vietinės elektronikos reikmenų parduotuvės galite įsigyti šakotuvą ir kabelį pailginti.

Jums gali reikėti prijungti pateiktą telefono laidą prie junglės, tinkamos jūsų šalyje/regione.

Jei turite problemų nustatydami įrenginį su papildoma įranga, dėl papildomos pagalbos susisiekite su vietiniu paslaugų teikėju arba pardavėju.

#### **D variantas. Faksas su skiriamojo skambėjimo paslauga ta pačia linija**

Jei naudojatės skiriamojo skambėjimo signalų paslauga (teikiama telefono bendrovės), kuri suteikia galimybę vienoje telefono linijoje naudoti kelis telefono numerius su skirtingomis skambučių melodijomis, nustatykite įrenginį, kaip aprašyta šiame skyriuje.

# **Įrenginio vaizdas iš užpakalinės pusės**  $0<sub>0</sub>$ 1-LINE 2-EXT

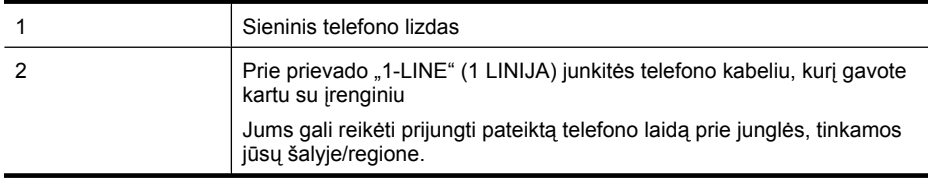

#### **Įrenginio sąranka su skiriamojo skambėjimo paslauga**

- **1.** Naudodami kartu su įrenginiu pateiktą telefono kabelį, prijunkite vieną jo galą prie sieninio telefono lizdo, kitą – prie prievado, pažymėto "1-LINE" (1 LINIJA), kuris yra užpakalinėje įrenginio dalyje.
	- **Pastaba** Jums gali reikėti prijungti pateiktą telefono laidą prie junglės, tinkamos jūsų šalyje/regione.

Jeigu įrenginį į sieninį telefono lizdą jungsite ne su pateiktu kabeliu, gali nepavykti sėkmingai išsiųsti faksogramų. Šis specialus telefono kabelis yra kitoks nei telefono kabeliai, kuriuos galbūt turite namie ar biure.

**2.** Įjunkite nuostatą **"Auto Answer" (automatinis atsakymas)**.

- <span id="page-193-0"></span>**3.** Pakeiskite **"Distinctive Ring" (skiriamasis skambutis)** nuostatą, kad ji atitiktų šabloną, kurį telefono kompanija priskyrė jūsų fakso numeriui.
	- **Pastaba** Pagal numatytąją nuostatą įrenginys yra nustatytas atsiliepti bet kokiai skambučio melodijai. Jei nenustatysite **"Distinctive Ring" (skiriamasis skambutis)** atitikti jūsų fakso numeriui priskirtą skambučio melodiją, įrenginys gali atsakyti ir į balso, ir į fakso skambučius arba neatsakyti visai.
- **4.** (Galimyb.) Pakeiskite **"Rings to Answer" (po kiek skambučių atsakyti)** nuostatą į mažiausią galimą (du skambučiai).
- **5.** Išbandykite faksą.

Įrenginys automatiškai atsakys į įeinančius fakso skambučius, kurių skambučio melodija bus tokia, kokią pasirinkote (**"Distinctive Ring" (skiriamasis skambutis)** nuostata) po nustatyto skambučių skaičiaus (**"Rings to Answer" (po kiek skambučių atsakyti)** nuostata). Tada siunčiančiam fakso aparatui bus perduoti faksogramos gavimą reiškiantys signalai ir faksograma bus pradedama priimti. Jei turite problemų nustatydami įrenginį su papildoma įranga, dėl papildomos pagalbos susisiekite su vietiniu paslaugų teikėju arba pardavėju.

#### **E variantas. Bendrai naudojama telefono ir fakso linija**

Jeigu tuo pačiu telefono numeriu priimami ir balso, ir fakso skambučiai, o kita biuro įranga (arba balso paštu) šioje telefono linijoje nesinaudojama, įrenginį nustatykite taip, kaip aprašyta šiame skyriuje.

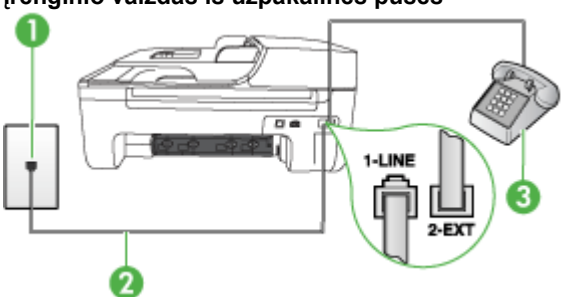

#### **Įrenginio vaizdas iš užpakalinės pusės**

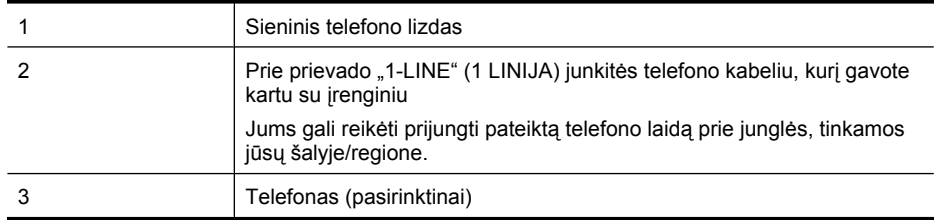

#### <span id="page-194-0"></span>**Įrenginio sąranka su bendrai naudojama telefono ir fakso linija**

- **1.** Naudodami kartu su įrenginiu pateiktą telefono kabelį, prijunkite vieną jo galą prie sieninio telefono lizdo, kitą – prie prievado, pažymėto "1-LINE" (1 LINIJA), kuris yra užpakalinėje įrenginio dalyje.
	- **Pastaba** Jums gali reikėti prijungti pateiktą telefono laidą prie junglės, tinkamos jūsų šalyje/regione.

Jeigu įrenginį į sieninį telefono lizdą jungsite ne su pateiktu kabeliu, gali nepavykti sėkmingai išsiųsti faksogramų. Šis specialus telefono kabelis yra kitoks nei telefono kabeliai, kuriuos galbūt turite namie ar biure.

- **2.** Atlikite vieną iš nurodytų veiksmų.
	- Jeigu naudojatės lygiagrečiojo jungimo telefono sistema, ištraukite baltą kaištį iš prievado, pažymėto "2-EXT" (2 PAPILDOMA), esančio įrenginio užpakalinėje dalyje, ir prijunkite telefoną prie šio prievado.
	- Jei naudojatės nuosekliojo jungimo telefono sistema, telefoną galite jungti tiesiog su įrenginio kabeliu, kuris turi prijungtą sieninį kištuką.
- **3.** Dabar turite nuspręsti, kaip įrenginys turėtų atsakyti į skambučius automatiškai ar rankiniu būdu.
	- Jei įrenginį esate nustatę į skambučius atsakyti **automatiškai**, jis atsakys į visus skambučius ir priims faksogramas. Įrenginys tokiu atveju negalės skirti fakso ir telefono skambučių; jei įtariate, kad skambutis telefono, turite į jį atsiliepti pirmiau nei įrenginys. Norint nustatyti įrenginį atsakyti į skambučius automatiškai, reikia įjungti **"Auto Answer" (automatinis atsakymas)** nuostatą.
	- Jei įrenginį nustatėte į fakso skambučius atsakyti **rankiniu būdu**, turite būti šalia fakso ir pats atsakyti į fakso skambučius. Kitaip įrenginys faksogramų nepriims. Norint nustatyti jrenginį atsakyti į skambučius rankiniu būdu, reikia išjungti nuostatą "Auto **Answer" (automatinis atsakymas)**.
- **4.** Išbandykite faksą.

Jeigu telefono ragelį pakelsite nelaukdami, kol atsakys įrenginys, ir išgirsite siunčiančio fakso aparato signalą, turėsite atsiliepti į fakso skambutį patys (rankiniu būdu).

Jei turite problemų nustatydami įrenginį su papildoma įranga, dėl papildomos pagalbos susisiekite su vietiniu paslaugų teikėju arba pardavėju.

#### **F variantas. Bendrai naudojama telefono ir fakso linija su balso pašto paslauga**

Jei tuo pačiu telefono numeriu priimate telefono ir fakso skambučius ir iš telefono bendrovės esate užsisakę balso pašto paslaugą, įrenginį nustatykite, kaip nurodyta šiame skyriuje.

**Pastaba** Jeigu tuo pačiu telefono numeriu, naudojamu fakso skambučiams, teikiama ir balso pašto paslauga, automatiniu būdu faksogramų priimti negalima. Turite priimti faksogramas rankiniu būdu; tai reiškia, kad pats turite atsakyti į fakso skambučius. Jei vis tiek norite priimti faksogramas automatiškai, susisiekite su savo telefono bendrove ir užsisakykite skiriamojo skambėjimo paslaugą arba gaukite atskirą telefono liniją faksui.

#### <span id="page-195-0"></span>**Įrenginio vaizdas iš užpakalinės pusės**

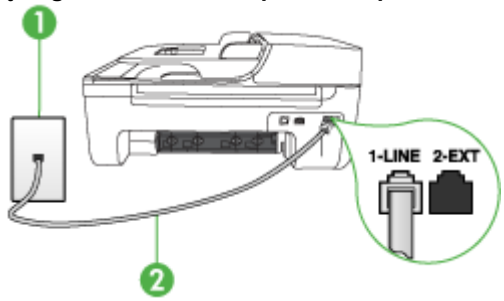

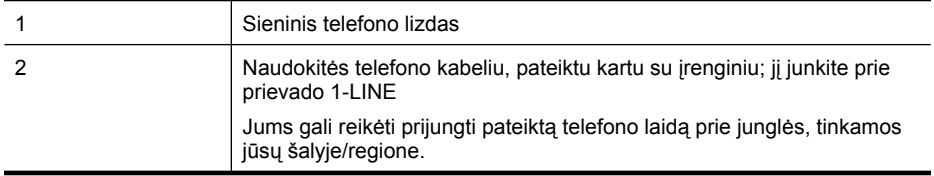

#### **Įrenginio sąranka su balso paštu**

**1.** Naudodami kartu su įrenginiu pateiktą telefono kabelį, prijunkite vieną jo galą prie sieninio telefono lizdo, kitą – prie prievado, pažymėto "1-LINE" (1 LINIJA), kuris yra užpakalinėje įrenginio dalyje.

Jums gali reikėti prijungti pateiktą telefono laidą prie junglės, tinkamos jūsų šalyje/regione.

**Pastaba** Jums gali reikėti prijungti pateiktą telefono laidą prie junglės, tinkamos jūsų šalyje/regione.

Jeigu įrenginį į sieninį telefono lizdą jungsite ne su pateiktu kabeliu, gali nepavykti sėkmingai išsiųsti faksogramų. Šis specialus telefono kabelis yra kitoks nei telefono kabeliai, kuriuos galbūt turite namie ar biure.

- **2.** Išjunkite nuostatą **"Auto Answer" (automatinis atsakymas)**.
- **3.** Išbandykite faksą.

Turite būti šalia fakso aparato ir pats atsakyti į fakso skambučius, nes kitaip įrenginys negalės priimti faksogramų. Turite priimti faksogramą rankiniu būdu, kol balso paštas neperėmė skambučio.

Jei turite problemų nustatydami įrenginį su papildoma įranga, dėl papildomos pagalbos susisiekite su vietiniu paslaugų teikėju arba pardavėju.

#### **G variantas. Fakso linija, naudojama bendrai su kompiuterio modemu (telefono skambučiai nepriimami)**

Jei turite fakso liniją, kuria telefono skambučių nepriimate, ir prie šios linijos prijungtas kompiuterio modemas, nustatykite įrenginį, kaip aprašyta šiame skyriuje.

- **Pastaba** Jeigu turite telefoninį kompiuterio modemą, jis bendrai naudos telefono liniją su įrenginiu. Modemo ir įrenginio vienu metu naudoti negalėsite. Pavyzdžiui, jei telefoninį kompiuterio modemą naudojate el. laiškams siųsti ar prisijungti prie interneto, įrenginiu faksogramos siųsti tuo metu negalėsite.
- Į[renginio nustatymas su telefoniniu kompiuterio modemu](#page-196-0)
- Į[renginio nustatymas su DSL/ADSL kompiuterio modemu](#page-197-0)

#### <span id="page-196-0"></span>**Įrenginio nustatymas su telefoniniu kompiuterio modemu**

Jeigu per tą pačią telefono liniją siunčiate faksogramas ir jungiatės telefoniniu kompiuterio modemu, įrenginį nustatykite vadovaudamiesi šiais nurodymais.

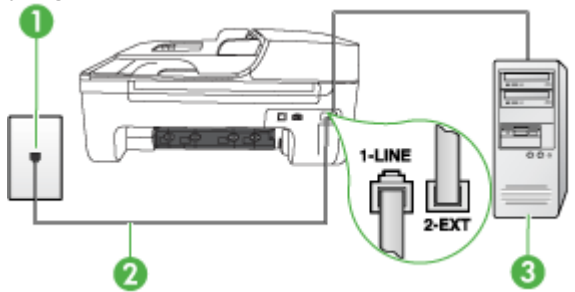

#### **Įrenginio vaizdas iš užpakalinės pusės**

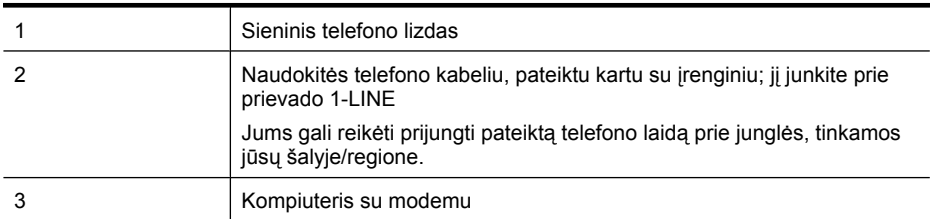

#### **Įrenginio sąranka su kompiuterio modemu, prijungtu prie telefono**

- 1. Iš įrenginio užpakalinėje dalyje esančio prievado, pažymėto "2-EXT" (2 PAPILDOMA), ištraukite baltą kištuką.
- **2.** Susiraskite telefono laidą, einantį nuo užpakalinės kompiuterio dalies (telefoninio kompiuterio modemo) į sieninį telefono lizdą. Išjunkite šį laidą iš sieninio telefono lizdo ir įjunkite į įrenginio užpakalinėje dalyje esantį prievadą, pažymėtą "2-EXT" (2 PAPILDOMA).
- **3.** Naudodami kartu su įrenginiu pateiktą telefono kabelį, prijunkite vieną jo galą prie sieninio telefono lizdo, kitą – prie prievado, pažymėto "1-LINE" (1 LINIJA), kuris yra užpakalinėje įrenginio dalyje.
	- **Pastaba** Jums gali reikėti prijungti pateiktą telefono laidą prie junglės, tinkamos jūsų šalyje/regione.

Jeigu įrenginį į sieninį telefono lizdą jungsite ne su pateiktu kabeliu, gali nepavykti sėkmingai išsiųsti faksogramų. Šis specialus telefono kabelis yra kitoks nei telefono kabeliai, kuriuos galbūt turite namie ar biure.

**4.** Jei programinė modemo įranga nustatyta faksogramas automatiškai priimti į kompiuterį, šią nuostatą išjunkite.

**Pastaba** Jeigu neišjungsite programinės modemo įrangos automatinio fakso priėmimo nuostatos, įrenginys faksogramų priimti negalės.

- **5.** Įjunkite nuostatą **"Auto Answer" (automatinis atsakymas)**.
- **6.** (Galimyb.) Pakeiskite **"Rings to Answer" (po kiek skambučių atsakyti)** nuostatą į mažiausią galimą (du skambučiai).
- **7.** Išbandykite faksą.

<span id="page-197-0"></span>Suskambus telefonui, įrenginys automatiškai atsakys po tokio skambučių skaičiaus, kurį nustatėte **"Rings to Answer" (po kiek skambučių atsakyti)** nuostatoje. Tada siunčiančiam fakso aparatui bus perduoti faksogramos gavimą reiškiantys signalai ir faksograma bus pradedama priimti.

Jei turite problemų nustatydami įrenginį su papildoma įranga, dėl papildomos pagalbos susisiekite su vietiniu paslaugų teikėju arba pardavėju.

#### **Įrenginio nustatymas su DSL/ADSL kompiuterio modemu**

Jeigu turite DSL liniją ir per telefono liniją siunčiate faksogramas, faksą nustatykite vadovaudamiesi šiais nurodymais.

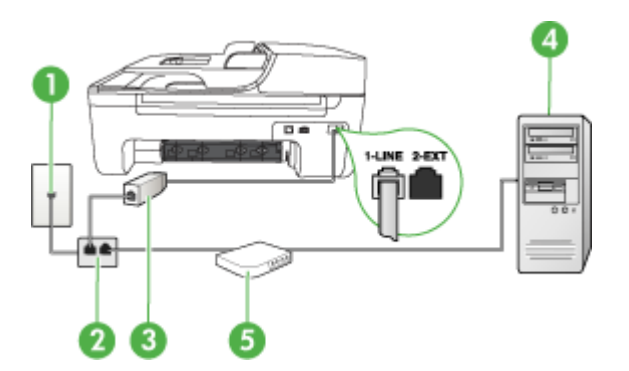

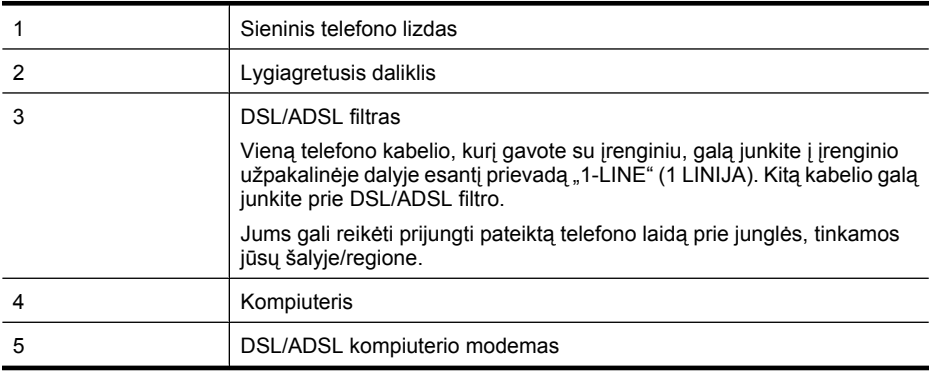

**Pastaba** Jums reikia įsigyti lygiagretųjį daliklį. Lygiagrečiojo daliklio priekyje yra vienas, užpakalinėje dalyje – du RJ-11 prievadai. Nenaudokite 2 linijų telefono daliklio, nuosekliojo arba lygiagrečiojo daliklio, kurio priekyje yra du RJ-11 prievadai, o užpakalinėje dalyje – kištukas.

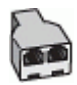

#### <span id="page-198-0"></span>**Įrenginio nustatymas su DSL/ADSL kompiuterio modemu**

- **1.** Įsigykite DSL filtrą iš savo DSL paslaugos teikėjo.
- **2.** Kartu su įrenginiu gauto telefono kabelio vieną galą prijunkite prie DSL filtro, kitą junkite į užpakalinėje įrenginio dalyje esantį prievadą, pažymėtą "1-LINE" (1 LINIJA).
	- **Pastaba** Jums gali reikėti prijungti pateiktą telefono laidą prie junglės, tinkamos jūsų šalyje/regione.

Jeigu DSL filtrą prie užpakalinės įrenginio dalies jungsite ne pateiktu kabeliu, gali nepavykti sėkmingai išsiųsti faksogramų. Šis specialus telefono kabelis yra kitoks nei telefono kabeliai, kuriuos galbūt turite namie ar biure.

- **3.** Prijunkite DSL filtrą prie lygiagrečiojo daliklio.
- **4.** Prijunkite DSL modemą prie lygiagrečiojo daliklio.
- **5.** Junkite lygiagretųjį daliklį į sieninį lizdą.
- **6.** Išbandykite faksą.

Suskambus telefonui, įrenginys automatiškai atsakys po tokio skambučių skaičiaus, kurį nustatėte **"Rings to Answer" (po kiek skambučių atsakyti)** nuostatoje. Tada siunčiančiam fakso aparatui bus perduoti faksogramos gavimą reiškiantys signalai ir faksograma bus pradedama priimti. Jei turite problemų nustatydami įrenginį su papildoma įranga, dėl papildomos pagalbos susisiekite su vietiniu paslaugų teikėju arba pardavėju.

#### **H variantas. Telefono ir fakso linija, naudojama bendrai su kompiuterio modemu**

Yra du skirtingi būdai įrenginiui su kompiuteriu sujungti, priklausomai nuo to, kiek telefono prievadų yra jūsų kompiuteryje. Prieš pradėdami darbą, pasižiūrėkite, kiek jūsų kompiuteris turi telefono prievadų: vieną ar du.

- **Pastaba** Jeigu kompiuteryje yra tik vienas telefono prievadas, jums reikės įsigyti toliau pavaizduotą lygiagretųjį daliklį (lygiagrečiojo daliklio priekyje yra vienas, o gale – du RJ-11 prievadai. Nenaudokite 2 linijų telefoninio daliklio, nuosekliojo arba lygiagrečiojo daliklio, kurio priekyje yra du RJ-11 prievadai, o užpakalinėje dalyje – kištukas.)
- Bendrai naudojama telefono/fakso linija su telefoniniu kompiuterio modemu
- [Bendrai naudojama telefono/fakso linija su DSL/ADSL modemu](#page-200-0)

#### **Bendrai naudojama telefono/fakso linija su telefoniniu kompiuterio modemu**

Jeigu per telefono liniją priimate ir telefono, ir fakso skambučius, faksą nustatykite pagal šiuo nurodymus.

Yra du skirtingi būdai įrenginiui su kompiuteriu sujungti, priklausomai nuo to, kiek telefono prievadų yra jūsų kompiuteryje. Prieš pradėdami darbą, pasižiūrėkite, kiek jūsų kompiuteris turi telefono prievadų: vieną ar du.

**Pastaba** Jeigu kompiuteryje yra tik vienas telefono prievadas, jums reikės įsigyti toliau pavaizduotą lygiagretųjį daliklį (lygiagrečiojo daliklio priekyje yra vienas, o gale – du RJ-11 prievadai. Nenaudokite 2 linijų telefoninio daliklio, nuosekliojo arba lygiagrečiojo daliklio, kurio priekyje yra du RJ-11 prievadai, o užpakalinėje dalyje – kištukas.)

#### **Lygiagrečiojo daliklio pavyzdys**

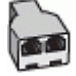

**Kaip nustatyti produktą toje pačioje telefono linijoje su kompiuteriu ir dviem telefono prievadais**

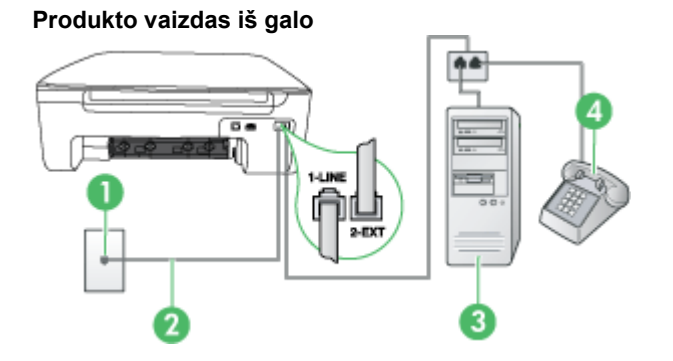

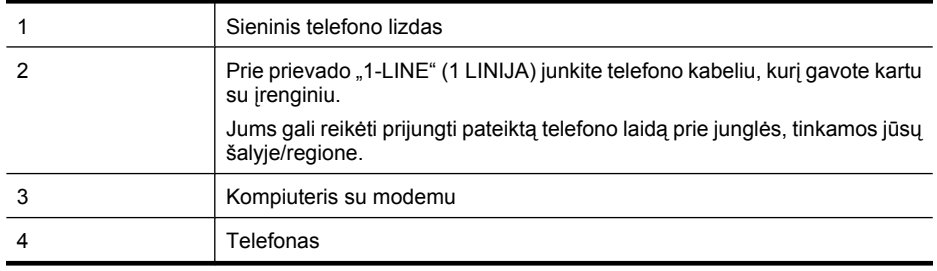

- 1. Iš įrenginio užpakalinėje dalyje esančio prievado, pažymėto "2-EXT" (2 PAPILDOMA), ištraukite baltą kištuką.
- **2.** Susiraskite telefono laidą, jungiantį užpakalinę kompiuterio dalį (telefoninį kompiuterio modemą) ir sieninį telefono lizdą. Išjunkite šį laidą iš sieninio telefono lizdo ir įjunkite į įrenginio užpakalinėje dalyje esantį prievadą, pažymėtą "2-EXT" (2 PAPILDOMA).
- **3.** Telefoną prijunkite prie kompiuterio modemo gale esančio prievado su užrašu "OUT" (išvadas).
- **4.** Telefono kabelio, gauto kartu su produktu, vieną galą įjunkite į sieninį telefono lizdą, o kitą prijunkite prie produkto galinėje sienelėje esančio prievado, pažymėto "1-LINE" (1 LINIJA), esančio užpakalinėje produkto sienelėje.
	- **Pastaba** Jums gali reikėti prijungti pateiktą telefono laidą prie junglės, tinkamos jūsų ľZ šalyje/regione.

Jeigu įrenginį į sieninį telefono lizdą jungsite ne su pateiktu kabeliu, gali nepavykti sėkmingai išsiųsti faksogramų. Šis specialus telefono kabelis yra kitoks nei telefono kabeliai, kuriuos galbūt turite namie ar biure.

- **5.** Jei programinė modemo įranga nustatyta faksogramas automatiškai priimti į kompiuterį, šią nuostatą išjunkite.
	- **Pastaba** Jeigu neišjungsite programinės modemo įrangos automatinio faksogramų ľZ priėmimo nuostatos, HP produktas faksogramų priimti negalės.
- <span id="page-200-0"></span>**6.** Dabar turite nuspręsti, kaip produktas turėtų atsiliepti į skambučius – automatiškai ar neautomatiniu būdu.
	- Jei nustatote į skambučius atsiliepti **automatiškai**, jis atsilieps į visus įeinamuosius skambučius ir priims faksogramas. Tokiu atveju HP All-in-One negalės atskirti fakso ir telefono skambučių; jei manote, kad tai telefono skambutis, atsiliepti turėsite prieš atsiliepiant produktui. Norint nustatyti produktą atsiliepti į skambučius automatiškai, reikia įjungti nuostatą **"Auto Answer" (automatinis atsakymas)**
	- Jei nustatėte produktą į fakso skambučius atsiliepti **neautomatiniu būdu**, turite būti šalia fakso ir pats atsakyti į fakso skambučius, priešingu atveju produktas faksogramų nepriims. Norint nustatyti produktą atsiliepti į skambučius neautomatiniu būdu, reikia išjungti nuostatą **"Auto Answer" (automatinis atsakymas)**.
- **7.** Išbandykite faksą.

Jeigu telefono ragelį pakelsite nelaukdami, kol atsakys įrenginys, ir išgirsite siunčiančio fakso aparato signalą, turėsite atsiliepti į fakso skambutį patys (rankiniu būdu).

Jeigu telefono liniją naudojate telefono bei fakso skambučiams ir telefoniniam kompiuterio modemui jungti, faksą nustatykite pagal šiuos nurodymus.

Jei turite problemų nustatydami įrenginį su papildoma įranga, dėl papildomos pagalbos susisiekite su vietiniu paslaugų teikėju arba pardavėju.

#### **Bendrai naudojama telefono/fakso linija su DSL/ADSL modemu**

Jeigu kompiuteryje įrengtas DSL/ADSL modemas, vadovaukitės šiais nurodymais

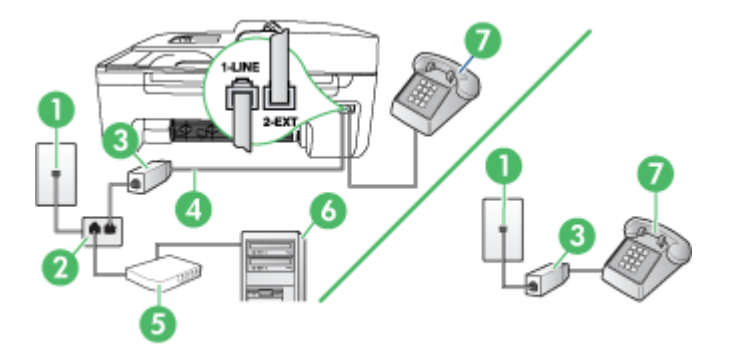

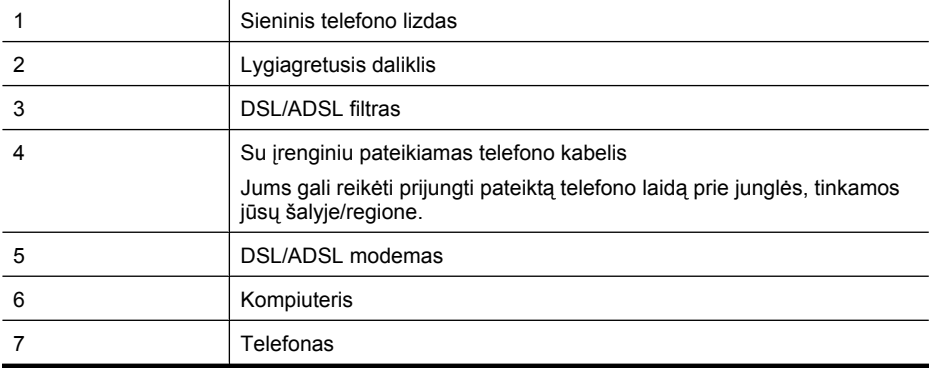

<span id="page-201-0"></span>**Pastaba** Jums reikia įsigyti lygiagretųjį daliklį. Lygiagrečiojo daliklio priekyje yra vienas, užpakalinėje dalyje – du RJ-11 prievadai. Nenaudokite 2 linijų telefono daliklio, nuosekliojo arba lygiagrečiojo daliklio, kurio priekyje yra du RJ-11 prievadai, o užpakalinėje dalyje – kištukas.

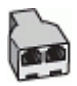

#### **Įrenginio nustatymas su DSL/ADSL kompiuterio modemu**

- **1.** Įsigykite DSL filtrą iš savo DSL paslaugos teikėjo.
	- **Pastaba** Telefonus, esančius kitose namų ar biuro vietose, kurių toks pats telefono numeris, kaip ir DSL paslaugos, reikės jungti prie papildomų DSL filtrų, kitaip kalbėdami telefonu girdėsite trikdžius.
- **2.** Su įrenginiais gauto telefono kabelio vieną galą prijunkite prie DSL filtro, kitą junkite į užpakalinėje įrenginio dalyje esantį prievadą, pažymėtą "1-LINE" (1 LINIJA).
	- **Pastaba** Jums gali reikėti prijungti pateiktą telefono laidą prie junglės, tinkamos jūsų šalyje/regione.

Jeigu DSL filtrą prie įrenginio jungsite ne pateiktu kabeliu, gali nepavykti sėkmingai išsiųsti faksogramų. Šis specialus telefono kabelis skiriasi nuo telefono kabelių, kuriuos galbūt turite namie ar biure.

- **3.** Jeigu naudojatės lygiagrečiojo jungimo telefono sistema, ištraukite baltą kaištį iš prievado, pažymėto "2-EXT" (2 PAPILDOMA), esančio įrenginio užpakalinėje dalyje, ir prijunkite telefoną prie šio prievado.
- **4.** Prijunkite DSL filtrą prie lygiagrečiojo daliklio.
- **5.** Prijunkite DSL modemą prie lygiagrečiojo daliklio.
- **6.** Junkite lygiagretųjį daliklį į sieninį lizdą.
- **7.** Išbandykite faksą.

Suskambus telefonui, įrenginys automatiškai atsakys po tokio skambučių skaičiaus, kurį nustatėte **"Rings to Answer" (po kiek skambučių atsakyti)** nuostatoje. Tada siunčiančiam fakso aparatui bus perduoti faksogramos gavimą reiškiantys signalai ir faksograma bus pradedama priimti. Jei turite problemų nustatydami įrenginį su papildoma įranga, dėl papildomos pagalbos susisiekite su vietiniu paslaugų teikėju arba pardavėju.

#### **I variantas. Bendrai naudojama telefono ir fakso linija su atsakikliu**

Jei tuo pačiu telefono numeriu priimate telefono ir fakso skambučius ir prie šios linijos prijungtas atsakiklis, atsiliepiantis į telefono skambučius, įrenginį nustatykite, kaip nurodyta šiame skyriuje.

#### **Įrenginio vaizdas iš užpakalinės pusės**

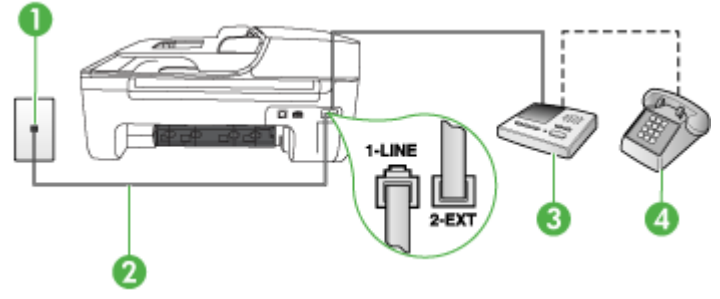

<span id="page-202-0"></span>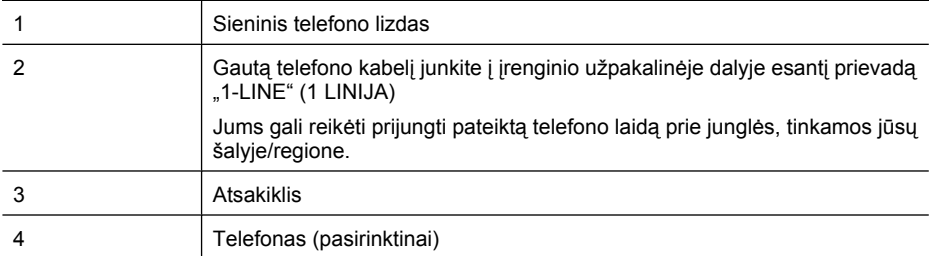

#### **Įrenginio sąranka su bendrai naudojama telefono ir fakso linija ir atsakikliu**

- **1.** Iš įrenginio užpakalinėje dalyje esančio prievado, pažymėto "2-EXT" (2 PAPILDOMA), ištraukite baltą kištuką.
- **2.** Atjunkite atsakiklį nuo sieninio telefono lizdo ir prijunkite prie prievado, pažymėto "2-EXT" (2 PAPILDOMA), kuris yra užpakalinėje įrenginio dalyje.
	- **Pastaba** Jeigu atsakiklio nejungsite tiesiai prie įrenginio, fakso aparato faksogramos priėmimo signalai gali būi registruojami atsakiklyje, o įrenginys tikriausiai nepriims faksogramų.
- **3.** Naudodami kartu su įrenginiu pateiktą telefono kabelį, prijunkite vieną jo galą prie sieninio telefono lizdo, kitą – prie prievado, pažymėto "1-LINE" (1 LINIJA), kuris yra užpakalinėje įrenginio dalyje.
	- **Pastaba** Jums gali reikėti prijungti pateiktą telefono laidą prie junglės, tinkamos jūsų šalyje/regione.

Jeigu įrenginį į sieninį telefono lizdą jungsite ne su pateiktu kabeliu, gali nepavykti sėkmingai išsiųsti faksogramų. Šis specialus telefono kabelis yra kitoks nei telefono kabeliai, kuriuos galbūt turite namie ar biure.

**4.** (Galimybė.) Jei atsakiklyje neįrengtas telefonas, galbūt norėsite prijungti telefoną prie atsakiklio užpakalinėje dalyje esančio OUT (išvadas) prievado.

**Pastaba** Jeigu prie savo atsakiklio negalite prijungti išorinio telefono, galite įsigyti ir naudoti lygiagretųjį daliklį (taip pat vadinamą šakotuvu) ir per jį prijungti atsakiklį ir telefoną prie įrenginio. Šioms jungtims galite naudoti standartinius telefono kabelius.

- **5.** Įjunkite nuostatą **"Auto Answer" (automatinis atsakymas)**.
- **6.** Nustatykite atsakiklį į skambučius atsakyti po nedidelio signalų skaičiaus.
- **7.** Pakeiskite įrenginio nuostatą **"Rings to Answer" (po kiek skambučių atsakyti)** į maksimalų įrenginiui tinkamą signalų skaičių (didžiausias signalų skaičius gali būti skirtingas – tai priklauso nuo šalies ir (arba) regiono).
- **8.** Išbandykite faksą.

Telefonui suskambus atsakiklis po nustatyto signalų skaičiaus automatiškai atsilieps ir paleis įrašytą pasisveikinimą. Įrenginys šiuo metu stebi liniją ir tikrina, ar nėra joje fakso signalų. Aptikęs įeinančios faksogramos signalus, įrenginys išsiunčia faksogramos priėmimo signalus ir priima faksogramą; jei faksogramos signalų nėra, įrenginys nustoja stebėti liniją, o atsakiklis gali įrašyti balso pranešimą. Jei turite problemų nustatydami įrenginį su papildoma įranga, dėl papildomos pagalbos susisiekite su vietiniu paslaugų teikėju arba pardavėju.

#### **J variantas. Bendrai naudojama telefono ir fakso linija su kompiuterio modemu ir atsakikliu**

Jeigu tuo pačiu telefono numeriu priimate telefono ir fakso skambučius, be to, prie šios linijos prijungtas kompiuterio modemas ir atsakiklis, nustatykite HP įrenginį, kaip aprašyta šiame skyriuje.

- **Pastaba** Kadangi jūsų kompiuterio modemas telefono linija naudojasi bendrai su HP įrenginiu, negalėsite vienu metu naudotis ir kompiuterio modemu, ir įrenginiu. Pavyzdžiui, jei telefoninį kompiuterio modemą naudojate el. laiškams siųsti arba prisijungti prie interneto, HP įrenginiu faksogramos siųsti tuo metu negalėsite.
- Bendrai naudojama telefono/fakso linija su kompiuterio modemu ir atsakikliu
- [Bendrai naudojama telefono/fakso linija su DSL/ADSL modemu ir atsakikliu](#page-205-0)

#### **Bendrai naudojama telefono/fakso linija su kompiuterio modemu ir atsakikliu**

Yra du skirtingi būdai produktui sujungti su kompiuteriu, atsižvelgiant į tai, kiek telefono prievadų yra jūsų kompiuteryje. Prieš pradėdami darbą, pažiūrėkite, kiek jūsų kompiuteris turi telefono prievadų: vieną ar du.

**Pastaba** Jeigu kompiuteryje yra tik vienas telefono prievadas, jums reikės įsigyti toliau pavaizduotą lygiagretųjį daliklį (lygiagrečiojo daliklio priekyje yra vienas, o gale – du RJ-11 prievadai. Nenaudokite 2 linijų telefoninio daliklio, nuosekliojo arba lygiagrečiojo daliklio, kurio priekyje yra du RJ-11 prievadai, o užpakalinėje dalyje – kištukas.)

#### **Lygiagrečiojo daliklio pavyzdys**

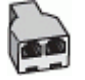

**Kaip nustatyti produktą toje pačioje telefono linijoje su kompiuteriu ir dviem telefono prievadais**

#### **Produkto vaizdas iš galo**

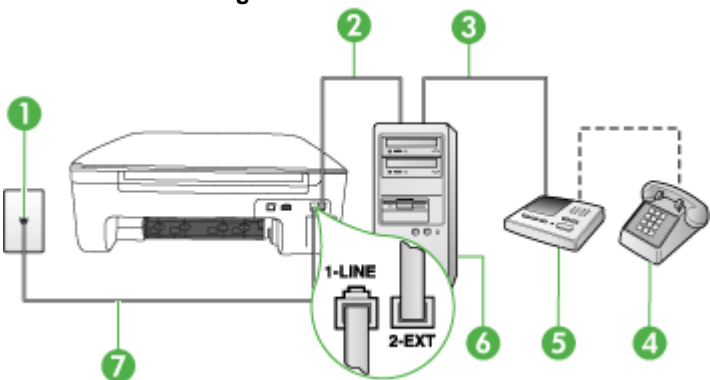

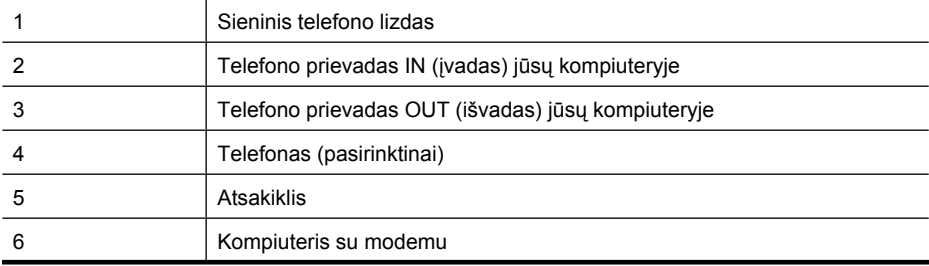

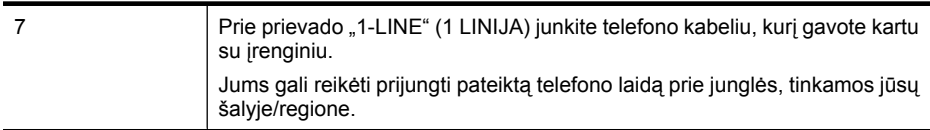

- 1. Iš įrenginio užpakalinėje dalyje esančio prievado, pažymėto "2-EXT" (2 PAPILDOMA), ištraukite baltą kištuką.
- **2.** Susiraskite telefono laidą, jungiantį užpakalinę kompiuterio dalį (telefoninį kompiuterio modemą) ir sieninį telefono lizdą. Išjunkite šį laidą iš sieninio telefono lizdo ir įjunkite į įrenginio užpakalinėje dalyje esantį prievadą, pažymėtą "2-EXT" (2 PAPILDOMA).
- **3.** Automatinį atsakiklį išjunkite iš sieninio telefono lizdo ir įjunkite į prievadą OUT (išvadas), esantį kompiuterio galinėje sienelėje (telefoninis kompiuterio modemas).
- **4.** Telefono kabelio, gauto kartu su produktu, vieną galą įjunkite į sieninį telefono lizdą, o kitą prijunkite prie produkto galinėje sienelėje esančio prievado, pažymėto "1-LINE" (1 LINIJA), esančio užpakalinėje produkto sienelėje.
	- **Pastaba** Jums gali reikėti prijungti pateiktą telefono laidą prie junglės, tinkamos jūsų šalyje/regione.

Jeigu įrenginį į sieninį telefono lizdą jungsite ne su pateiktu kabeliu, gali nepavykti sėkmingai išsiųsti faksogramų. Šis specialus telefono kabelis yra kitoks nei telefono kabeliai, kuriuos galbūt turite namie ar biure.

- **5.** (Galimybė.) Jei atsakiklyje neįrengtas telefonas, galbūt norėsite prijungti telefoną prie atsakiklio užpakalinėje dalyje esančio OUT (išvadas) prievado.
	- **Pastaba** Jeigu jūsų atsakiklis neleidžia prijungti išorinio telefono, galite isigyti ir naudoti lygiagretųjį daliklį (dar žinomą kaip šakotuvas) ir per jį prijungti atsakiklį ir telefoną prie produkto. Šioms jungtims galite naudoti standartinius telefono kabelius.
- **6.** Jei programinė modemo įranga nustatyta faksogramas automatiškai priimti į kompiuterį, šią nuostatą išjunkite.

**Pastaba** Jeigu neišjungsite programinės modemo įrangos automatinio faksogramų priėmimo nuostatos, HP produktas faksogramų priimti negalės.

- **7.** Įjunkite nuostatą **"Auto Answer" (automatinis atsakymas)**.
- **8.** Nustatykite atsakiklį į skambučius atsakyti po nedidelio signalų skaičiaus.
- **9.** Keiskite nuostatą **Rings to Answer** (po kiek skambučių atsiliepti) maksimaliu produkto palaikomą signalų skaičiumi. (maksimalus signalų skaičius skiriasi, atsižvelgiant į šalį / regioną.)
- **10.** Išbandykite faksą.

Suskambus telefonui, automatinis atsakiklis atsilieps po tiek signalų, kiek esate nustatę, ir tada paleis pasisveikinimo įrašą. Tuo metu produktas stebi skambučius ir fiksuoja faksogramų priėmimo signalus. Jei bus aptikti siunčiami faksogramos signalai, produktas skleis faksogramos priėmimo signalus ir priims faksogramą; jei faksogramos signalų nebus aptikta, produktas nutrauks linijos stebėjimą ir atsakiklis galės įrašyti balso žinutę.

Jei turite problemų nustatydami įrenginį su papildoma įranga, dėl papildomos pagalbos susisiekite su vietiniu paslaugų teikėju arba pardavėju.

#### **Bendrai naudojama telefono/fakso linija su DSL/ADSL modemu ir atsakikliu**

<span id="page-205-0"></span>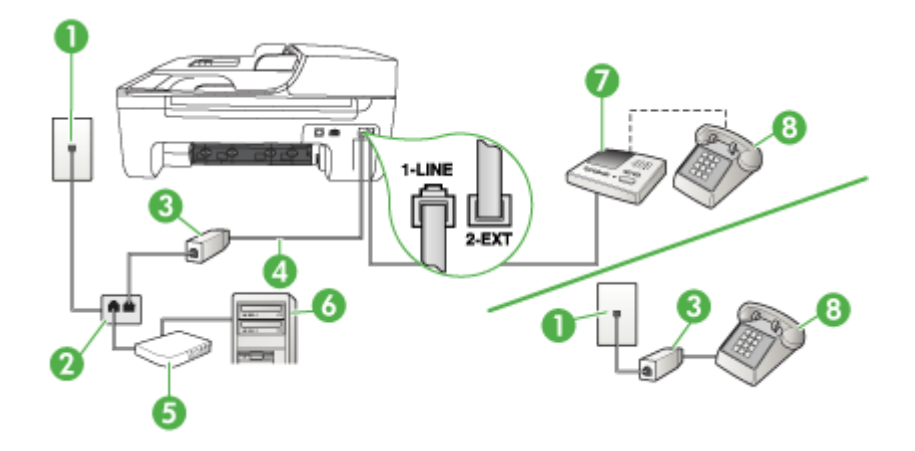

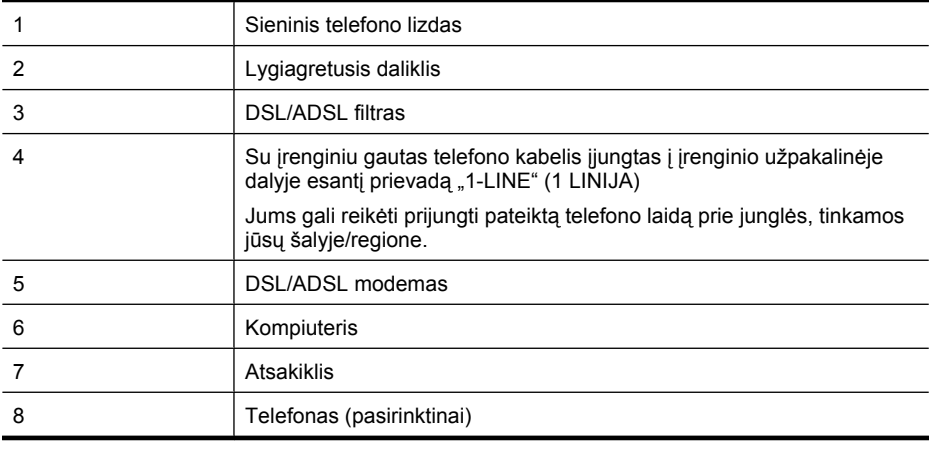

**Pastaba** Jums reikia įsigyti lygiagretųjį daliklį. Lygiagrečiojo daliklio priekyje yra vienas, užpakalinėje dalyje – du RJ-11 prievadai. Nenaudokite 2 linijų telefono daliklio, nuosekliojo arba lygiagrečiojo daliklio, kurio priekyje yra du RJ-11 prievadai, o užpakalinėje dalyje – kištukas.

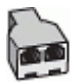

#### <span id="page-206-0"></span>**Įrenginio nustatymas su DSL/ADSL kompiuterio modemu**

- **1.** Įsigykite DSL/ADSL filtrą iš savo DSL/ADSL paslaugos teikėjo.
	- **Pastaba** Telefonus, esančius kitose namų ar biuro vietose, kurių toks pats telefono numeris, kaip ir DSL/ADSL paslaugos, reikės jungti prie papildomų DSL/ADSL filtrų, kitaip kalbėdami telefonu girdėsite trikdžius.
- **2.** Kartu su įrenginiu gauto telefono kabelio vieną galą prijunkite prie DSL/ADSL filtro, kitą junkite j užpakalinėje įrenginio dalyje esantį prievadą, pažymėtą "1-LINE" (1 LINIJA).
	- **Pastaba** Jums gali reikėti prijungti pateiktą telefono laidą prie junglės, tinkamos jūsų šalyje/regione.

Jeigu DSL/ADSL filtrą prie įrenginio jungsite ne pateiktu kabeliu, gali nepavykti sėkmingai išsiųsti faksogramų. Šis specialus telefono kabelis yra kitoks nei telefono kabeliai, kuriuos galbūt turite namie ar biure.

- **3.** Prijunkite DSL/ADSL filtrą prie daliklio.
- **4.** Atjunkite atsakiklį nuo sieninio telefono lizdo ir prijunkite prie užpakalinėje įrenginio dalyje esančio prievado, pažymėto "2-EXT" (2 PAPILDOMA).
	- **Pastaba** Jeigu atsakiklio nejungsite tiesiai prie įrenginio, fakso aparato faksogramos priėmimo signalai gali būi registruojami atsakiklyje, o įrenginys tikriausiai nepriims faksogramų.
- **5.** Prijunkite DSL modemą prie lygiagrečiojo daliklio.
- **6.** Junkite lygiagretųjį daliklį į sieninį lizdą.
- **7.** Nustatykite atsakiklį į skambučius atsakyti po nedidelio signalų skaičiaus.
- **8.** Pakeiskite įrenginio nuostatą **"Rings to Answer" (po kiek skambučių atsakyti)** į maksimalų įrenginiui tinkamą signalų skaičių.

**Pastaba** Didžiausias signalų skaičius gali būti skirtingas – tai priklauso nuo šalies ir (arba) regiono.

**9.** Išbandykite faksą.

Telefonui suskambus atsakiklis po nustatyto signalų skaičiaus automatiškai atsilieps ir paleis įrašytą pasisveikinimą. Įrenginys šiuo metu stebi liniją ir tikrina, ar nėra fakso signalų. Aptikęs įeinančios faksogramos signalus, įrenginys išsiunčia faksogramos priėmimo signalus ir priima faksogramą; jei faksogramos signalų nėra, įrenginys nustoja stebėti liniją, o atsakiklis gali įrašyti balso pranešimą. Jeigu tą pačią telefono liniją naudojate telefono bei fakso skambučiams ir DSL kompiuterio modemui

jungti, faksą nustatykite pagal šiuos nurodymus.

Jei turite problemų nustatydami įrenginį su papildoma įranga, dėl papildomos pagalbos susisiekite su vietiniu paslaugų teikėju arba pardavėju.

#### **K variantas. Bendrai naudojama telefono ir fakso linija su kompiuterio modemu ir balso paštu**

Jei tuo pačiu telefono numeriu priimate telefono ir fakso skambučius, toje pačioje linijoje naudojate kompiuterio modemą ir iš telefono bendrovės esate užsisakę balso pašto paslaugą, įrenginį nustatykite, kaip aprašyta šiame skyriuje.

**Pastaba** Jeigu tuo pačiu telefono numeriu, naudojamu fakso skambučiams, teikiama ir balso pašto paslauga, automatiniu būdu faksogramų priimti negalima. Turite priimti faksogramas rankiniu būdu; tai reiškia, kad pats turite atsakyti į fakso skambučius. Jei vis tiek norite priimti faksogramas automatiškai, susisiekite su savo telefono bendrove ir užsisakykite skiriamojo skambėjimo paslaugą arba gaukite atskirą telefono liniją faksui.

Kadangi jūsų kompiuterio modemas telefono linija naudojasi bendrai su įrenginiu, negalėsite vienu metu naudotis ir kompiuterio modemu, ir įrenginiu. Pavyzdžiui, jei kompiuterio modemą naudojate el. pašto pranešimams siųsti ar prisijungti prie interneto, įrenginiu faksogramos siųsti tuo metu negalėsite.

Yra du skirtingi būdai įrenginiui su kompiuteriu sujungti, priklausomai nuo to, kiek telefono prievadų yra jūsų kompiuteryje. Prieš pradėdami darbą, pasižiūrėkite, kiek jūsų kompiuteris turi telefono prievadų: vieną ar du.

• Jeigu kompiuteryje yra tik vienas telefono prievadas, jums reikės įsigyti toliau pavaizduotą lygiagretųjį daliklį (lygiagrečiojo daliklio priekyje yra vienas, o gale – du RJ-11 prievadai. Nenaudokite 2 linijų telefoninio daliklio, nuosekliojo arba lygiagrečiojo daliklio, kurio priekyje yra du RJ-11 prievadai, o užpakalinėje dalyje – kištukas.)

# **Lygiagrečiojo daliklio pavyzdys**

• Jeigu kompiuteryje yra du telefono prievadai, nustatykite įrenginį, kaip aprašyta toliau.

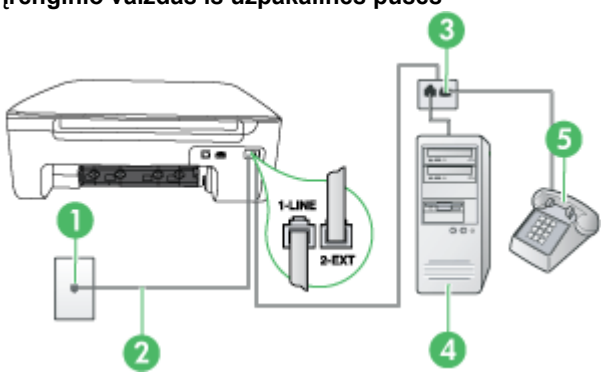

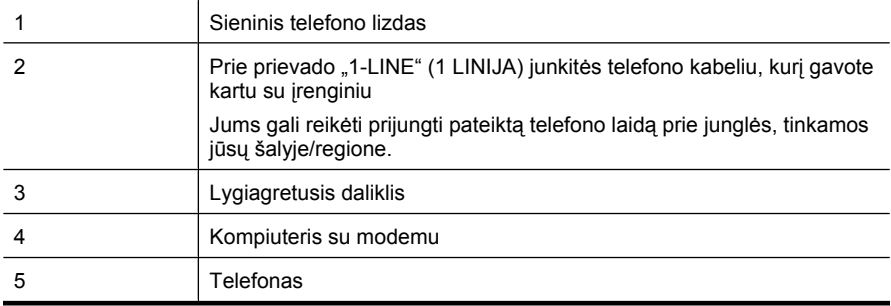

#### **Įrenginio vaizdas iš užpakalinės pusės**

#### <span id="page-208-0"></span>**Įrenginio sąranka toje pačioje telefono linijoje su kompiuteriu ir dviem telefono prievadais**

- **1.** Iš įrenginio užpakalinėje dalyje esančio prievado, pažymėto "2-EXT" (2 PAPILDOMA), ištraukite baltą kištuką.
- **2.** Susiraskite telefono laidą, einantį nuo užpakalinės kompiuterio dalies (telefoninio kompiuterio modemo) į sieninį telefono lizdą. Išjunkite šį laidą iš sieninio telefono lizdo ir įjunkite į įrenginio užpakalinėje dalyje esantį prievadą, pažymėtą "2-EXT" (2 PAPILDOMA).
- **3.** Telefona prijunkite prie kompiuterio modemo gale esančio prievado su užrašu "OUT" (išvadas).
- **4.** Naudodami kartu su įrenginiu pateiktą telefono kabelį, prijunkite vieną jo galą prie sieninio telefono lizdo, kitą – prie prievado, pažymėto "1-LINE" (1 LINIJA), kuris yra užpakalinėje įrenginio dalyje.
	- **Pastaba** Jums gali reikėti prijungti pateiktą telefono laidą prie junglės, tinkamos jūsų šalvie/regione.

Jeigu įrenginį į sieninį telefono lizdą jungsite ne su pateiktu kabeliu, gali nepavykti sėkmingai išsiųsti faksogramų. Šis specialus telefono kabelis yra kitoks nei telefono kabeliai, kuriuos galbūt turite namie ar biure.

**5.** Jei programinė modemo įranga nustatyta faksogramas automatiškai priimti į kompiuterį, šią nuostatą išjunkite.

**Pastaba** Jeigu neišjungsite programinės modemo įrangos automatinio fakso priėmimo nuostatos, įrenginys faksogramų priimti negalės.

- **6.** Išjunkite nuostatą **"Auto Answer" (automatinis atsakymas)**.
- **7.** Išbandykite faksą.

Turite būti šalia fakso aparato ir pats atsakyti į fakso skambučius, nes kitaip įrenginys negalės priimti faksogramų.

Jei turite problemų nustatydami įrenginį su papildoma įranga, dėl papildomos pagalbos susisiekite su vietiniu paslaugų teikėju arba pardavėju.

### **Nuosekliai jungiamo fakso sąranka**

Informacijos apie įrenginio nustatymą veikti kaip faksas, naudojant nuosekliai jungiamą telefono sistemą, ieškokite savo šalies/regiono fakso konfigūracijos svetainėje.

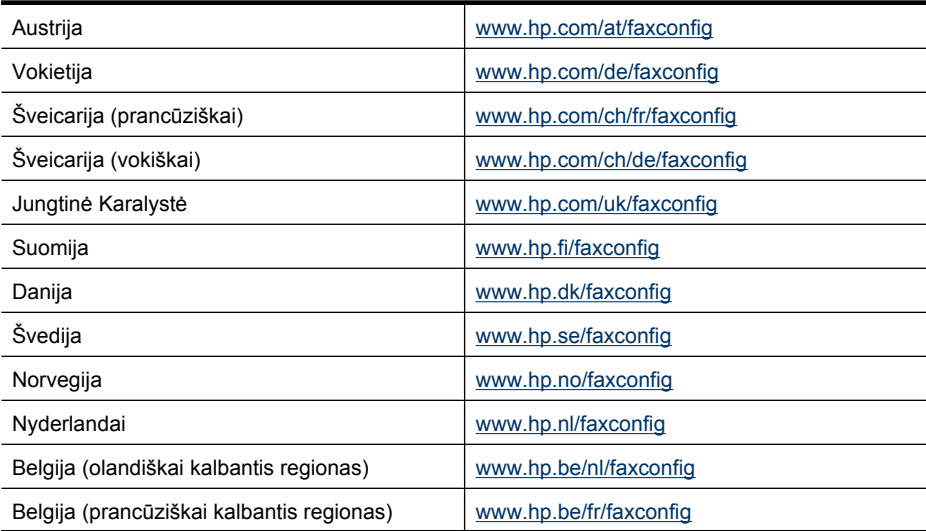

#### <span id="page-209-0"></span>Priedas C

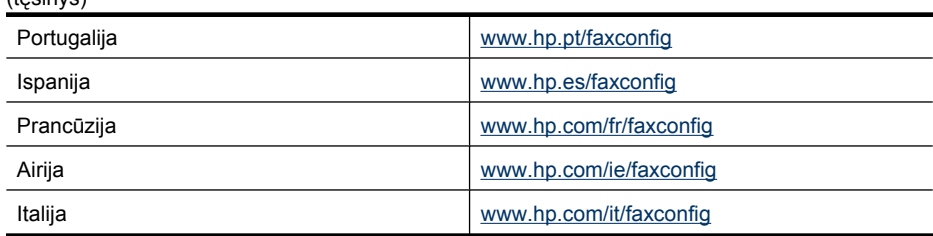

### **Fakso sąrankos patikra**

 $(t _{nei}$ 

Galite išbandyti fakso sąranką ir patikrinti įrenginio būseną, norėdami įsitikinti, kad jis tinkamai nustatytas atlikti fakso funkcijas. Atlikite šį bandymą, kai baigsite fakso saranką. Bandymo metu atliekami šie veiksmai:

- išbandoma techninė fakso įranga,
- patikrinama, ar prie įrenginio prijungėte tinkamą telefono laidą,
- patikrinama, ar telefono kabelis įjungtas į tinkamą lizdą,
- patikrinama, ar yra numerio rinkimo signalas,
- patikrinama, ar telefono linija aktyvi,
- patikrinama telefono ryšio būsena.

Įrenginys išspausdina ataskaitą su bandymo rezultatais. Jei patikrinti nepavyksta, ataskaitoje paieškokite informacijos apie tai, kaip ištaisyti problemą, ir pakartokite bandymą.

#### **Fakso sąrankos tikrinimas įrenginio valdymo skydeliu**

- **1.** Vadovaudamiesi konkrečiais namų arba biuro sąrankos nurodymais, nustatykite įrenginį veikti kaip faksą.
- **2.** Prieš pradėdami tikrinimą įsitikinkite, kad rašalo kasetės įdėtos, o įvesties dėkle yra viso dydžio popieriaus.
- **3.** Įrenginio valdymo skydelyje spauskite **Setup** (sąranka).
- **4.** Pasirinkite **Tools** (priemonės), tada rinkitės **Run Fax Test** (paleisti fakso patikrą). Įrenginio ekrane bus rodoma patikros būsena ir bus išspausdinta ataskaita.
- **5.** Peržiūrėkite ataskaitą.
	- Jei patikra pavyko, tačiau vis tiek kyla problemų siunčiant arba priimant faksogramas, patikrinkite, ar tinkamos ataskaitoje nurodytos fakso nuostatos. Problemos naudojantis faksu gali kilti dėl nenustatytų arba netinkamai nustatytų fakso nuostatų.
	- Jei patikra nepavyko, peržiūrėkite ataskaitą joje rasite informacijos, kaip pašalinti rastas problemas.

# **D Tinklo sąranka (tik kai kuriuose modeliuose)**

Įrenginio tinklo nuostatas galite tvarkyti įrenginio valdymo skydeliu, kaip aprašyta kitame skyriuje. Integruotame tinklo serveryje pasiekiamos papildomos išsamios nuostatos – konfigūravimo ir būsenos įrankis, kurį pasiekiate žiniatinklio naršykle naudodami esamą tinklo ryšį su įrenginiu. Išsamesnės informacijos rasite skyriuje [Integruotasis tinklo serveris \(tik kai kuriuose modeliuose\).](#page-221-0)

Šiame skyriuje aprašomos tokios temos:

- Pagrindinių tinklo nuostatų keitimas
- Detaliųjų tinklo nuostatų keitimas
- Belaidžio ryšio nustatymas į[renginyje \(tik kai kuriuose modeliuose\)](#page-212-0)
- Programinės į[rangos pašalinimas ir diegimas iš naujo](#page-217-0)

# **Pagrindinių tinklo nuostatų keitimas**

Valdymo skydelis leidžia nustatyti ir tvarkyti belaidį ryšį ir atlikti įvairias tinklo tvarkymo užduotis. Tai apima tinklo nuostatų peržiūrą, tinklo numatytųjų verčių atkūrimą, belaidžio radijo įjungimą ir išjungimą bei tinklo nuostatų keitimą.

Šiame skyriuje aprašomos tokios temos:

- Tinklo nuostatų peržiūra ir spausdinimas
- Belaidžio ryšio funkcijos įjungimas ir išjungimas (tik kai kuriuose modeliuose)

#### **Tinklo nuostatų peržiūra ir spausdinimas**

Įrenginio valdymo skyde arba tinklo parankinėje galite rodyti tinklo nuostatų suvestinę. Galite atspausdinti išsamesnį tinklo konfigūracijos lapą. Tinklo konfigūracijos lape pateikiamas visų svarbių tinklo nuostatų sąrašas, pavyzdžiui, IP adresas, ryšio sparta, DNS ir mDNS. Informacijos apie tinklo nuostatas ieškokite Tinklo konfigū[racijos lapo supratimas \(tik kai kuriuose modeliuose\)](#page-138-0).

- **1.** Paspauskite mygtuką **"Setup" (sąranka)**.
- **2.** Paspauskite rodyklių klavišus, kol bus pažymėta **Print Report** (spausdinti ataskaitą), ir paspauskite **OK (gerai)**.
- **3.** Paspauskite rodyklių klavišus, kol bus pažymėta **Network Settings** (tinklo nuostatos), ir paspauskite **OK (gerai)**.

#### **Belaidžio ryšio funkcijos įjungimas ir išjungimas (tik kai kuriuose modeliuose)**

Pagal numatytąją nuostatą belaidis radijas yra įjungtas – tai rodo įrenginio priekyje esanti mėlyna lemputė. Norint likti prisijungus prie belaidžio tinklo, radijas turi būti įjungtas. Tačiau jeigu įrenginys prijungtas prie laidinio tinklo arba turite USB jungtį, radijas nenaudojamas. Tokiu atveju radiją galima išjungti.

- **1.** Paspauskite mygtuką **"Setup" (sąranka)**.
- **2.** Spaudykite rodyklių mygtukus, kol bus pažymėtas **Network** (tinklas), tada paspauskite **OK (gerai)**.
- **3.** Pasirinkite **Wireless Radio** (belaidis radijas), tada radijui įjungti pasirinkite **Yes** (taip), o radijui išjungti – **No** (ne).

# **Detaliųjų tinklo nuostatų keitimas**

Jūsų patogumui pateikiamos išsamios tinklo nuostatos. Tačiau, jei nesate patyręs vartotojas, neturėtumėte keisti šių nuostatų. Esminės nuostatos yra **Link Speed** (ryšio sparta), **IP Settings** (IP nuostatos) ir **Default Gateway** (numatytasis šliuzas).

Šiame skyriuje aprašomos tokios temos:

- Ryšio spartos nustatymas
- IP nuostatų peržiūra
- IP nuostatų keitimas

#### **Ryšio spartos nustatymas**

Galite keisti spartą, kuria tinkle perduodami duomenys. Numatytoji reikšmė yra **Automatic** (automatinis).

- **1.** Paspauskite mygtuką **"Setup" (sąranka)**.
- **2.** Spaudykite rodyklių mygtukus, kol bus pažymėtas **Network** (tinklas), tada paspauskite **OK (gerai)**.
- **3.** Pasirinkite **Advanced Setup** (detalioji sąranka), tada pasirinkite **Link Speed** (ryšio sparta).
- **4.** Paspauskite ties ryšio greičiu esantį skaičių, atitinkantį tinklo aparatūrą:
	- **1. automatinis**,
	- **2. 10 visas**,
	- **3. 10 pusinis**,
	- **4. 100 visas**,
	- **5. 100 pusinis**.

#### **IP nuostatų peržiūra**

Kaip pažiūrėti įrenginio IP adresą

- Atspausdinkite tinklo konfigūracijos lapą. Išsamesnės informacijos rasite skyriuje [Tinklo](#page-138-0) konfigū[racijos lapo supratimas \(tik kai kuriuose modeliuose\).](#page-138-0)
- Arba atidarykite tinklo parankinę ("Windows"), spustelėkite skirtuką **Network Settings** (tinklo nuostatos), spustelėkite skirtuką **Wired** (laidinis) arba **Wireless** (belaidis) (priklausomai nuo esamo ryšio) ir spustelėkite **IP Settings** (IP nuostatos).

#### **IP nuostatų keitimas**

Numatytoji IP nuostata yra **Automatic** (automatinis), kuri IP nuostatą nustato automatiškai. Tačiau, jei esate patyręs vartotojas, galite rankiniu būdu pakeisti IP adresą, potinklio trafaretą arba numatytąjį šliuzą.

- **Įspėjimas** Neautomatiniu būdu priskirdami IP adresą būkite atsargūs. Diegimo metu įvedus neteisingą IP adresą tinklo komponentai nebegalės prisijungti prie įrenginio.
- **1.** Paspauskite mygtuką **"Setup" (sąranka)**.
- **2.** Spaudykite rodyklių mygtukus, kol bus pažymėtas **Network** (tinklas), tada paspauskite **OK (gerai)**.
- **3.** Pasirinkite **Advanced Setup** (detalioji sąranka), tada **IP Settings** (IP nuostatos) ir **Manual IP Settings** (rankinis IP nuostatų nustatymas).
- **4.** Paspauskite skaičių, esantį šalia IP nuostatos:
	- **1. IP adresas**,
	- **2. potinklio kodas**,
	- **3. numatytasis šliuzas**.
- **5.** Įveskite savo keitimus ir paspauskite **OK (gerai)**.

## <span id="page-212-0"></span>**Belaidžio ryšio nustatymas įrenginyje (tik kai kuriuose modeliuose)**

Įrenginio belaidį ryšį nustatyti galite vienu iš nurodytų būdų.

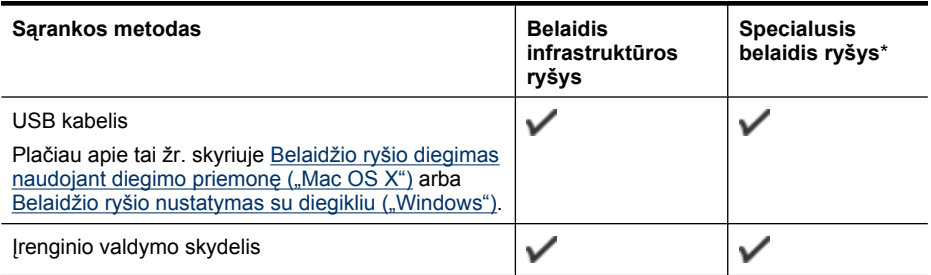

\* Naudojant "Wireless Connection Utility" (belaidžio ryšio paslaugų programa), esančią HP programinės įrangos kompaktiniame diske, galima sukurti specialųjį tinklą.

**Pastaba** Jei iškilo problemų, žr. Belaidžio ryšio problemų [sprendimas \(tik kai kuriuose](#page-126-0) [modeliuose\)](#page-126-0).

Kad būtų galima naudoti įrenginį su bet kokiu belaidžiu ryšiu, turite bent kartą įvykdyti diegimo programą iš HP programinės įrangos kompaktinio disko ir užmegzti belaidį ryšį.

Žiūrėkite, kad įrenginys nebūtų prijungtas prie tinklo kabeliu.

Siunčiantis įrenginys turi turėti integruotas 802.11 funkcijas arba įdėtą 802.11 belaidę kortelę. Įrenginys ir jį naudojantys kompiuteriai turi būti tame pačiame potinklyje.

Prieš įdiegdami įrenginio programinę įrangą, galbūt norėsite išsiaiškinti savo tinklo nuostatas. Gaukite informaciją iš savo sistemos administratoriaus arba atlikite burodytas užduotis.

- Išsiaiškinkite tinklo pavadinimą arba "Service Set Identifier" (paslaugų rinkinio identifikatorius) (SSID), o iš tinklo belaidžio ryšio prieigos kortelės (WAP) – ryšio veikseną (infrastruktūros arba specialiąją) arba kompiuterio tinklo plokštę.
- Išsiaiškinkite, kokį kodavimo tipą naudoja jūsų tinklas, pavyzdžiui, "Wired Equivalent Privacy" (tolygus laidiniam privatumas) (WEP).
- Išsiaiškinkite belaidžio įrenginio apsaugos slaptažodį arba kodavimo raktą.

Šiame skyriuje aprašomos tokios temos:

- 802.11 belaidžio tinklo nuostatos
- Belaidžio ryšio nustatymas naudojantis į[renginio valdymo skydeliu, taikant belaidžio ryšio](#page-213-0) sa[rankos vedl](#page-213-0)i
- [Belaidžio ryšio nustatymas su diegikliu \("Windows"\)](#page-214-0)
- [Belaidžio ryšio diegimas naudojant diegimo priemon](#page-214-0)ę ("Mac OS X")
- Į[renginio prijungimas specialiuoju belaidžio tinklo ryšiu](#page-215-0)
- [Belaidžio ryšio išjungimas](#page-215-0)
- [Išspausdinti belaidžio ryšio bandom](#page-215-0)ąjį lapą
- [Nustatykite belaidžio ryšio nustatymus iš naujo](#page-215-0)
- [Ryšio metodo keitimas](#page-215-0)
- [Rekomendacijos, kaip užtikrinti belaidžio tinklo apsaug](#page-216-0)a
- [Rekomendacijos, kaip mažinti trikdžius belaidžiam tinklui](#page-217-0)

#### **802.11 belaidžio tinklo nuostatos**

#### **Tinklo pavadinimas (SSID)**

Pagal numatytąją nuostatą įrenginys ieško belaidžio tinklo pavadinimo arba SSID, pavadinto "hpsetup". Jūsų tinklas gali turėti kitokį SSID.

#### <span id="page-213-0"></span>Priedas D

#### **Ryšio veiksena**

Yra dvi ryšio veiksenos parinktys.

- **Specialioji** Tiesioginiame tinkle įrenginys nustatytas bendrauti tiesiogine ryšio veiksena ir bendrauja tiesiogiai su kitais belaidžiais įrenginiais nenaudodamas WAP. Visi įrenginiai tiesioginiame tinkle turi būti:
	- suderinami su 802.11,
	- tiesioginės ryšio veiksenos,
	- to pat tinklo pavadinimo (SSID),
	- tame pačiame potinklyje ir tame pačiame kanale,
	- tokių pat 802.11 apsaugos nuostatų.
- **Infrastruktūros (rekomenduojama)** Infrastruktūros tinkle nustatyta įrenginio infrastruktūros ryšio veiksena ir jis bendrauja su kitais tinklo įrenginiais, nepaisydamas, ar įrenginiai laidiniai, ar belaidžiai, per WAP. Mažuose tinkluose WAP įrenginiai paprastai veikia kaip kelvedžiai arba sietuvai.

#### **Apsaugos nuostatos**

- **Pastaba** Plačiau apie belaidžio tinklo apsauga žr. [www.weca.net/opensection/pdf/](http://www.weca.net/opensection/pdf/whitepaper_wi-fi_security4-29-03.pdf) [whitepaper\\_wi-fi\\_security4-29-03.pdf.](http://www.weca.net/opensection/pdf/whitepaper_wi-fi_security4-29-03.pdf)
- **Tinklo autentiškumas** Įrenginio gamyklinė numatytoji nuostata yra "Open" (atviras) tai nereikalauja apsaugos prieigos teisių arba kodavimo priemonių. Kitos galimos reikšmės yra "OpenThenShared" (atviras ir bendro naudojimosi), "Shared" (bendro naudojimosi) ir WPA-PSK ("Wi-Fi"® "Protected Access Pre-Shared Key" (apsaugotos prieigos išankstinio bendro naudojimosi raktas).

WPA padidina eteriu perduodamų duomenų apsaugos lygį ir dabartinių bei būsimų "Wi-Fi" tinklų prieigos kontrolę. Ši priemonė taiso visus žinomus WEP, pradinio 802.11 standarto apsaugos mechanizmo trūkumus.

WPA2 yra antroji WPA apsaugos karta; ji verslo ir paprastiems "Wi-Fi" vartotojams aukštu patikimumo lygiu garantuoja, kad tik prieigos teisę turintys vartotojai galės prieiti prie jų belaidžių tinklų.

- **Duomenų kodavimas**
	- "Wired Equivalent Privacy" (tolygus laidiniam privatumas) (WEP) garantuoja apsaugą koduodamas radijo bangomis iš vieno belaidžio įrenginio į kitą siunčiamus duomenis. WEP tinkle įrenginiai koduoja duomenis WEP raktais. Jei jūsų tinklas naudoja WEP, jūs turite žinoti naudojamą WEP raktą(-us).
	- WPA koduoti taiko "Temporal Key Integrity Protocol" (laikinas rakto vientisumo protokolas) (TKIP) ir naudoja 802.1X prieigos teisių nustatymo su vienu iš standartinių šiųdienių "Extensible Authentication Protocol" (išplėstinis prieigos teisių nustatymo protokolas) (EAP) tipų.
	- WPA2 teikia naują kodavimo schemą "Advanced Encryption Standard" (pažangus kodavimo standartas) (AES). AES apibrėžiamas grandininio šifrų bloko veiksena (CCM); kad užtikrintų saugumą tarp klientų darbo stočių, veikiančių tiesiogine veiksena, jis palaiko "Independent Basic Service Set" (nepriklausomas pagrindinių paslaugų rinkinys) (IBSS).

#### **Belaidžio ryšio nustatymas naudojantis įrenginio valdymo skydeliu, taikant belaidžio ryšio sąrankos vedlį**

Belaidės sąrankos vediklis leidžia lengvai nustatyti ir tvarkyti belaidį ryšį su jūsų įrenginiu.

- **Pastaba** Norint taikyti šį metodą, reikia, kad veiktų ir būtų nustatomas belaidis tinklas.
- **1.** Nustatykite įtaiso techninę įrangą (žr. darbo pradžios vadovą arba kartu su įrenginiu gautą sąrankos plakatą).
- **2.** Įrenginio valdymo skydelyje paspauskite mygtuką **Setup**(sąranka).
- <span id="page-214-0"></span>**3.** Rodyklių mygtuku išskirkite **Wireless Menu** (belaidžio ryšio meniu) ir tada spustelėkite **OK** (gerai).
- **4.** Spauskite rodyklės mygtuką, kad pereitumėte prie **Setup Wizard** (sąrankos vediklis) ir tada spustelėkite **OK** (gerai).
- **5.** Baikite diegti vadovaudamiesi ekrane pateikiamomis instrukcijomis.
- **Pastaba** Jei nepavyksta rasti tinklo pavadinimo (SSID) ir WPA rakto arba WEP prieigos slaptažodžio, susisiekite su savo tinklo administratoriumi arba asmeniu, nustačiusiu belaidį tinklą.

#### Belaidžio ryšio nustatymas su diegikliu ("Windows")

- **Pastaba** Norint taikyti šį metodą, reikės, kad veiktų ir būtų nustatytas belaidis tinklas. Taip pat jums reikės USB kabelio. Nejunkite USB kabelio, kol diegimo priemonė neparagins.
- **1.** Įrašykite bet kokius atidarytus dokumentus. Uždarykite bet kokias jūsų kompiuteryje veikiančias programas.
- **2.** Į kompaktinių diskų įrenginį įdėkite HP programinės įrangos kompaktinį diską. Kompaktinio disko meniu atveriamas automatiškai. Jei meniu neatveriamas automatiškai, du kartus spustelėkite sąrankos piktogramą HP programinės įrangos kompaktiniame diske.
- **3.** Kompaktinio disko meniu spustelėkite **Install Network/Wireless Device** (įdiegti tinklo/belaidį įrenginį) ir vykdykite ekrane pateikiamus nurodymus.
	- **Pastaba** Jei kompiuterio užkardos programinė įranga parodo bet kokį pranešimą diegimo metu, pranešimuose pasirinkite parinktį "always permit/allow" (visada leisti). Pasirinkus šią parinktį, leidžiama sėkmingai įdiegti programinę įrangą kompiuteryje.
- **4.** Kai paraginama, laikinai prijunkite USB belaidžio tinklo sąrankos kabelį.
- **5.** Baikite diegti vadovaudamiesi ekrane pateikiamomis instrukcijomis.
	- **Pastaba** Jei nepavyksta rasti tinklo pavadinimo (SSID) ir WPA rakto arba WEP prieigos slaptažodžio, susisiekite su savo tinklo administratoriumi arba asmeniu, nustačiusiu belaidį tinklą.
- **6.** Kai paraginama, atjunkite USB belaidžio tinklo sąrankos kabelį.

#### **Belaidžio ryšio diegimas naudojant diegimo priemonę ("Mac OS X")**

- **1.** Prijunkite USB belaidžio tinklo sąrankos kabelį prie HP įrenginio galinėje pusėje esančio prievado ir prie bet kurio kompiuterio USB prievado.
- **2.** Kompiuteryje įdėkite HP programinės įrangos kompaktinį diską.
- **3.** Dukart spustelėkite "HP Installer" (HP diegimo priemonė) piktogramą HP programinės įrangos kompaktiniame diske ir vykdykite ekrane pateikiamus nurodymus.

**Pastaba** Jei nepavyksta rasti tinklo pavadinimo (SSID) ir WPA rakto arba WEP prieigos slaptažodžio, susisiekite su savo tinklo administratoriumi arba asmeniu, nustačiusiu belaidį tinklą.

**4.** Kai paraginama, atjunkite USB belaidžio tinklo sąrankos kabelį.

#### <span id="page-215-0"></span>**Įrenginio prijungimas specialiuoju belaidžio tinklo ryšiu**

#### **1 metodas**

- **1.** Įjunkite belaidį ryšį kompiuteryje ir įrenginyje.
- 2. Kompiuteryje prisijunkite prie tinklo pavadinimo (SSID) "hpsetup". (Šis tinklo pavadinimas yra numatytasis, specialujį tinklą sukūrė HP įrenginys).
	- **Pastaba** Jei anksčiau jūsų HP įrenginys buvo sukonfigūruotas kitam tinklui, galite atkurti tinklo numatytąsias nuostatas ir leisti įrenginį naudoti "hpsetup". Kad atkurtumėte tinklo numatytąsias nuostatas, atlikite toliau nurodytus veiksmus.

**Grąžinkite administratoriaus slaptažodį ir tinklo nuostatas** Pasirinkite **Setup** (sąranka), pasirinkite **Network** (tinklas) ir pasirinkite **Restore Network Defaults** (atkurti tinklo numatytąsias nuostatas). Išsamesnės informacijos rasite skyriuje [Bendri trik](#page-84-0)čių šalinimo [patarimai ir ištekliai.](#page-84-0)

#### **Belaidžio ryšio išjungimas**

- **"Device control panel" (įrenginio valdymo skydelis).** Paspauskite **"Setup" (sąranka)**, pasirinkite **Wireless** (belaidis ryšys), pasirinkite **Wireless ON/OFF** (belaidis ryšys ĮJUNGTA / IŠJUNGTA) ir tada pasirinkite arba **On** (įjungta), arba **Off** (išjungta).
- Įrenginio priekyje paspauskite belaidžio ryšio mygtuką.

#### **Išspausdinti belaidžio ryšio bandomąjį lapą**

Belaidžio ryšio bandomąjį lapą spausdinkite tada, kai reikia informacijos apie įrenginio belaidį ryšį. Belaidžio ryšio bandomajame lape pateikiama tokia informacija kaip įrenginio būsena, MAC adresas ir IP adresas. Jei įrenginys prijungtas prie tinklo, bandomajame lape pateikiama informacija apie tinklo nuostatas.

▲ **"Device control panel" (įrenginio valdymo skydelis).** Spauskite **"Setup" (sąranka)**, pasirinkite **Print Report** (spausdinti ataskaitą), pasirinkite **Wireless Test**(belaidžio ryšio bandymas), tada spauskite **OK (gerai)**.

#### **Nustatykite belaidžio ryšio nustatymus iš naujo**

#### **Atstatykite tinklo konfigūracijos nuostatas**

Jeigu įrenginiui vis tiek nepavyksta prisijungti prie tinklo, atstatykite įrenginio tinklo nuostatas.

- Paspauskite **Setup** (Nustatymas). Rodyklių mygtuku išskirkite **Network** (tinklas) ir tada spustelėkite **OK** (gerai).
- Rodyklių mygtuku išskirkite **Reset Wireless** (nustatyti belaidžio ryšio nustatymus iš naujo) ir tada spustelėkite **OK** (gerai).
- Išspausdinkite belaidės konfigūracijos puslapį ir patikrinkite, ar tinklo nuostatos nustatytos iš naujo. Daugiau informacijos žr. Tinklo konfigū[racijos lapo supratimas \(tik kai kuriuose](#page-138-0) [modeliuose\).](#page-138-0)

Pagal numatytąsias nuostatas tinklo pavadinimas (SSID) yra "hpsetup", ryšio veiksena "ad hoc" (specialusis).

#### **Ryšio metodo keitimas**

Jei įdiegėte programinę įrangą ir prijungėte HP įrenginį naudodami USB arba eterneto kabelį, bet kuriuo metu galite pakeisti ryšį į belaidį ryšį.

#### **USB ryšio pakeitimas į belaidį ryšį ("Windows")**

- **1.** Spustelėkite **Start** (pradėti), **Programs** (programos), **HP**, pasirinkite įrenginį ir pasirinkite **Change Connection Method** (keisti ryšio metodą).
- **2.** Paspauskite **Add a Device** (pridėti įrenginį).
- **3.** Vykdykite ekrane pateikiamus nurodymus ir, kai būsite paragintas, atjunkite USB kabelį.
## <span id="page-216-0"></span>**USB ryšio pakeitimas į belaidį ryšį ("Mac OS X")**

- **1.** Doke arba aplanke "Hewlett Packard", esančiame aplanke "Applications" (programos), spustelėkite piktogramą **HP Device Manager** (HP įrenginių tvarkytuvė).
- **2.** Sąraše **Information and Settings** (informacija ir nuostatos) pasirinkite **Network Printer Setup Utility** (tinklo spausdintuvo sąrankos paslaugų programa).
- **3.** Vykdykite ekrane pateikiamus nurodymus, kad konfigūruotumėte tinklo nuostatas.

#### **Eterneto ryšio pakeitimas į belaidį ryšį**

**Pastaba** Tik HP įrenginiams su leidžiamu eternetu.

- **1.** Atidarykite integruotąjį tinklo serverį (EWS). Išsamesnės informacijos rasite skyriuje [Integruotasis tinklo serveris \(tik kai kuriuose modeliuose\).](#page-221-0)
- **2.** Spustelėkite skirtuką **Networking** (darbas tinkle) ir kairiojoje srityje spustelėkite **Wireless (802.11)** (belaidis (802.11).
- **3.** Skirtuke **Wireless Setup** (belaidžio tinklo sąranka) paspauskite **Start Wizard** (paleisti vedlį).
- **4.** Vykdykite ekrane pateikiamus nurodymus, kad eterneto ryšį pakeistumėte belaidžiu ryšiu.
- **5.** Baigę keisti nuostatas, atjunkite eterneto kabelį.

#### **Rekomendacijos, kaip užtikrinti belaidžio tinklo apsaugą**

Šiame skyriuje aprašomos tokios temos:

- Techninės įrangos adresų įtraukimas į WAP
- Kitos rekomendacijos

#### **Techninės įrangos adresų įtraukimas į WAP**

MAC filtras yra apsaugos priemonė, nustatanti, kad WAP sąrankoje būtų MAC adresų sąrašas (taip pat žinomas kaip "techninės įrangos adresai") įrenginių, kuriems leista prieiga prie tinklo per WAP. Jei WAP nėra bandančio prisijungti prie tinklo įrenginio techninės įrangos adreso, WAP neleidžia įrenginiui prisijungti prie tinklo.

Jei WAP filtruoja MAC adresus, įrenginio MAC adresas turi būti įtrauktas į WAP priimamų MAC adresų sąrašą.

- **1.** Išspausdinkite tinklo sąrankos lapą. Informacijos apie tinklo konfigūracijos lapą ieškokite [Tinklo](#page-138-0) konfigū[racijos lapo supratimas \(tik kai kuriuose modeliuose\).](#page-138-0)
- **2.** Atverkite WAP konfigūracijos paslaugų programą ir į priimamų MAC adresų sąrašą įtraukite įrenginio techninės įrangos adresą.

#### **Kitos rekomendacijos**

Kad belaidis tinklas būtų saugus, laikykitės toliau nurodytų rekomendacijų.

- Naudokite slaptažodį iš mažiausiai 20 atsitiktinių simbolių. WPA slaptažodį gali sudaryti iki 63 simbolių.
- Slaptažodžiuose venkite įprastų žodžių arba frazių, paprastų simbolių sekų (pvz., visi vienetai) ir pagal asmenį iššifruojamos informacijos. Visada imkite atsitiktines iš didžiųjų ir mažųjų raidžių, skaitmenų ir, jei leidžiama, specialiųjų simbolių (pavyzdžiui, skyrybos ženklų) sudarytas eilutes.
- Periodiškai keiskite slaptažodį.
- Pakeiskite gamintojo įvestą numatytąjį slaptažodį administratoriui įeiti į prieigos kortelę arba belaidį kelvedį. Kai kurie kelvedžiai taip pat leidžia keisti ir administratoriaus pavardę.
- Jei galima, išjunkite administracinę prieigą prie belaidžio tinklo. Jei taip padarysite, norėdami keisti sąranką, turėsite jungtis prie kelvedžio laidine eterneto jungtimi.
- <span id="page-217-0"></span>• Jei galima, išjunkite nuotolinę administracinę prieigą prie kelvedžio internetu. Koduotą ryšį su kelvedį naudojančiu kompiuteriu galite sukurti taikydami "Remote Desktop" (nuotolinis darbalaukis), ir galite keisti sąranką iš vietinio kompiuterio, prie kurio prieinate iš interneto.
- Kad netyčia neprisijungtumėte prie kitų subjektų belaidžių tinklų, išjunkite nuostatą automatiškai jungtis prie tinklų, neturinčių pirmenybės. Ji išjungta pagal numatytąją nuostatą "Windows XP" sistemoje.

## **Rekomendacijos, kaip mažinti trikdžius belaidžiam tinklui**

Tikimybę, kad belaidis tinklas patirs trikdžių, sumažins toliau nurodytos priemonės.

- Belaidžius įrenginius atitraukite nuo didelių metalinių objektų (pavyzdžiui, dokumentų spintų) arba kitų elektromagnetinių įrenginių (pavyzdžiui, mikrobangų krosnelių ar belaidžių telefonų), nes šie objektai gali pertraukti radijo signalus.
- Atitraukite belaidžius įrenginius nuo didelių mūro ir kitų statinio konstrukcijų, nes šie objektai gali sugerti radijo bangas ir sumažinti signalo stiprį.
- Infrastruktūros tinkle dėkite WAP centre, kad tinklo belaidžiai įrenginiai būtų matomi tiesia linija.
- Visi belaidžiai tinklo įrenginiai vienas nuo kito turi būti leistinu atstumu.

# **Programinės įrangos pašalinimas ir diegimas iš naujo**

Jei diegimas nebaigtas arba USB kabelį prie kompiuterio prijungėte anksčiau, nei paragino pranešimas programinės įrangos diegimo ekrane, programinę įrangą gali tekti pašalinti ir įdiegti iš naujo. Negalima iš kompiuteryje paprasčiausiai pašalinti įrenginio programos failų. Įsitikinkite, kad jas pašalinote per įdiegties atsisakymo paslaugų programą, kuri pateikiama su įrenginio programine įranga.

Programine įrangą iš "Windows" kompiuterio pašalinti galite trim būdais, taip pat yra vienas būdas jai pašalinti iš "Macintosh" kompiuterio.

#### Šalinimas iš "Windows" kompiuterio, 1 būdas

- **1.** Atjunkite įrenginį nuo kompiuterio. Nejunkite jo prie kompiuterio, kol iš naujo neįdiegsite programinės įrangos.
- **2.** "Windows" užduočių juostoje spustelėkite **Start** (pradėti), pasirinkite **Programs** (programos) arba **All Programs** (visos programos), pasirinkite produkto pavadinimą ir spustelėkite **Uninstall** (pašalinti).
- **3.** Vykdykite ekrane pateikiamus nurodymus.
- **4.** Jei bus klausiama, ar norite pašalinti bendrai naudojamas rinkmenas, pasirinkite **No** (ne). Pašalinus šias rinkmenas, kitos jas naudojančios programos gali neveikti tinkamai.
- **5.** Iš naujo paleiskite kompiuterį.
- **6.** Norėdami iš naujo įdiegti programinę įrangą, į kompiuterio kompaktinių diskų įrenginį įdėkite HP programinės įrangos kompaktinį diską ir vadovaukitės instrukcijomis ekrane.
- **7.** Prijunkite įrenginį, kai programinė įranga paragina prijungti jį prie kompiuterio.
- 8. Paspaudę mygtuką "Power" (maitinimas) įrenginį įjunkite. Prijungus ir įjungus įrenginį gali tekti luktelėti kelias minutes, kol bus baigtos operacijos "Plug and Play" (įjungti ir dirbti).
- **9.** Vykdykite ekrane pateikiamus nurodymus.

Užbaigus diegti programinę įrangą, "Windows" sistemos dėkle atsiranda piktograma **HP Digital Imaging Monitor** (HP skaitmeninis vaizdavimo ekranas).

#### **Pašalinimas iš "Windows" kompiuterio, 2 būdas**

**Pastaba** Šį būdą naudokite, jeigu "Windows" meniu Start (Pradėti) nėra parinkties **Uninstall** (Pašalinti).

<span id="page-218-0"></span>**1.** "Windows" užduočių juostoje spustelėkite **Start** (pradėti), pasirinkite **Settings** (nuostatos), pasirinkite **Control Panel** (valdymo skydelis), o tada spustelėkite **Add/Remove Programs** (įdiegti arba pašalinti programas).

- Arba -

Spustelėkite **Start** (pradėti), spustelėkite **Control Panel** (valdymo skydelis) ir tada du kartus spustelėkite **Programs and Features** (programos ir ypatybės).

**2.** Pasirinkite produkto pavadinimą ir spustelėkite **Change/Remove** (keisti/šalinti) arba **Uninstall/ Change** (pašalinti/keisti).

Vykdykite ekrane pateikiamus nurodymus.

- **3.** Atjunkite įrenginį nuo kompiuterio.
- **4.** Iš naujo paleiskite kompiuterį.

**Pastaba** Prieš paleidžiant kompiuterį iš naujo svarbu įrenginį atjungti. Nejunkite įrenginio prie kompiuterio, kol neįdiegsite programinės įrangos iš naujo.

- **5.** Į kompiuterio kompaktinių diskų įrenginį įdėkite HP programinės įrangos kompaktinį diską ir paleiskite sąrankos programą.
- **6.** Vykdykite ekrane pateikiamus nurodymus.

#### **Pašalinimas iš "Windows" kompiuterio, 3 būdas**

- **Pastaba** Šį būdą naudokite, jeigu "Windows" meniu "Start" (pradėti) nėra parinkties **Uninstall** (pašalinti).
- **1.** Į kompiuterio kompaktinių diskų įrenginį įdėkite HP programinės įrangos kompaktinį diską ir paleiskite sąrankos programą.
- **2.** Atjunkite įrenginį nuo kompiuterio.
- **3.** Pasirinkite **Uninstall** (pašalinti) ir vykdykite ekrane pateikiamus nurodymus.
- **4.** Iš naujo paleiskite kompiuterį.

**Pastaba** Prieš paleidžiant kompiuterį iš naujo svarbu įrenginį atjungti. Nejunkite įrenginio prie kompiuterio, kol neįdiegsite programinės įrangos iš naujo.

- **5.** Dar kartą paleiskite įrenginio programą "Setup" (sąranka).
- **6.** Pasirinkite **Install** (įdiegti).
- **7.** Vykdykite ekrane pateikiamus nurodymus.

#### 1 metodas, kaip pašalinti iš "Macintosh" kompiuterio

- **1.** Paleiskite ["HP Utility" \(HP](#page-221-0) paslaugų programa). Instrukcijas rasite skyriuje "HP Utility" (HP paslaugų [programa\) paleidimas](#page-221-0).
- **2.** Įrankių juostoje spustelėkite programos piktogramą.
- **3.** Dukart spustelėkite **HP Uninstaller** (HP įdiegties pašalinimo priemonė). Vykdykite ekrane pateikiamus nurodymus.
- **4.** Pašalinę programinę įrangą, iš naujo paleiskite kompiuterį.
- **5.** Norėdami iš naujo įdiegti programinę įrangą, į kompiuterio kompaktinių diskų įrenginį įdėkite HP programinės įrangos kompaktinį diską.
- **6.** Atidarykite kompaktinį diską darbalaukyje ir dukart spustelėkite **HP Installer** (HP įdiegimo programa).
- **7.** Vykdykite ekrane pateikiamus nurodymus.

## **2 metodas, kaip pašalinti iš "Macintosh" kompiuterio**

- **1.** Atidarykite "Finder" (ieškiklis).
- **2.** Dukart spustelėkite **Applications** (programos).

#### Priedas D

- **3.** Dukart spustelėkite **HP Uninstaller** (HP įdiegties pašalinimo priemonė).
- **4.** Pasirinkite savo įrenginį ir dukart spustelėkite **Uninstall** (šalinti).

# <span id="page-220-0"></span>**E Įrenginio valdymo įrankiai**

Šiame skyriuje aprašomos tokios temos:

- parankinė ("Windows")
- "HP Solution Center" (HP sprendimų centras) ("Windows") naudojimas
- "HP Utility" (HP paslaugu [programa\) \("Mac OS X"\)](#page-221-0)
- [Integruotasis tinklo serveris \(tik kai kuriuose modeliuose\)](#page-221-0)

## **parankinė ("Windows")**

Parankinė teikia informaciją apie įrenginio priežiūrą.

**Pastaba** Parankinę įdiegti galima iš HP programinės įrangos kompaktinio disko, pasirinkus visiškos įdiegties parinktį (jei tik kompiuteris atitinka sistemos reikalavimus).

#### **parankinės atvėrimas**

- Programoje "HP Solution Center" (HP sprendimų centras) spustelėkite **Settings** (nuostatos), nurodykite **Print Settings** (spausdinimo nuostatos), tada spustelėkite **Printer Toolbox** (spausdintuvo parankinė).
- Dešiniuoju pelės klavišu užduočių juostoje spustelėkite "HP Digital Imaging Monitor" (HP skaitmeninis vaizdavimo ekranas), nurodykite **Printer Model Name** (spausdintuvo modelio pavadinimas) ir spustelėkite **Display Printer Toolbox** (rodyti spausdintuvo parankinę).
- Spausdintuvo nuostatose spustelėkite skirtuką **Features** (funkcijos) ir spustelėkite **Printer Services** (spausdintuvo paslaugos).

#### **Tinklo parankinė (tik kai kuriuose modeliuose)**

Tinklo parankinė leidžia peržiūrėti ir keisti kai kurias tinklo nuostatas. Galite keisti IP adresą, atlikti testus ir spausdinti ataskaitas.

**Pastaba** Tinklo parankinė pasiekiama tik prijungus produktą prie laidinio (eterneto) tinklo.

#### **Tinklo parankinės atidarymas**

- **1.** Parankinės atidarymas
- **2.** Spustelėkite skirtuką **Network Settings** (tinklo nuostatos).
- **3.** Spustelėkite mygtuką **Change Settings...** (keisti nuostatas).

# "HP Solution Center" (HP sprendimy centras) ("Windows") **naudojimas**

Kompiuteryje su operacine sistema "Windows" "HP Solution Center" (HP sprendimų centras) yra HP programinės įrangos pradžios taškas. Naudokite "HP Solution Center" (HP sprendimų centras), kad keistumėte spausdinimo nuostatas, užsisakytumėte medžiagų ir pasiektumėte ekrane pateikiamą žinyną.

"HP Solution Center" (HP sprendimų centras) ypatybės priklauso nuo įrengtų prietaisų. Programa "HP Solution Center" (HP sprendimų centras) nustatyta taip, kad rodytų su pasirinktu įrenginiu susietas piktogramas. Jei pasirinktas įrenginys nesuderintas su konkrečia priemone, ta priemonės piktograma nerodoma "HP Solution Center" (HP sprendimų centras).

**Atidarykite "Solution Center" (sprendimų centras)** vienu iš nurodytų būdų.

Darbalaukyje dukart spustelėkite piktogramą "Solution Center" (sprendimų centras). - Arba -

Užduočių juostoje dukart spustelėkite piktogramą "Digital Imaging Monitor" (skaitmeninis vaizdavimo ekranas).

# <span id="page-221-0"></span>"HP Utility" (HP paslaugų programa) ("Mac OS X")

HP paslaugų programoje yra įrankių, skirtų spausdintuvo nuostatoms konfigūruoti, įrenginiui kalibruoti, eksploatacinėms medžiagoms tinkle užsakyti ir pagalbos informacijai, esančiai interneto svetainėse, rasti.

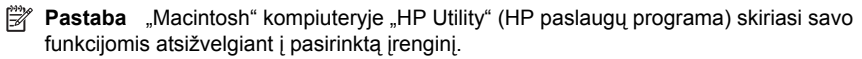

Rašalo lygio įspėjimai ir rodikliai pateikia numanomą informaciją, kuri skirta tik planuoti. Kai gaunate įspėjimą apie mažą rašalo lygį, pasirūpinkite atsargine kasete, kad išvengtumėte galimo spausdinimo darbų atidėjimo. Nereikia keisti kasečių, kol kokybė netampa nepriimtina.

 $\sqrt{\gamma}$  **Patarimas** Paleidę "HP Utility" (HP paslaugų programa), galite gauti prieigą prie meniu "Dock" (dokas) nuorodų pasirinkdami ir laikydami paspaudę pelės klavišą virš atitinkamos HP paslaugų programos piktogramos doke.

## **"HP Utility" (HP paslaugų programa) paleidimas**

#### **Kaip atverti "HP Utility" (HP paslaugų programa)**

- ▲ Doke spustelėkite piktogramą "HP Utility" (HP paslaugų programa).
	- **Pastaba** Jei piktograma nerodoma doke, dešinėje meniu juostos pusėje spustelėkite piktogramą "Spotlight" (išryškinimas), lauke įveskite  $HP$  Utility (HP paslaugų programa) ir spustelėkite įrašą **HP Utility** (HP paslaugų programa).

# **Integruotasis tinklo serveris (tik kai kuriuose modeliuose)**

Kai įrenginys prijungtas prie tinklo, naudodamiesi integruotuoju tinklo serveriu galite stebėti būsenos informaciją, keisti nuostatas ir tvarkyti įrenginį iš savo kompiuterio.

**Pastaba** [Integruotojo tinklo](#page-147-0) serverio reikalavimų sistemai sąrašą galite rasti Integruotojo tinklo [serverio specifikacijos \(tik kai kuriuose modeliuose\)](#page-147-0).

Kai kurios nuostatos gali būti apsaugotos slaptažodžiu.

Galima atverti ir naudoti integruotąjį tinklo serverį ir neprisijungus prie interneto, tačiau tada kai kurios priemonės bus neprieinamos.

Jums naršant integruotasis tinklo serveris (EWS) įrašo labai mažus tekstinius failus (slapukus) jūsų standžiajame diske. Šie failai leidžia EWS atpažinti jūsų kompiuterį kito jūsų apsilankymo metu. Pavyzdžiui, jeigu sukonfigūravote EWS kalbą, slapukas leis prisiminti, kurią kalbą pasirinkote, kad kitą kartą paleidius EWS puslapiai būtų rodomi ta kalba. Vieni slapukai išvalomi kiekvieno seanso pabaigoje (pavyzdžiui, slapukas, kuriame saugoma pasirinkta kalba), kiti (pavyzdžiui, slapukas, kuriame saugomos kliento nuostatos) saugomi kompiuteryje tol, kol išvalote juos rankiniu būdu.

Galite konfigūruoti savo naršyklę, kad ji priimtų visus slapukus, arba galite konfigūruoti, kad ji perspėtų jus kiekvieną kartą, kai siūlomi slapukai, ir tai leis jums nuspręsti, kurį slapuką priimti, o kurio atsisakyti. Be to, naudodami naršyklę galite pašalinti nereikalingus slapukus.

- **Pastaba** Priklausomai nuo įrenginio, jei pasirinksite uždrausti slapukus, išjungsite vieną arba daugiau iš toliau pateikiamų.
- Automatinis esamo puslapio atnaujinimas
- Darbo tęsimas vietoje, kurioje išjungėte programą (ypač patogu, kai naudojate sąrankos vedlius)
- <span id="page-222-0"></span>• Draudimas kitiems vartotojams modifikuoti tas pačias nuostatas, kai darote jų pakeitimus
- EWS naršyklės kalbos parametro atsiminimas

Informacijos apie tai, kaip pakeisti privatumo ir slapukų nuostatas ir kaip peržiūrėti ir naikinti slapukus, ieškokite dokumentacijoje, pasiekiamoje žiniatinklio naršykle.

#### **Integruotojo tinklo serverio atvėrimas**

**Pastaba** Įrenginys turi būti prijungtas prie tinklo ir turėti IP adresą.

Integruotąjį tinklo serverį atverti toliau nurodytais būdais.

• **Žiniatinklio naršyklė** Savo kompiuterio palaikomoje žiniatinklio naršyklėje įveskite įrenginiui priskirtą IP adresą arba pagrindinio kompiuterio pavadinimą.

Pavyzdžiui, jei IP adresas yra 123.123.123.123, žiniatinklio naršyklėje įveskite tokį adresą: http://123.123.123.123.

Įrenginio IP adresas ir pagrindinio kompiuterio pavadinimas pateikiami būsenos ataskaitoje. Išsamesnės informacijos rasite skyriuje Tinklo konfigū[racijos lapo supratimas \(tik kai kuriuose](#page-138-0) [modeliuose\)](#page-138-0).

Atvėrę integruotąjį tinklo serverį, galite jį įtraukti į adresyną, kad galėtumėte į jį greitai grįžti.

- **"Windows" užduočių juosta** Dešiniuoju pelės klavišu spustelėkite piktogramą "HP Digital Imaging Monitor", nurodykite norimą peržvelgti įrenginį ir tada spustelėkite **Network Settings (EWS)** (tinklo nuostatos (EWS).
- **"Windows Vista"** Tinklo įrenginių sąraše dešiniuoju pelės klavišu spustelėkite įrenginio piktogramą ir pasirinkite **View device webpage** (peržiūrėti įrenginio tinklalapį).

# **F** Klaidos ("Windows")

Šiame sąraše pateikiamos kai kurios klaidos, kurias galite išvysti savo kompiuterio ekrane ("Windows"), bei pateikta informacija, kaip jas ištaisyti.

- Fakso atmintis pilna
- Įrenginys atsijungęs
- Įspėjimas dė[l rašalo](#page-224-0)
- Kasetė[s problema](#page-224-0)
- [Popieriaus neatitikimas](#page-226-0)
- Kasetė[s atrama negali jud](#page-226-0)ėti
- [Popieriaus strigtis](#page-226-0)
- [Popieriaus strigtis](#page-226-0)
- [Spausdintuve baig](#page-227-0)ėsi popierius
- [Spausdintuvas atsijung](#page-227-0)ęs
- [Spausdintuvas pristabdytas](#page-227-0)
- [Dokumento nepavyko atspausdinti](#page-227-0)
- [Bendroji spausdintuvo klaida](#page-228-0)
- Kasetė[s išlygiavimas](#page-228-0)

# **Fakso atmintis pilna**

Jei įjungta faksogramos priėmimo į atmintį arba HP skaitmeninio fakso ("Fax to PC" (faksograma į kompiuterį) arba "Fax to Mac" (faksograma į "Mac") funkcija, iškilus problemai (pavyzdžiui, įstrigus popieriui), produktas įrašo įeinančias faksogramas į atmintį iki tol, kol problema išsprendžiama. Tačiau produkto atmintis gali prisipildyti neatspausdintomis arba į kompiuterį nenusiųstomis faksogramomis.

Kad išspręstumėte šią problemą, išspręskite kitas produkto problemas. Išsamesnės informacijos rasite skyriuje [Faksogramos siuntimo problem](#page-112-0)ų sprendimas.

# **Įrenginys atsijungęs**

Kompiuteris negali susisiekti su produktu, nes įvyko vienas iš toliau pateiktų įvykių.

- Produktas buvo išjungtas.
- Kabelis, kuriuo prijungtas produktas (pavyzdžiui, USB kabelis arba tinklo (eterneto) kabelis) buvo atjungtas.
- Jei produktas prijungtas prie belaidžio tinklo, belaidis ryšys buvo nutrauktas.

Kad išspręstumėte šią problemą, pamėginkite toliau nurodytus sprendimus.

- Patikrinkite, ar produktas įjungtas ir šviečia lemputė  $\bigcup$  (maitinimas).
- Patikrinkite, ar maitinimo ir kiti kabeliai veikia ir gerai prijungti prie produkto.
- Patikrinkite, ar maitinimo kabelis gerai prijungtas prie veikiančio kintamosios srovės (AC) maitinimo lizdo.
- Jei produktas prijungtas prie tinklo, įsitikinkite, kad tinklas veikia tinkamai. Išsamesnės informacijos rasite skyriuje [Laidinio ryšio \(eterneto\) problem](#page-125-0)ų sprendimas (tik kai kuriuose [modeliuose\).](#page-125-0)
- Jei produktas prijungtas prie belaidžio tinklo, įsitikinkite, kad belaidis tinklas veikia tinkamai. Išsamesnės informacijos rasite skyriuje Belaidžio ryšio problemų [sprendimas \(tik kai kuriuose](#page-126-0) [modeliuose\).](#page-126-0)

# <span id="page-224-0"></span>**Įspėjimas dėl rašalo**

Pranešime nurodytoje kasetėje liko mažai rašalo.

Rašalo lygio įspėjimai ir indikatoriai pateikia apytikslę, skirtą tik planavimui. Gavę pranešimą apie žemą rašalo lygį, pasistenkite įsigyti atsarginę kasetę, kad išvengtumėte galimų spausdinimo vėlavimų. Nebūtina keisti rašalo kasečių tol, kol spausdinimo kokybė jums priimtina.

Informacijos apie rašalo kasečių keitimą rasite skyriuje [Rašalo kase](#page-72-0)čių keitimas.

Informacijos apie rašalo kasečių užsakymą rasite skyriuje HP eksploatacinė[s medžiagos ir priedai.](#page-184-0)

Informacijos apie panaudotų rašalo eksploatacinių medžiagų perdirbimą ieškokite [HP rašalini](#page-163-0)ų spausdintuvų eksploatacinių medžiagų [perdirbimo programa.](#page-163-0)

**Pastaba** Spausdinant kasetėse esantis rašalas naudojamas įvairiems tikslams, pavyzdžiui, pradiniuose procesuose, kurie paruošia įrenginį ir kasetes spausdinimui. Be to, šiek tiek rašalo lieka ir sunaudotoje kasetėje. Daugiau informacijos rasite tinklalapyje [www.hp.com/go/](http://www.hp.com/go/inkusage) [inkusage.](http://www.hp.com/go/inkusage)

# **Kasetės problema**

Pranešime nurodytos kasetės trūksta, ji sugadinta arba įdėta į netinkamą produkto lizdą.

Kad išspręstumėte šią problemą, pamėginkite toliau pateiktus sprendimus. Sprendimai pateikiami pradedant labiausiai tikėtinu sprendimu. Jeigu pirmas sprendimas neišsprendžia problemos, bandykite likusius sprendimus, kol išspręsite problemą.

Pasirinkite klaidą

- 1 sprendimas. Teisingai įdėkite rašalo kasetes
- [2 sprendimas. Išjunkite ir iš naujo](#page-226-0) įjunkite produktą
- [3 sprendimas. Nuvalykite elektrinius kontaktus](#page-226-0)
- [4 sprendimas. Pakeiskite rašalo kaset](#page-226-0)ę

## **1 sprendimas. Teisingai įdėkite rašalo kasetes**

Įsitikinkite, kad visos rašalo kasetės įdėtos teisingai.

- **1.** Įsitikinkite, kad spausdintuvas yra įjungtas.
	- **Įspėjimas** Jei, norėdami pasiekti rašalo kasetes, atidarysite priekinį prieigos dangtį tuo metu, kai produktas yra išjungtas, negalėsite išimti ir keisti kasečių. Bandydami išimti nesaugiai įdėtas rašalo kasetės galite sugadinti įrenginį.
- **2.** Atidarykite priekinį prieigos dangtį. Spausdinimo kasečių dėtuvė juda į tolimąją dešinę produkto pusę.

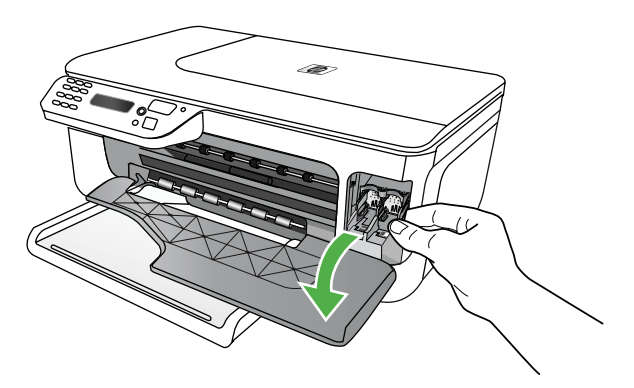

#### Priedas F

**3.** Palaukite, kol spausdinimo kasečių dėtuvė sustos, tada švelniai spustelėkite ir išimkite rašalo kasetę.

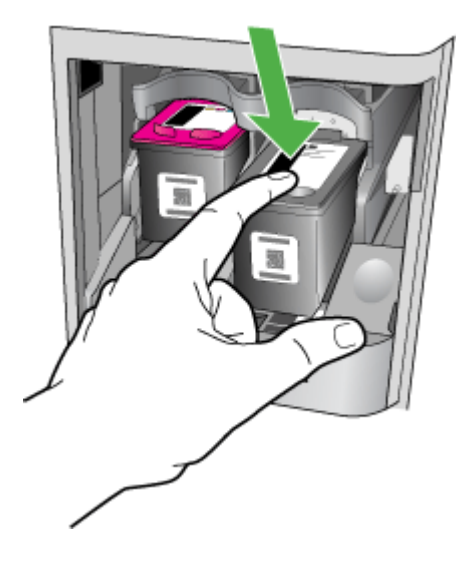

- **4.** Patraukite rašalo kasetę į save ir išimkite ją iš lizdo.
	- **Įspėjimas** Nelieskite vario spalvos kontaktų ir rašalo purkštukų. Taip jie gali susiteršti, gali atsirasti problemų dėl rašalo tiekimo, elektros kontaktas gali tapti blogas.

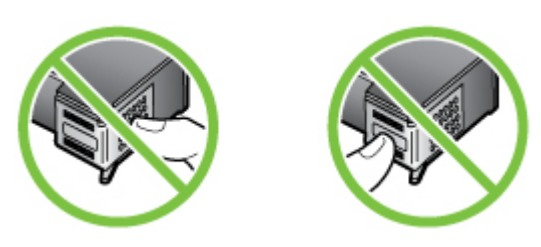

**5.** Laikykite rašalo kasetę HP logotipu į viršų ir iš naujo ją įdėkite. Tvirtai stumkite rašalo kasetę, kol ji užsifiksuos.

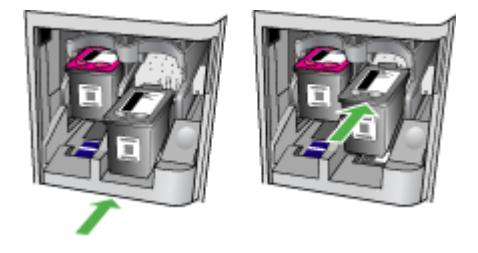

**6.** Uždarykite priekinį prieigos dangtį ir patikrinkite, ar rodomas klaidos pranešimas. Jei problema išlieka, mėginkite kitą sprendimą.

## <span id="page-226-0"></span>**2 sprendimas. Išjunkite ir iš naujo įjunkite produktą**

Išjunkite ir vėl įjunkite produktą. Jei problema išlieka, mėginkite kitą sprendimą.

#### **3 sprendimas. Nuvalykite elektrinius kontaktus**

Nuvalykite elektrinius rašalo kasetės kontaktus. Išsamesnės informacijos rasite skyriuje [Rašalo](#page-100-0) kasetė[s kontakt](#page-100-0)ų valymas.

Jei problema išlieka, mėginkite kitą sprendimą.

#### **4 sprendimas. Pakeiskite rašalo kasetę**

Pakeiskite nurodytą rašalo kasetę. Išsamesnės informacijos rasite skyriuje [HP eksploatacin](#page-184-0)ės [medžiagos ir priedai.](#page-184-0)

**Pastaba** Jeigu jūsų kasetei vis dar galioja garantija, susisiekite su HP pagalbos centru dėl remonto ar pakeitimo. Išsamesnės informacijos apie rašalo kasečių garantiją rasite skyriuje Rašalo kasetė[s garantijos informacija](#page-144-0).

Jei problema išlieka pakeitus kasetę, susisiekite su HP pagalbos centru. Išsamesnės informacijos rasite skyriuje [HP pagalba](#page-80-0).

## **Popieriaus neatitikimas**

Į produktą įdėtas popierius nesuderinamas su spausdintuvo tvarkyklėje parinktu popieriaus dydžiu ar rūšimi.

Kad išspręstumėte šią problemą, pamėginkite vieną iš toliau nurodytų sprendimų.

- Į produktą įdėkite tinkamo popieriaus ir spauskite OK (gerai). Išsamesnės informacijos ieškokite Lapų įdė[jimas](#page-23-0)
- Spauskite mygtuką **X** (atšaukti) produkto valdymo skydelyje, pasirinkite kitą popieriaus dydį spausdintuvo tvarkyklėje, tada vėl spausdinkite dokumentą.

# **Kasetės atrama negali judėti**

Kažkas blokuoja rašalo kasetės atramą (produkto dalis, kuri laiko rašalo kasetes). Kad

pašalintumėte kliūti, mygtuku  $\mathbf 0$  (maitinimas) išiunkite produkta ir ieškokite strigties. Išsamesnės informacijos rasite skyriuje Strigčių [šalinimas.](#page-139-0)

# **Popieriaus strigtis**

Produkto viduje įstrigo popierius.

Prieš bandydami pašalinti strigtį, perskaitykite toliau pateiktą informaciją.

- Įsitikinkite, kad įdėjote popieriaus, kuris atitinka specifikacijas ir nėra susiglamžęs, susilankstęs arba suplyšęs. Išsamesnės informacijos rasite skyriuje Laikmenų [specifikacijos](#page-147-0).
- Įsitikinkite, kad produktas yra švarus. Išsamesnės informacijos rasite skyriuje Į[renginio](#page-24-0) [prieži](#page-24-0)ūra.
- Patikrinkite, ar tinkamai įdėti lapai į dėklus ir ar dėklai neperpildyti. Išsamesnės informacijos rasite skyriuje Lapų įdė[jimas.](#page-23-0)

Strigčių šalinimo instrukcijas, taip pat informacijos, kaip strigčių išvengti, rasite skyriuje [Strig](#page-139-0)čių [šalinimas.](#page-139-0)

## **Popieriaus strigtis**

Automatiniame dokumentų tiektuve (ADT) įstrigo popierius.

<span id="page-227-0"></span>Prieš bandydami pašalinti strigtį, perskaitykite toliau pateiktą informaciją.

- Įsitikinkite, kad įdėjote popieriaus, kuris atitinka specifikacijas ir nėra susiglamžęs, susilankstęs arba suplyšęs. Išsamesnės informacijos rasite skyriuje Laikmenų [specifikacijos](#page-147-0).
- Įsitikinkite, kad produktas yra švarus. Išsamesnės informacijos rasite skyriuje Į[renginio](#page-24-0) [prieži](#page-24-0)ūra.
- Patikrinkite, ar tinkamai įdėti lapai į ADT ir ar jis neperpildytas. Išsamesnės informacijos rasite skyriuje Originalo įdėjimas į [automatin](#page-22-0)į dokumentų tiektuvą (ADT).

**Pastaba** Nedėkite nuotraukų į ADT, nes taip galite nuotraukas sugadinti.

Strigčių šalinimo instrukcijas, taip pat informacijos, kaip strigčių išvengti, rasite skyriuje [Strig](#page-139-0)čių [šalinimas.](#page-139-0)

# **Spausdintuve baigėsi popierius**

Numatytasis dėklas yra tuščias. Įdėkite daugiau popieriaus ir spauskite **OK** (gerai). Išsamesnės informacijos rasite skyriuje Lapų įdė[jimas.](#page-23-0)

# **Spausdintuvas atsijungęs**

Produktas šiuo metu neprijungtas. Neprijungto produkto negalima naudoti.

Kad pakeistumėte produkto būseną, atlikite toliau pateiktus veiksmus.

**1.** Spustelėkite **Start** (pradėti), nurodykite **Settings** (nuostatos) ir tada spustelėkite **Printers** (spausdintuvai) arba **Printers and Faxes** (spausdintuvai ir faksai). - Arba -

Spustelėkite **Start** (pradėti), spustelėkite **Control Panel** (valdymo skydelis) ir tada du kartus spustelėkite **Printers** (spausdintuvai).

- **2.** Jei dialogo lange matomi spausdintuvai nerodomi rodinyje **Details** (išsami informacija), spustelėkite meniu **View** (rodinys), tada – **Details** (išsami informacija).
- **3.** Jei produkto būsena yra **Offline** (neprijungtas), dešiniuoju pelės klavišu spustelėkite produktą, tada spustelėkite **Use Printer Online** (naudoti spausdintuvą prisijungus).
- **4.** Pabandykite vėl naudoti produktą.

# **Spausdintuvas pristabdytas**

Produktas šiuo metu pristabdytas. Pristabdžius produktą, naujos užduotys įtraukiamos į eilę, bet nėra spausdinamos.

Kad pakeistumėte produkto būseną, atlikite toliau pateiktus veiksmus.

**1.** Spustelėkite **Start** (pradėti), nurodykite **Settings** (nuostatos) ir tada spustelėkite **Printers** (spausdintuvai) arba **Printers and Faxes** (spausdintuvai ir faksai). - Arba -

Spustelėkite **Start** (pradėti), spustelėkite **Control Panel** (valdymo skydelis) ir tada du kartus spustelėkite **Printers** (spausdintuvai).

- **2.** Jei dialogo lange matomi spausdintuvai nerodomi rodinyje **Details** (išsami informacija), spustelėkite meniu **View** (rodinys), tada – **Details** (išsami informacija).
- **3.** Jei produkto būsena yra **Paused** (pristabdytas), dešiniuoju pelės klavišu spustelėkite produktą, tada spustelėkite **Resume Printing** (tęsti spausdinimą).
- **4.** Pabandykite vėl naudoti produktą.

# **Dokumento nepavyko atspausdinti**

Produktui nepavyko spausdinti dokumento, nes įvyko spausdinimo sistemos problema.

Informacijos apie spausdinimo problemų sprendimą rasite skyriuje [Spausdinimo problem](#page-85-0)ų [sprendimas.](#page-85-0)

# <span id="page-228-0"></span>**Bendroji spausdintuvo klaida**

Iškilo gaminio problema.

Paprastai tokias problemas pavyksta išspręsti atlikus toliau nurodytus veiksmus.

- **1.** Spauskite mygtuką (maitinimas), kad išjungtumėte produktą.
- **2.** Atjunkite maitinimo kabelį, tada vėl jį prijunkite.
- **3.** Spauskite mygtuką (maitinimas), kad įjungtumėte produktą.

Jei problema išlieka, užsirašykite klaidos kodą, pateiktą pranešime, ir susisiekite su HP pagalbos centru. Daugiau informacijos apie susisiekimą su HP pagalbos centru skaitykite skyriuje [HP](#page-80-0) [pagalba.](#page-80-0)

# **Kasetės išlygiavimas**

Produktas ragina išlygiuoti rašalo kasetes kaskart jas įdėjus arba pakeitus. Rašalo kasetes taip pat galima išlygiuoti bet kuriuo metu per valdymo skydelį arba naudojant su produktu įdiegtą HP programinę įrangą. Išlygiavus rašalo kasetes garantuojama aukšta spausdinimo kokybė.

**Pastaba** Išėmus ir iš naujo įdėjus tą pačią rašalo kasetę, produktas atsimena jos išlygiavimo reikšmes ir jūsų neragina jos išlygiuoti.

Jei nepavyksta išlygiuoti, įsitikinkite, kad į įvesties dėklą įdėjote nepanaudoto paprasto balto popieriaus. Jei įvesties dėkle yra spalvoto popieriaus, rašalo kasečių išlygiuoti nepavyks.

Jei išlygiuoti nepavyksta kelis kartus, gali būti, kad jutiklis arba rašalo kasetė yra sugedę. Susisiekite su HP techninės priežiūros tarnyba. Eikite į [www.hp.com/support.](http://www.hp.com/support) Jei prašoma, nurodykite savo šalį / regioną ir spustelėkite **Contact HP** (susisiekti su HP). Bus paaiškinta, kaip paskambinti techninės priežiūros tarnybai.

Išsamesnės informacijos rasite skyriuje [Rašalo kase](#page-76-0)čių lygiavimas.

# **Rodyklė**

## **Simboliai/skaitmenys**

(ADT) automatinis dokumentų tiektuvas tiekimo problemos, trikčių diagnostika ir šalinimas [22](#page-25-0) valyti [22](#page-25-0) "Fax to Mac" (faksograma į "Mac") įjungti [54](#page-57-0) modifikuoti [54](#page-57-0) "Fax to PC" (faksograma į kompiuterį) įjungti [54](#page-57-0) modifikuoti [54](#page-57-0) "Hewlett-Packard Company" pranešimai [3](#page-3-0) "HP Solution Center" (HP sprendimų centras) [217](#page-220-0) "HP Utility" (HP paslaugų programa) ("Mac OS X") atidarymas [218](#page-221-0) "Mac OS X" belaidžio ryšio sąranka [211](#page-214-0) HP Utility (HP paslaugų programa) [218](#page-221-0) programinės įrangos šalinimas [215](#page-218-0) "Mac OS" dvipusis [37](#page-40-0) nuotraukų spausdinimas [32](#page-35-0) pasirinktinio dydžio popierius [34,](#page-37-0) [35](#page-38-0) spausdinimas be apvado [36](#page-39-0) spausdinimo nuostatos [27](#page-30-0) "Solution Center" (sprendimų centras) [217](#page-220-0) "Windows" brošiūrų spausdinimas [27](#page-30-0) "HP Solution Center" (HP sprendimų centras) [217](#page-220-0) "Windows" be apvado [35](#page-38-0)

dvipusis [37](#page-40-0) nuotraukų spausdinimas [31,](#page-34-0) [33](#page-36-0) nustatyti belaidį ryšį [211](#page-214-0) programinės įrangos šalinimas [214](#page-217-0) sistemos reikalavimai [143](#page-146-0) spausdinimo nuostatos [26](#page-29-0)

## **A**

abonento atpažinimo kodas [57](#page-60-0) ADSL, fakso sąranka su lygiagrečiosios telefono sistemos [187](#page-190-0) ADT (automatinis dokumentų tiektuvas) originalų įdėjimas [19](#page-22-0) talpa [19](#page-22-0) antraštė, faksograma [57](#page-60-0) aplinkos apsaugos programa [160](#page-163-0) aplinkos specifikacijos [150](#page-153-0) apsauga belaidis ryšys [213](#page-216-0) belaidžio tinklo nuostatos [210](#page-213-0) ataskaita belaidžio ryšio bandymas [212](#page-215-0) ataskaitos fakso bandymas nepavyko [109](#page-112-0) klaida, fakso [64](#page-67-0) patvirtinimas, faksogramos [63](#page-66-0) atitikties deklaracija (ad) [159](#page-162-0) atmintis faksogramų šalinimas [50](#page-53-0) išsaugoti faksogramas [49](#page-52-0) pakartotinai spausdinti faksogramas [50](#page-53-0) atsakiklis įrašomi faksogramos signalai [120](#page-123-0)

nustatyti su faksu (lygiagrečiosios telefono sistemos) [198](#page-201-0) sąranka su faksu ir modemu [199](#page-202-0) atsakymo skambučio melodija keisti [59](#page-62-0) lygiagrečiosios telefono sistemos [189](#page-192-0) atšaukimo mygtukas [12](#page-15-0) atšaukti suplanuota faksograma [46](#page-49-0) automatinis dokumentų tiektuvas (ADT) originalų įdėjimas [19](#page-22-0) talpa [19](#page-22-0) tiekimo problemos, trikčių diagnostika ir šalinimas [22](#page-25-0) valyti [22](#page-25-0) automatinis faksogramos sumažinimas [52](#page-55-0)

# **B**

balso paštas nustatyti su faksu (lygiagrečiosios telefono sistemos) [191](#page-194-0) nustatyti su faksu ir balso paštu (lygiagrečiosios telefono sistemos) [203](#page-206-0) baltos juostos, trikčių šalinimas kopijos [103](#page-106-0), [104](#page-107-0) nuskaityti vaizdai [108](#page-111-0) bandymai, faksas fakso linijos būklė [114](#page-117-0) fakso telefono kabelio tipo bandymas nepavyko [112](#page-115-0) nepavyko [109](#page-112-0) prijungimas prie prievado, nepavyko [111](#page-114-0) rinkimo signalas, nepavyko [113](#page-116-0)

sieninis telefono lizdas [110](#page-113-0) techninė įranga, nepavyko [110](#page-113-0) belaidis ryšys apsauga [213](#page-216-0) Eterneto sąranka [211](#page-214-0) išjungti [212](#page-215-0) nuostatos [209](#page-212-0) nustatymas [209](#page-212-0) nustatymas operacinėje sistemoje "Mac OS X" [211](#page-214-0) pagrindinis belaidžio ryšio trikčių šalinimas [123](#page-126-0) papildomas belaidžio ryšio trikčių šalinimas [124](#page-127-0) reglamentinė informacija [156](#page-159-0) ryšio funkcija, išjungimas [207](#page-210-0) trikdžių mažinimas [214](#page-217-0) vedlys [210](#page-213-0) belaidžio ryšio ataskaita spausdinti [212](#page-215-0) blokuoti faksų numeriai nustatyti [53](#page-56-0) brošiūrų spausdinimas spausdinimas [28](#page-31-0) būsena pranešimai [14](#page-17-0) savitikros ataskaita [135](#page-138-0) spausdintuvo būsenos ataskaita [134](#page-137-0) tinklo konfigūracijos lapas [135](#page-138-0)

# **D**

darbo aplinkos specifikacijos [150](#page-153-0) darbo ciklas [142](#page-145-0) dešinysis navigacijos mygtukas [12](#page-15-0) dėklai lapų įdėjimas [20](#page-23-0) popieriaus kreiptuvų iliustracija [10](#page-13-0) strigčių šalinimas [136](#page-139-0) talpos [146](#page-149-0) tiekimo trikčių šalinimas [100](#page-103-0) tinkami lapų dydžiai [144](#page-147-0) vietos nustatymas [10](#page-13-0)

dėklas talpa [146](#page-149-0) tinkami lapų dydžiai [144](#page-147-0) tinkamos lapų rūšys ir svoriai [146](#page-149-0) dydis kopijavimo trikčių šalinimas [103](#page-106-0) nuskaityti vaizdai, trikčių šalinimas [108](#page-111-0) drėgnio specifikacijos [150](#page-153-0) dryžiai, trikčių šalinimas kopijos [104](#page-107-0) nuskaitymas [108](#page-111-0) DSL, fakso sąranka su lygiagrečiosios telefono sistemos [187](#page-190-0) dvipusis  $Mac OS<sup>4</sup> 37$  $Mac OS<sup>4</sup> 37$ "Windows" [37](#page-40-0)

## **E**

eksploatacinės medžiagos išeiga [142](#page-145-0) savitikros ataskaita [135](#page-138-0) spausdintuvo būsenos ataskaita [134](#page-137-0) užsakymas internetu [181](#page-184-0) elektros specifikacijos [150](#page-153-0) EWS trikčių šalinimas, nepavyksta atverti [131](#page-134-0)

# **F**

faksas ataskaitos [62](#page-65-0) atsakiklis ir modemas, kartu su (lygiagrečiosios telefono sistemos) [199](#page-202-0) atsakiklis, nustatyti (lygiagrečiosios telefono sistemos) [198](#page-201-0) atsakymo būdas [58](#page-61-0) atsiliepti automatiškai [58](#page-61-0) atskiros linijos sąranka (lygiagrečiosios telefono sistemos) [186](#page-189-0) balso paštas, nustatyti (lygiagrečiosios telefono sistemos) [191](#page-194-0) bandymas nepavyko [109](#page-112-0)

bendrai naudojamos telefono linijos sąranka (lygiagrečiosios telefono sistemos) [190](#page-193-0) DSL, sąranka (lygiagrečiosios telefono sistemos) [187](#page-190-0) ISDN linija, nustatyti (lygiagrečiosios telefono sistemos) [188](#page-191-0) klaidų ataskaitos [64](#page-67-0) klaidų taisymo veiksena [59](#page-62-0) linijos būklės bandymas, nepavyko [114](#page-117-0) lygiagrečiosios telefono sistemos [183](#page-186-0) modemas ir atsakiklis, kartu su (lygiagrečiosios telefono sistemos) [199](#page-202-0) modemas ir balso paštas, kartu su (lygiagrečiosios telefono sistemos) [203](#page-206-0) modemas ir telefono linija, bendrai naudojami (lygiagrečiosios telefono sistemos) [195](#page-198-0) modemas, bendrai naudojamas (lygiagrečiosios telefono sistemos) [192](#page-195-0) numerių blokavimas [53](#page-56-0) nuostatos, keisti [57](#page-60-0) PBX sistema, nustatyti (lygiagrečiosios telefono sistemos) [188](#page-191-0) per trumpas telefono kabelis [120](#page-123-0) perrinkimo parinktys [60](#page-63-0) po kiek skambučių atsakyti [58](#page-61-0) rinkimo būdas, nuostata [60](#page-63-0) rinkimo signalo bandymas, nepavyko [113](#page-116-0) sąrankos patikra [206](#page-209-0) sąrankos tipai [184](#page-187-0) sieninio lizdo bandymas, nepavyko [110](#page-113-0) skiriamasis skambėjimas, keisti melodiją [59](#page-62-0)

skiriamojo skambėjimo sąranka (lygiagrečiosios telefono sistemos) [189](#page-192-0) telefono kabelio jungties bandymas, nepavyko [111](#page-114-0) telefono kabelio tipo bandymas, nepavyko [112](#page-115-0) fakso planavimas [45](#page-48-0) rinkimas ekrane [46](#page-49-0) susisiekti norint priimti [50](#page-53-0) faksograma antraštė [57](#page-60-0) atsakiklio trikčių šalinimas [120](#page-123-0) faksogramų priėmimas į atmintį [49](#page-52-0) garsumas [61](#page-64-0) Interneto protokolu [61](#page-64-0) klaidų taisymo režimas [47](#page-50-0) numerio rinkimas stebint [44](#page-47-0) pakartotinai spausdinti [50](#page-53-0) patvirtinimo ataskaitos [63](#page-66-0) persiuntimas [51](#page-54-0) popieriaus dydis [52](#page-55-0) priėmimas, trikčių šalinimas [115](#page-118-0), [118](#page-121-0) priimti [47](#page-50-0) rankinis priėmimas [48](#page-51-0) siuntimas, trikčių šalinimas [115](#page-118-0), [117](#page-120-0), [120](#page-123-0) siųsti [42](#page-45-0) sparta [61](#page-64-0) spausdinti paskutinio perdavimo informaciją [65](#page-68-0) sumažinimas [52](#page-55-0) šalinimas iš atminties [50](#page-53-0) techninės specifikacijos [149](#page-152-0) trikčių šalinimas [109](#page-112-0) žurnalas, išvalyti [65](#page-68-0) žurnalas, spausdinimas [64](#page-67-0) "Fax to Mac" (faksograma į "Mac") [54](#page-57-0) "Fax to PC" (faksograma į kompiuterį) [54](#page-57-0) faksogramų persiuntimas [51](#page-54-0)

faksogramų priėmimas trikčių šalinimas [115,](#page-118-0) [118](#page-121-0) faksogramų priėmimas į atmintį [49](#page-52-0) faksogramų siuntimas trikčių šalinimas [115,](#page-118-0) [117,](#page-120-0) [120](#page-123-0) faksogramų šalinimas iš atminties [50](#page-53-0) FoIP [61](#page-64-0) fotopopierius tinkami dydžiai [146](#page-149-0)

## **G**

galinės prieigos skydelis strigčių šalinimas [136](#page-139-0) galinis prieigos skydelis iliustracija [11](#page-14-0) garantija [140](#page-143-0) garso slėgis [150](#page-153-0) garsumas fakso garsai [61](#page-64-0) grafiniai objektai atrodo kitaip nei originale [108](#page-111-0) kopijose ne visiškai užpildyti [104](#page-107-0)

## **I**

impulsinis rinkimas [60](#page-63-0) integruotasis tinklo serveris apie [218](#page-221-0) atvėrimas [219](#page-222-0) sistemos reikalavimai [144](#page-147-0) Interneto protokolas faksas, naudojimas [61](#page-64-0) Interneto svetainės aplinkosaugos programos [160](#page-163-0) eksploatacinių medžiagų ir priedų užsakymas [181](#page-184-0) pritaikymo neįgaliesiems informacija [3,](#page-3-0) [9](#page-12-0) IP adresas įrenginio tikrinimas [131](#page-134-0) IP nuostatos [208](#page-211-0) ISDN linija, nustatyti su faksu lygiagrečiosios telefono sistemos [188](#page-191-0) išblukusios kopijos [103](#page-106-0) išvalyti fakso žurnalai [65](#page-68-0)

išvesties dėklas vietos nustatymas [10](#page-13-0) įdėjimas dėklas [20](#page-23-0) idiegtis trikčių šalinimas [132](#page-135-0) Įjungimo mygtukas [13](#page-16-0) įrenginio valdymo skydelis nuskaityti iš [38](#page-41-0) siųsti faksogramas [43](#page-46-0) tinklo nuostatos [207](#page-210-0) vietos nustatymas [10](#page-13-0) įspėjamieji pranešimai [14](#page-17-0) įtampos specifikacijos [150](#page-153-0) įvykių žurnalas [135](#page-138-0)

## **J**

jungtys, vietos nustatymas [11](#page-14-0) juodi taškai ar dryžiai, trikčių šalinimas kopijos [104](#page-107-0) nuskaitymas [108](#page-111-0) juostos nuskaitytuose vaizduose, trikčių šalinimas [108](#page-111-0)

## **K**

kalba, spausdintuvas [142](#page-145-0) kalba, spausdintuvo [142](#page-145-0) keliamas triukšmas [150](#page-153-0) klaidų ataskaitos, fakso [64](#page-67-0) klaidų taisymo režimas [47](#page-50-0) klaidų taisymo veiksena, faksas [59](#page-62-0) klaviatūra, įrenginio valdymo skydelis vietos nustatymas [12](#page-15-0) klientų aptarnavimas elektroninė [78](#page-81-0) kokybė, trikčių šalinimas kopijuoti [103](#page-106-0) nuskaitymas [107](#page-110-0) spausdinimas [85](#page-88-0) kompiuterio modemas bendrai naudojamas su faksu (lygiagrečiosios telefono sistemos) [192](#page-195-0) bendrai naudojamas su faksu ir telefonu (lygiagrečiosios telefono sistemos) [195](#page-198-0)

kartu su faksu ir atsakikliu (lygiagrečiosios telefono sistemos) [199](#page-202-0) su faksu ir balso paštu (lygiagrečiosios telefono sistemos) [203](#page-206-0) konfigūravimas užkarda [129](#page-132-0) kopijavimas trikčių šalinimas [101](#page-104-0) kopijavimo nuostatos kopijuoti [41](#page-44-0) kopijose matyti išblukusios juostos, trikčių šalinimas [103](#page-106-0) kopijose matyti vertikalios juostos, trikčių šalinimas [103](#page-106-0) kopijose pastebimos grūdėtos arba baltos juostos, trikčių šalinimas [104](#page-107-0) kopijuoti kokybė [103](#page-106-0) nuostatos [40](#page-43-0) specifikacijos [148](#page-151-0) kortelės dėklo suderinamumas [146](#page-149-0) tinkami dydžiai [145](#page-148-0) KTR. *Žr.* klaidų taisymo režimas

# **L**

laikymo aplinkos specifikacijos [150](#page-153-0) laikmena pasirinkimas [18](#page-21-0) spausdinimas ant pasirinktinio dydžio [33](#page-36-0) specifikacijos [144](#page-147-0) laikmenos HP, užsakymas [182](#page-185-0) strigčių šalinimas [136](#page-139-0) laikmenų įdėjimas [20](#page-23-0) lapai ADT talpa [19](#page-22-0) įdėjimas į dėklą [20](#page-23-0) nukrypę lapai [101](#page-104-0) tikamos rūšys ir svoriai [146](#page-149-0) tinkami dydžiai [144](#page-147-0) lapas tiekimo trikčių šalinimas [100](#page-103-0) left navigation button [12](#page-15-0)

lemputės, valdymo skydelis [12](#page-15-0) lėtas spausdinimas, trikčių šalinimas [83](#page-86-0) linijos kopijos, trikčių šalinimas [104](#page-107-0) nuskaityti vaizdai, trikčių šalinimas [108](#page-111-0) linijos būklės bandymas, faksas [114](#page-117-0) lygiagrečiosios telefono sistemos atsakiklio sąranka [198](#page-201-0) atskiros linijos sąranka [186](#page-189-0) bendrai naudojamos linijos sąranka [190](#page-193-0) bendrai su telefono linija naudojamo modemo sąranka [195](#page-198-0) DSL sąranka [187](#page-190-0) ISDN sąranka [188](#page-191-0) modemo ir atsakiklio sąranka [199](#page-202-0) modemo ir balso pašto sąranka [203](#page-206-0) modemo saranka [192](#page-195-0) PBX sąranka [188](#page-191-0) skiriamojo skambėjimo sąranka [189](#page-192-0) lygiagrečiosios telefonų sistemos sąrankos tipai [184](#page-187-0) šalys/regionai su [183](#page-186-0)

## **M**

maitinimas specifikacijos [150](#page-153-0) trikčių šalinimas [82](#page-85-0) maitinimo įjungimo mygtukas [13](#page-16-0) maitinimo įvadas, vietos nustatymas [11](#page-14-0) mygtukai, valdymo skydelis [12](#page-15-0) mygtukas OK (gerai) [12](#page-15-0) mygtukas "atgal" [12](#page-15-0) modelio numeris [134](#page-137-0), [135](#page-138-0) modemas bendrai naudojamas su faksu (lygiagrečiosios telefono sistemos) [192](#page-195-0) bendrai naudojamas su faksu ir telefono linija (lygiagrečiosios telefono sistemos) [195](#page-198-0) kartu su faksu ir atsakikliu (lygiagrečiosios telefono sistemos) [199](#page-202-0) kartu su faksu ir balso paštu (lygiagrečiosios telefono sistemos) [203](#page-206-0)

## **N**

nepageidaujamų faksų blokavimo veiksena [53](#page-56-0) nespalvoti puslapiai fakso [42](#page-45-0) kopijuoti [40](#page-43-0) Nespalvoto kopijavimo funkcijos indikatorius [13](#page-16-0) Nespalvotos faksogramos funkcijos indikatorius [13](#page-16-0) normatyvinis modelio numeris [158](#page-161-0) nukrypimas, trikčių šalinimas spausdinimas [101](#page-104-0) numatytosios nuostatos kopijavimas [41](#page-44-0) numerio rinkimas stebint [44](#page-47-0) nuosekliosios telefono sistemos šalys/regionai su [183](#page-186-0) nuosekliosios telefonų sistemos sąrankos tipai [184](#page-187-0) nuostatos garsumas, faksas [61](#page-64-0) kopijuoti [40](#page-43-0) sparta, faksogramos perdavimo [61](#page-64-0) tinklas [207](#page-210-0) nuotraukų spausdinimas  $Mac OS<sup>4</sup> 32$  $Mac OS<sup>4</sup> 32$ "Windows" [31](#page-34-0), [33](#page-36-0) nupjauti puslapiai, trikčių šalinimas [84](#page-87-0) nuskaitymas kokybė [107](#page-110-0) lėtas [105](#page-108-0) naudojantis įrenginio valdymo skydeliu [38](#page-41-0) OCR [39](#page-42-0) pranešimai apie klaidas [107](#page-110-0) siųsti į kompiuterį [38](#page-41-0) trikčių šalinimas [104](#page-107-0)

Nuskaitymo funkcijos indikatorius [13](#page-16-0) nuskaityti nuskaitymo techninės specifikacijos [150](#page-153-0) nuskaitytų vaizdų siuntimas į OCR [39](#page-42-0) trikčių šalinimas [104](#page-107-0)

## **O**

**OCR** nuskaitytų dokumentų taisymas [39](#page-42-0) trikčių šalinimas [106](#page-109-0) originalai nuskaitymas [38](#page-41-0)

## **P**

pagalba [77](#page-80-0) pagalbos telefonas [78](#page-81-0) pagrindinis dėklas palaikomos laikmenos [147](#page-150-0) paimami keli lapai, trikčių šalinimas [101](#page-104-0) pakartotinai spausdinti faksogramos iš atminties [50](#page-53-0) pakrypęs, trikčių šalinimas nuskaitymas [107](#page-110-0) pakrypimas, trikčių šalinimas kopijavimas [104](#page-107-0) paleidimo mygtukas [12](#page-15-0) parankinė ("Windows") apie [217](#page-220-0) atvėrimas [217](#page-220-0) paraštės nustatymas, specifikacijos [147](#page-150-0) pasibaigus techninės pagalbos laikotarpiui [81](#page-84-0) pasiekiamas [131](#page-134-0) pasirinktinio dydžio popierius spausdinimas ant [33](#page-36-0) "Mac OS" [34](#page-37-0), [35](#page-38-0) patikros, faksas sąranka [206](#page-209-0) patvirtinimo ataskaitos, faksogramų [63](#page-66-0) PBX sistema, nustatyti su faksu lygiagrečiosios telefono sistemos [188](#page-191-0) PCL 3 atitikimas [142](#page-145-0)

perdirbimas spausdinimo kasetės [160](#page-163-0) perrinkimo parinktys, nuostata [60](#page-63-0) peržiūrėti tinklo nuostatos [207](#page-210-0) po kiek skambučių atsakyti [58](#page-61-0) popieriaus tiekimo problemos, trikčių šalinimas [100](#page-103-0) popierius dydis, nustatytas faksogramoms [52](#page-55-0) strigtys [137,](#page-140-0) [138](#page-141-0) pranešimai apie esmines klaidas [15](#page-18-0) pranešimai apie klaidas įrenginio valdymo skydelis [14](#page-17-0) nepavyko suaktyvinti TWAIN šaltinio [107](#page-110-0) priedai savitikros ataskaita [135](#page-138-0) spausdintuvo būsenos ataskaita [134](#page-137-0) priedų garantija [140](#page-143-0) prievadai, specifikacijos [142](#page-145-0) priežiūra patikrinti rašalo lygį [68](#page-71-0) rašalo kasečių keitimas [69](#page-72-0) rašalo kasečių lygiavimas [73](#page-76-0) rašalo kasečių valymas [75](#page-78-0) priimti faksogramas automatinio atsakymo būdas [58](#page-61-0) numerių blokavimas [53](#page-56-0) persiuntimas [51](#page-54-0) po kiek skambučių atsakyti [58](#page-61-0) rankiniu būdu [48](#page-51-0) susisiekimas [50](#page-53-0) priimti faksogramą automatiškai [47](#page-50-0) pritaikymas neįgaliesiems [3](#page-3-0), [9](#page-12-0) procesoriaus specifikacijos [143](#page-146-0) produkto valdymo skydelis nuskaitymas [39](#page-42-0) programinė įranga OCR [39](#page-42-0)

pašalinti iš "Windows" [214](#page-217-0) šalinimas iš operacinės sistemos "Mac OS X" [215](#page-218-0) programinės įrangos garantija [140](#page-143-0) programinės įrangos šalinimas  $Mac OS X^4$  [215](#page-218-0) "Windows" [214](#page-217-0) puslapių per mėnesį (darbo ciklas) [142](#page-145-0)

## **R**

radijo trikdžiai mažinimas [214](#page-217-0) reglamentinė informacija [156](#page-159-0) rankinis faksogramos siuntimas siųsti [44](#page-47-0) rankinis faksogramų siuntimas priimti [48](#page-51-0) siųsti [43](#page-46-0) rašalo kasečių garantija [140](#page-143-0) rašalo kasečių keitimas [69](#page-72-0) rašalo kasečių lygiavimas [73](#page-76-0) rašalo kasetės bandymas [135](#page-138-0) dalių pavadinimai [69](#page-72-0) išeigos [142](#page-145-0) kaip elgtis [69](#page-72-0) keitimas [69](#page-72-0) kontaktų valymas [97](#page-100-0) lygiavimas [73](#page-76-0) patarimai [67](#page-70-0) patikrinti rašalo lygį [68](#page-71-0) srities aplink rašalo purkštukus valymas [98](#page-101-0) tinkamos [142,](#page-145-0) [182](#page-185-0) užsakymas internetu [181](#page-184-0) valymas [75](#page-78-0) vietos nustatymas [11](#page-14-0) rašalo kasetės dangtis, vietos nustatymas [11](#page-14-0) rašalo kasetės fiksatorius, vietos nustatymas [11](#page-14-0) rašalo kasetės prieigos dangtis, vietos nustatymas [11](#page-14-0) rašalo lygis, patikrinimas [68](#page-71-0) reglamentinė informacija [151](#page-154-0), [156](#page-159-0) rinkimas ekrane [46](#page-49-0) rinkimo būdas, nuostata [60](#page-63-0)

rinkimo signalo bandymas. nepavyko [113](#page-116-0) ryšio funkcija, išjungimas [207](#page-210-0) ryšio sparta, nuostata [208](#page-211-0) ryšio tipas keisti [212](#page-215-0)

# **S**

saugoti atmintyje esančios faksogramos [49](#page-52-0) sąranka atsakiklis (lygiagrečiosios telefono sistemos) [198](#page-201-0) atsakiklis ir modemas (lygiagrečiosios telefono sistemos) [199](#page-202-0) atskira fakso linija (lygiagrečiosios telefono sistemos) [186](#page-189-0) balso paštas (lygiagrečiosios telefono sistemos) [191](#page-194-0) balso paštas ir kompiuterio modemas (lygiagrečiosios telefono sistemos) [203](#page-206-0) bendrai naudojama telefono linija (lygiagrečiosios telefono sistemos) [190](#page-193-0) DSL (lygiagrečiosios telefono sistemos) [187](#page-190-0) faksas, su lygiagrečiosiomis telefono sistemomis [183](#page-186-0) fakso patikra [206](#page-209-0) fakso veiksmų planas [184](#page-187-0) ISDN linija (lygiagrečiosios telefono sistemos) [188](#page-191-0) kompiuterio modemas (lygiagrečiosios telefono sistemos) [192](#page-195-0) kompiuterio modemas ir atsakiklis (lygiagrečiosios telefono sistemos) [199](#page-202-0) kompiuterio modemas ir balso paštas (lygiagrečiosios telefono sistemos) [203](#page-206-0) kompiuterio modemas ir telefono linija (lygiagrečiosios telefono sistemos) [195](#page-198-0)

PBX sistema (lygiagrečiosios telefono sistemos) [188](#page-191-0) skiriamasis skambėjimas [59](#page-62-0) skiriamasis skambėjimas (lygiagrečiosios telefono sistemos) [189](#page-192-0) sąrankos mygtukas [12](#page-15-0) serijos numeris [134,](#page-137-0) [135](#page-138-0) sieninio lizdo bandymas, faksas [110](#page-113-0) sieninis telefono lizdas, faksas [110](#page-113-0) sistemos reikalavimai [143](#page-146-0) siųsti faksogramas atmintis, iš [44](#page-47-0) numerio rinkimas stebint [44](#page-47-0) paprasta faksograma [42](#page-45-0) planavimas [45](#page-48-0) rankiniu būdu [43](#page-46-0) rinkimas ekrane [46](#page-49-0) siųsti nuskaitytus vaizdus į kompiuterį [38](#page-41-0) skaitytuvo stiklas originalų padėjimas [18](#page-21-0) valyti [21](#page-24-0) vietos nustatymas [10](#page-13-0) skiriamasis skambėjimas keisti [59](#page-62-0) lygiagrečiosios telefono sistemos [189](#page-192-0) spalvota kopija [40](#page-43-0) spalvotas tekstas ir OCR [39](#page-42-0) Spalvoto kopijavimo funkcijos indikatorius [13](#page-16-0) Spalvotos faksogramos funkcijos indikatorius [13](#page-16-0) sparta skaitytuvo trikčių šalinimas [105](#page-108-0) spausdinimo trikčių šalinimas [83](#page-86-0) sparta bodais [61](#page-64-0) spartusis rinkimas siųsti faksogramą [42](#page-45-0) spausdinimas faksogramų žurnalai [64](#page-67-0) lėtas [83](#page-86-0) paskutinės faksogramos informacija [65](#page-68-0)

spausdintuvo būsenos ataskaita [135](#page-138-0) trikčių šalinimas [82](#page-85-0) spausdinimas be apvado .Mac OS" [36](#page-39-0) .Windows" [35](#page-38-0) spausdinimo kokybė trikčių šalinimas [85](#page-88-0) spausdinti fakso ataskaitos [62](#page-65-0) faksogramos [50](#page-53-0) spausdintuvo būsenos ataskaita informacija apie [133](#page-136-0) spausdinimas [135](#page-138-0) spausdintuvo tvarkyklės garantija [140](#page-143-0) specifikacijos darbo aplinka [150](#page-153-0) elektros [150](#page-153-0) fizinės [142](#page-145-0) keliamas triukšmas [150](#page-153-0) laikymo aplinka [150](#page-153-0) laikmena [144](#page-147-0) procesorius ir atmintis [143](#page-146-0) sistemos reikalavimai [143](#page-146-0) tinklo protokolai [144](#page-147-0) stiklas, skaitytuvas originalų padėjimas [18](#page-21-0) valyti [21](#page-24-0) vietos nustatymas [10](#page-13-0) strigtys popierius [137](#page-140-0), [138](#page-141-0) šalinimas [136](#page-139-0) vengtinos laikmenos [18](#page-21-0) sumažinti faksogramą [52](#page-55-0) suplanuoti faksogramos siuntimą [45](#page-48-0) susisiekti norint priimti faksogramą [50](#page-53-0)

# **Š**

šviesūs vaizdai, trikčių šalinimas kopijos [103](#page-106-0) nuskaityti vaizdai [108](#page-111-0)

## **T**

taisa tekstas OCR programoje [39](#page-42-0) talpa ADT [19](#page-22-0) dėklas [146](#page-149-0)

tamsūs vaizdai, trikčių šalinimas kopijos [103](#page-106-0) nuskaityti vaizdai [108](#page-111-0) taškai ar dryžiai, trikčių šalinimas kopijos [104](#page-107-0) taškai, trikčių šalinimas nuskaitymas [108](#page-111-0) techninė informacija fakso techninės specifikacijos [149](#page-152-0) kopijavimo specifikacijos [148](#page-151-0) nuskaitymo techninės specifikacijos [150](#page-153-0) techninė įranga, fakso sąrankos bandymas [110](#page-113-0) techninės pagalbos telefonu laikotarpis techninės pagalbos laikotarpis [79](#page-82-0) tekstas kopijose dėmėtas [104](#page-107-0) kopijose ne visiškai užpildytas [104](#page-107-0) neaiškus kopijose, trikčių šalinimas [104](#page-107-0) neaiškus nuskaitytuose vaizduose, trikčių šalinimas [108](#page-111-0) nėra nuskaitytame dokumente, trikčių šalinimas [106](#page-109-0) po nuskaitymo negalima taisyti, trikčių šalinimas [106](#page-109-0) trikčių šalinimas [84](#page-87-0) telefonas, faksograma iš priimti [48](#page-51-0) siųsti, [43](#page-46-0) telefoninis modemas bendrai naudojamas su faksu ir telefono linija (lygiagrečiosios telefono sistemos) [195](#page-198-0) telefono kabelis pailginti [120](#page-123-0) prijungimo prie tinkamo prievado bandymas nepavyko [111](#page-114-0) tinkamo tipo bandymas nepavyko [112](#page-115-0) telefono linija, keisti atsakymo skambučio melodiją [59](#page-62-0)

telefonu, faksograma iš siųsti [43](#page-46-0) temperatūros specifikacijos [150](#page-153-0) tinkamo prievado bandymas, faksas [111](#page-114-0) tinkamos operacinės sistemos [143](#page-146-0) tinkinto dydžio lapai tinkami dydžiai [146](#page-149-0) tinklai belaidžio ryšio sąranka [209](#page-212-0) belaidžio tinklo nuostatos [135](#page-138-0), [209](#page-212-0) detaliosios nuostatos [207](#page-210-0) galimi protokolai [144](#page-147-0) galimos operacinės sistemos [143](#page-146-0) IP nuostatos [208](#page-211-0) jungčių iliustracija [11](#page-14-0) nuostatos, keisti [207](#page-210-0) peržiūrėti ir spausdinti nuostatas [207](#page-210-0) ryšio sparta [208](#page-211-0) sistemos reikalavimai [144](#page-147-0) užkardos, trikčių šalinimas [83](#page-86-0) tinklalapiai belaidžio tinklo apsauga [210](#page-213-0) eksploatacinių medžiagų išeiga duomenų lapas [142](#page-145-0) klientų aptarnavimas [78](#page-81-0) tinklalapis spausdinimas [30](#page-33-0) tinklo prievadas adresas [122](#page-125-0) toninis rinkimas [60](#page-63-0) transliavimo faksogramų siuntimas siųsti [46](#page-49-0) trikčių diagnostika ir šalinimas kopijavimo kokybė [103](#page-106-0) nuskaitymo kokybė [107](#page-110-0) spausdintuvo būsenos ataskaita [133](#page-136-0) strigtys, popierius [138](#page-141-0) tinklo konfigūracijos lapas [135](#page-138-0) valdymo skydelio pranešimai [14](#page-17-0)

trikčių šalinimas atsakikliai [120](#page-123-0) belaidžio ryšio problemos [123](#page-126-0) bendrųjų tinklo trikčių diagnostika ir šalinimas [122](#page-125-0) EWS [131](#page-134-0) fakso bandymai [109](#page-112-0) fakso linijos bandymas nepavyko [114](#page-117-0) fakso rinkimo signalo bandymas nepavyko [113](#page-116-0) fakso sieninio lizdo bandymas, nepavyko [110](#page-113-0) fakso telefono kabelio prijungimo bandymas nepavyko [111](#page-114-0) fakso telefono kabelio tipo bandymas nepavyko [112](#page-115-0) faksograma [109](#page-112-0) faksogramų priėmimas [115](#page-118-0), [118](#page-121-0) faksogramų siuntimas [115](#page-118-0), [117](#page-120-0), [120](#page-123-0) išspausdinti tušti lapai [83](#page-86-0) įdiegtis [132](#page-135-0) kopijavimas [101](#page-104-0) laidinis tinklas [122](#page-125-0) lapas nepaimamas iš dėklo [100](#page-103-0) lėtas spausdinimas [83](#page-86-0) maitinimas [82](#page-85-0) nepavyko fakso techninės įrangos bandymas [110](#page-113-0) niekas nespausdinama [82](#page-85-0) nukrypę lapai [101](#page-104-0) nupjauti puslapiai, netinkamas teksto ar grafinių elementų išdėstymas [84](#page-87-0) nuskaitymas [104](#page-107-0) paimami keli lapai [101](#page-104-0) pakrypusios kopijos [104](#page-107-0) patarimai [81](#page-84-0) popieriaus tiekimo problemos [100](#page-103-0) spausdinimas [82](#page-85-0) spausdinimo kokybė [85](#page-88-0)

#### Rodykl ė

tr ūkstama arba klaidinga informacija [84](#page-87-0) užkardos [83](#page-86-0) triukšmo informacija [150](#page-153-0) tr ūkstama arba klaidinga informacija, trikčių šalinimas [84](#page-87-0) tušti lapai, trikčių šalinimas nuskaitymas [108](#page-111-0) spausdinimas [83](#page-86-0) tušti puslapiai, trikčių šalinimas kopijavimas [102](#page-105-0) tvarkykl ė s garantija [140](#page-143-0) TWAIN nepavyko suaktyvinti šaltinio [107](#page-110-0)

## **U**

USB jungties specifikacijos [142](#page-145-0) USB jungtis prievadas, vietos nustatymas [10,](#page-13-0) [11](#page-14-0) užkarda konfig ūravimas [129](#page-132-0) užkardos, trik č i ų šalinimas [83](#page-86-0)

## **V**

valdymo skydelis lemput ės [12](#page-15-0) mygtukai [12](#page-15-0) pranešimai [14](#page-17-0) valymas rašalo kaset ės [75](#page-78-0) rašalo kaset ės kontaktai [97](#page-100-0) sritis aplink rašalo kaset ė s rašalo purkštukus [98](#page-101-0) valyti automatinis dokument ų tiektuvas [22](#page-25-0) paviršiaus [22](#page-25-0) skaitytuvo stiklas [21](#page-24-0) vartytuvas strig č i ų šalinimas [136](#page-139-0) vokai dėklo suderinamumas [146](#page-149-0) tinkami dydžiai [145](#page-148-0) voko spausdinimas [29](#page-32-0) vok ų spausdinimas  $<sub>9</sub>$ Mac OS" [29](#page-32-0)</sub>

## **Ž**

žinyno mygtukas [12](#page-15-0) žurnalas, faksogram ų spausdinimas [64](#page-67-0)

© 2009 Hewlett-Packard Development Company, L.P.

www.hp.com/support